# **Virtex-5 FPGA Configuration User Guide**

**UG191 (v3.13) July 28, 2020**

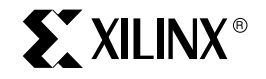

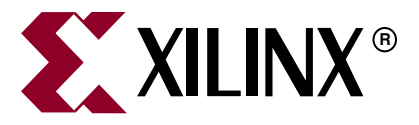

#### <span id="page-1-0"></span>**Disclaimer**

The information disclosed to you hereunder (the "Materials") is provided solely for the selection and use of Xilinx products. To the maximum extent permitted by applicable law: (1) Materials are made available "AS IS" and with all faults, Xilinx hereby DISCLAIMS ALL WARRANTIES AND CONDITIONS, EXPRESS, IMPLIED, OR STATUTORY, INCLUDING BUT NOT LIMITED TO WARRANTIES OF MERCHANTABILITY, NON-INFRINGEMENT, OR FITNESS FOR ANY PARTICULAR PURPOSE; and (2) Xilinx shall not be liable (whether in contract or tort, including negligence, or under any other theory of liability) for any loss or damage of any kind or nature related to, arising under, or in connection with, the Materials (including your use of the Materials), including for any direct, indirect, special, incidental, or consequential loss or damage (including loss of data, profits, goodwill, or any type of loss or damage suffered as a result of any action brought by a third party) even if such damage or loss was reasonably foreseeable or Xilinx had been advised of the possibility of the same. Xilinx assumes no obligation to correct any errors contained in the Materials or to notify you of updates to the Materials or to product specifications. You may not reproduce, modify, distribute, or publicly display the Materials without prior written consent. Certain products are subject to the terms and conditions of Xilinx's limited warranty, please refer to Xilinx's Terms of Sale which can be viewed at [www.xilinx.com/legal.htm#tos](https://www.xilinx.com/legal.htm#tos); IP cores may be subject to warranty and support terms contained in a license issued to you by Xilinx. Xilinx products are not designed or intended to be fail-safe or for use in any application requiring fail-safe performance; you assume sole risk and liability for use of Xilinx products in such critical applications, please refer to Xilinx's Terms of Sale which can be viewed at [www.xilinx.com/legal.htm#tos](https://www.xilinx.com/legal.htm#tos).

© 2006–2020 Xilinx, Inc. Xilinx, the Xilinx logo, Artix, ISE, Kintex, Spartan, Virtex, Vivado, Zynq, and other designated brands included herein are trademarks of Xilinx in the United States and other countries. All other trademarks are the property of their respective owners.

# **Revision History**

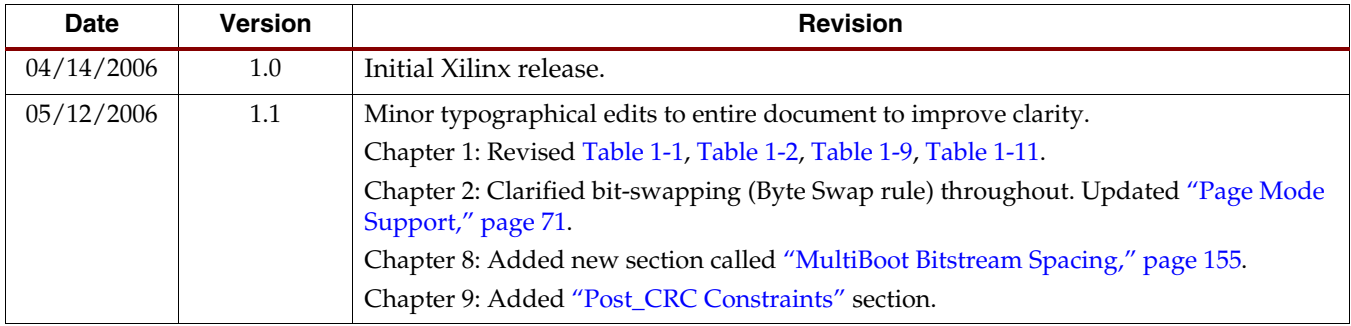

The following table shows the revision history for this document.

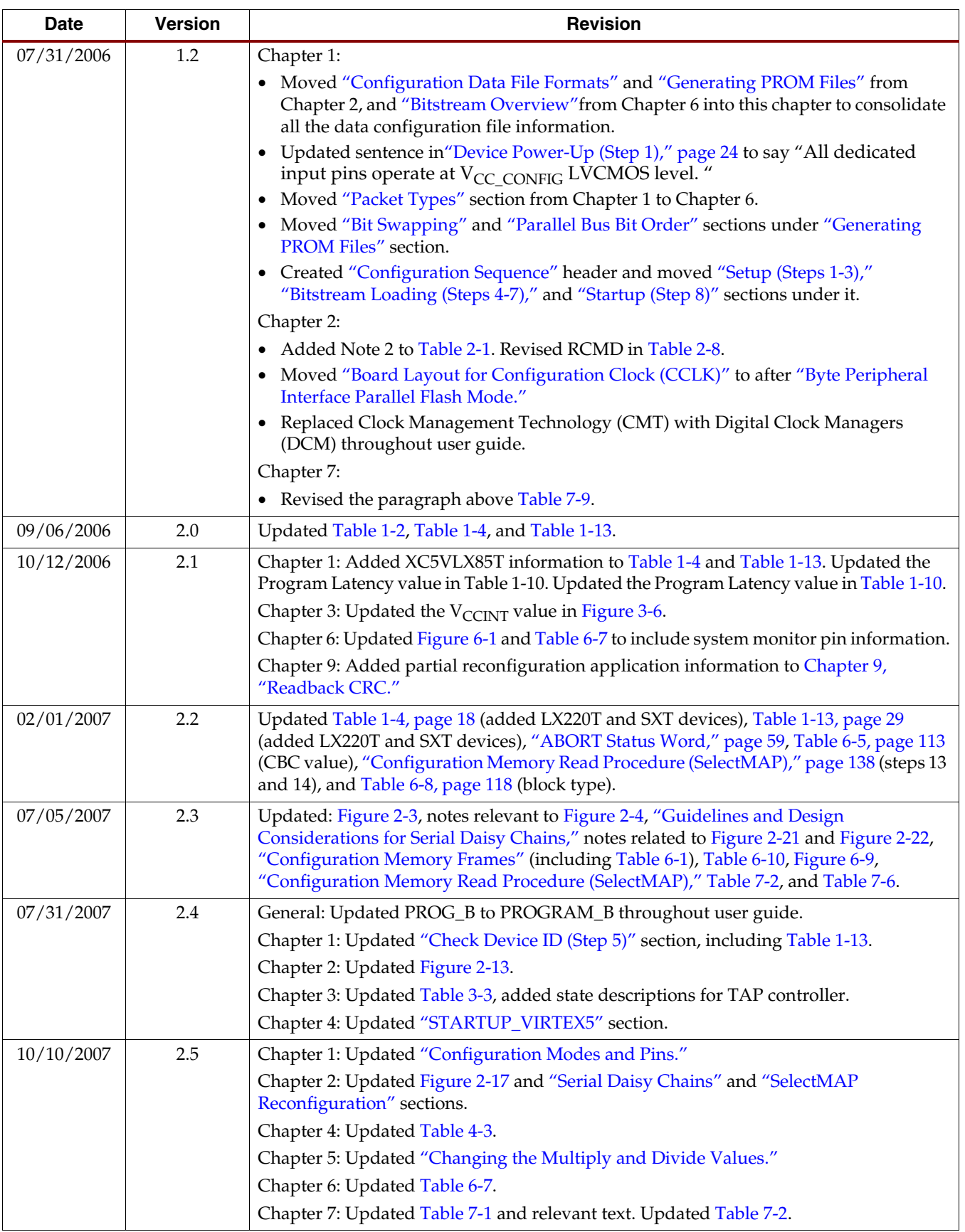

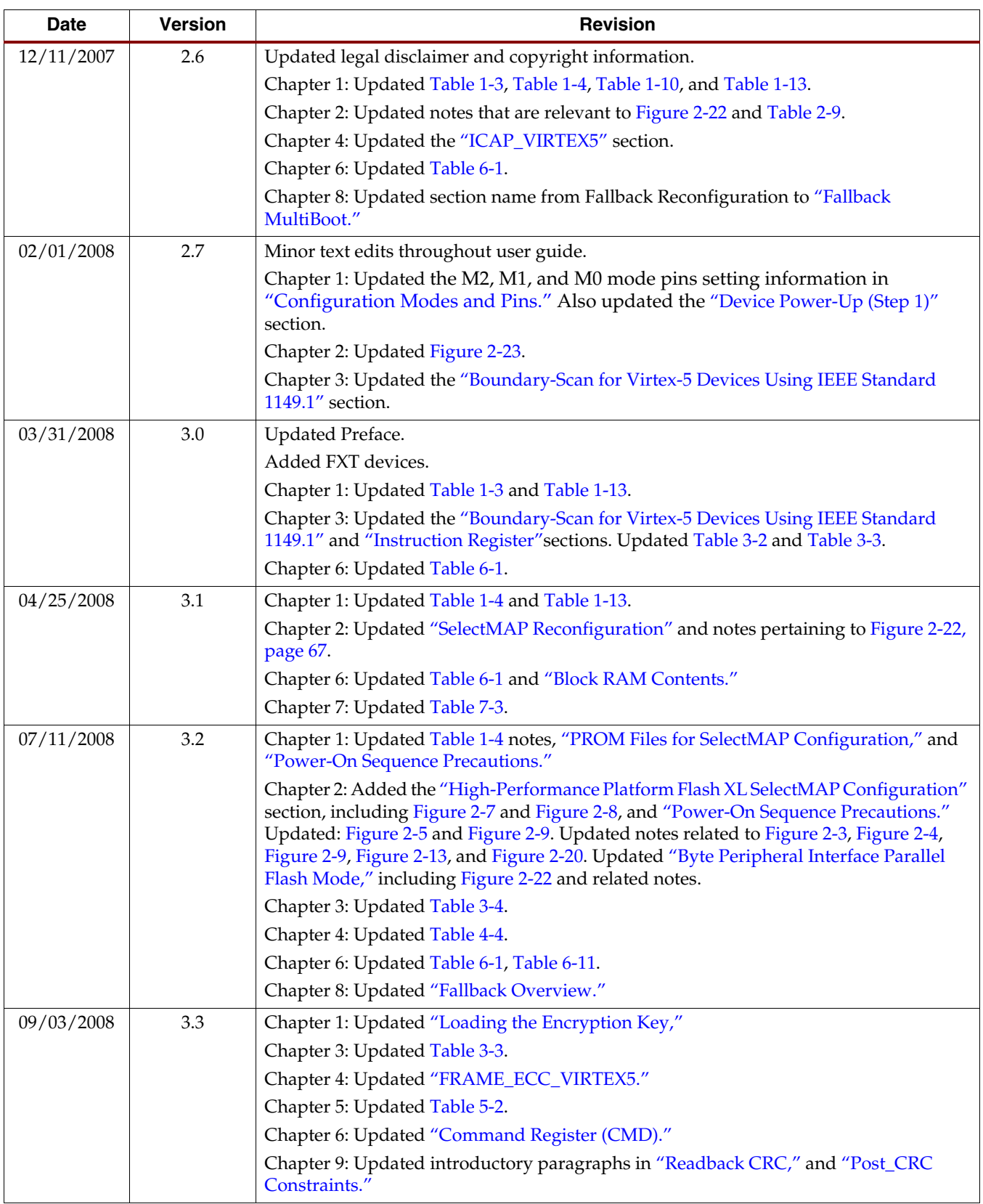

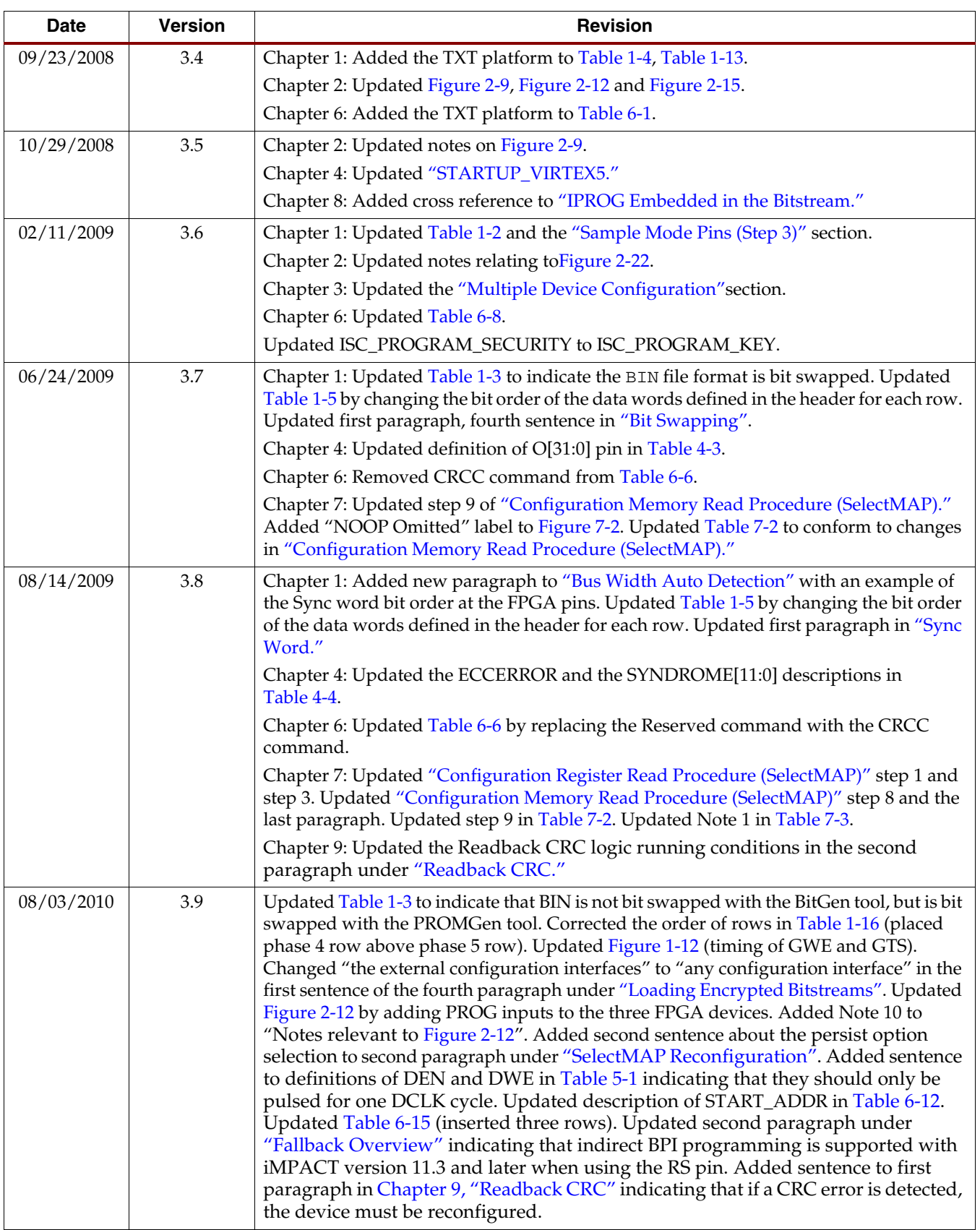

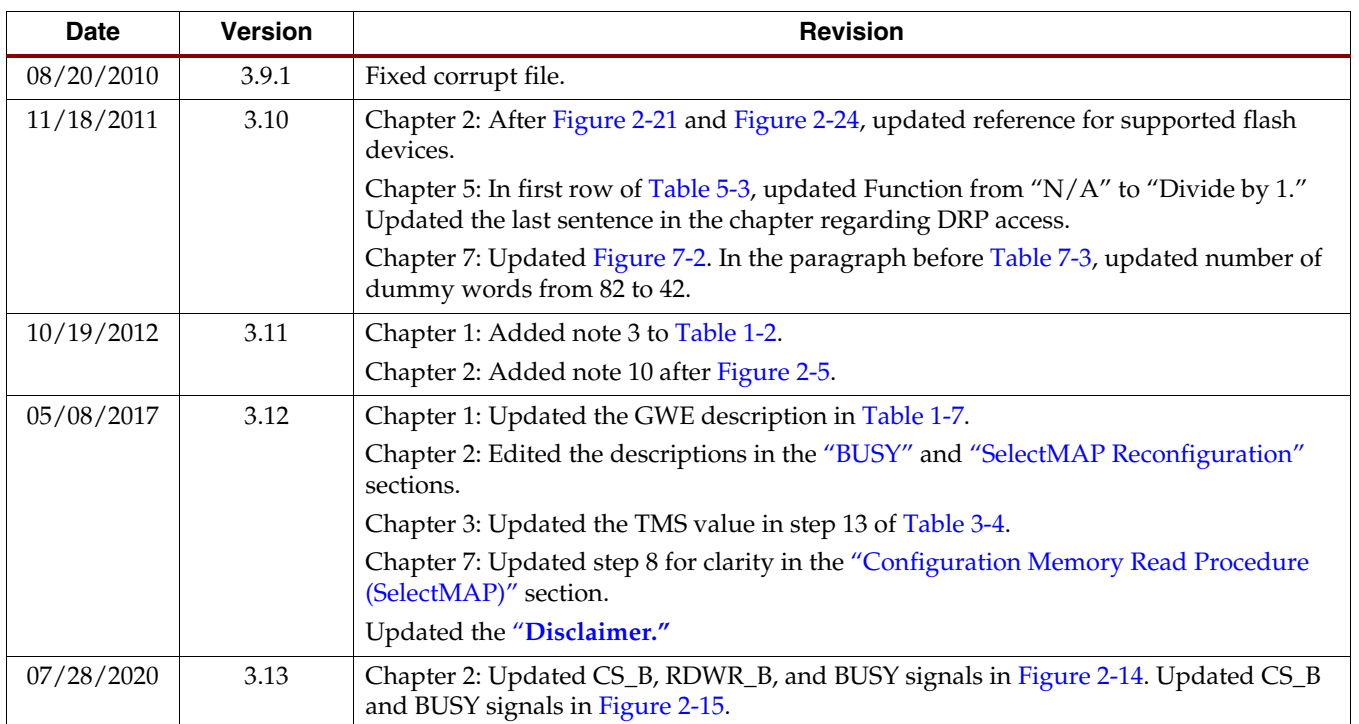

# *Table of Contents*

# **[Preface: About This Guide](#page-10-0)**

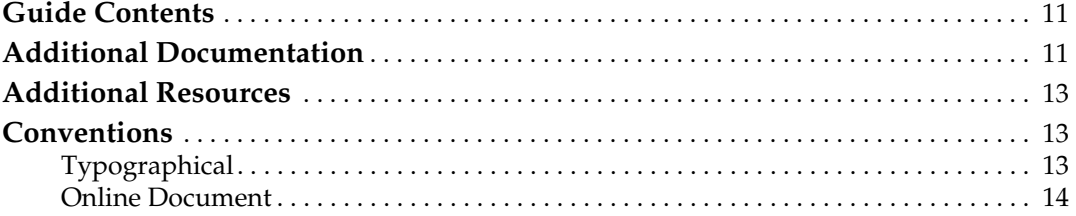

# **[Chapter 1: Configuration Overview](#page-14-1)**

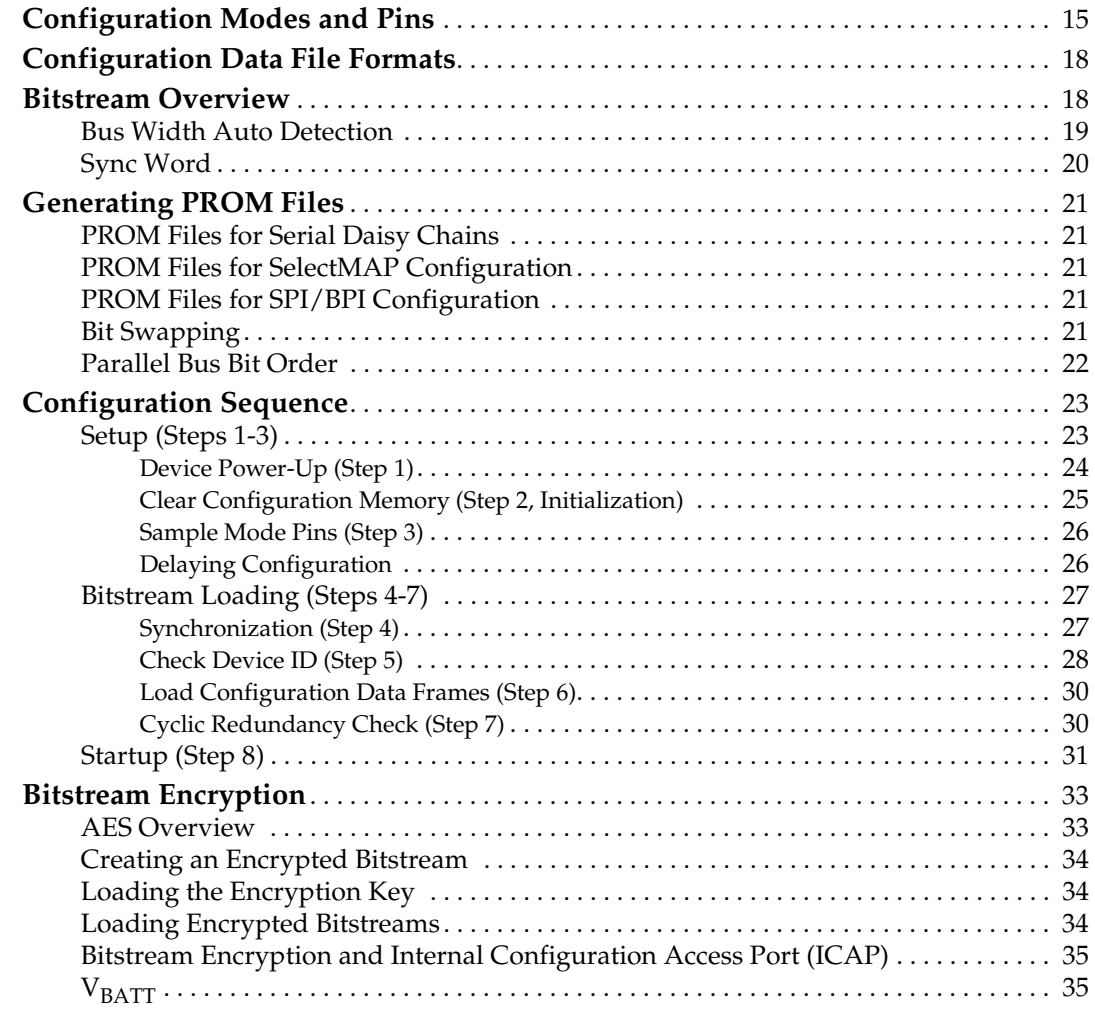

# **[Chapter 2: Configuration Interfaces](#page-36-1)**

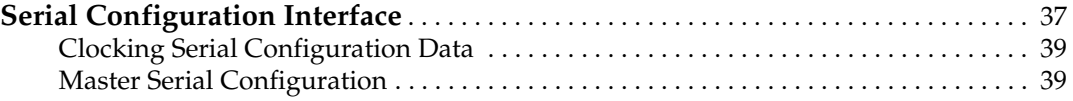

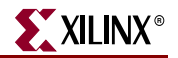

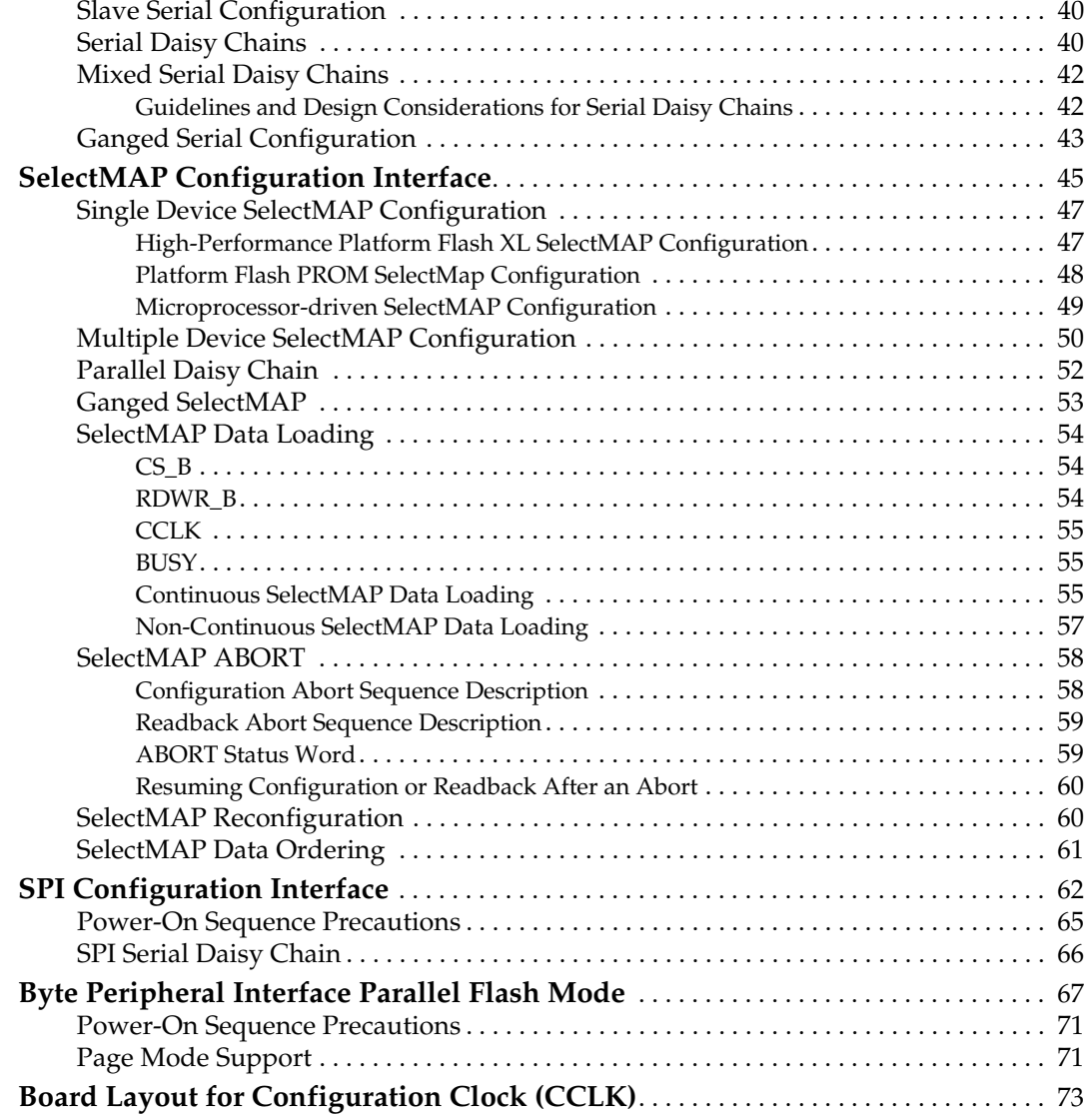

# **[Chapter 3: Boundary-Scan and JTAG Configuration](#page-76-0)**

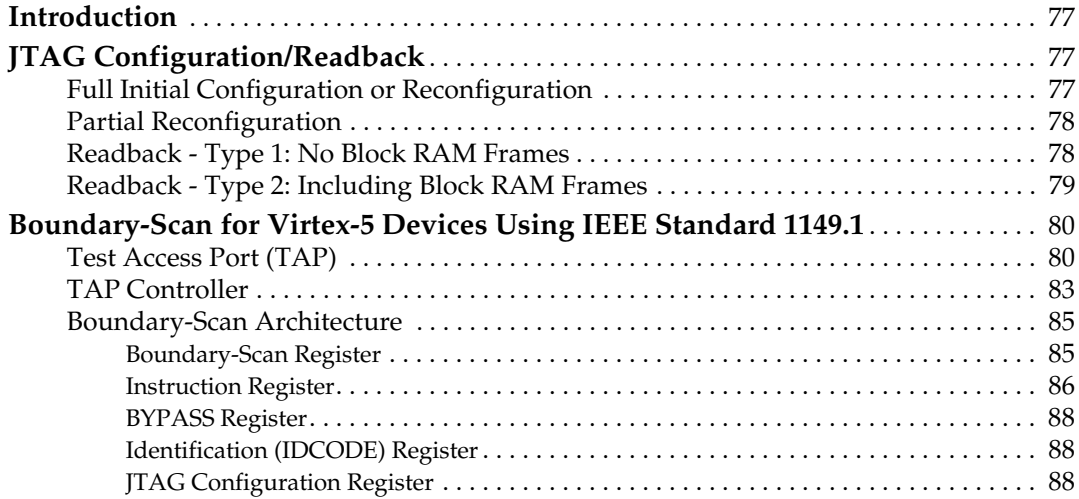

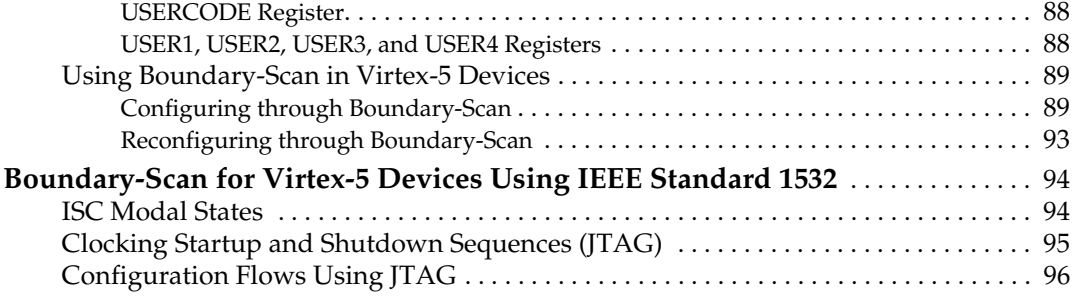

## **[Chapter 4: User Primitives](#page-98-0)**

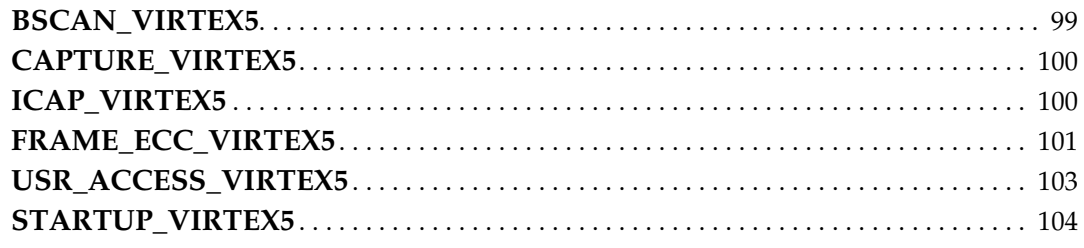

## **[Chapter 5: Dynamic Reconfiguration Port \(DRP\)](#page-104-0)**

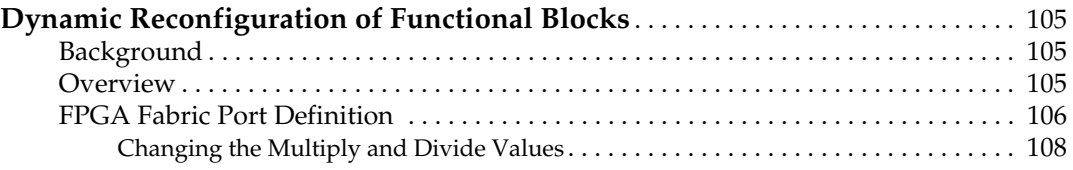

# **[Chapter 6: Configuration Details](#page-110-2)**

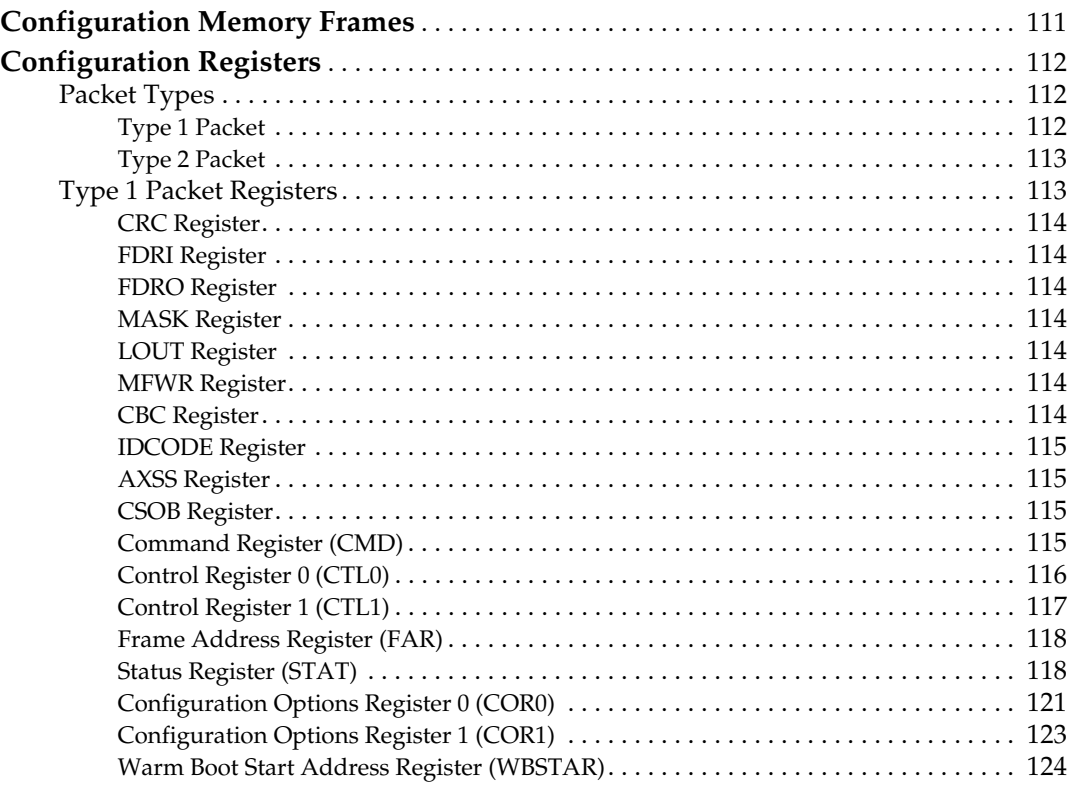

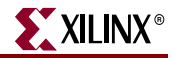

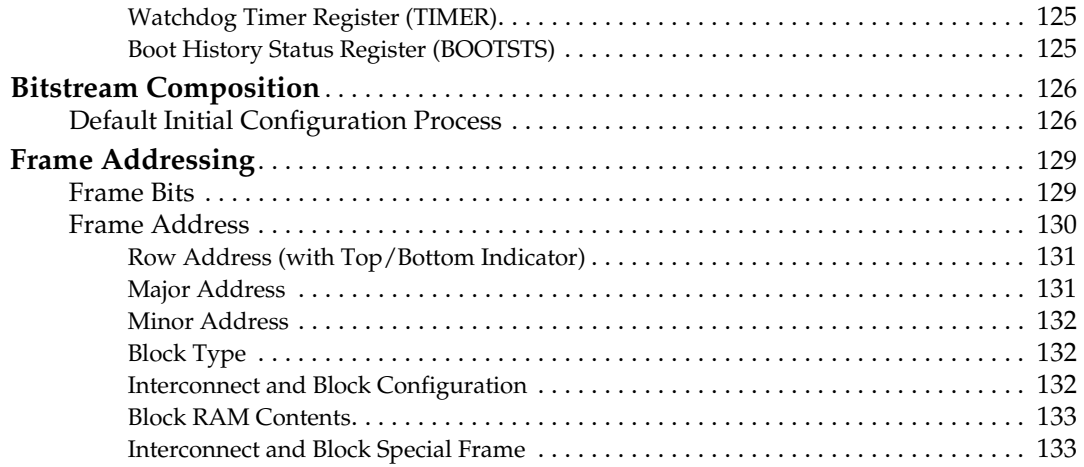

# **[Chapter 7: Readback and Configuration Verification](#page-134-0)**

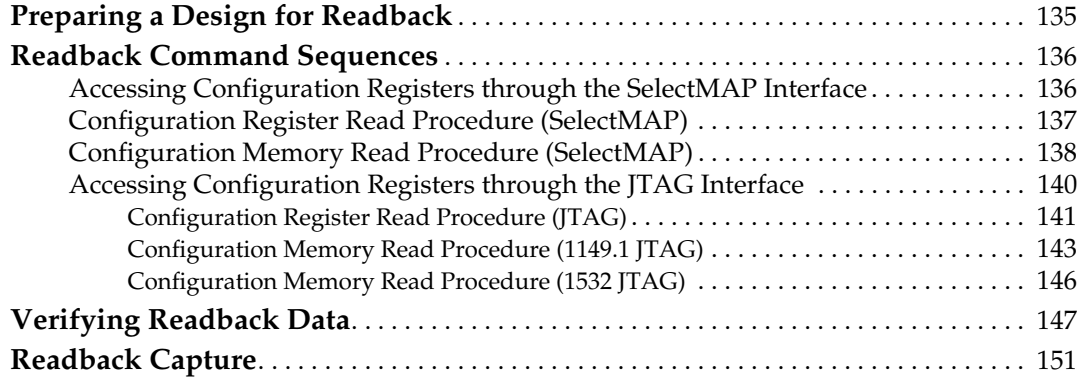

# **[Chapter 8: Reconfiguration and MultiBoot](#page-152-2)**

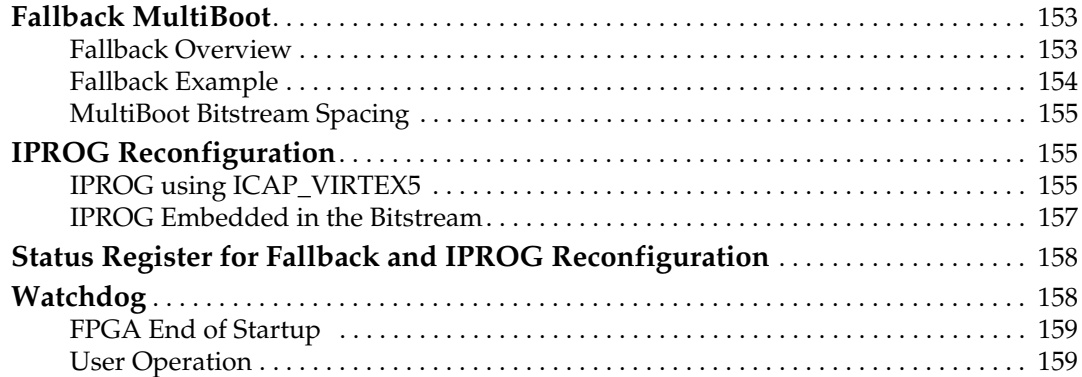

## **[Chapter 9: Readback CRC](#page-160-1)**

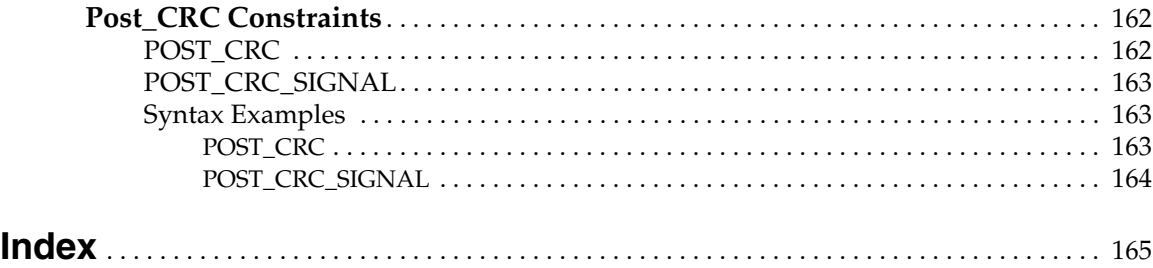

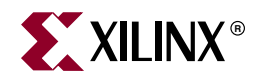

# *Preface*

# <span id="page-10-0"></span>*About This Guide*

This document describes Virtex®-5 FPGA configuration. Complete and up-to-date documentation of the Virtex-5 family of FPGAs is available on the Xilinx website at <http://www.xilinx.com/virtex5>.

## <span id="page-10-1"></span>**Guide Contents**

This manual contains the following chapters:

- [Chapter 1, "Configuration Overview"](#page-14-3)
- [Chapter 2, "Configuration Interfaces"](#page-36-3)
- [Chapter 3, "Boundary-Scan and JTAG Configuration"](#page-76-4)
- [Chapter 4, "User Primitives"](#page-98-2)
- [Chapter 5, "Dynamic Reconfiguration Port \(DRP\)"](#page-104-4)
- [Chapter 6, "Configuration Details"](#page-110-4)
- [Chapter 7, "Readback and Configuration Verification"](#page-134-2)
- [Chapter 8, "Reconfiguration and MultiBoot"](#page-152-5)
- [Chapter 9, "Readback CRC"](#page-160-0)

# <span id="page-10-2"></span>**Additional Documentation**

The following documents are also available for download at <http://www.xilinx.com/virtex5>.

Virtex-5 Family Overview

The features and product selection of the Virtex-5 family are outlined in this overview.

Virtex-5 FPGA Data Sheet: DC and Switching Characteristics

Virtex-5 FPGA User Guide

Chapters in this guide cover the following topics:

- Clocking Resources
- Clock Management Technology (CMT)
- Phase-Locked Loops (PLLs)
- Block RAM
- Configurable Logic Blocks (CLBs)

This data sheet contains the DC and Switching Characteristic specifications for the Virtex-5 family.

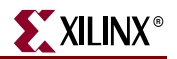

- SelectIO™ Resources
- SelectIO Logic Resources
- Advanced SelectIO Logic Resources
- Virtex-5 FPGA RocketIO GTP Transceiver User Guide

This guide describes the RocketIO<sup>™</sup> GTP transceivers available in the Virtex-5 LXT and SXT platforms.

Virtex-5 FPGA RocketIO GTX Transceiver User Guide

This guide describes the RocketIO GTX transceivers available in the Virtex-5 FXT and TXT platforms.

Virtex-5 FPGA Tri-Mode Ethernet Media Access Controller

This guide describes the dedicated Tri-Mode Ethernet Media Access Controller available in the Virtex-5 LXT, SXT, FXT, and TXT platforms.

Virtex-5 FPGA Integrated Endpoint Block User Guide for PCI Express Designs

This guide describes the integrated Endpoint blocks in the Virtex-5 LXT, SXT, FXT, and TXT platforms used for PCI Express<sup>®</sup> designs.

XtremeDSP Design Considerations

This guide describes the XtremeDSP™ slice and includes reference designs for using DSP48E slices.

Virtex-5 FPGA System Monitor User Guide

The System Monitor functionality available in all the Virtex-5 devices is outlined in this guide.

Virtex-5 FPGA Packaging and Pinout Specifications

This specification includes the tables for device/package combinations and maximum I/Os, pin definitions, pinout tables, pinout diagrams, mechanical drawings, and thermal specifications.

Virtex-5 FPGA PCB Designer's Guide

This guide provides information on PCB design for Virtex-5 devices, with a focus on strategies for making design decisions at the PCB and interface level.

Virtex-5 FPGA Embedded Processor Block for PowerPC® 440 Designs

This reference guide is a description of the embedded processor block available in the Virtex-5 FXT platform.

Platform Flash XL High-Density Storage and Configuration Device

Platform Flash XL is the industry's highest performing configuration and storage device and is specially optimized for high-performance Virtex-5 FPGA configuration and ease-of-use.

Platform Flash XL User Guide

This guide describes the Platform Flash XL feature set, demonstrates the common configuration mode setups supported, and provides the software flows necessary to generate the programming files and to indirectly in-system program the device.

# <span id="page-12-0"></span>**Additional Resources**

To find additional documentation, see the Xilinx website at:

<http://www.xilinx.com/literature>.

To search the Answer Database of silicon, software, and IP questions and answers, or to create a technical support WebCase, see the Xilinx website at:

[http://www.xilinx.com/support.](http://www.xilinx.com/support)

# <span id="page-12-1"></span>**Conventions**

This document uses the following conventions. An example illustrates each convention.

## <span id="page-12-2"></span>**Typographical**

The following typographical conventions are used in this document:

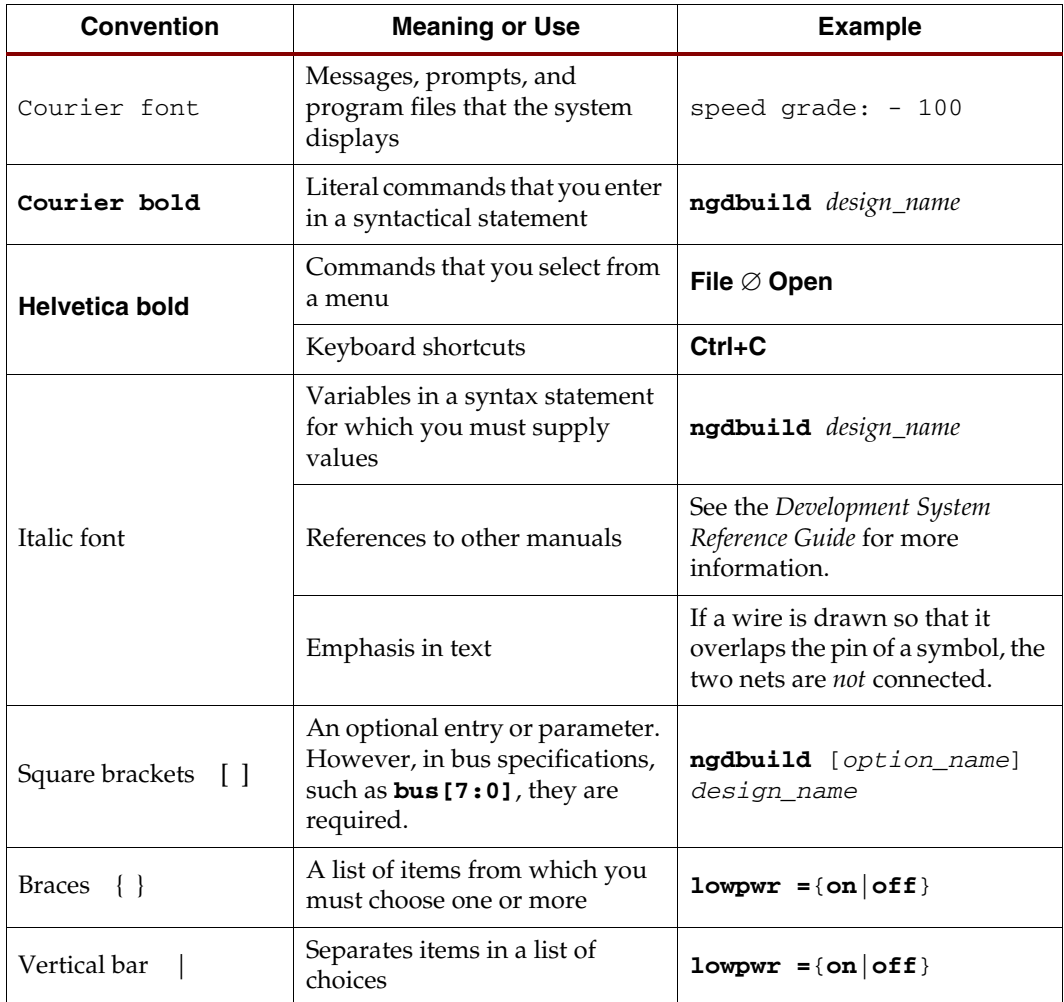

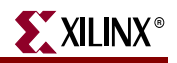

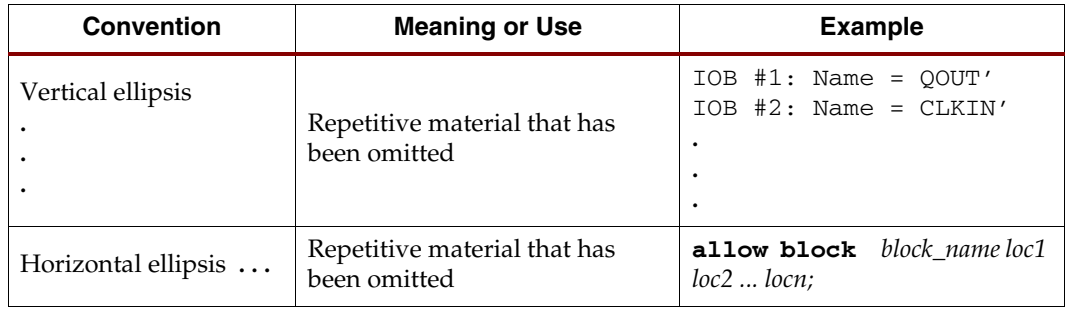

# <span id="page-13-0"></span>Online Document

The following conventions are used in this document:

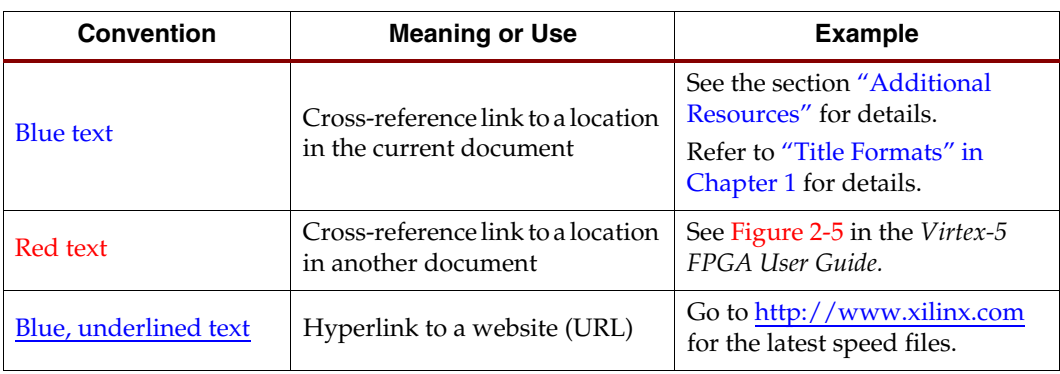

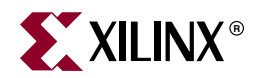

# *Chapter 1*

# <span id="page-14-3"></span><span id="page-14-1"></span>*Configuration Overview*

# <span id="page-14-2"></span><span id="page-14-0"></span>**Configuration Modes and Pins**

Virtex®-5 devices are configured by loading application-specific configuration data—the bitstream—into internal memory. Because Xilinx FPGA configuration memory is volatile, it must be configured each time it is powered-up. The bitstream is loaded into the device through special configuration pins. These configuration pins serve as the interface for a number of different configuration modes:

- Master-serial configuration mode
- Slave-serial configuration mode
- Master SelectMAP (parallel) configuration mode (x8 and x16 only)
- Slave SelectMAP (parallel) configuration mode (x8, x16, and x32)
- JTAG/Boundary-Scan configuration mode
- Master Serial Peripheral Interface (SPI) Flash configuration mode
- Master Byte Peripheral Interface Up (BPI-Up) Flash configuration mode  $(x8 \text{ and } x16 \text{ only})$
- Master Byte Peripheral Interface Down (BPI-Down) Flash configuration mode  $(x8 \text{ and } x16 \text{ only})$

The configuration modes are explained in detail in [Chapter 2, "Configuration Interfaces."](#page-36-3) The specific configuration mode is selected by setting the appropriate level on the dedicated Mode input pins M[2:0]. The M2, M1, and M0 mode pins should be set at a constant DC voltage level, either through pull-up or pull-down resistors, or tied directly to ground or V<sub>CC\_CONFIG</sub>. The mode pins should not be toggled during and after configuration. See Table 2-1, page  $37$  for the mode pin setting options.

The terms *Master* and *Slave* refer to the direction of the configuration clock (CCLK):

- In Master configuration modes, the Virtex-5 device drives CCLK from an internal oscillator. To get the desired frequency, **BitGen -g ConfigRate** is used. The "BitGen" section of the *Development System Reference Guide* provides more information. After configuration, the CCLK is turned off unless the **persist** option is selected or SEU detection is used. The CCLK pin is 3-stated with a weak pull-up.
- In Slave configuration modes, CCLK is an input.

The JTAG/Boundary-Scan configuration interface is always available, regardless of the Mode pin settings. The JTAG/Boundary-Scan configuration mode disables all other configuration modes to prevent conflicts between configuration interfaces.

Certain pins are dedicated to configuration ([Table 1-1](#page-15-1)), while others are dual-purpose [\(Table 1-2\)](#page-16-1). Dual-purpose pins serve both as configuration pins and as user I/O after configuration. Dedicated configuration pins retain their function after configuration.

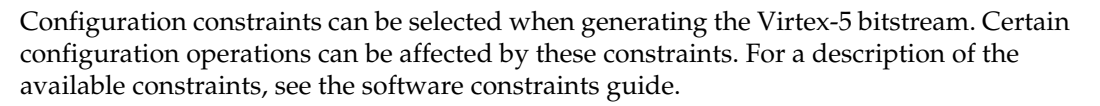

*Table 1-1:* **Virtex-5 FPGA Dedicated Configuration Pins**

<span id="page-15-1"></span><span id="page-15-0"></span>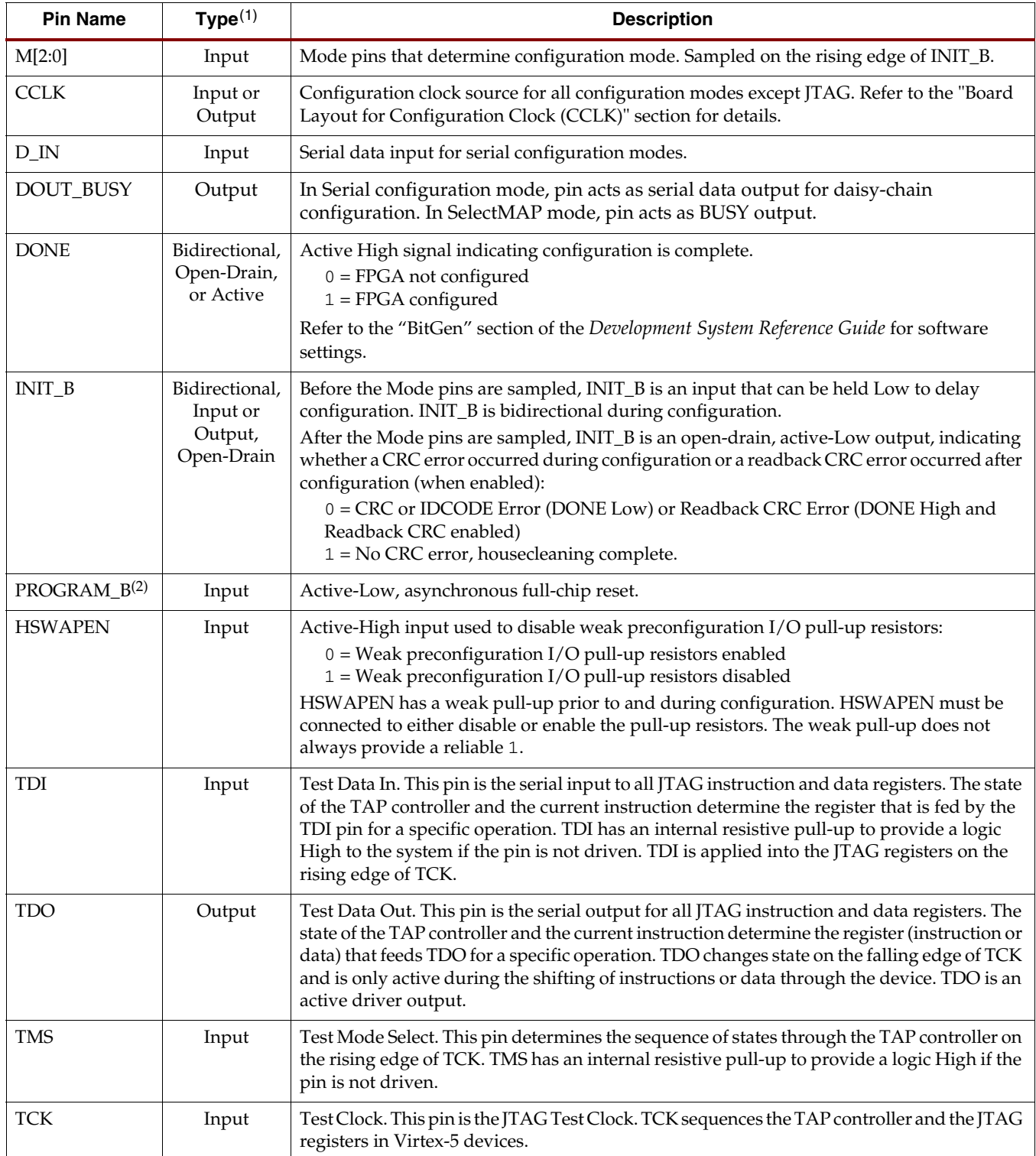

Send [Feedback](https://www.xilinx.com/about/feedback/document-feedback.html?docType=User_Guides&docId=UG191&Title=Virtex-5%20FPGA%20Configuration%20User%20Guide&releaseVersion=3.13&docPage=16)

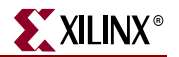

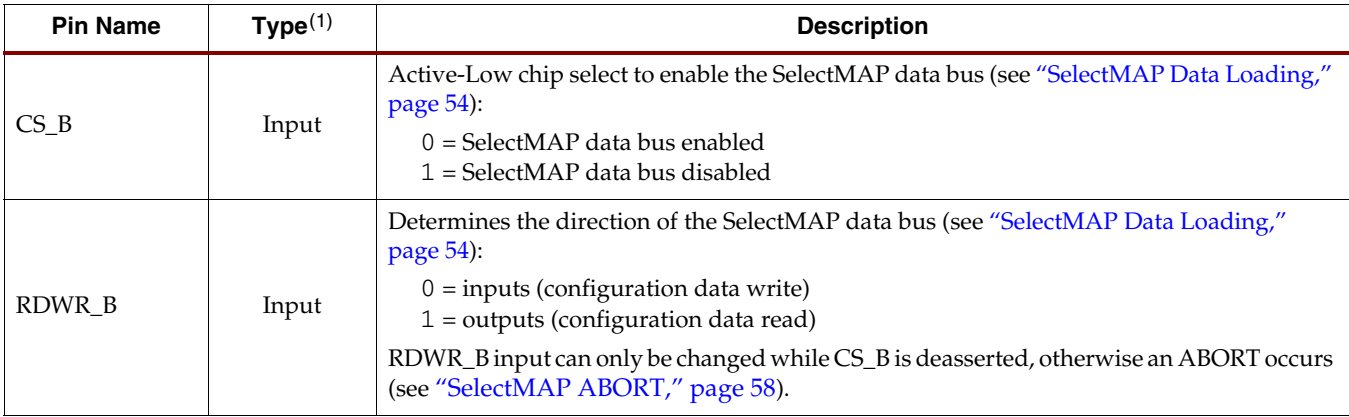

#### *Table 1-1:* **Virtex-5 FPGA Dedicated Configuration Pins** *(Continued)*

#### **Notes:**

1. The *Bidirectional* type describes a pin that is bidirectional under all conditions. If the pin is an input for some configuration modes or an output for others, it is listed as an *Input or Output* type.

2. Pulsing PROGRAM\_B does not reset the JTAG TAP state machine (this behavior differs from Virtex-4 devices).

3. All JTAG and serial dedicated configuration pins are located in a separate, dedicated bank with a dedicated  $V_{CC\_CONFIG}$  supply.

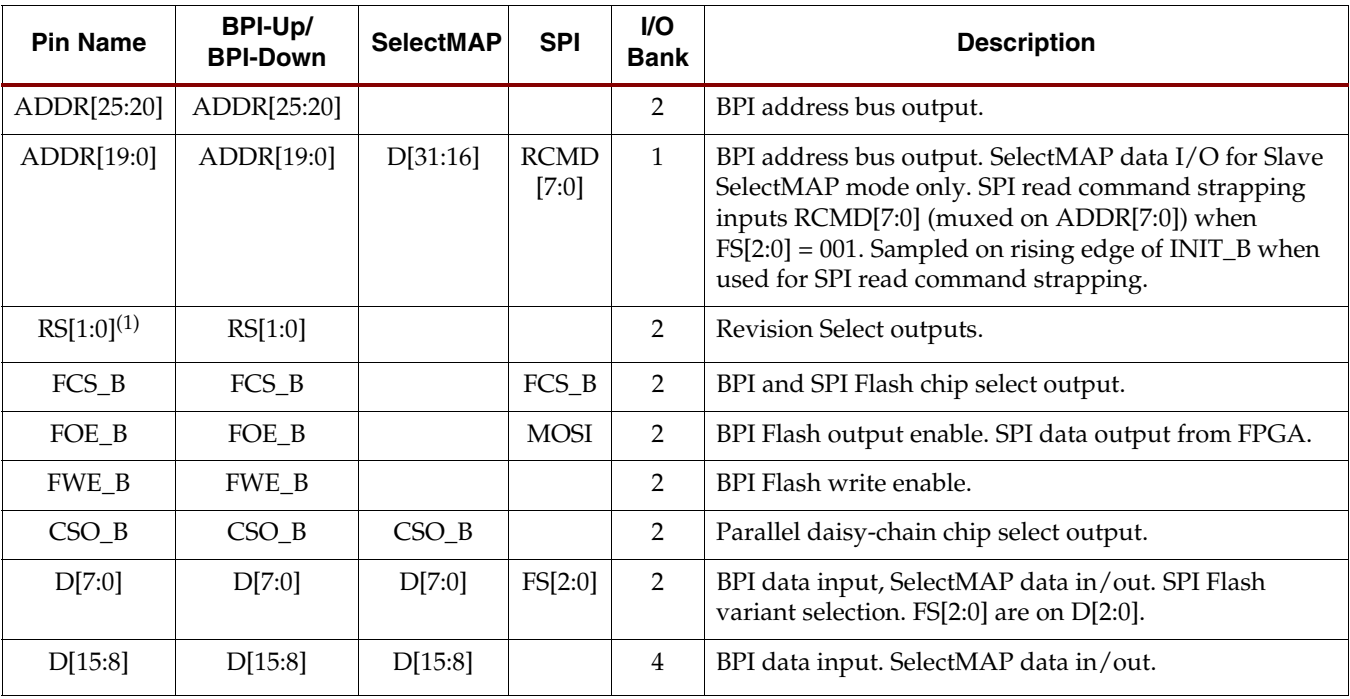

#### <span id="page-16-1"></span><span id="page-16-0"></span>*Table 1-2:* **Virtex-5 FPGA Dual-Purpose Configuration Pins**

#### **Notes:**

1. RS[1:0] are actively driven to 0 if a configuration error is detected or a watchdog timer event occurs, except in Slave SelectMAP mode. This can interfere with user logic when used as user I/O. When using the RS[1:0] pins, they should be restricted to be outputonly in User mode.

2. All dual-purpose pins are located in I/O banks with an associated bank supply.

3. If the D0–D7 pins are used as I/O after configuration with at least one of those pins using DCI inputs or outputs, the FreezeDCI option should not be set to Yes. Otherwise, these I/Os do not function properly. For an output, the I/O is put into a 3-state condition or does not have the correct termination. For an input, the I/O does not have the correct termination.

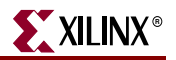

# <span id="page-17-4"></span><span id="page-17-0"></span>**Configuration Data File Formats**

Xilinx design tools can generate configuration data files in a number of different formats, as described in [Table 1-3.](#page-17-6) BitGen converts the post-PAR NCD file into a configuration file or a bitstream. PROMGen, the PROM file generator, converts one or more bitstream files into a PROM file. PROM files can be generated in a number of different file formats and does not need to be used with a PROM. They can be stored anywhere and delivered by any means.

<span id="page-17-6"></span><span id="page-17-3"></span>*Table 1-3:* **Xilinx Configuration File Formats**

| <b>File</b><br><b>Extension</b> | Bit Swapping <sup>(1)</sup>                                                                   | <b>Xilinx Software</b><br>Tool <sup>(2)</sup>                         | <b>Description</b>                                                                                                    |
|---------------------------------|-----------------------------------------------------------------------------------------------|-----------------------------------------------------------------------|----------------------------------------------------------------------------------------------------|
| <b>BIT</b>                      | <b>Not</b><br><b>Bit Swapped</b>                                                              | BitGen (generated by<br>default)                                      | Binary configuration data file containing header information<br>that does not need to be downloaded to the FPGA. Used to<br>program devices from iMPACT with a programming cable.                                      |
| <b>RBT</b>                      | <b>Not</b><br><b>Bit Swapped</b>                                                              | BitGen (generated if<br>-b option is set)                             | ASCII equivalent of the BIT file containing a text header and<br>ASCII 1s and 0s. (Eight bits per configuration bit.)                                                                                                  |
| BIN                             | BitGen: Not<br>$\bullet$<br><b>Bit Swapped</b><br>PROMGen:<br>$\bullet$<br><b>Bit Swapped</b> | BitGen (generated if<br>-g binary:yes<br>option is set) or<br>PROMGen | Binary configuration data file with no header information.<br>Similar to BIT file. Can be used for custom configuration<br>solutions (for example, microprocessors), or in some cases to<br>program third-party PROMs. |
| MCS<br>EXO<br>TEK               | Bit Swapped                                                                                   | PROMGen or<br>iMPACT                                                  | ASCII PROM file formats containing address and checksum<br>information in addition to configuration data. Used mainly for<br>device programmers and iMPACT.                                                            |
| HEX                             | Determined<br>by User                                                                         | PROMGen or<br>iMPACT                                                  | ASCII PROM file format containing only configuration data.<br>Used mainly in custom configuration solutions.                                                                                                    |

#### **Notes:**

1. Bit swapping is discussed in the ["Bit Swapping"](#page-20-7) section.

<span id="page-17-1"></span>2. For complete BitGen and PROMGen syntax, refer to the *Development System Reference Guide*.

# <span id="page-17-5"></span>**Bitstream Overview**

The Virtex-5 bitstream contains commands to the FPGA configuration logic as well as configuration data. [Table 1-4](#page-17-7) gives a typical bitstream length for each of the Virtex-5 devices.

<span id="page-17-7"></span><span id="page-17-2"></span>*Table 1-4:* **Virtex-5 FPGA Bitstream Length**

| <b>Device</b> | Total Number of Configuration Bits <sup>(1)</sup> |
|---------------|---------------------------------------------------|
| XC5VLX30      | 8,374,016                                         |
| XC5VLX50      | 12,556,672                                        |
| XC5VLX85      | 21,845,632                                        |
| XC5V1X110     | 29,124,608                                        |
| XC5VLX155     | 41,048,064                                        |
| XC5VLX220     | 53,139,456                                        |
| XC5VLX330     | 79,704,832                                        |

| <b>Device</b> | Total Number of Configuration Bits(1) |
|---------------|---------------------------------------|
| XC5VLX20T     | 6,251,200                             |
| XC5VLX30T     | 9,371,136                             |
| XC5VLX50T     | 14,052,352                            |
| XC5VLX85T     | 23,341,312                            |
| XC5VLX110T    | 31,118,848                            |
| XC5VLX155T    | 43,042,304                            |
| XC5VLX220T    | 55,133,696                            |
| XC5VLX330T    | 82,696,192                            |
| XC5VSX35T     | 13,349,120                            |
| XC5VSX50T     | 20,019,328                            |
| XC5VSX95T     | 35,716,096                            |
| XC5VSX240T    | 79,610,368                            |
| XC5VFX30T     | 13,517,056                            |
| XC5VFX70T     | 27,025,408                            |
| XC5VFX100T    | 39,389,696                            |
| XC5VFX130T    | 49,234,944                            |
| XC5VFX200T    | 70,856,704                            |
| XC5VTX150T    | 43,278,464                            |
| XC5VTX240T    | 65,755,648                            |

*Table 1-4:* **Virtex-5 FPGA Bitstream Length** *(Continued)*

1. All of the Virtex-5 devices can be configured by the 128 Mb Platform Flash XL.

2. The bitstream length represents the typical cases. Certain BitGen options can vary the bitstream length, such as **Compress**.

A Virtex-5 bitstream consists of three sections:

- ["Bus Width Auto Detection"](#page-18-1)
- ["Sync Word"](#page-19-2)
- FPGA configuration (see [Chapter 6, "Configuration Details"\)](#page-110-4)

### <span id="page-18-1"></span><span id="page-18-0"></span>Bus Width Auto Detection

Bus width auto detection pattern is inserted at the beginning of every bitstream. It is used in parallel configuration modes to automatically detect configuration bus width. Because it appears before the Sync word, serial configuration modes ignore it.

For parallel configuration modes, the bus width is auto-detected by the configuration logic. A bus width detection pattern is put in the front of the bitstream. The configuration logic only checks the low eight bits of the parallel bus. Depending on the byte sequence received, the configuration logic can automatically switch to the appropriate external bus

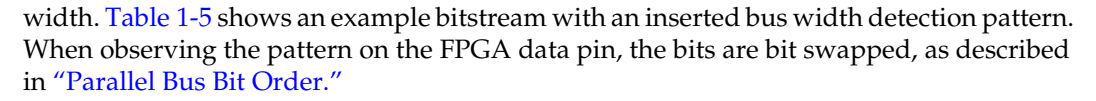

The bitstream data in [Table 1-5](#page-19-3) shows the 32-bit configuration word for an unswapped bitstream. For a swapped bitstream format, the LSB and MSB order for the individual bytes are swapped. For example, the Sync word at the FPGA pins in the D[31:00] bit order would be: 0x5599AA66. For swapped and unswapped formats see ["Configuration Data File](#page-17-4)  [Formats.".](#page-17-4)

| D[24:31]      | D[16:23]      | D[8:15]       | D[0:7]   | <b>Comments</b>          |
|---------------|---------------|---------------|----------|--------------------------|
| 0xFF          | 0xFF          | 0xFF          | 0xFF     |                          |
| $0 \times 00$ | $0 \times 00$ | $0 \times 00$ | 0xBB     | <b>Bus Width Pattern</b> |
| 0x11          | 0x22          | $0 \times 00$ | 0x44     | <b>Bus Width Pattern</b> |
| 0xFF          | 0xFF          | 0xFF          | 0xFF     |                          |
| 0xFF          | 0xFF          | 0xFF          | 0xFF     |                          |
| 0xAA          | 0x99          | 0x55          | 0x66     | Sync Word                |
| $\cdots$      | $\cdots$      | $\cdots$      | $\cdots$ | $\cdots$                 |

<span id="page-19-3"></span><span id="page-19-0"></span>*Table 1-5:* **Bus Width Detection Pattern**

Bus width auto detection is transparent to most users, because all configuration bitstreams (BIT or RBT files) generated by the Xilinx ISE® Bitstream Generator (BitGen) software include the Bus Width Auto Detection pattern. These patterns are ignored by the configuration logic if the Mode pins are set to Master Serial, Slave Serial, JTAG, or SPI mode.

For the  $x8$  bus, the configuration bus width detection logic first finds  $0xBB$  on the D[0:7] pins, followed by  $0x11$ . For the x16 bus, the configuration bus width detection logic first finds 0xBB on  $D[0:7]$  followed by 0x22. For the x32 bus, the configuration bus width detection logic first finds  $0xBB$ , on D[0:7], followed by  $0x44$ .

If the immediate byte after  $0 \times BB$  is not  $0 \times 11$ ,  $0 \times 22$ , or  $0 \times 44$ , the bus width state machine is reset to search for the next 0xBB until a valid sequence is found. Then it switches to the appropriate external bus width and starts looking for the Sync word.

### <span id="page-19-2"></span><span id="page-19-1"></span>Sync Word

A special Sync word is used to allow configuration logic to align at a 32-bit word boundary. No packet processed by the FPGA until the Sync word is found. The bus width must be detected successfully for parallel configuration modes before the Sync word can be detected. [Table 1-6](#page-19-4) shows the Sync word in an unswapped bitstream format.

<span id="page-19-4"></span>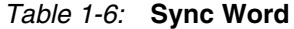

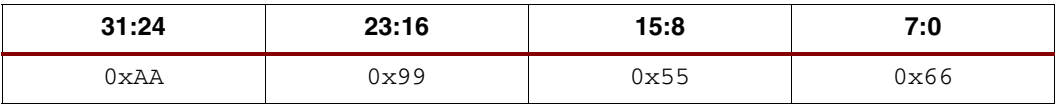

# <span id="page-20-3"></span><span id="page-20-0"></span>**Generating PROM Files**

PROM files are generated from bitstream files with the PROMGen utility. Users can access PROMGen directly from the command line or indirectly through the iMPACT File Generation Mode. For PROMGen syntax, refer to the *Development System Reference Guide*. For information on iMPACT, refer to the ISE® Software Documentation). PROM files serve to reformat bitstream files for PROM programming and combine bitstream files for serial daisy chains (see ["PROM Files for Serial Daisy Chains"](#page-20-4)).

## <span id="page-20-4"></span>PROM Files for Serial Daisy Chains

Configuration data for serial daisy chains requires special formatting because separate BIT files cannot simply be concatenated together to program the daisy chain. The special formatting is performed by PROMGen (or iMPACT) when generating a PROM file from multiple bitstreams. To generate the PROM file, specify multiple bitstreams using the PROMGen **-n**, **-u**, and **-d** options or the iMPACT File Generation Wizard. Refer to software documentation for details.

PROMGen reformats the configuration bitstreams by nesting downstream configuration data into configuration packets for upstream devices. Attempting to program the chain by sending multiple bitstreams to the first device causes the first device to configure and then ignore the subsequent data.

## <span id="page-20-5"></span><span id="page-20-2"></span>PROM Files for SelectMAP Configuration

The MCS file format is most commonly used to program Xilinx configuration PROMs that in turn program a single FPGA in SelectMAP mode. For custom configuration solutions, the BIN and HEX files are the easiest PROM file formats to use due to their *raw* data format. In some cases, additional formatting is required; refer to [XAPP502,](http://www.xilinx.com/support/documentation/application_notes/xapp502.pdf) *Using a Microprocessor to Configure Xilinx FPGAs via Slave Serial or SelectMAP Mode* for details.

If multiple configuration bitstreams for a SelectMAP configuration reside on a single memory device, the bitstreams must not be combined into a serial daisy chain PROM file. Instead, the target memory device should be programmed with multiple BIN or HEX files. If a single PROM file with multiple, separate data streams is needed, one can be generated in iMPACT by targeting a *Parallel PROM*, then selecting the appropriate number of data streams. This can also be accomplished through the PROMGen command line. Refer to PROMGen software documentation for details.

For Platform Flash XL-based SelectMAP configuration, use the iMPACT software to generate an MCS PROM file. Select the Xilinx XCF128X device as the target PROM device type for creating the file. See [UG438,](http://www.xilinx.com/support/documentation/user_guides/UG438.pdf) *Platform Flash XL User Guid*e, for PROM file generation instructions.

## <span id="page-20-6"></span>PROM Files for SPI/BPI Configuration

The **-d** and **-u** options in PROMGen or the iMPACT File Generation Wizard are used to create PROM files for third-party Flash devices. The output format supported by your third-party programmer should be chosen. Some BPI devices require endian-swapping to be enabled when programming the PROM file. Refer to the Flash vendor's documentation.

## <span id="page-20-7"></span><span id="page-20-1"></span>Bit Swapping

Bit swapping is the swapping of the bits within a byte. The MCS, EXO, and TEK PROM file formats are always bit swapped. The HEX file format can be bit swapped or not bit

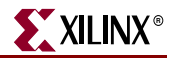

swapped, depending on user options. The bitstream files generated by the BitGen (BIT, RBT, BIN) are never bit swapped.

The HEX file format contains only configuration data. The other PROM file formats include address and checksum information that should not be sent to the FPGA. The address and checksum information is used by some third-party device programmers, but is not programmed into the PROM.

[Figure 1-1](#page-21-2) shows how two bytes of data (0xABCD) are bit swapped.

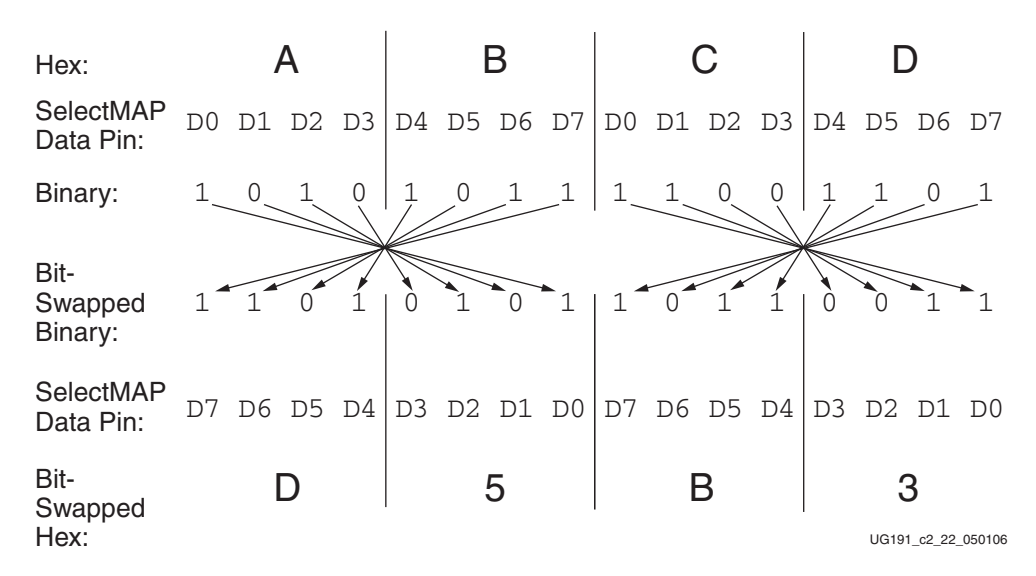

*Figure 1-1:* **Bit Swapping Example**

<span id="page-21-2"></span>The MSB of each byte goes to the D0 pin regardless of the orientation of the data:

- In the bit-swapped version of the data, the bit that goes to D0 is the right-most bit
- In the non-bit-swapped data, the bit that goes to D0 is the left-most bit.

Whether or not data must be bit swapped is entirely application-dependent. Bit swapping is applicable for Master Serial, Master SelectMAP, or BPI PROM files.

## <span id="page-21-1"></span><span id="page-21-0"></span>Parallel Bus Bit Order

Traditionally, in SelectMAP x8 mode, configuration data is loaded one byte per CCLK, with the most-significant bit (MSB) of each byte presented to the D0 pin. Although this convention (D0 = MSB, D7 = LSB) differs from many other devices, it is consistent across all Xilinx FPGAs. The bit-swap rule also applies to Virtex-5 BPI-Up and BPI-Down x8 modes (see ["Bit Swapping," page 21](#page-20-7)).

In Virtex-5 devices, the bit-swap rule is extended to x16 and x32 bus widths. That is, the data is bit swapped within each byte. Virtex-4 SelectMAP x32 mode does not bit swap.

[Table 1-7](#page-22-5) and [Table 1-8](#page-22-6) show examples of a sync word inside a bitstream. These examples illustrate what is expected at the FPGA data pins when using parallel configuration modes, such as Slave SelectMAP, Master SelectMAP, BPI-Up, and BPI-Down modes.

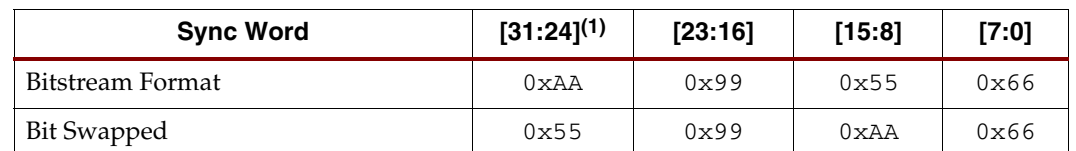

#### <span id="page-22-5"></span><span id="page-22-2"></span>*Table 1-7:* **Sync Word Bit Swap Example**

#### **Notes:**

1. [31:24] changes from 0xAA to 0x55 after bit swapping.

<span id="page-22-6"></span>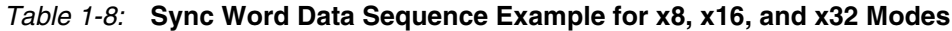

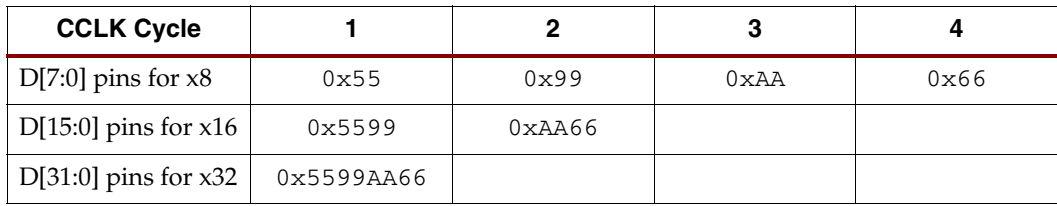

# <span id="page-22-3"></span><span id="page-22-0"></span>**Configuration Sequence**

While each of the configuration interfaces is different, the basic steps for configuring a Virtex-5 device are the same for all modes. [Figure 1-2](#page-22-7) shows the Virtex-5 configuration process. The following subsections describe each step in detail, where the current step is highlighted in gray at the beginning of each subsection.

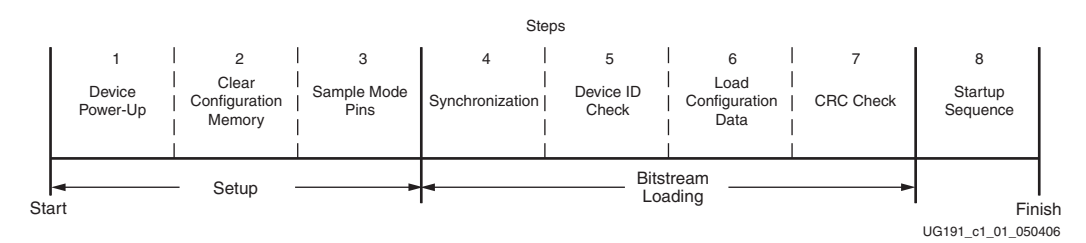

*Figure 1-2:* **Virtex-5 Device Configuration Process**

<span id="page-22-7"></span>The Virtex-5 device is initialized and the configuration mode is determined by sampling the mode pins in three setup steps.

## <span id="page-22-4"></span><span id="page-22-1"></span>Setup (Steps 1-3)

The setup process is similar for all configuration modes (see [Figure 1-3\)](#page-23-4).

The setup steps are critical for proper device configuration. The steps include Device Power-Up, Clear Configuration Memory, and Sample Mode Pins.

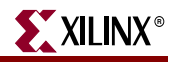

<span id="page-23-3"></span><span id="page-23-1"></span>Device Power-Up (Step 1)

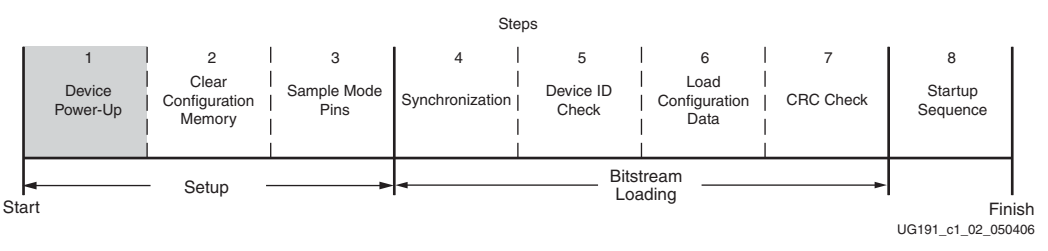

*Figure 1-3:* **Device Power-Up (Step 1)**

<span id="page-23-4"></span>For configuration, Virtex-5 devices require power on the  $V_{CC\_CONFIG}$  ( $V_{CCO_0}$ ),  $V_{CCAUX}$ , and  $V_{\text{CCINT}}$  pins. There are no power-supply sequencing requirements.

All JTAG and serial configuration pins are located in a separate, dedicated bank with a dedicated  $V_{CC\_CONFIG}$  supply ( $V_{CC\_CONFIG} = V_{CCO_0}$ ). The dual-mode pins are located in Banks 1, 2, and 4. All dedicated input pins operate at  $V_{CC\_CONFIG}$  LVCMOS level. All active dedicated output pins operate at the  $V_{CC\text{CONFIG}}$  voltage level with the output standard set to LVCMOS\_12F.

For all modes that use dual-mode I/O, the associated  $V_{\text{CCO}_X}$  must be connected to the appropriate voltage to match the I/O standard of the configuration device. The pins are also LVCMOS\_12F during configuration.

For power-up, the  $V_{\text{CCINT}}$  power pins must be supplied with 1.0V sources. None of the I/O voltage supplies ( $V_{\text{CCO}}$ ) needs to be powered for Virtex-5 configuration in JTAG or serial modes when RS[1:0] is not used. Otherwise,  $V_{CCO_2}$  must be supplied. [Table 1-9](#page-23-5) shows the power supplies required for configuration. [Table 1-10](#page-23-6) shows the timing for power-up.

| <b>Pin Name</b>                     | Value                 | <b>Units</b> | <b>Description</b>                                                        |
|-------------------------------------|-----------------------|--------------|---------------------------------------------------------------------------|
| $V_{\text{CCINT}}$                  | 1.0                   | Volts        | Internal core voltage                                                     |
| $V_{BATT}$ <sup>(1)</sup>           | $1.0 - 3.6$           | Volts        | Encryption Key battery supply                                             |
| $V_{\text{CC\_CONFIG}}$             | 1.5, 1.8,<br>2.5, 3.3 | Volts        | Configuration bank supply voltage ( $V_{CCO}$ 0)                          |
| <b>V</b> CCAUX                      | 2.5                   | Volts        | Auxiliary power input for configuration<br>logic and other FPGA functions |
| $V_{CCO_1}V_{CCO_2}$<br>$V_{CCO_4}$ |                       | Volts        | Dual-mode configuration pin output supply<br>voltage                      |

<span id="page-23-5"></span><span id="page-23-0"></span>*Table 1-9:* **Power Supplies Required for Configuration**

#### **Notes:**

1.  $V_{BATT}$  is required only when using bitstream encryption.

<span id="page-23-6"></span><span id="page-23-2"></span>*Table 1-10:* **Power-Up Timing**

| <b>Description</b>   | Symbol                      |
|----------------------|-----------------------------|
| Program Latency      | $T_{\rm PL}$                |
| Power-on Reset (POR) | $\mathrm{T}_{\mathrm{POR}}$ |
| CCLK output delay    | $T_{\text{ICCK}}$           |

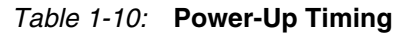

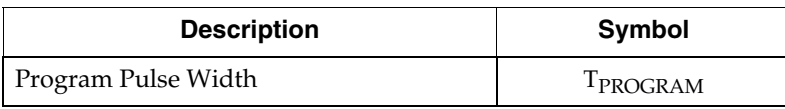

1. See *Configuration Switching Characteristics* in [DS202](http://www.xilinx.com/support/documentation/data_sheets/ds202.pdf), *Virtex-5 Data Sheet*: DC and Switching Characteristics for power-up timing characteristics.

[Figure 1-4](#page-24-1) shows the power-up waveforms.

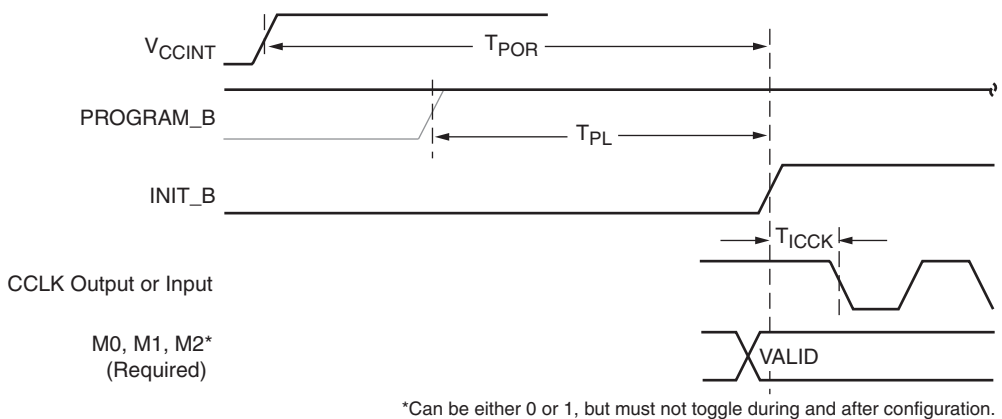

UG191\_c1\_03\_072407

*Figure 1-4:* **Device Power-Up Timing**

<span id="page-24-1"></span> $V_{CCTNT}$  should rise monotonically within the specified ramp rate. If this is not possible, delay configuration by holding the INIT\_B pin or the PROGRAM\_B pin Low (see ["Delaying Configuration"](#page-25-3)) while the system power reaches  $V_{POR}$ .

The configuration logic power input ( $V_{CC\\{CONFIG\}}$ ) and the auxiliary voltage input  $(V_{CCAIX})$  are used as a logic input to the Power-On-Reset (POR) circuitry. If either of these voltage planes dips below the specified level, POR can trigger again.

## <span id="page-24-0"></span>Clear Configuration Memory (Step 2, Initialization)

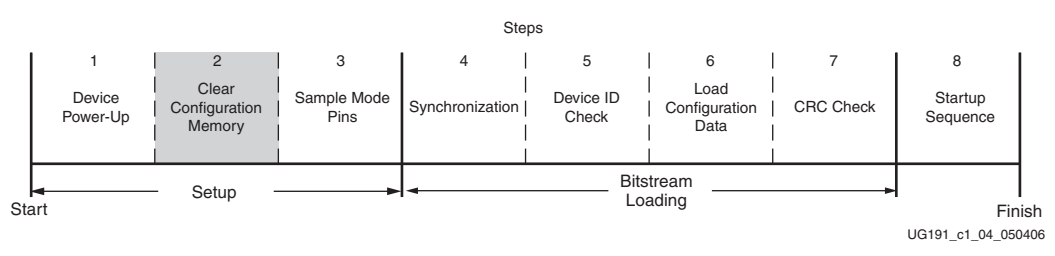

*Figure 1-5:* **Initialization (Step 2)**

Configuration memory is cleared sequentially any time the device is powered up, after the PROGRAM\_B pin is pulsed Low, after the JTAG JPROGRAM instruction or the IPROG command is used, or during a fallback retry configuration sequence. During this time, I/Os are placed in a High-Z state except for the dedicated Configuration and JTAG pins. INIT\_B is internally driven Low during initialization, then released after  $T_{POR}$  ([Figure 1-4\)](#page-24-1) for the power-up case, and  $T_{PL}$  for other cases. If the INIT\_B pin is held Low externally, the device waits at this point in the initialization process until the pin is released.

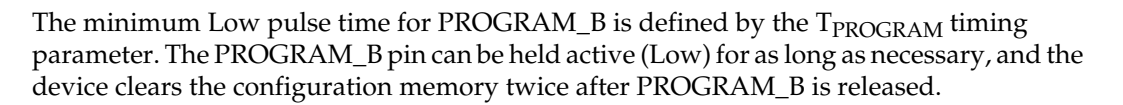

#### <span id="page-25-2"></span><span id="page-25-1"></span>Sample Mode Pins (Step 3)

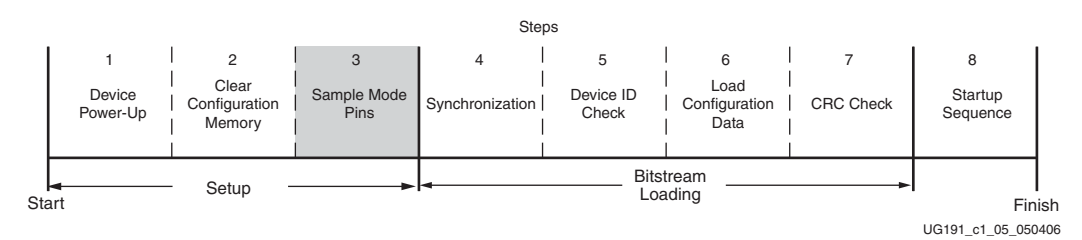

*Figure 1-6:* **Sample Mode Pins (Step 3)**

When the INIT\_B pin transitions to High, the device samples the M[2:0], FS[2:0], and RCMD[7:0] pins and begins driving CCLK if in the Master modes. Mode pins have internal weak pullups. These pullups should not be relied upon to provide valid configuration. FS[2:0] and RCMD[7:0] are only used in SPI mode (see [Table 1-2\)](#page-16-1). At this point, the device begins sampling the configuration data input pins on the rising edge of the configuration clock.

### <span id="page-25-3"></span>Delaying Configuration

There are two ways to delay configuration for Virtex-5 devices:

- The first is to hold the INIT\_B pin Low during initialization ([Figure 1-4](#page-24-1)). When INIT\_B has gone High, configuration cannot be delayed by subsequently pulling INIT\_B Low.
- <span id="page-25-0"></span> The second is to hold the PROGRAM\_B pin Low. The signals relating to initialization and delaying configuration are defined in [Table 1-11.](#page-25-4)

<span id="page-25-4"></span>*Table 1-11:* **Signals Relating to Initialization and Delaying Configuration**

| <b>Signal Name</b>   | Type                                  | Access <sup>(1)</sup>                                                   | <b>Description</b>                                                                                                    |
|----------------------|---------------------------------------|-------------------------------------------------------------------------|----------------------------------------------------------------------------------------------------|
| PROGRAM B            | Input                                 | Externally accessible via the<br>PROGRAM_B pin                          | Global asynchronous chip reset. Can be held Low to delay<br>configuration.                                                                                                    |
| <b>INIT B</b>        | Input,<br>Output,<br>or Open<br>Drain | Externally accessible via the<br>INIT_B pin                             | Before the Mode pins are sampled, INIT_B is an input that<br>can be held Low to delay configuration.<br>After the Mode pins are sampled, INIT_B is an open-<br>drain, active-Low output indicating whether a CRC error<br>occurred during configuration or a readback CRC error<br>occurred after configuration (when enabled):<br>$0 = CRC$ error<br>$1 = No CRC$ error (needs an external pull-up) |
| <b>INIT COMPLETE</b> | Status <sup>(2)</sup>                 | Internal signal,<br>accessible through the<br>Virtex-5 status register  | Indicates whether INIT_B signal is internally released.                                                                                                    |
| MODE_STATUS[2:0]     | Status                                | Internal signals, accessible<br>through the Virtex-5 status<br>register | Reflects the values sampled on the Mode pins when the<br>status is read.                                                                                                    |

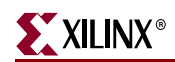

| <b>Signal Name</b> | Type   | Access <sup>(1)</sup>                                                   | <b>Description</b>                                                               |  |  |
|--------------------|--------|-------------------------------------------------------------------------|----------------------------------------------------------------------------------|--|--|
| FS STATUS[2:0]     | Status | Internal signals, accessible<br>through the Virtex-5 status<br>register | Reflects the values sampled on the FS[2:0] pins when<br>INIT_B is asserted High. |  |  |

*Table 1-11:* **Signals Relating to Initialization and Delaying Configuration** *(Continued)*

1. Information on the Virtex-5 status register is available in [Table 6-9, page 119](#page-118-0). Information on accessing the device status register via JTAG is available in [Table 7-5, page 142.](#page-141-0) Information on accessing the device status register via SelectMAP is available in [Table 7-1.](#page-136-0)

<span id="page-26-1"></span>2. The Status type is an internal status signal without a corresponding pin.

## <span id="page-26-0"></span>Bitstream Loading (Steps 4-7)

The bitstream loading process is similar for all configuration modes; the primary difference between modes is the interface to the configuration logic. Details on the different configuration interfaces are provided in [Chapter 2, "Configuration Interfaces."](#page-36-3)

The most important steps in the bitstream loading process are: bus width auto detection (for SelectMAP and BPI modes, refer to ["Bus Width Auto Detection"](#page-18-1)), synchronization, device ID check, loading configuration data, and the CRC check. Each of these steps involves distinct parts of the configuration bitstream.

### <span id="page-26-2"></span>Synchronization (Step 4)

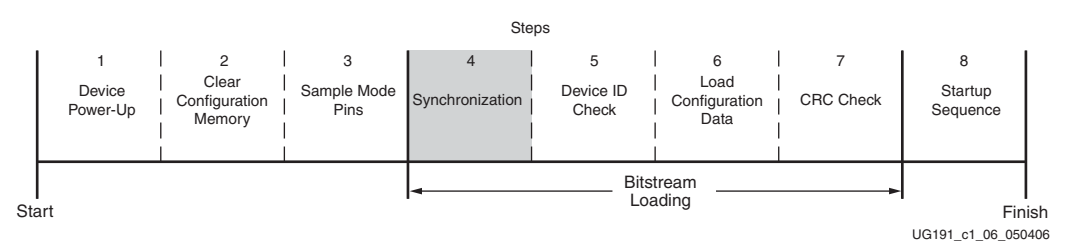

*Figure 1-7:* **Synchronization (Step 4)**

For BPI-Up, BPI-Down, Slave SelectMAP, and Master SelectMAP modes, the bus width must be first detected (refer to ["Bus Width Auto Detection"\)](#page-18-1). The bus width detection pattern is ignored by Slave Serial, Master Serial, SPI, and JTAG modes. Then a special 32 bit synchronization word (0xAA995566) must be sent to the configuration logic. The synchronization word alerts the device to upcoming configuration data and aligns the configuration data with the internal configuration logic. Any data on the configuration input pins prior to synchronization is ignored, except the "Bus Width Auto Detection" sequence.

Synchronization is transparent to most users because all configuration bitstreams (BIT files) generated by the BitGen software include both the bus width detection pattern and the synchronization word. [Table 1-12](#page-27-2) shows signals relating to synchronization.

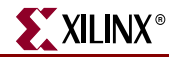

| <b>Signal Name</b> | Type   | <b>Access</b>                                                                                                    | <b>Description</b>                                                                                                    |
|--------------------|--------|----------------------------------------------------------------------------------------------------|----------------------------------------------------------------------------------------------------|
| <b>DALIGN</b>      | Status | Only available through the SelectMAP interface<br>during an ABORT sequence. (See "Configuration<br>Abort Sequence Description," page 58.) | Indicates whether the device is<br>synchronized.                                                                                                    |
| <b>IWIDTH</b>      | Status | Internal signal. Accessed only through the Virtex-5<br>Status register. $(1)$                                                             | Indicates the detected bus width:<br>$00 = x1$<br>$01 = x8$<br>$10 = x16$<br>$11 = x32$<br>If ICAP is enabled, this signal reflects the<br>ICAP width after configuration is done. |

<span id="page-27-2"></span>*Table 1-12:* **Signals Relating to Synchronization**

<span id="page-27-1"></span>1. Information on the Virtex-5 status register is available in [Table 6-9](#page-118-0). Information on accessing the device status register via JTAG is available in [Table 7-5](#page-141-0). Information on accessing the device status register via SelectMAP is available in [Table 7-1.](#page-136-0)

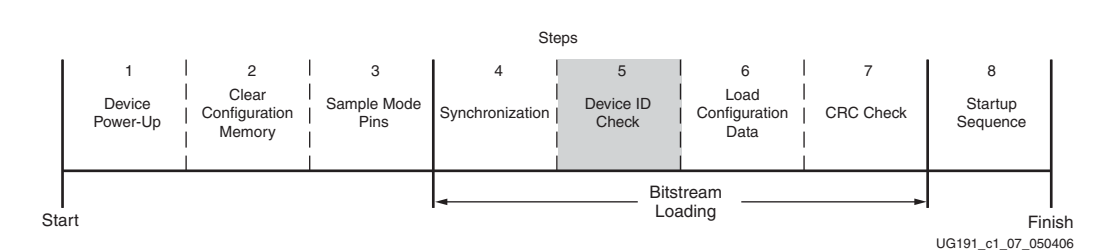

#### <span id="page-27-0"></span>Check Device ID (Step 5)

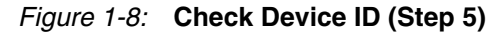

After the device is synchronized, a device ID check must pass before the configuration data frames can be loaded. This prevents a configuration with a bitstream that is formatted for a different device. For example, the device ID check should prevent an XC5VLX30 from being configured with an XC5VLX50 bitstream.

If an ID error occurs during configuration, the device attempts to do a fallback reconfiguration (see ["Fallback MultiBoot," page 153\)](#page-152-0).

The device ID check is built into the bitstream, making this step transparent to most designers. [Table 1-13](#page-28-1) shows the Virtex-5 device ID codes, and [Table 1-14](#page-29-2) shows the signals relating to the device ID check. The device ID check is performed through commands in the bitstream to the configuration logic, not through the JTAG IDCODE register in this case.

The Virtex-5 JTAG ID Code register has the following format:

```
vvvv:fffffff:aaaaaaaaa:cccccccccc11
```
where

```
v = revision
f = 7-bit family code (0010101 = XC5VLXT, 0010100 = XC5VLX, 
0010111 = XC5VSXT, and 0011001 =XC5VFXT)
a = number of array rows plus array columns
c = company code
```

|               | ID Code (Hex)        |                                    |  |  |
|---------------|----------------------|------------------------------------|--|--|
| <b>Device</b> | <b>Revision Code</b> | Family, Array, and Company<br>Code |  |  |
| XC5VLX30      | See Note 1           | 286E093                            |  |  |
| XC5VLX50      | See Note 1           | 2896093                            |  |  |
| XC5VLX85      | See Note 1           | 28AE093                            |  |  |
| XC5VLX110     | See Note 1           | 28D6093                            |  |  |
| XC5VLX155     | See Note 1           | 28EC093                            |  |  |
| XC5VLX220     | See Note 1           | 290C093                            |  |  |
| XC5VLX330     | See Note 1           | 295C093                            |  |  |
| XC5VLX20T     | See Note 1           | 2A56093                            |  |  |
| XC5VLX30T     | See Note 1           | 2A6E093                            |  |  |
| XC5VLX50T     | See Note 1           | 2A96093                            |  |  |
| XC5VLX85T     | See Note 1           | 2AAE093                            |  |  |
| XC5VLX110T    | See Note 1           | 2AD6093                            |  |  |
| XC5VLX155T    | See Note 1           | 2AEC093                            |  |  |
| XC5VLX220T    | See Note 1           | 2B0C093                            |  |  |
| XC5VLX330T    | See Note 1           | 2B5C093                            |  |  |
| XC5VSX35T     | See Note 1           | 2E72093                            |  |  |
| XC5VSX50T     | See Note 1           | 2E9A093                            |  |  |
| XC5VSX95T     | See Note 1           | 2ECE093                            |  |  |
| XC5VSX240T    | See Note 1           | 2F3E093                            |  |  |
| XC5VFX30T     | See Note 1           | 3276093                            |  |  |
| XC5VFX70T     | See Note 1           | 32C6093                            |  |  |
| XC5VFX100T    | See Note 1           | 32D8093                            |  |  |
| XC5VFX130T    | See Note 1           | 3300093                            |  |  |
| XC5VFX200T    | See Note 1           | 3334093                            |  |  |
| XC5VTX150T    | See Note 1           | 4502093                            |  |  |
| XC5VTX240T    | See Note 1           | 453E093                            |  |  |

<span id="page-28-1"></span><span id="page-28-0"></span>*Table 1-13:* **Virtex-5 Device ID Codes**

1. The value of the Version code can be 0x0 to 0xF.

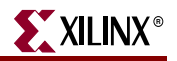

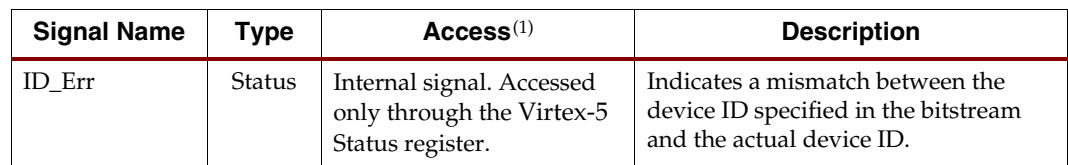

<span id="page-29-2"></span>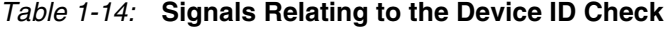

1. Information on the Virtex-5 status register is available in [Table 6-9.](#page-118-0) Information on accessing the device status register via JTAG is available in [Table 7-5](#page-141-0). Information on accessing the device status register via SelectMAP is available in [Table 7-1.](#page-136-0)

### <span id="page-29-0"></span>Load Configuration Data Frames (Step 6)

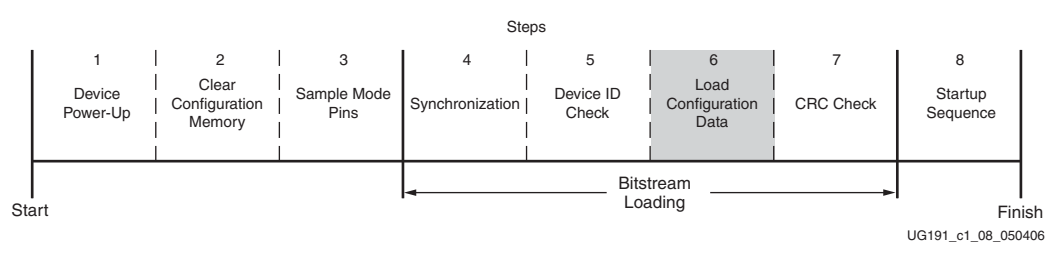

*Figure 1-9:* **Load Configuration Data Frames (Step 6)**

After the synchronization word is loaded and the device ID has been checked, the configuration data frames are loaded. This process is transparent to most users. For details, refer to [Chapter 6, "Configuration Details."](#page-110-4)

<span id="page-29-1"></span>Cyclic Redundancy Check (Step 7)

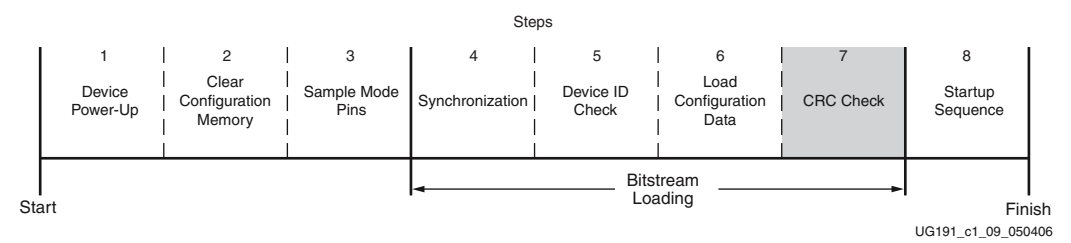

*Figure 1-10:* **Cyclic Redundancy Check (Step 7)**

As the configuration data frames are loaded, the device calculates a Cyclic Redundancy Check (CRC) value from the configuration data packets. After the configuration data frames are loaded, the configuration bitstream can issue a *Check CRC* instruction to the device, followed by an expected CRC value. If the CRC value calculated by the device does not match the expected CRC value in the bitstream, the device pulls INIT\_B Low and aborts configuration. The CRC check is included in the configuration bitstream by default, although the designer can disable it if desired. (Refer to the "BitGen" section of the *Development System Reference Guide*.) If the CRC check is disabled, there is a risk of loading incorrect configuration data frames, causing incorrect design behavior or damage to the device.

If a CRC error occurs during configuration from a mode where the FPGA is the configuration master, the device can attempt to do a fallback reconfiguration (see ["Fallback](#page-152-0)  [MultiBoot," page 153\)](#page-152-0). In BPI-Up, BPI-Down, and SPI modes, if fallback reconfiguration fails again, the BPI/SPI interface can only be resynchronized by pulsing the PROGRAM\_B pin and restarting the configuration process from the beginning. The JTAG interface is still responsive and the device is still alive, only the BPI/SPI interface is inoperable. In SelectMAP modes, either the PROGRAM\_B pin can be pulsed Low or an ABORT sequence can be initiated (see ["SelectMAP Configuration Interface" in Chapter 2\)](#page-44-1).

Virtex-5 devices use a 32-bit CRC check. The CRC check is designed to catch errors in transmitting the configuration bitstream. There is a scenario where errors in transmitting the configuration bitstream can be missed by the CRC check: certain clocking errors, such as double-clocking, can cause loss of synchronization between the 32-bit bitstream packets and the configuration logic. Once synchronization is lost, any subsequent commands are not understood, including the command to check the CRC. In this situation, configuration fails with DONE Low and INIT\_B High because the CRC was ignored. In BPI Modes, the address counter eventually overflows or underflows to cause wraparound, which triggers fallback reconfiguration (see ["Fallback MultiBoot," page 153\)](#page-152-0).

# <span id="page-30-1"></span><span id="page-30-0"></span>Startup (Step 8)

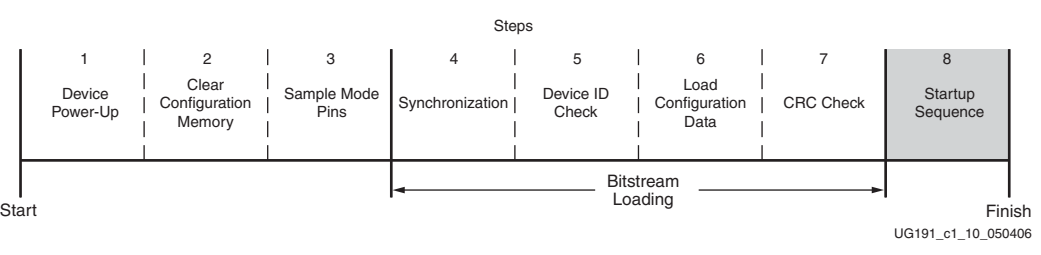

*Figure 1-11:* **Startup Sequence (Step 8)**

After the configuration frames are loaded, the bitstream instructs the device to enter the startup sequence. The startup sequence is controlled by an 8-phase (phases 0–7) sequential state machine. The startup sequencer performs the tasks outlined in [Table 1-15](#page-30-2).

<span id="page-30-2"></span>*Table 1-15:* **User-Selectable Cycle of Startup Events**

| <b>Phase</b> | Event                                                                          |  |  |
|--------------|--------------------------------------------------------------------------------|--|--|
| $1 - 6$      | Wait for DCMs to Lock (optional)                                               |  |  |
| $1 - 6$      | Wait for DCI to Match (optional)                                               |  |  |
| $1 - 6$      | Assert Global Write Enable (GWE), allowing RAMs and flip-flops to change state |  |  |
| $1 - 6$      | Negate Global 3-State (GTS), activating I/O                                    |  |  |
| $1 - 6$      | Release DONE pin                                                               |  |  |
| 7            | Assert End Of Startup (EOS)                                                    |  |  |

The specific order of startup events (except for EOS assertion) is user-programmable through BitGen options (refer to the *Development System Reference Guide*). [Table 1-15](#page-30-2) shows the general sequence of events, although the specific phase for each of these startup events is user-programmable (EOS is always asserted in the last phase). Refer to [Chapter 2,](#page-36-3)  ["Configuration Interfaces"](#page-36-3) for important startup option guidelines. By default, startup events occur as shown in [Table 1-16](#page-31-1).

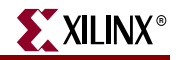

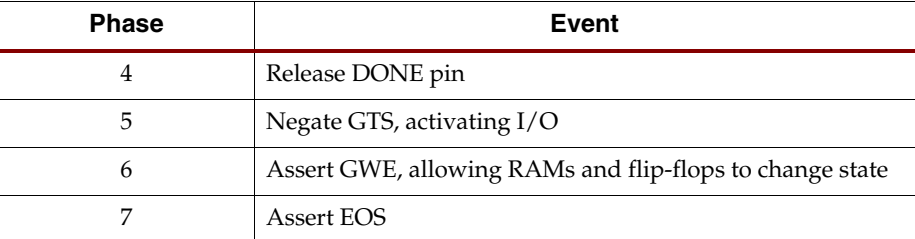

#### <span id="page-31-1"></span><span id="page-31-0"></span>*Table 1-16:* **Default BitGen Sequence of Startup Events**

The startup sequence can be forced to wait for the DCMs to lock or for DCI to match with the appropriate BitGen options. These options are typically set to prevent DONE, GTS, and GWE from being asserted (preventing device operation) before the DCMs have locked and/or DCI has matched.

The DONE signal is released by the startup sequencer on the cycle indicated by the user, but the startup sequencer does not proceed until the DONE pin actually sees a logic High. The DONE pin is an open-drain bidirectional signal by default. By releasing the DONE pin, the device simply stops driving a logic Low and the pin goes into a High-Z state. An external pull-up resistor is needed for the DONE pin to reach a logic High in this case. [Table 1-17](#page-31-2) shows signals relating to the startup sequencer. [Figure 1-12](#page-32-3) shows the waveforms relating to the startup sequencer.

| <b>Signal Name</b> | <b>Type</b>                  | Access <sup>(1)</sup>                   | <b>Description</b>                                                                                                    |
|--------------------|------------------------------|-----------------------------------------|----------------------------------------------------------------------------------------------------|
| <b>DONE</b>        | Bidirectional <sup>(2)</sup> | DONE pin or<br>Virtex-5 Status Register | Indicates configuration is complete. Can be held Low<br>externally to synchronize startup with other FPGAs.                                                                                                    |
| Release_DONE       |                              |                                         | Indicates whether the device has stopped driving the DONE<br>pin Low. If the pin is held Low externally, Release_DONE can<br>differ from the actual value on the DONE pin.                                                                         |
| <b>GWE</b>         |                              |                                         | Global Write Enable (GWE). When asserted, GWE enables<br>the CLB and the IOB flip-flops as well as other<br>synchronous elements on the FPGA.                                                                                                    |
| <b>GTS</b>         |                              |                                         | Global 3-State (GTS). When asserted, GTS disables all the<br>I/O drivers except for the configuration pins.                                                                                                    |
| <b>EOS</b>         | <b>Status</b>                | Virtex-5 Status Register                | End of Startup (EOS). EOS indicates the absolute end of<br>the configuration and startup process.                                                                                                    |
| <b>DCI_MATCH</b>   |                              |                                         | DCI_MATCH indicates when all the Digitally Controlled<br>Impedance (DCI) controllers have matched their internal<br>resistor to the external reference resistor.                                                                                   |
| DCM_LOCK           |                              |                                         | DCM_LOCK indicates when all the Digital Clock<br>Managers (DCMs) have locked. This signal is asserted by<br>default. It is active if the LOCK_WAIT option is used on a<br>DCM and the LockCycle option is used when the<br>bitstream is generated. |

<span id="page-31-2"></span>*Table 1-17:* **Signals Relating to Startup Sequencer**

#### **Notes:**

1. Information on the Virtex-5 status register is available in [Table 6-9.](#page-118-0) Information on accessing the device status register via JTAG is available in [Table 7-5](#page-141-0). Information on accessing the device status register via SelectMAP is available in Table 7-1

2. Open-drain output by default; optional driver enabled using the BitGen **drivedone** option.

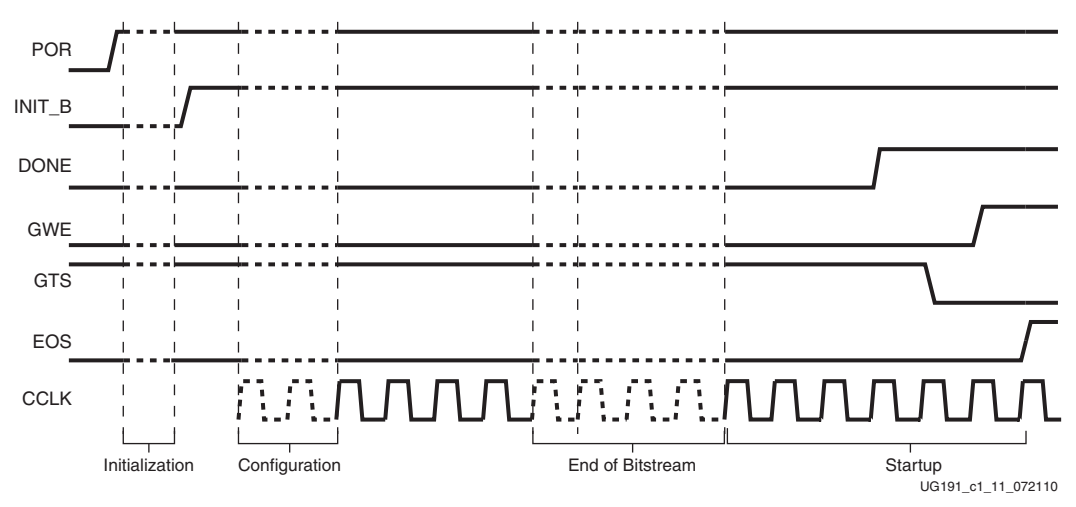

<span id="page-32-3"></span><span id="page-32-0"></span>*Figure 1-12:* **Configuration Signal Sequencing (Default Startup Settings)**

# <span id="page-32-1"></span>**Bitstream Encryption**

Virtex-5 devices have on-chip Advanced Encryption Standard (AES) decryption logic to provide a high degree of design security. Without knowledge of the encryption key, potential pirates cannot analyze an externally intercepted bitstream to understand or clone the design. Encrypted Virtex-5 designs cannot be copied or reverse-engineered.

The Virtex-5 AES system consists of software-based bitstream encryption and on-chip bitstream decryption with dedicated memory for storing the encryption key. Using the Xilinx ISE software, the user generates the encryption key and the encrypted bitstream. Virtex-5 devices store the encryption key internally in dedicated RAM, backed up by a small externally connected battery. The encryption key can only be programmed onto the device through the JTAG interface; once programmed, it is not possible to read the encryption key out of the device through JTAG or any other means.

During configuration, the Virtex-5 device performs the reverse operation, decrypting the incoming bitstream. The Virtex-5 AES encryption logic uses a 256-bit encryption key.

The on-chip AES decryption logic cannot be used for any purpose other than bitstream decryption; i.e., the AES decryption logic is not available to the user design and cannot be used to decrypt any data other than the configuration bitstream.

## <span id="page-32-2"></span>AES Overview

The Virtex-5 encryption system uses the Advanced Encryption Standard (AES) encryption algorithm. AES is an official standard supported by the National Institute of Standards and Technology (NIST) and the U.S. Department of Commerce [\(http://csrc.nist.gov/publications/fips/fips197/fips-197.pdf\).](http://csrc.nist.gov/publications/fips/fips197/fips-197.pdf)

The Virtex-5 AES encryption system uses a 256-bit encryption key (the alternate key lengths of 128 and 192 bits described by NIST are not implemented) to encrypt or decrypt blocks of 128 bits of data at a time. According to NIST, there are  $1.1 \times 10^{77}$  possible key combinations for a 256-bit key.

Symmetric encryption algorithms such as AES use the same key for encryption and decryption. The security of the data is therefore dependent on the secrecy of the key.

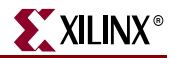

### <span id="page-33-2"></span>Creating an Encrypted Bitstream

BitGen, provided with the Xilinx ISE software, can generate encrypted as well as nonencrypted bitstreams. For AES bitstream encryption, the user specifies a 256-bit key as an input to BitGen. BitGen in turn generates an encrypted bitstream file (BIT) and an encryption key file (NKY).

For specific BitGen commands and syntax, refer to the *Development System Reference Guide.*

## <span id="page-33-3"></span><span id="page-33-0"></span>Loading the Encryption Key

The encryption key can only be loaded onto a Virtex-5 device through the JTAG interface. The iMPACT tool, provided with the Xilinx ISE software, can accept the NKY file as an input and program the device with the key through JTAG, using a supported Xilinx programming cable.

To program the key, the device enters a special *key-access mode* using the ISC\_PROGRAM\_KEY instruction. In this mode, all FPGA memory, including the encryption key and configuration memory, is cleared. After the key is programmed and the key-access mode is exited, the key cannot be read out of the device by any means, and it cannot be reprogrammed without clearing the entire device. The key-access mode is transparent to most users.

### <span id="page-33-4"></span><span id="page-33-1"></span>Loading Encrypted Bitstreams

Once the device has been programmed with the correct encryption key, the device can be configured with an encrypted bitstream. After configuration with an encrypted bitstream, it is not possible to read the configuration memory through JTAG or SelectMAP readback, regardless of the BitGen security setting.

While the device holds an encryption key, a non-encrypted bitstream can be used to configure the device; in this case the key is ignored. After configuring with a nonencrypted bitstream, readback is possible (if allowed by the BitGen security setting). The encryption key still cannot be read out of the device, preventing the use of *Trojan Horse* bitstreams to defeat the Virtex-5 encryption scheme.

The method of configuration is not affected by encryption. The configuration bitstream can be delivered in any mode (Serial, JTAG, or any x8 parallel modes) from any configuration solution (PROM, System ACE™ controller, etc.). The x16 and x32 bus widths are not supported for encrypted bitstreams. Configuration timing and signaling are also unaffected by encryption.

The encrypted bitstream must configure the entire device because partial reconfiguration through any configuration interface is not permitted for encrypted bitstreams. After configuration, the device cannot be reconfigured without toggling the PROGRAM\_B pin, cycling power, or issuing the JPROGRAM instruction. Fallback reconfiguration and IPROG reconfiguration (see ["Fallback MultiBoot," page 153\)](#page-152-0) are disabled after encryption is turned on. Readback is available through the ICAP primitive (see "Bitstream Encryption" [and Internal Configuration Access Port \(ICAP\)"](#page-34-0)). None of these events resets the key if  $V_{\text{BAT}}$  or  $V_{\text{CCAUX}}$  is maintained.

A mismatch between the key in the encrypted bitstream and the key stored in the device causes configuration to fail with the INIT\_B pin going Low and the DONE pin remaining Low.

## <span id="page-34-0"></span>Bitstream Encryption and Internal Configuration Access Port (ICAP)

The Internal Configuration Access Port (ICAP) primitive provides the user logic with access to the Virtex-5 configuration interface. The ICAP interface is similar to the SelectMAP interface, although the restrictions on readback for the SelectMAP interface do not apply to the ICAP interface after configuration. Users can perform readback through the ICAP interface even if bitstream encryption is used. Unless the designer wires the ICAP interface to user I/O, this interface does not offer attackers a method for defeating the Virtex-5 AES encryption scheme.

Users concerned about the security of their design should *not*:

Wire the ICAP interface to user I/O

-or-

• Instantiate the ICAP primitive.

Like the other configuration interfaces, the ICAP interface does not provide access to the key register.

# <span id="page-34-1"></span> $V<sub>BATT</sub>$

The encryption key memory cells are volatile and must receive continuous power to retain their contents. During normal operation, these memory cells are powered by the auxiliary voltage input ( $V_{\text{CCAUX}}$ ), although a separate  $V_{\text{BATT}}$  power input is provided for retaining the key when  $V_{\text{CCAUX}}$  is removed. Because  $V_{\text{BAT}}$  draws very little current (on the order of nanoamperes), a small watch battery is suitable for this supply. (To estimate the battery life, refer to VBATT DC Characteristics in [DS202](http://www.xilinx.com/support/documentation/data_sheets/ds202.pdf), *Virtex-5 Data Sheet*: *DC and Switching Characteristics* and the battery specifications.) At less than a 100 nA load, the endurance of the battery should be limited only by its shelf life.

 $V_{BAT}$  does not draw any current and can be removed while  $V_{CCAUX}$  is applied.  $V_{BAT}$ cannot be used for any purpose other than retaining the encryption keys when  $V_{\text{CCAUX}}$  is removed.

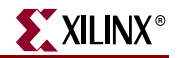
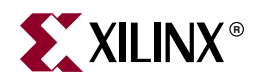

# *Chapter 2*

# *Configuration Interfaces*

Virtex®-5 devices have six configuration interfaces. Each configuration interface corresponds to one or more configuration modes and bus width, shown in [Table 2-1](#page-36-0). For detailed interface timing information, see [DS202,](http://www.xilinx.com/support/documentation/data_sheets/ds202.pdf) *Virtex-5 FPGA Data Sheet: DC and Switching Characteristic*.

| <b>Configuration Mode</b>       | M[2:0] | <b>Bus Width</b> | <b>CCLK Direction</b> |
|---------------------------------|--------|------------------|-----------------------|
| Master Serial <sup>(2)</sup>    | 000    |                  | Output                |
| Master $SPI(2)$                 | 001    | 1                | Output                |
| Master BPI- $Up^{(2)}$          | 010    | 8.16             | Output                |
| Master BPI-Down <sup>(2)</sup>  | 011    | 8.16             | Output                |
| Master SelectMAP <sup>(2)</sup> | 100    | 8, 16            | Output                |
| <b>ITAG</b>                     | 101    | 1                | Input (TCK)           |
| Slave SelectMAP                 | 110    | 8, 16, 32        | Input                 |
| <b>Slave Serial</b>             | 111    |                  | Input                 |

<span id="page-36-0"></span>*Table 2-1:* **Virtex-5 Device Configuration Modes**

#### **Notes:**

1. Parallel configuration mode bus is auto-detected by the configuration logic.

2. In Master configuration mode, the CCLK pin is the clock source for the Virtex-5 internal configuration logic. The Virtex-5 CCLK output pin must be free from reflections to avoid double-clocking the internal configuration logic. Refer to the ["Board Layout for Configuration Clock \(CCLK\)"](#page-72-0) section for more details.

# **Serial Configuration Interface**

In serial configuration modes, the FPGA is configured by loading one configuration bit per CCLK cycle:

- In Master Serial mode, CCLK is an output.
- In Slave Serial mode, CCLK is an input.

[Figure 2-1](#page-37-0) shows the basic Virtex-5 serial configuration interface.

There are four methods of configuring an FPGA in serial mode:

- Master serial configuration
- Slave serial configuration
- Serial daisy-chain configuration

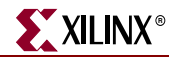

Ganged serial configuration

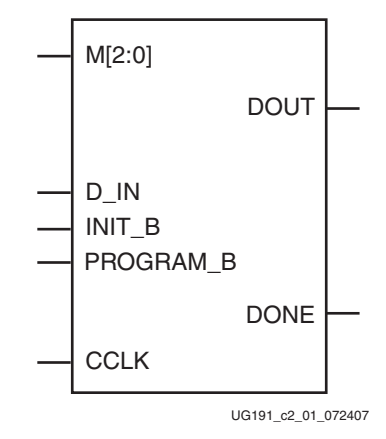

## *Figure 2-1:* **Virtex-5 FPGA Serial Configuration Interface**

<span id="page-37-0"></span>[Table 2-2](#page-37-1) describes the Serial Configuration Interface.

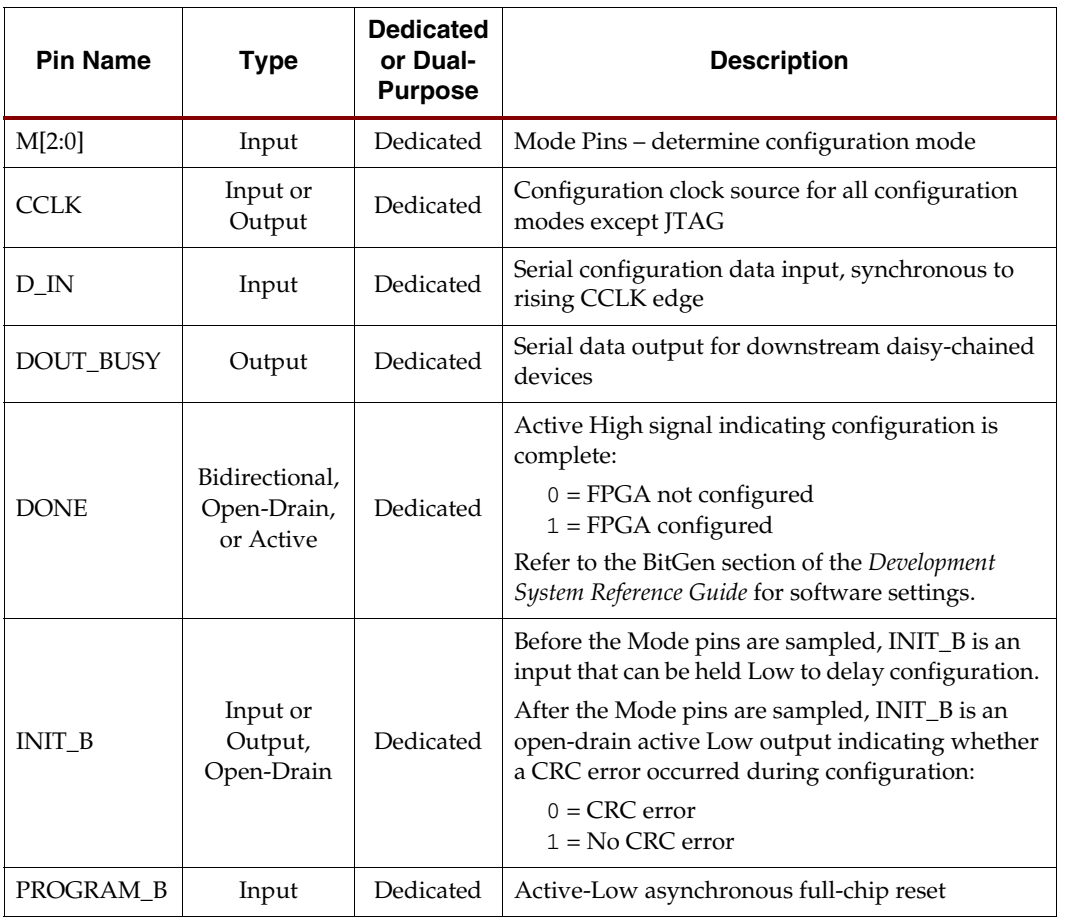

<span id="page-37-1"></span>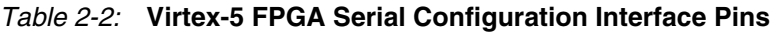

# Clocking Serial Configuration Data

[Figure 2-2](#page-38-0) shows how configuration data is clocked into Virtex-5 devices in Slave Serial and Master Serial modes.

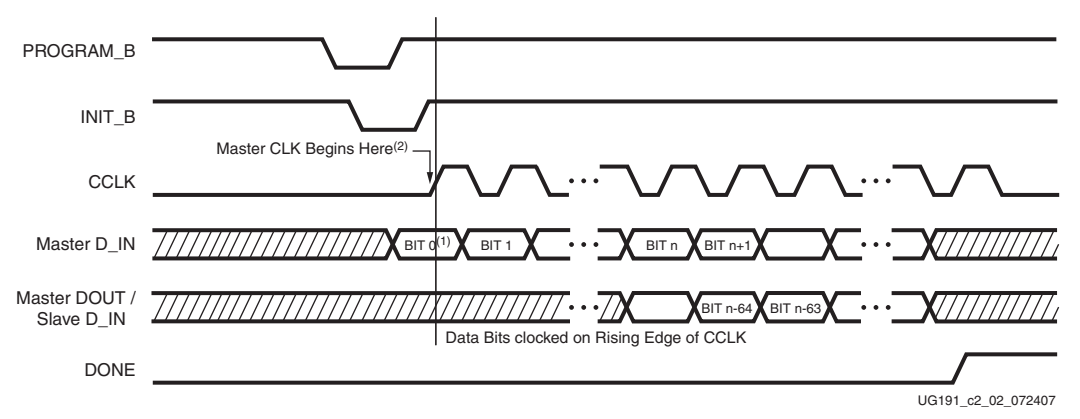

*Figure 2-2:* **Serial Configuration Clocking Sequence**

<span id="page-38-0"></span>Notes relevant to [Figure 2-2](#page-38-0):

- 1. Bit 0 represents the MSB of the first byte. For example, if the first byte is 0xAA  $(1010_1010)$ , bit  $0 = 1$ , bit  $1 = 0$ , bit  $2 = 1$ , etc.
- 2. For Master configuration mode, CCLK does not transition until after the Mode pins are sampled, as indicated by the arrow.
- 3. CCLK can be free-running in Slave serial mode.

# Master Serial Configuration

The Master Serial mode is designed so that the FPGA can be configured from a Xilinx configuration PROM, as shown in [Figure 2-3](#page-38-1).

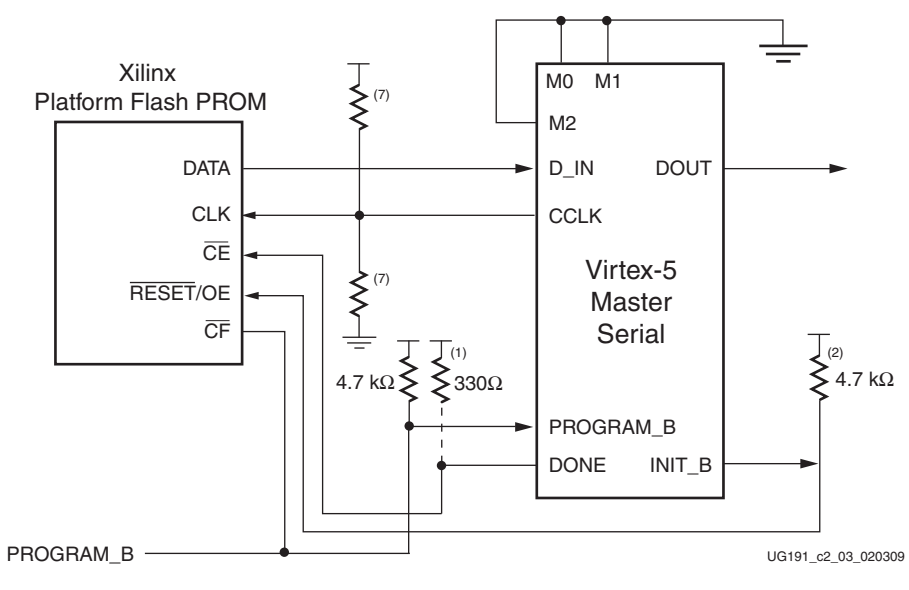

<span id="page-38-1"></span>*Figure 2-3:* **Master Serial Mode Configuration**

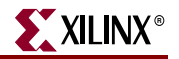

Notes relevant to [Figure 2-3](#page-38-1):

- 1. The DONE pin is by default an open-drain output requiring an external pull-up resistor. The DONE pin has a programmable active driver. To enable it, enable the **DriveDONE** option in BitGen.
- 2. The INIT\_B pin is a bidirectional, open-drain pin. An external pull-up resistor is required.
- 3. The BitGen startup clock setting must be set for CCLK for serial configuration.
- 4. The PROM in this diagram represents one or more Xilinx PROMs. Multiple Xilinx PROMs can be cascaded to increase the overall configuration storage capacity.
- 5. The BIT file must be reformatted into a PROM file before it can be stored on the Xilinx PROM. Refer to the ["Generating PROM Files"](#page-20-0) section.
- 6. On some Xilinx PROMs, the reset polarity is programmable. RESET should be configured as active Low when using this setup.
- 7. The CCLK net requires Thevenin parallel termination. See ["Board Layout for](#page-72-0)  [Configuration Clock \(CCLK\)," page 73](#page-72-0).
- 8. Master serial mode configuration is specific to the Platform Flash XCFS and XCFP PROM only.

## Slave Serial Configuration

Slave serial configuration is typically used for devices in a serial daisy chain or when configuring a single device from an external microprocessor or CPLD. Design considerations are similar to Master serial configuration except for the direction of CCLK. CCLK must be driven from an external clock source.

# <span id="page-39-0"></span>Serial Daisy Chains

Multiple Virtex-5 devices can be configured from a single configuration source by arranging the devices in a serial daisy chain. In a serial daisy chain, devices receive their configuration data through their D\_IN pin, passing configuration data along to downstream devices through their DOUT pin. The device closest to the configuration data source is considered the most *upstream* device, while the device furthest from the configuration data source is considered the most *downstream* device.

In a serial daisy chain, the configuration clock is typically provided by the most upstream device in Master serial mode. All other devices are set for Slave serial mode. [Figure 2-4](#page-40-0) illustrates this configuration.

Another alternative is to use SPI mode for the first device. The daisy chain data is still sent out through DOUT in SPI mode.

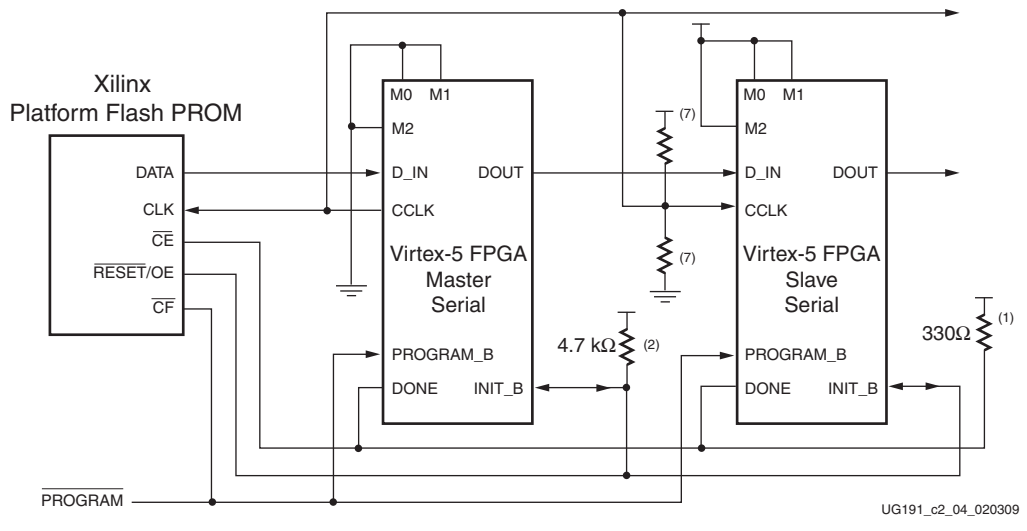

*Figure 2-4:* **Master/Slave Serial Mode Daisy Chain Configuration**

<span id="page-40-0"></span>Notes relevant to [Figure 2-4](#page-40-0):

- 1. The DONE pin is by default an open-drain output requiring an external pull-up resistor. For all devices except the first, the active driver on DONE must be disabled. For the first device in the chain, the active driver on DONE can be enabled. See ["Guidelines and Design Considerations for Serial Daisy Chains."](#page-41-0)
- 2. The INIT\_B pin is a bidirectional, open-drain pin. An external pull-up resistor is required.
- 3. The BitGen startup clock setting must be set for CCLK for serial configuration.
- 4. The PROM in this diagram represents one or more Xilinx PROMs. Multiple Xilinx PROMs can be cascaded to increase the overall configuration storage capacity.
- 5. The BIT file must be reformatted into a PROM file before it can be stored on the Xilinx PROM. Refer to the ["Generating PROM Files"](#page-20-0) section.
- 6. On some Xilinx PROMs, the reset polarity is programmable. RESET should be configured as active Low when using this setup.
- 7. The CCLK net requires Thevenin parallel termination. See ["Board Layout for](#page-72-0)  [Configuration Clock \(CCLK\)," page 73](#page-72-0).
- 8. Serial daisy chains are specific to the Platform Flash XCFS and XCFP PROM only.

The first device in a serial daisy chain is the last to be configured. CRC checks only include the data for the current device, not for any others in the chain. (See ["Cyclic Redundancy](#page-29-0)  [Check \(Step 7\)" in Chapter 1.](#page-29-0))

After the last device in the chain finishes configuration and passes its CRC check, it enters the Startup sequence. At the *Release DONE pin* phase in the Startup sequence, the device places its DONE pin in a High-Z state while the next to the last device in the chain is configured. After all devices release their DONE pins, the common DONE signal is either pulled High externally or driven High by the first device in the chain. On the next rising CCLK edge, all devices move out of the *Release DONE pin* phase and complete their startup sequences.

It is important that all DONE pins in a Slave serial daisy chain be connected. Only the first device in the serial daisy chain should have the DONE active pull-up driver enabled. Enabling the DONE driver on downstream devices causes contention on the DONE signal.

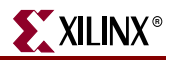

# Mixed Serial Daisy Chains

Virtex-5 devices can be daisy-chained with the Virtex, Spartan™-II, Virtex-E, Spartan-IIE, Virtex-II, Virtex-II Pro, Spartan-3, and Virtex-4 families. There are three important design considerations when designing a mixed serial daisy chain:

- Many older FPGA devices cannot accept as fast a CCLK frequency as a Virtex-5 device can generate. Select a configuration CCLK speed supported by all devices in the chain.
- Virtex-5 devices should always be at the beginning of the serial daisy chain, with older family devices located at the end of the chain.
- All Virtex device families have similar BitGen options. The guidelines provided for Virtex-5 BitGen options should be applied to all Virtex devices in a serial daisy chain.
- The number of configuration bits that a device can pass through its DOUT pin is limited. This limit varies for different families [\(Table 2-3\)](#page-41-1). The sum of the bitstream lengths for all downstream devices must not exceed the number in [Table 2-3](#page-41-1) for each family.

<span id="page-41-1"></span>*Table 2-3:* **Maximum Number of Configuration Bits, Various Device Families**

| <b>Architecture</b>                                      | <b>Maximum DOUT Bits</b>                 |
|----------------------------------------------------------|------------------------------------------|
| Virtex-5, Virtex-4, Virtex-II Pro, and Virtex-II Devices | $32 \times (2^{27} - 1) = 4,294,967,264$ |
| Spartan-3 Devices                                        | $32 \times (2^{27} - 1) = 4,294,967,264$ |
| Virtex, Virtex-E, Spartan-II, and Spartan-IIE Devices    | $32 \times (2^{20} - 1) = 33,554,216$    |

## <span id="page-41-0"></span>Guidelines and Design Considerations for Serial Daisy Chains

There are a number of important considerations for serial daisy chains:

#### Startup Sequencing (GTS)

GTS should be released before DONE or during the same cycle as DONE to ensure the Virtex-5 device is operational when all DONE pins have been released.

#### Active DONE Driver

All devices except the first should disable the driver on the DONE pin (refer to the BitGen section of the *Development System Reference Guide* for software settings). The first device in a chain is programmed last:

- DriveDone is disabled (all devices except the first)
- DriveDone is enabled (first device)

Alternatively, the driver can be disabled for all DONE pins and an external pull-up resistor can be added to pull the signal High after all devices have released it.

### Connect All DONE Pins

It is important to connect the DONE pins for all devices in a serial daisy chain. Failing to connect the DONE pins can cause configuration to fail. For debugging purposes, it is often helpful to have a way of disconnecting individual DONE pins from the common DONE signal, so that devices can be individually configured through the serial or JTAG interface.

#### DONE Pin Rise Time

After all DONE pins are released, the DONE pin should rise from logic 0 to logic 1 in one CCLK cycle. External pull-up resistors are required. If additional time is required for the DONE signal to rise, the BitGen **donepipe** option can be set for all devices in the serial daisy chain. (Refer to the BitGen section of the *Development System Reference Guide* for software settings.)

# Ganged Serial Configuration

More than one device can be configured simultaneously from the same bitstream using a *ganged* serial configuration setup ([Figure 2-5](#page-42-0)). In this arrangement, the serial configuration pins are tied together such that each device sees the same signal transitions. One device is typically set for Master serial mode (to drive CCLK) while the others are set for Slave serial mode. For ganged serial configuration, all devices must be identical. Configuration can be driven from a configuration PROM or from an external configuration controller.

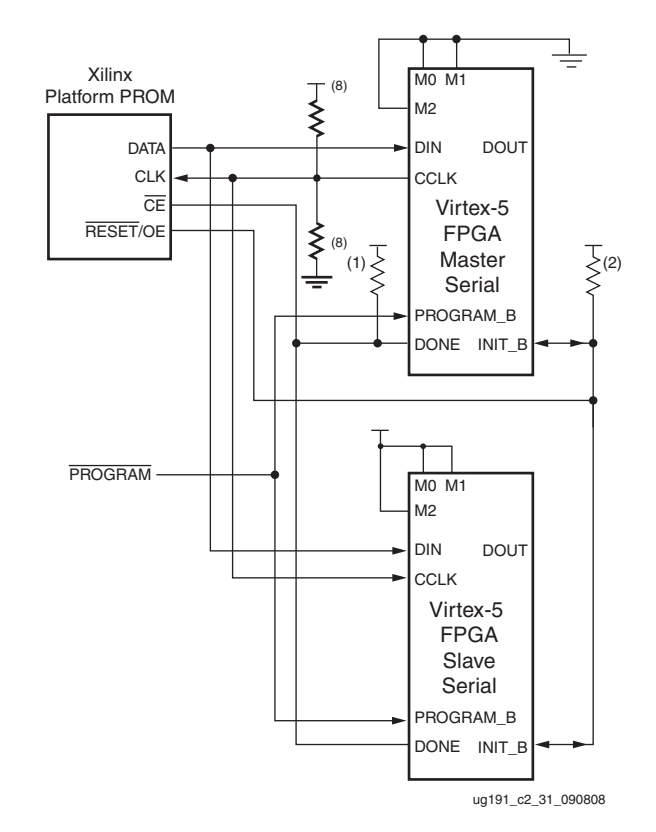

*Figure 2-5:* **Ganged Serial Configuration**

<span id="page-42-0"></span>Notes relevant to [Figure 2-5](#page-42-0):

- 1. For ganged serial configuration, the optional DONE driver must be disabled for all devices if one device is set for Master mode because each device might not start up on exactly the same CCLK cycle. An external pull-up resistor is required in this case.
- 2. The INIT\_B pin is a bidirectional, open-drain pin. An external pull-up resistor is required.
- 3. The BitGen startup clock setting must be set for CCLK for serial configuration.

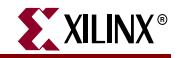

- 4. The PROM in this diagram represents one or more Xilinx PROMs. Multiple PROMs can be cascaded to increase the overall configuration storage capacity.
- 5. The BIT file must be reformatted into a PROM file before it can be stored on the PROM. Refer to the ["Generating PROM Files"](#page-20-0) section.
- 6. On some Xilinx PROMs, the reset polarity is programmable. RESET should be configured as active Low when using this setup.
- 7. For ganged serial configuration, all devices must be identical (same IDCODE) and must be configured with the same bitstream.
- 8. The CCLK net requires Thevenin parallel termination. See ["Board Layout for](#page-72-0)  [Configuration Clock \(CCLK\)," page 73](#page-72-0).
- 9. Ganged serial configuration is specific to the Platform Flash XCFS and XCFP PROM only.
- 10. Fallback and Multiboot are not supported in ganged serial configuration.

There are a number of important considerations for ganged serial configuration:

Startup Sequencing (GTS)

GTS should be released before DONE or during the same cycle as DONE to ensure all devices are operational when all DONE pins have been released.

Disable the Active DONE Driver for All Devices

For ganged serial configuration, the active DONE driver must be disabled for all devices if the DONE pins are tied together, because there can be variations in the startup sequencing of each device. A pull-up resistor is therefore required on the common DONE signal.

**-g DriveDone:no** (BitGen option, all devices)

Connect all DONE pins if using a Master Device

It is important to connect the DONE pins for all devices in ganged serial configuration if one FPGA is used as the Master device. Failing to connect the DONE pins can cause configuration to fail for individual devices in this case. If all devices are set for Slave serial mode, the DONE pins can be disconnected (if the external CCLK source continues toggling until all DONE pins go High).

For debugging purposes, it is often helpful to have a way of disconnecting individual DONE pins from the common DONE signal.

DONE Pin Rise Time

After all DONE pins are released, the DONE pin should rise from logic 0 to logic 1 in one CCLK cycle. If additional time is required for the DONE signal to rise, the BitGen **donepipe** option can be set for all devices in the serial daisy chain.

Configuration Clock (CCLK) as Clock Signal for Board Layout

The CCLK signal is relatively slow, but the edge rates on the Virtex-5 input buffers are very fast. Even minor signal integrity problems on the CCLK signal can cause the configuration to fail. (Typical failure mode: DONE Low and INIT\_B High.) Therefore, design practices that focus on signal integrity, including signal integrity simulation with IBIS, are recommended.

Signal Fanout

Designers must focus on good signal integrity when using ganged serial configuration. Signal integrity simulation is recommended.

PROM Files for Ganged Serial Configuration

PROM files for ganged serial configuration are identical to the PROM files used to configure single devices. There are no special PROM file considerations.

# **SelectMAP Configuration Interface**

The SelectMAP configuration interface ([Figure 2-6\)](#page-44-0) provides an 8-bit, 16-bit, or 32-bit bidirectional data bus interface to the Virtex-5 configuration logic that can be used for both configuration and readback. (For details, refer to [Chapter 7, "Readback and Configuration](#page-134-0)  [Verification."](#page-134-0)) The bus width of SelectMAP is automatically detected (see ["Bus Width Auto](#page-18-0)  [Detection"](#page-18-0)).

CCLK is an output in Master SelectMAP mode; in Slave SelectMAP, CCLK is an input. One or more Virtex-5 devices can be configured through the SelectMAP bus.

There are four methods of configuring an FPGA in SelectMAP mode:

- Single device Master SelectMAP
- Single device Slave SelectMAP
- Multiple device SelectMAP bus
- Multiple device ganged SelectMAP

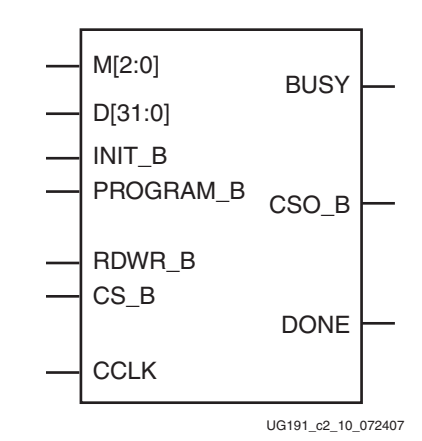

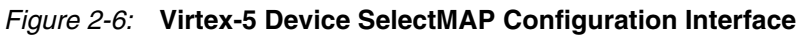

<span id="page-44-0"></span>[Table 2-4](#page-44-1) describes the SelectMAP configuration interface.

<span id="page-44-1"></span>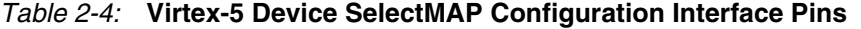

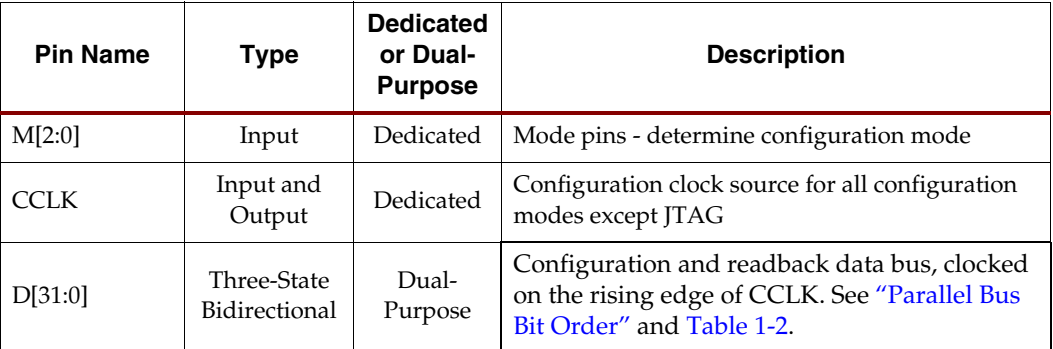

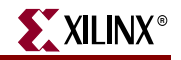

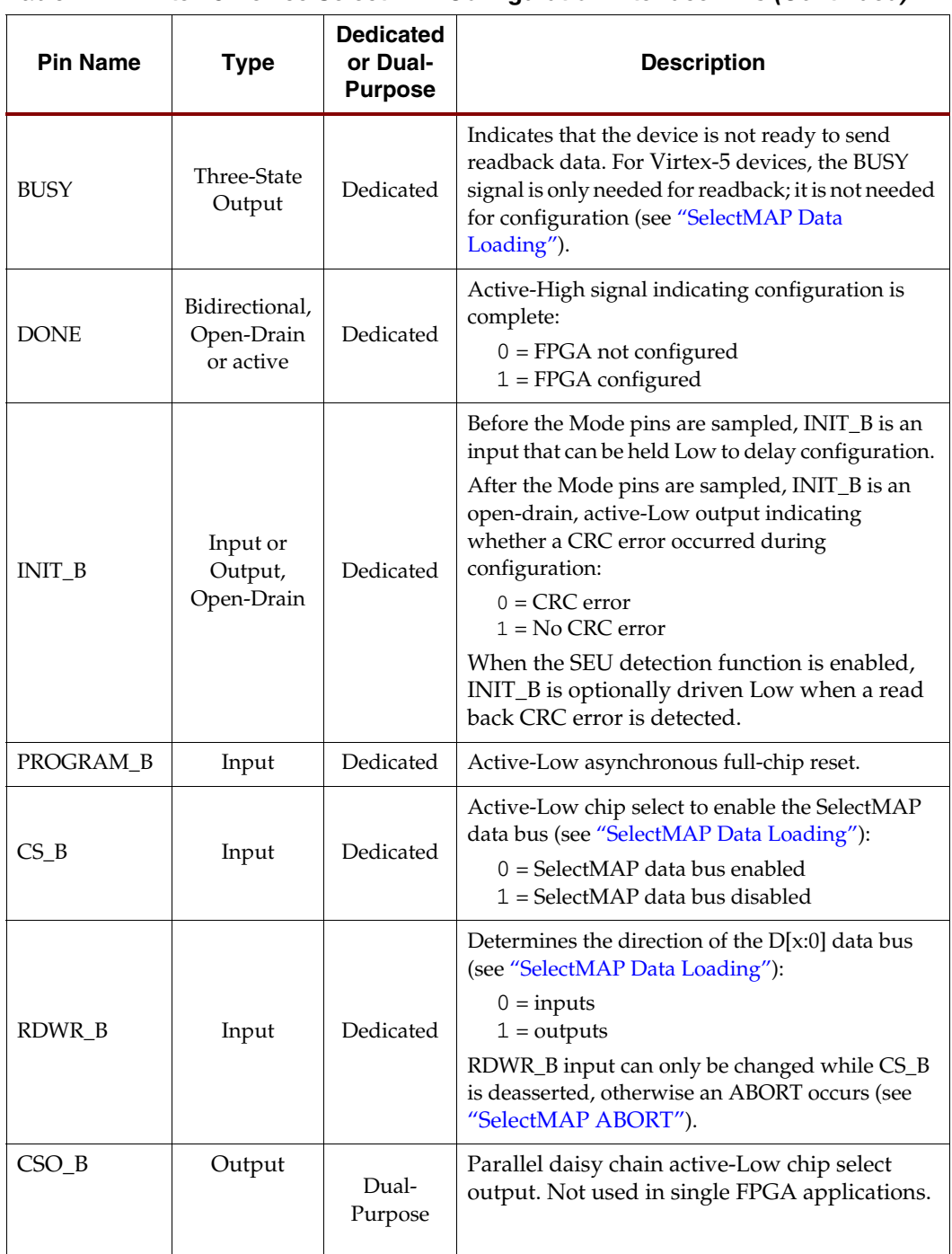

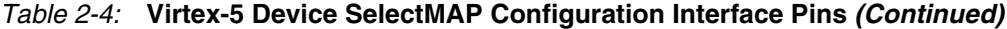

# Single Device SelectMAP Configuration

## High-Performance Platform Flash XL SelectMAP Configuration

The Platform Flash XL is specially optimized for high-performance Virtex-5 FPGA configuration and ease-of-use. Platform Flash XL integrates 128 Mb of in-system programmable flash storage and performance features for configuration within a small-footprint FT64 package. Power-on burst read mode and dedicated I/O power supply enable Platform Flash XL to mate seamlessly with the Virtex-5 FPGA SelectMAP configuration interface. A wide, 16-bit data bus delivers the FPGA configuration bitstream at speeds to 800 Mb/s without wait states. A simplified model of the Platform Flash XL configuration solution for a Virtex-5 FPGA is shown in [Figure 2-7.](#page-46-0)

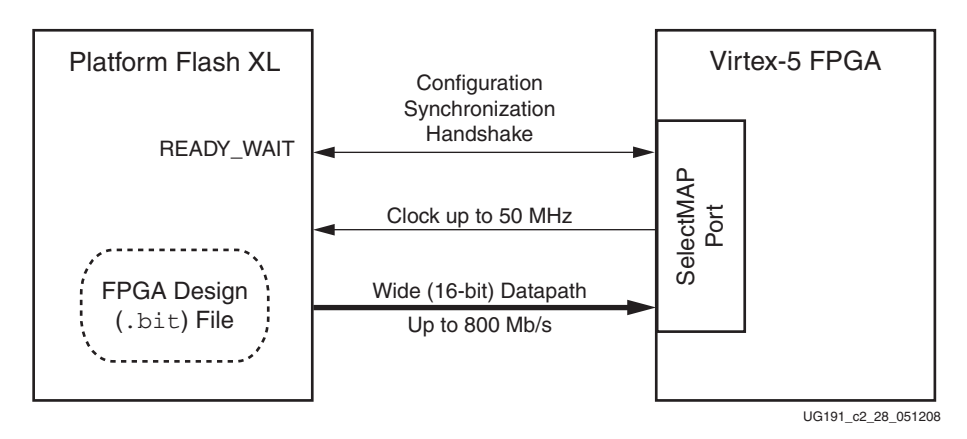

*Figure 2-7:* **Platform Flash XL High-Performance FPGA Configuration**

<span id="page-46-0"></span>For Virtex-5 FPGA configuration, the Platform Flash XL takes advantage of the 16-bit SelectMAP feature to accomplish high-speed configuration. Minimal configuration time is achieved with an external, free-running oscillator driving the configuration clock in Slave SelectMAP mode. For Platform Flash XL details, see [DS617,](http://www.xilinx.com/support/documentation/data_sheets/ds617.pdf) *Platform Flash XL High-Density Configuration and Storage Device* data sheet.

After configuration, the Virtex-5 FPGA can access any remaining memory space, beyond the bitstream, in the Platform Flash XL. The Platform Flash XL has a standard BPI NOR Flash interface. In addition to the 16-bit data bus, which is dually used for SelectMAP configuration, the Platform Flash XL has a standard address bus and read/write control pins for random access reads and for sending CFI-compliant commands.

For prototype designs, the ISE® iMPACT software provides an indirect Platform Flash XL programming solution through the IEEE Standard 1149.1 (JTAG) port of the Virtex-5 FPGA. The iMPACT software downloads a pre-built design bitstream into the Virtex-5 FPGA that bridges the FPGA JTAG port to the FPGA BPI Flash configuration interface. The FPGA BPI Flash configuration interface is a superset of the FPGA SelectMAP interface. When the Platform Flash XL's standard address and control pins are connected to the corresponding FPGA BPI Flash interface pins, the iMPACT indirect programming solution can program the Platform Flash XL with the prototype design bitstream, as shown in [Figure 2-8.](#page-47-0)

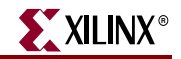

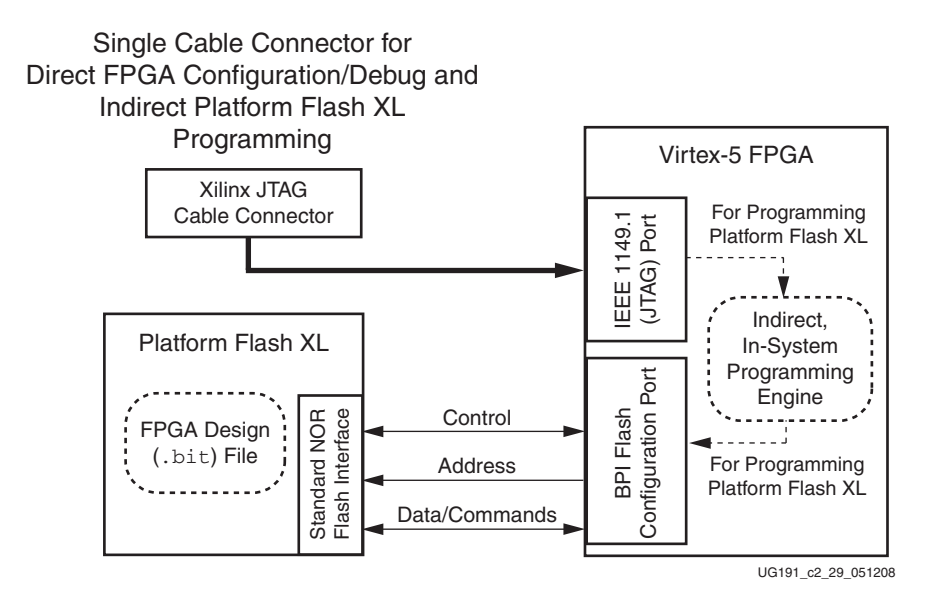

*Figure 2-8:* **Indirect Programming Solution for Platform Flash XL**

<span id="page-47-0"></span>For details regarding the Virtex-5 FPGA SelectMAP configuration setup or the iMPACT indirect programming solution for the Platform Flash XL, see [UG438,](http://www.xilinx.com/support/documentation/user_guides/ug438.pdf) *Platform Flash XL User Guide*.

#### Platform Flash PROM SelectMap Configuration

The simplest way to configure a single device in SelectMAP mode is to connect it directly to a configuration PROM, as shown in [Figure 2-9](#page-47-1). In this arrangement, the device is set for Master SelectMAP mode, and the RDWR\_B and CS\_B pins are tied to ground for continuous data loading (see ["SelectMAP Data Loading"](#page-53-0)).

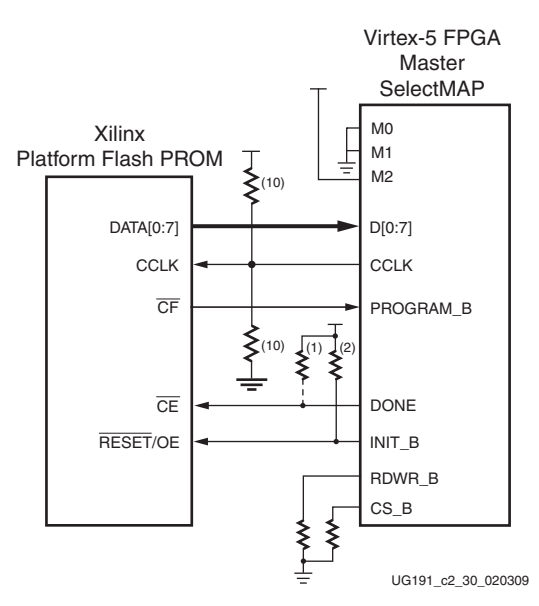

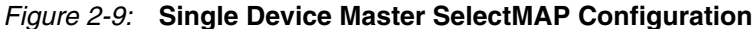

<span id="page-47-1"></span>Notes relevant to [Figure 2-9](#page-47-1):

1. The DONE pin is by default an open-drain output requiring an external pull-up resistor. In this arrangement, the active DONE driver can be enabled, eliminating the need for an external pull-up resistor.

The INIT\_B pin is a bidirectional, open-drain pin. An external pull-up resistor is required. For a recommended value with the Platform Flash XL device, see [DS617,](http://www.xilinx.com/support/documentation/data_sheets/ds617.pdf) *Platform Flash XL High-Density Configuration and Storage Device* data sheet.

- 2. The BitGen startup clock setting must be set for CCLK for SelectMAP configuration.
- 3. The PROM in this diagram represents one or more Xilinx PROMs. Multiple PROMs can be cascaded to increase the overall configuration storage capacity.
- 4. The BIT file must be reformatted into a PROM file before it can be stored on the PROM. Refer to the ["Generating PROM Files"](#page-20-0) section.
- 5. On some Xilinx PROMs, the reset polarity is programmable. RESET should be configured as active Low when using this setup.
- 6. The Xilinx PROM must be set for parallel mode. This mode is not available for all devices.
- 7. When configuring a Virtex-5 device in SelectMAP mode from a Xilinx configuration PROM, the RDWR\_B and CS\_B signals can be tied Low (see ["SelectMAP Data](#page-53-0)  [Loading"\)](#page-53-0).
- 8. The BUSY signal does not need to be monitored for this setup and can be left unconnected (see ["SelectMAP Data Loading"\)](#page-53-0).
- 9. The CCLK net requires Thevenin parallel termination. See ["Board Layout for](#page-72-0)  [Configuration Clock \(CCLK\)," page 73](#page-72-0).
- 10. The D bus can be x8 or x16 for Master SelectMAP configuration.
- 11. Platform Flash PROM SelectMap configuration is specific to the Platform Flash XCFS and XCFP PROM only.

#### Microprocessor-driven SelectMAP Configuration

For custom applications where a microprocessor or CPLD is used to configure a single Virtex-5 device, either Master SelectMAP mode (use CCLK from the FPGA) or Slave SelectMAP mode can be used [\(Figure 2-10](#page-49-0)). Slave SelectMAP mode is preferred. See [XAPP502,](http://www.xilinx.com/support/documentation/application_notes/xapp502.pdf) *Using a Microprocessor to Configure Xilinx FPGAs via Slave Serial or SelectMAP Mode*, for information on configuring Virtex devices using a microprocessor). Refer to the "Data Loading" section in XAPP502 for details on handling the CS\_B, RDWR\_B, and BUSY signals.

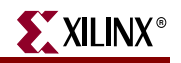

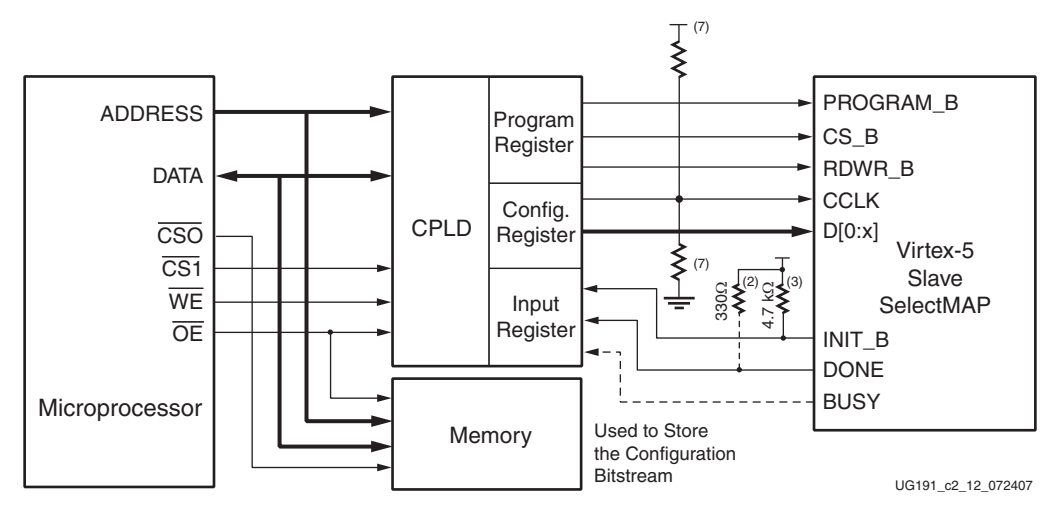

<span id="page-49-0"></span>*Figure 2-10:* **Single Slave Device SelectMAP Configuration from Microprocessor and CPLD**

Notes relevant to [Figure 2-10:](#page-49-0)

- 1. This schematic is from [XAPP502.](http://www.xilinx.com/support/documentation/application_notes/xapp502.pdf) It is one of many possible implementations.
- 2. The DONE pin is by default an open-drain output requiring an external pull-up resistor. In this arrangement, the active DONE driver can be enabled, eliminating the need for an external pull-up resistor.
- 3. The INIT\_B pin is a bidirectional, open-drain pin. An external pull-up resistor is required.
- 4. The BitGen startup clock setting must be set for CCLK for SelectMAP configuration.
- 5. The BUSY signal can be left unconnected if readback is not needed.
- 6. The CS\_B and RDWR\_B signals can be tied to ground if only one FPGA is going to be configured and readback is not needed.
- 7. The CCLK net requires Thevenin parallel termination. See ["Board Layout for](#page-72-0)  [Configuration Clock \(CCLK\)," page 73](#page-72-0).
- 8. The D bus can be x8, x16, or x32 for Slave SelectMAP configuration.

### Multiple Device SelectMAP Configuration

Multiple Virtex-5 devices in Slave SelectMAP mode can be connected on a common SelectMAP bus ([Figure 2-11](#page-50-0)). In a SelectMAP bus, the DATA, CCLK, RDWR\_B, BUSY, PROGRAM\_B, DONE, and INIT\_B pins share a common connection between all of the devices. To allow each device to be accessed individually, the CS\_B (Chip Select) inputs must not be tied together. External control of the CS\_B signal is required and is usually provided by a microprocessor or CPLD.

If Readback is going to be performed on the device after configuration, the RDWR\_B and BUSY signals must be handled appropriately. (For details, refer to [Chapter 7, "Readback](#page-134-0)  [and Configuration Verification."\)](#page-134-0)

Otherwise, RDWR\_B can be tied Low and BUSY can be ignored. Unlike earlier Virtex devices, the BUSY signal never needs to be monitored when configuring Virtex-5 devices. Refer to ["Bitstream Loading \(Steps 4-7\)" in Chapter 1](#page-26-0) and to [Chapter 7, "Readback and](#page-134-0)  [Configuration Verification."](#page-134-0)

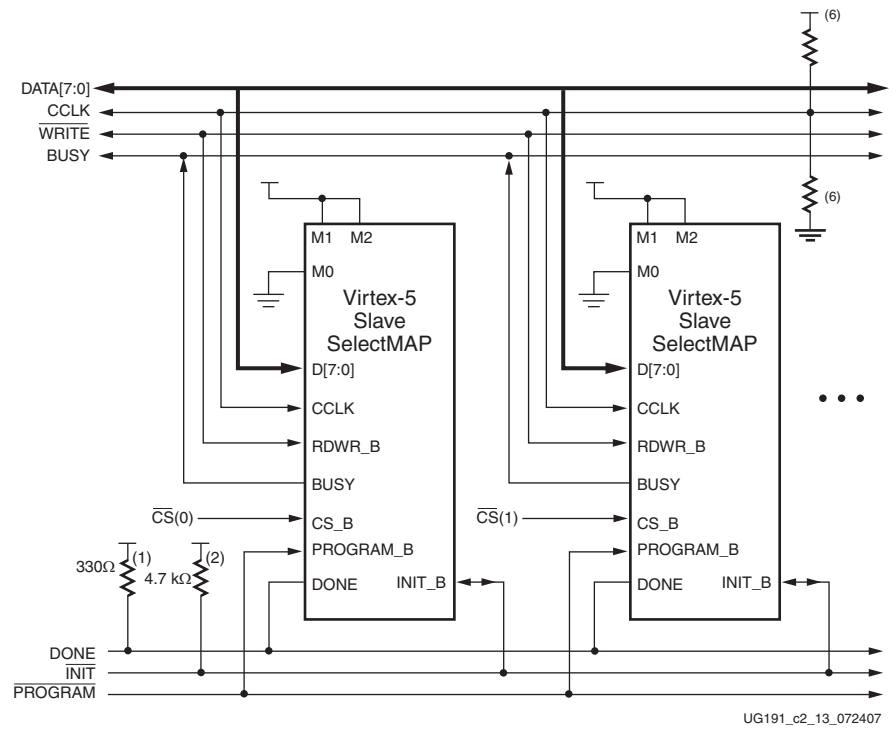

<span id="page-50-0"></span>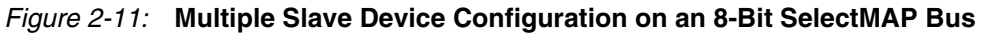

Notes relevant to [Figure 2-11:](#page-50-0)

- 1. The DONE pin is by default an open-drain output requiring an external pull-up resistor. In this arrangement, the active DONE driver must be disabled.
- 2. The INIT\_B pin is a bidirectional, open-drain pin. An external pull-up resistor is required.
- 3. The BitGen startup clock setting must be set for CCLK for SelectMAP configuration.
- 4. The BUSY signals can be left unconnected if readback is not needed.
- 5. An external controller such as a microprocessor or CPLD is needed to control configuration.
- 6. The CCLK net requires Thevenin parallel termination. See ["Board Layout for](#page-72-0)  [Configuration Clock \(CCLK\)," page 73](#page-72-0).
- 7. The data bus can be x8, x16, or x32.

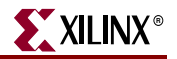

## Parallel Daisy Chain

Virtex-5 FPGA configuration supports parallel daisy-chain. [Figure 2-12](#page-51-0) shows an example schematic of the leading device in BPI mode. The leading device can also be in Master or Slave SelectMAP modes. The D[15:0], CCLK, RDWR\_B, PROGRAM\_B, DONE, and INIT\_B pins share a common connection between all of the devices. The CS\_B pins are daisy chained.

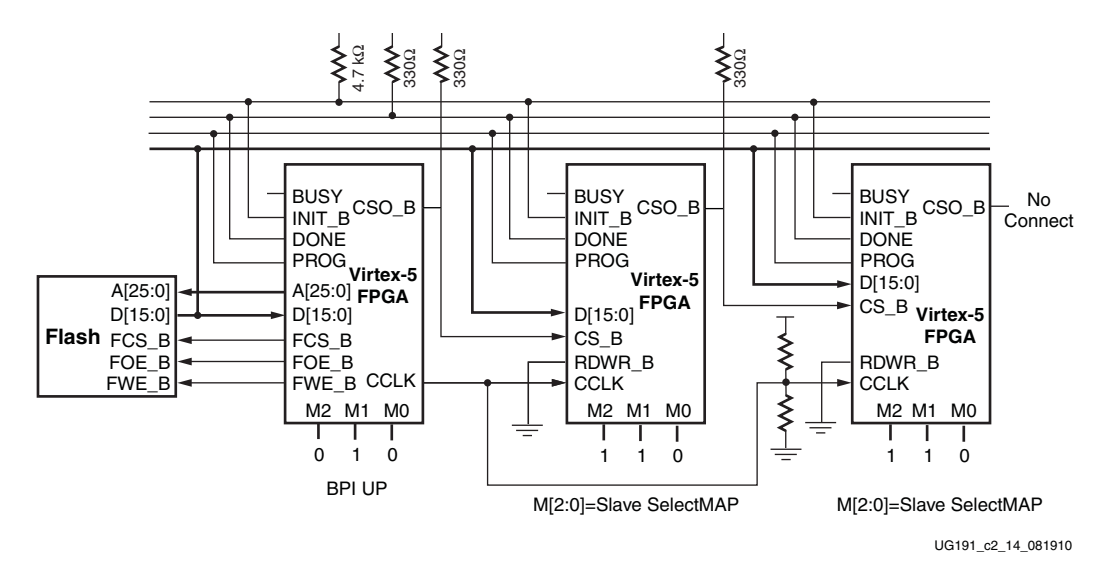

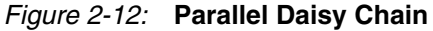

<span id="page-51-0"></span>Notes relevant to [Figure 2-12:](#page-51-0)

- 1. The DONE pin is by default an open-drain output requiring an external pull-up resistor. In this arrangement, the active DONE driver must be disabled.
- 2. The INIT\_B pin is a bidirectional, open-drain pin. An external pull-up is required.
- 3. The BitGen startup clock setting must be set for CCLK for SelectMAP configuration.
- 4. The BUSY signals can be left unconnected if readback is not needed.
- 5. The CCLK net requires Thevenin parallel termination. See ["Board Layout for](#page-72-0)  [Configuration Clock \(CCLK\)."](#page-72-0)
- 6. The FCS\_B, FWE\_B, FOE\_B, CSO\_B weak pull-up resistors should be enabled, otherwise external pull-up resistors are required for each pin. By default, all dualmode I/Os have weak pull-downs after configuration.
- 7. The first device in the chain can be Master SelectMAP, Slave SelectMAP, BPI-Up, or BPI-Down.
- 8. Readback in the parallel daisy chain scheme is currently not supported.
- 9. AES decryption is not available in x16 or x32 mode, only in x8 mode.
- 10. Fallback is not supported in parallel daisy-chain.

# Ganged SelectMAP

It is also possible to configure simultaneously multiple devices with the same configuration bitstream by using a ganged SelectMAP configuration. In a ganged SelectMAP arrangement, the CS\_B pins of two or more devices are connected together (or tied to ground), causing all devices to recognize data presented on the D pins.

All devices can be set for Slave SelectMAP mode if an external oscillator is available, or one device can be designated as the Master device, as illustrated in [Figure 2-13](#page-52-0).

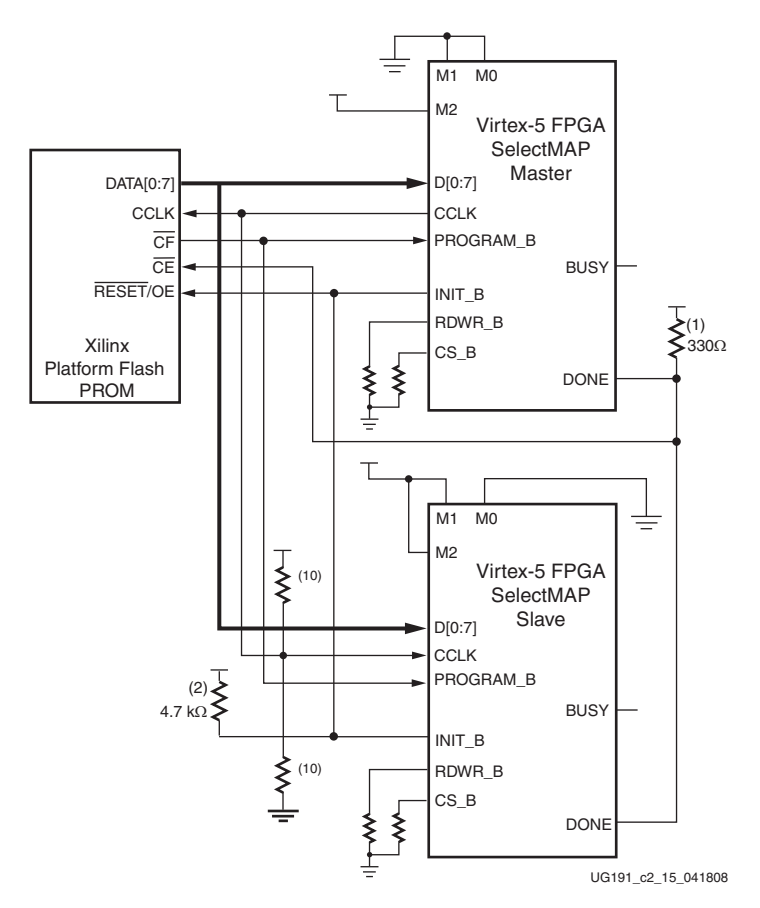

*Figure 2-13:* **Ganged x8 SelectMAP Configuration**

<span id="page-52-0"></span>Notes relevant to [Figure 2-13:](#page-52-0)

- 1. The DONE pin is by default an open-drain output requiring an external pull-up resistor. In this arrangement, the active DONE driver must be disabled for both devices.
- 2. The INIT\_B pin is a bidirectional, open-drain pin. An external pull-up resistor is required.
- 3. The BitGen startup clock setting must be set for CCLK for SelectMAP configuration.
- 4. The BUSY signal is not used for ganged SelectMAP configuration.
- 5. The PROM in this diagram represents one or more Xilinx PROMs. Multiple Xilinx PROMs can be cascaded to increase the overall configurations storage capacity.
- 6. The BIT file must be reformatted into a PROM file before it can be stored on the Xilinx PROM. Refer to the ["Generating PROM Files"](#page-20-0) section.

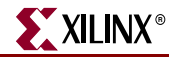

- 7. On some Xilinx PROMs, the reset polarity is programmable. Reset should be configured as active Low when using this setup.
- 8. The Xilinx PROM must be set for parallel mode. This mode is **not** available for all devices.
- 9. When configuring a Virtex-5 device in SelectMAP mode from a Xilinx configuration PROM, the RDWR\_B and CS\_B signals can be tied Low (see ["SelectMAP Data](#page-53-0)  [Loading"\)](#page-53-0).
- 10. The CCLK net requires Thevenin parallel termination. See ["Board Layout for](#page-72-0)  [Configuration Clock \(CCLK\)," page 73](#page-72-0).
- 11. Ganged SelectMap configuration is specific to the Platform Flash XCFS and XCFP PROM only.

If one device is designated as the Master, the DONE pins of all devices must be connected with the active DONE drivers disabled. An external pull-up resistor is required on the common DONE signal. Designers must carefully focus on signal integrity due to the increased fanout of the outputs from the PROM. Signal integrity simulation is recommended.

Readback is not possible if the CS\_B signals are tied together, because all devices simultaneously attempt to drive the D signals.

## <span id="page-53-0"></span>SelectMAP Data Loading

The SelectMAP interface allows for either continuous or non-continuous data loading. Data loading is controlled by the CS\_B, RDWR\_B, CCLK, and BUSY signals.

#### CS\_B

The Chip Select input (CS\_B) enables the SelectMAP bus. When CS\_B is High, the Virtex-5 device ignores the SelectMAP interface, neither registering any inputs nor driving any outputs. D and BUSY are placed in a High-Z state, and RDWR\_B is ignored.

- If  $CS_B = 0$ , the device's SelectMAP interface is enabled.
- If CS\_B = 1, the device's SelectMAP interface is disabled.

For a multiple device SelectMAP configuration, refer to [Figure 2-12](#page-51-0).

If only one device is being configure through the SelectMAP and readback is not required, or if ganged SelectMAP configuration is used, the CS\_B signal can be tied to ground, as illustrated in [Figure 2-9](#page-47-1) and [Figure 2-13](#page-52-0).

#### RDWR\_B

RDWR\_B is an input to the Virtex-5 device that controls whether the data pins are inputs or outputs:

- If RDWR\_B = 0, the data pins are inputs (writing to the FPGA).
- If  $RDWR_B = 1$ , the data pins are outputs (reading from the FPGA).

For configuration, RDWR\_B must be set for write control (RDWR\_B = 0). For readback, RDWR\_B must be set for read control (RDWR\_B = 1) while CS\_B is deasserted. (For details, refer to [Chapter 7, "Readback and Configuration Verification."\)](#page-134-0)

Changing the value of RDWR\_B while CS\_B is asserted triggers an ABORT if the device gets a rising CCLK edge (see ["SelectMAP ABORT"\)](#page-57-0). If readback is not needed, RDWR\_B can be tied to ground or used for debugging with SelectMAP ABORT.

The RDWR\_B signal is ignored while CS\_B is deasserted. Read/write control of the 3-stating of the data pins is asynchronous. The FPGA actively drives SelectMAP data without regard to CCLK if RDWR\_B is set for read control (RDWR\_B = 1, Readback) while CS B is asserted.

## **CCLK**

All activity on the SelectMAP data bus is synchronous to CCLK. When RDWR\_B is set for write control (RDWR $\_B = 0$ , Configuration), the FPGA samples the SelectMAP data pins on rising CCLK edges. When RDWR\_B is set for read control (RDWR\_B = 1, Readback), the FPGA updates the SelectMAP data pins on rising CCLK edges.

In Slave SelectMAP mode, configuration can be paused by stopping CCLK (see ["Non-](#page-56-0)[Continuous SelectMAP Data Loading"](#page-56-0)).

### **BUSY**

BUSY is an output from the FPGA indicating when the device is ready to drive readback data. Unlike earlier Virtex devices, Virtex-5 FPGAs never drive the BUSY signal High during configuration, even at the maximum configuration frequency with an encrypted bitstream. The Virtex-5 device only drives BUSY High during readback. (For details, refer to [Chapter 7, "Readback and Configuration Verification."](#page-134-0))

- If BUSY = 0 during readback, the SelectMAP data pins are driving valid readback data.
- If BUSY = 1 during readback, the SelectMAP data pins are not driving valid readback data.

When  $CS_B$  is deasserted  $(CS_B = 1)$ , the BUSY pin is placed in a High-Z state.

BUSY remains in a High-Z state until CS\_B is asserted. If CS\_B is asserted before power-up (that is, if the pin is tied to ground), BUSY initially is in a High-Z state, then driven Low after POR finishes, usually a few milliseconds ( $T_{\text{BUSY}}$ ), after  $V_{\text{CCINT}}$  reaches  $V_{\text{POR}}$  but before INIT\_B goes High.

Unless readback is used, the BUSY pin can be left unconnected.

### Continuous SelectMAP Data Loading

Continuous data loading is used in applications where the configuration controller can provide an uninterrupted stream of configuration data. After power-up, the configuration controller sets the RDWR\_B signal for write control (RDWR\_B = 0) and asserts the  $CS_B$ signal (CS  $B = 0$ ), causing the device to drive BUSY Low (this transition is asynchronous). RDWR\_B must be driven Low before CS\_B is asserted, otherwise an ABORT occurs (see ["SelectMAP ABORT"\)](#page-57-0).

On the next rising CCLK edge, the device begins sampling the data pins. Only D[0:7] are sampled by Configuration until the bus width is determined. See ["Bus Width Auto](#page-18-0)  [Detection"](#page-18-0) for details. After bus width is determined, the proper width of the data bus is sampled for the Synchronization word search. Configuration begins after the synchronization word is clocked into the device.

After the configuration bitstream is loaded, the device enters the startup sequence. The device asserts its DONE signal High in the phase of the startup sequence that is specified by the bitstream (see ["Startup \(Step 8\)" in Chapter 1](#page-30-0)). The configuration controller should continue sending CCLK pulses until after the startup sequence has finished. (This can

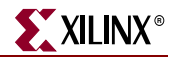

require several CCLK pulses after DONE goes High. See ["Startup \(Step 8\)" in Chapter 1](#page-30-0) for details).

After configuration, the CS B and RDWR B signals can be deasserted, or they can remain asserted. Because the SelectMAP port is inactive, toggling RDWR\_B at this time does not cause an abort. [Figure 2-14](#page-55-0) summarizes the timing of SelectMAP configuration with continuous data loading.

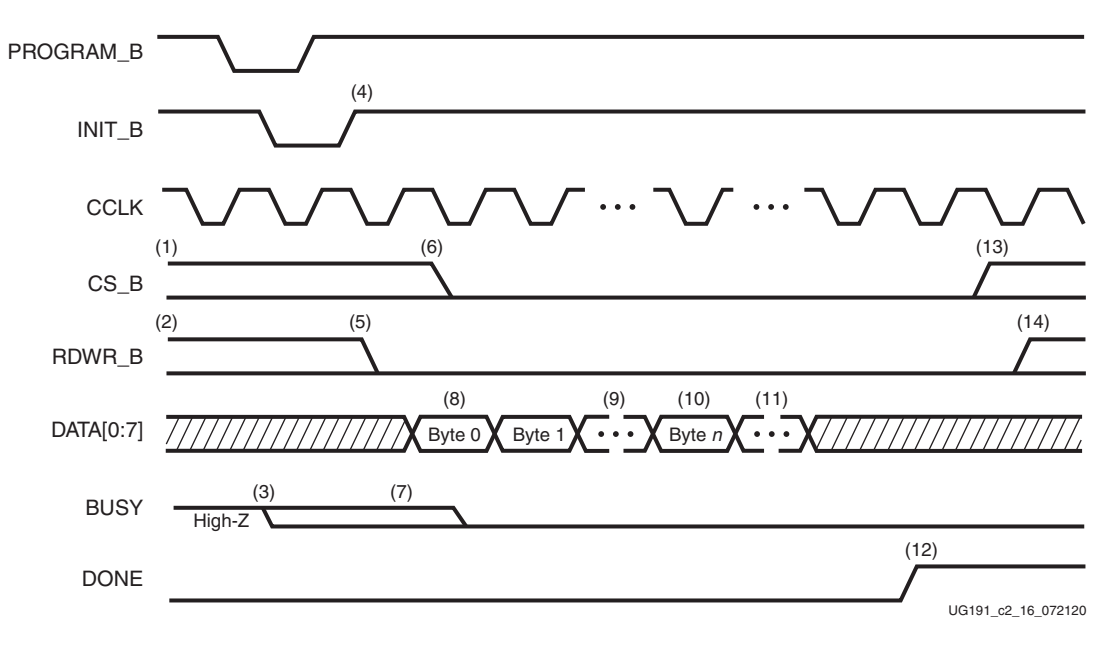

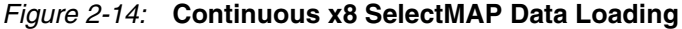

<span id="page-55-0"></span>Notes relevant to [Figure 2-14:](#page-55-0)

- 1. CS\_B signal can be tied Low if there is only one device on the SelectMAP bus. If CS\_B is not tied Low, it can be asserted at any time.
- 2. RDWR\_B can be tied Low if readback is not needed. RDWR\_B should not be toggled after CS\_B has been asserted because this triggers an ABORT. (See ["SelectMAP](#page-57-0)  [ABORT"\)](#page-57-0).
- 3. If CS\_B is tied Low, BUSY is driven Low before INIT\_B toggles High.
- 4. The Mode pins are sampled when INIT\_B goes High.
- 5. RDWR B should be asserted before CS B to avoid causing an abort.
- 6. CS\_B is asserted, enabling the SelectMAP interface.
- 7. BUSY remains in High-Z state until CS\_B is asserted.
- 8. The first byte is loaded on the first rising CCLK edge after CS\_B is asserted.
- 9. The configuration bitstream is loaded one byte per rising CCLK edge.
- 10. After the last byte is loaded, the device enters the startup sequence.
- 11. The startup sequence lasts a minimum of eight CCLK cycles. (See ["Startup \(Step 8\)" in](#page-30-0)  [Chapter 1](#page-30-0).)
- 12. The DONE pin goes High during the startup sequence. Additional CCLKs can be required to complete the startup sequence. (See ["Startup \(Step 8\)" in Chapter 1](#page-30-0).)
- 13. After configuration has finished, the CS\_B signal can be deasserted.
- 14. After the CS\_B signal is deasserted, RDWR\_B can be deasserted.
- 15. The data bus can be x8, x16, or x32.

## <span id="page-56-0"></span>Non-Continuous SelectMAP Data Loading

Non-continuous data loading is used in applications where the configuration controller cannot provide an uninterrupted stream of configuration data—for example, if the controller pauses configuration while it fetches additional data.

Configuration can be paused in two ways: by deasserting the CS\_B signal (Free-Running CCLK method, [Figure 2-15\)](#page-56-1) or by halting CCLK (Controlled CCLK method, [Figure 2-16](#page-57-1)).

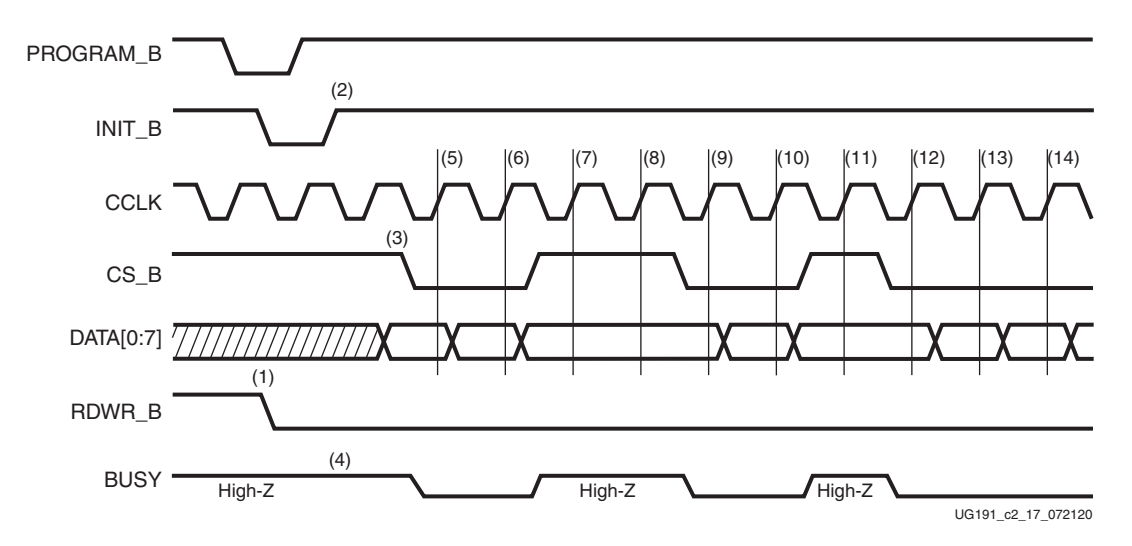

#### <span id="page-56-1"></span>*Figure 2-15:* **Non-Continuous SelectMAP Data Loading with Free-Running CCLK**

Notes relevant to [Figure 2-15:](#page-56-1)

- 1. RDWR\_B is driven Low by the user, setting the D[0:7] pins as inputs for configuration. RDWR\_B can be tied Low if readback is not needed. RDWR\_B should not be toggled after CS\_B has been asserted because this triggers an ABORT. (See ["SelectMAP](#page-57-0)  [ABORT"\)](#page-57-0).
- 2. The device is ready for configuration after INIT\_B toggles High.
- 3. The user asserts CS\_B Low, enabling the SelectMAP data bus. CS\_B signal can be tied Low if there is only one device on the SelectMAP bus. If CS\_B is not tied Low, it can be asserted at any time.
- 4. BUSY goes Low shortly after CS\_B is asserted. If CS\_B is tied Low, BUSY is driven Low before INIT\_B toggles High.
- 5. A byte is loaded on the rising CCLK edge. The data bus can be x8, x16, or x32 wide.
- 6. A byte is loaded on the rising CCLK edge.
- 7. The user deasserts CS\_B, and the byte is ignored.
- 8. The user deasserts CS\_B, and the byte is ignored.
- 9. A byte is loaded on the rising CCLK edge.
- 10. A byte is loaded on the rising CCLK edge.
- 11. The user deasserts CS\_B, and the byte is ignored.
- 12. A byte is loaded on the rising CCLK edge.
- 13. A byte is loaded on the rising CCLK edge.
- 14. A byte is loaded on the rising CCLK edge.

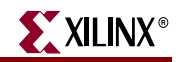

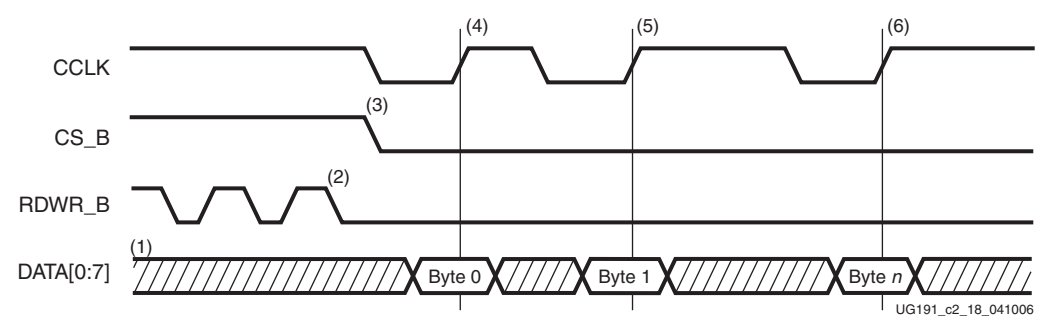

<span id="page-57-1"></span>*Figure 2-16:* **Non-Continuous SelectMAP Data Loading with Controlled CCLK** 

Notes relevant to [Figure 2-16:](#page-57-1)

- 1. The Data pins are in the High-Z state while CS\_B is deasserted. The data bus can be x8, x16, or x32.
- 2. RDWR\_B has no effect on the device while CS\_B is deasserted.
- 3. CS\_B is asserted by the user. The device begins loading configuration data on rising CCLK edges.
- 4. A byte is loaded on the rising CCLK edge.
- 5. A byte is loaded on the rising CCLK edge.
- 6. A byte is loaded on the rising CCLK edge.

## <span id="page-57-0"></span>SelectMAP ABORT

An ABORT is an interruption in the SelectMAP configuration or readback sequence occurring when the state of RDWR\_B changes while CS\_B is asserted. During a configuration ABORT, internal status is driven onto the D[7:4] pins over the next four CCLK cycles. The other D pins are always High. After the ABORT sequence finishes, the user can resynchronize the configuration logic and resume configuration. For applications that must deassert RDWR\_B between bytes, see Controlled CCLK method, [Figure 2-16.](#page-57-1)

#### Configuration Abort Sequence Description

An ABORT is signaled during configuration as follows:

- 1. The configuration sequence begins normally.
- 2. The user pulls the RDWR\_B pin High while the device is selected (CS\_B asserted Low).
- 3. BUSY goes High if CS\_B remains asserted (Low). The FPGA drives the status word onto the data pins if RDWR\_B remains set for read control (logic High).
- 4. The ABORT lasts for four clock cycles, and Status is updated.

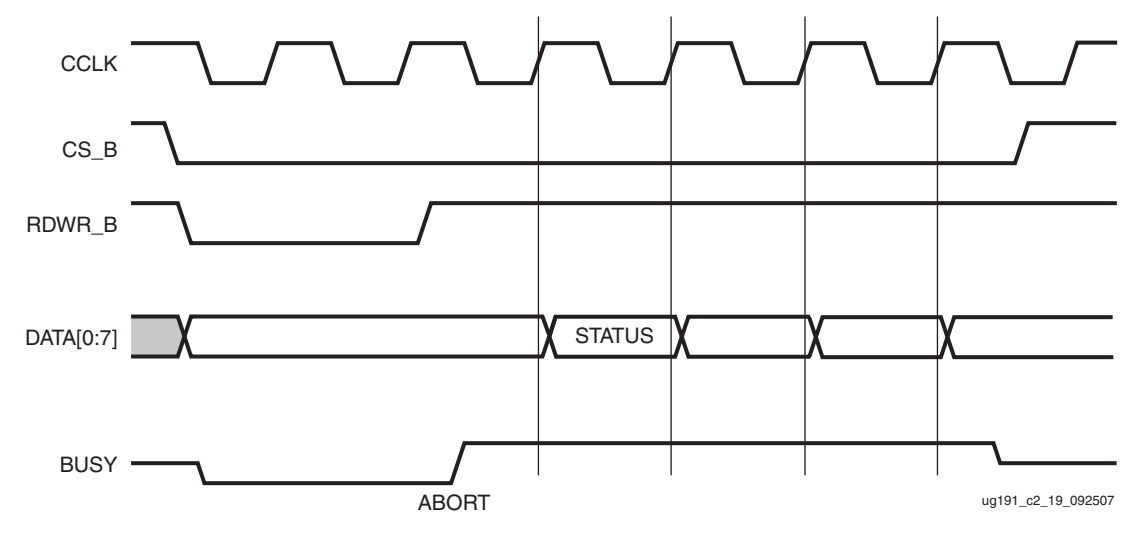

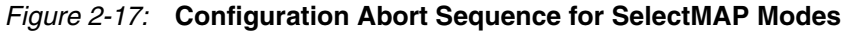

#### Readback Abort Sequence Description

An ABORT is signaled during readback as follows:

- 1. The readback sequence begins normally.
- 2. The user pulls the RDWR\_B pin Low while the device is selected (CS\_B asserted Low).
- 3. BUSY goes High if CS\_B remains asserted (Low).
- 4. The ABORT ends when CS\_B is deasserted.

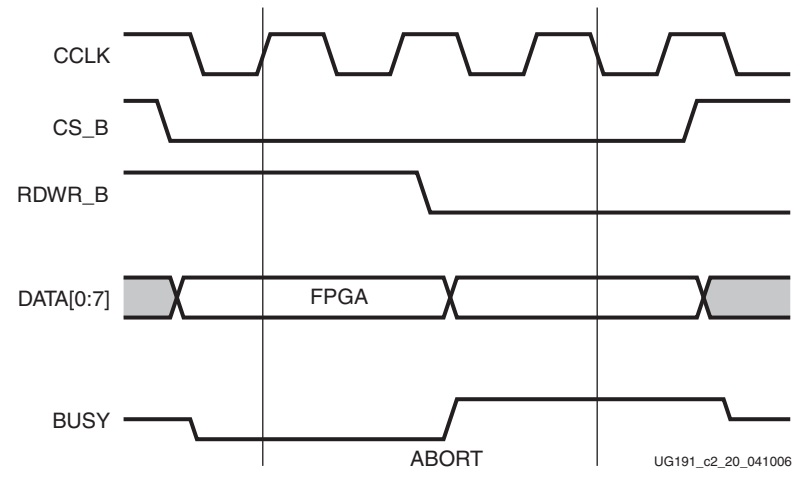

*Figure 2-18:* **Readback Abort Sequence**

ABORTs during readback are *not* followed by a status word because the RDWR\_B signal is set for write control (FPGA D[x:0] pins are inputs).

#### ABORT Status Word

During the configuration ABORT sequence, the device drives a status word onto the D[7:0] pins. The status bits do not bit-swap. The other data pins are always High. The key for that status word is given in [Table 2-5](#page-59-0).

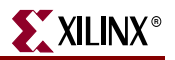

| <b>Bit Number</b> | <b>Status Bit Name</b>                                                                                                    | <b>Meaning</b>                                                                                                 |
|-------------------|----------------------------------------------------------------------------------------------------|----------------------------------------------------------------------------------------------------|
| D7                | Configuration error (active Low)<br><b>CFGERR B</b><br>$0 = A$ configuration error has occurred.<br>$1 = No$ configuration error. |                                                                                                    |
| D6                | <b>DALIGN</b>                                                                                                    | Sync word received (active High)<br>$0 = No$ sync word received.<br>1 = Sync word received by interface logic. |
| D5                | <b>RIP</b>                                                                                                    | Readback in progress (active High)<br>$0 = No$ readback in progress.<br>$1 = A$ readback is in progress.       |
| $\Gamma$          | IN ABORT B                                                                                                    | ABORT in progress (active Low)<br>$0 =$ Abort is in progress.<br>$1 = No$ abort in progress.                   |
| D3-D0             | 1111                                                                                                    | Fixed to ones.                                                                                                 |

<span id="page-59-0"></span>*Table 2-5:* **ABORT Status Word**

The ABORT sequence lasts four CCLK cycles. During those cycles, the status word changes to reflect data alignment and ABORT status. A typical sequence might be:

11011111 => DALIGN = 1, IN\_ABORT\_B = 1 11001111 => DALIGN = 1, IN\_ABORT\_B = 0  $10001111$  => DALIGN = 0, IN ABORT B = 0 10011111 => DALIGN = 0, IN\_ABORT\_B = 1

After the last cycle, the synchronization word can be reloaded to establish data alignment.

#### Resuming Configuration or Readback After an Abort

There are two ways to resume configuration or readback after an ABORT:

- The device can be resynchronized after the ABORT completes.
- The device can be reset by pulsing PROGRAM\_B Low at any time.

To resynchronize the device, CS\_B must be deasserted then reasserted. Configuration or readback can be resumed by sending the last configuration or readback packet that was in progress when the ABORT occurred. Alternatively, configuration or readback can be restarted from the beginning.

### SelectMAP Reconfiguration

The term *reconfiguration* refers to reprogramming an FPGA after its DONE pin has gone High. Reconfiguration can be initiated by pulsing the PROGRAM\_B pin (this method is identical to configuration) or by resynchronizing the device and sending configuration data.

To reconfigure a device in SelectMAP mode without pulsing PROGRAM\_B, the BitGen **persist** option must be set—otherwise, the DATA pins become user I/O after configuration. The persist option must also be selected for the new bitstream reconfiguring the device. In SelectMAP x32 mode, the RS[1:0], CSO\_B, and A[19:16] pins are not available for User mode when **persist** is on. In SelectMap x8 and x16 modes, RS[1:0] and CSO\_B are not available for User mode when persist is on. Reconfiguration must be enabled in

BitGen. By default, the SelectMAP x8 interface (D0–D7) is preserved unless another SelectMAP width has been selected with the CONFIG\_MODE constraint.

Reconfiguration begins when the synchronization word is clocked into the SelectMAP port. The remainder of the operation is identical to configuration as described above.

# SelectMAP Data Ordering

In many cases, SelectMAP configuration is driven by a user application residing on a microprocessor, CPLD, or in some cases another FPGA. In these applications, it is important to understand how the data ordering in the configuration data file corresponds to the data ordering expected by the FPGA.

In SelectMAP x8 mode, configuration data is loaded at one byte per CCLK, with the MSB of each byte presented to the D0 pin. This convention (D0 = MSB, D7 = LSB) *differs* from many other devices. For x16 and x32 modes, see ["Parallel Bus Bit Order."](#page-21-0) This convention can be a source of confusion when designing custom configuration solutions. [Table 2-6](#page-60-0) shows how to load the hexadecimal value 0xABCD into the SelectMAP data bus.

<span id="page-60-0"></span>*Table 2-6:* **Bit Ordering for SelectMAP 8-Bit Mode**

| <b>CCLK Cycle   Hex Equivalent   D0   D1  </b> |  | D <sub>2</sub> | D <sub>3</sub> | D4 | D5 | D6 |  |
|------------------------------------------------|--|----------------|----------------|----|----|----|--|
| 0xAB                                           |  |                |                |    |    |    |  |
| 0xCD                                           |  |                |                |    |    |    |  |

**Notes:** 

1. D[0:7] represent the SelectMAP DATA pins.

Some applications can accommodate the non-conventional data ordering without difficulty. For other applications, it can be more convenient for the source configuration data file to be *bit swapped*, meaning that the bits in each byte of the data stream are reversed. For these applications, the Xilinx PROM file generation software can generate bit-swapped PROM files (see ["Configuration Data File Formats"](#page-17-0)).

[Figure 2-19](#page-60-1) shows the bit ordering for x8, x16, and x32 modes. It also shows the bit ordering for Virtex-4 FPGA x32 mode.

<span id="page-60-1"></span>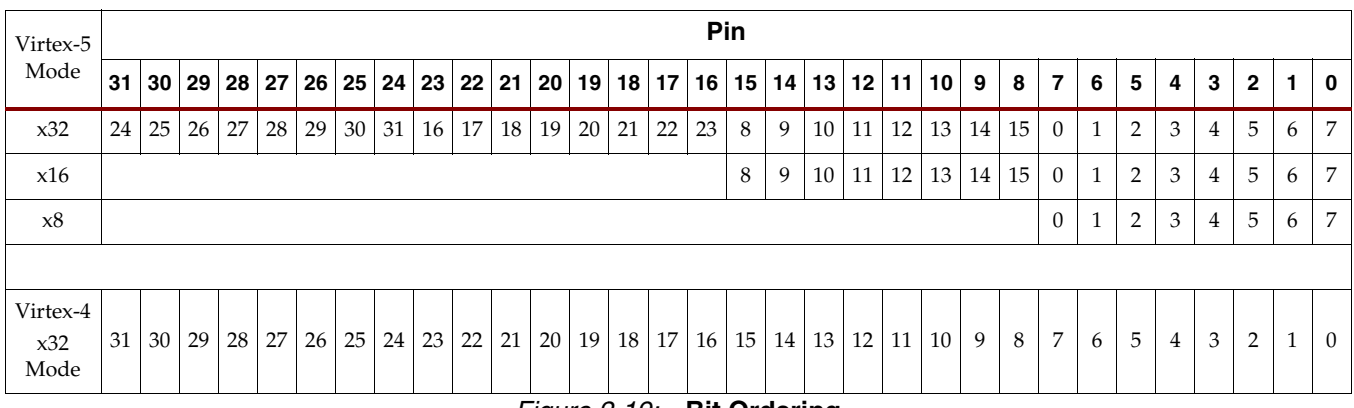

*Figure 2-19:* **Bit Ordering**

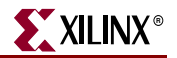

# **SPI Configuration Interface**

In SPI serial Flash mode, M[2:0]=001. The Virtex-5 FPGA configures itself from an attached industry-standard SPI serial Flash PROM. Although SPI is a standard four-wire interface, various available SPI Flash memories use different read commands and protocol. Besides M[2:0], FS[2:0] pins are sampled by the INIT\_B rising edge to determine the type of read commands used by SPI Flash (see [Table 2-8\)](#page-63-0). For Virtex-5 FPGA configurations, the default address always starts from 0. [Figure 2-20](#page-61-0) shows the SPI related configuration pins, and the standard connection between Virtex-5 devices and SPI Flash.

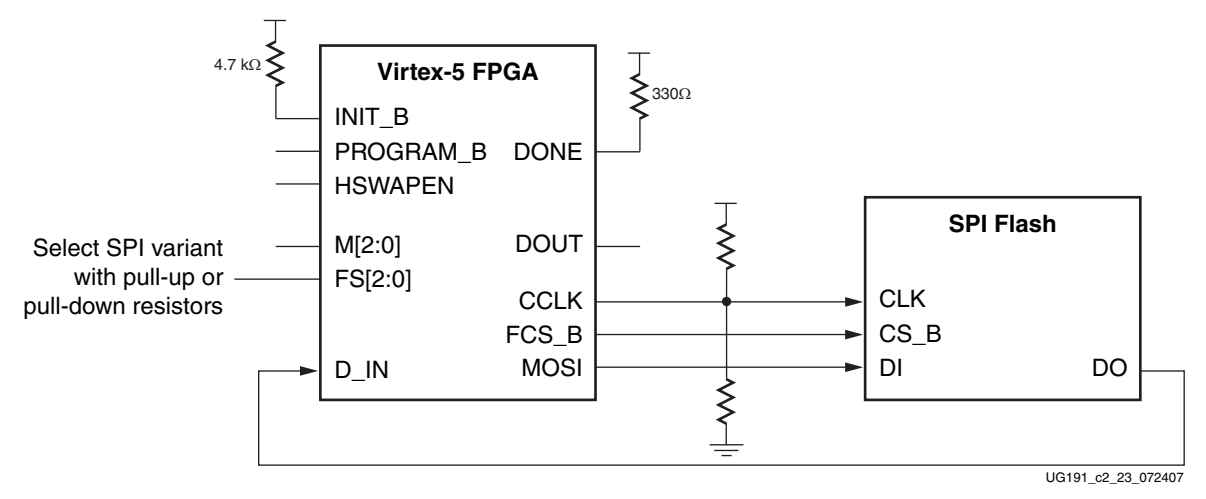

*Figure 2-20:* **Virtex-5 Device SPI Configuration Interface**

<span id="page-61-0"></span>Notes related to [Figure 2-20:](#page-61-0)

- FCS\_B and MOSI are clocked by the CCLK falling edge.
- D\_IN is clocked on the rising edge of the CCLK.
- CCLK and D\_IN are dedicated Configuration I/Os.
- FCS\_B is a dual-mode I/O. MOSI is a dual-mode I/O, muxed with FOE\_B. FS[2:0] are dual-mode I/Os sampled on the INIT\_B rising edge, muxed with D[2:0].
- The internal I/O pull-up resistors should be enabled for FCS\_B, MOSI, and D\_IN.
- There are additional pins on the SPI Flash side, such as Write Protect and Hold. These pins are not used in FPGA configuration (read only). But they should be tied off appropriately according to the SPI vendor's specification.
- If HSWAPEN is left unconnected or tied High, a pull-up resistor is required for FCS\_B and MOSI.
- If HSWAPEN is tied Low, the FCS\_B and MOSI pins have internal weak pull-up resistors during configuration. After configuration, FCS\_B and MOSI can be either controlled by I/O in user mode or by enabling a weak pull-up resistor through constraints.
- HSWAPEN must be connected to either disable or enable the pull-up resistors.
- CCLK always has a weak internal pull-up resistor. The CCLK frequency can be adjusted using the **ConfigRate** BitGen option.
- To enable the active driver on DONE, the **DriveDONE** option in BitGen must be enabled.

 When DCI match wait or DCM lock wait is enabled before the DONE release cycle during startup, the FPGA continues to clock in data until the startup wait condition is met and DONE is released. See ["MultiBoot Bitstream Spacing" in Chapter 8](#page-154-0) for considerations specific to MultiBoot Configuration.

[Table 2-7](#page-62-0) describes the SPI configuration interface pins.

<span id="page-62-0"></span>*Table 2-7:* **Virtex-5 Device SPI Configuration Interface Pins**

| <b>Pin Name</b> | <b>Type</b>                                | <b>Dedicated</b><br>or Dual-<br><b>Purpose</b> | <b>Description</b>                                                                                                    |
|-----------------|--------------------------------------------|------------------------------------------------|----------------------------------------------------------------------------------------------------|
| M[2:0]          | Input                                      | Dedicated                                      | Mode pins - 001 for SPI                                                                                                    |
| <b>HSWAPEN</b>  | Input                                      | Dedicated                                      | Controls I/O (except bank0 dedicated I/Os)<br>Pull-up during configuration. A weak pull-up<br>resistor is built into this pin.<br>$0 =$ Pull-up during configuration<br>$1 = 3$ -stated during configuration                                                                                                    |
| <b>DOUT</b>     | Three-State<br>Output                      | Dedicated                                      | Used for serial daisy chain configuration.                                                                                                    |
| <b>DONE</b>     | Bidirectional,<br>Open-Drain,<br>or Active | Dedicated                                      | Active-High signal indicating configuration is<br>complete:<br>$0 = FPGA$ not configured<br>$1 = FPGA$ configured                                                                                                    |
| INIT_B          | Input or<br>Output,<br>Open-Drain          | Dedicated                                      | Before the Mode pins are sampled, INIT_B is<br>an input that can be held Low to delay<br>configuration. After the Mode pins are<br>sampled, INIT_B is an open-drain active Low<br>output indicating whether a CRC error<br>occurred during configuration:<br>$0 = CRC error$<br>$1 = No CRC error$<br>When the SEU detection function is enabled,<br>INIT_B is optionally driven Low when read<br>back CRC error is detected. |
| PROGRAM_B       | Input                                      | Dedicated                                      | Active-Low asynchronous full-chip reset                                                                                                    |
| FS[2:0]         | Input                                      | Dual-<br>Purpose                               | SPI Variant Select pins, sampled by the INIT_B<br>rising edge. They are multiplexed with the<br>DATA[2:0] pins.                                                                                                    |
| <b>CCLK</b>     | Output                                     | Dedicated                                      | Configuration clock output (to SPI).                                                                                                    |

**Virtex-5 FPGA Configuration Guide** [www.xilinx.com](http://www.xilinx.com) **63** UG191 (v3.13) July 28, 2020

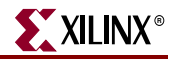

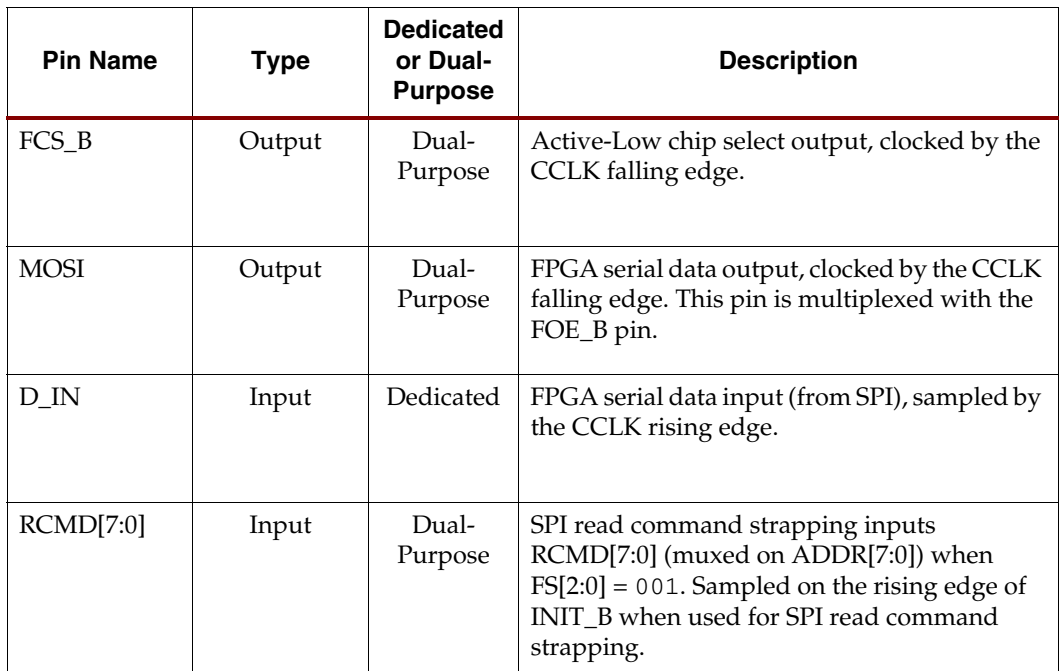

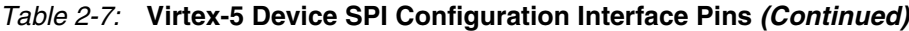

[Table 2-8](#page-63-0) defines the SPI read command based on the FS[2:0] settings.

<span id="page-63-0"></span>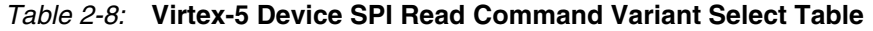

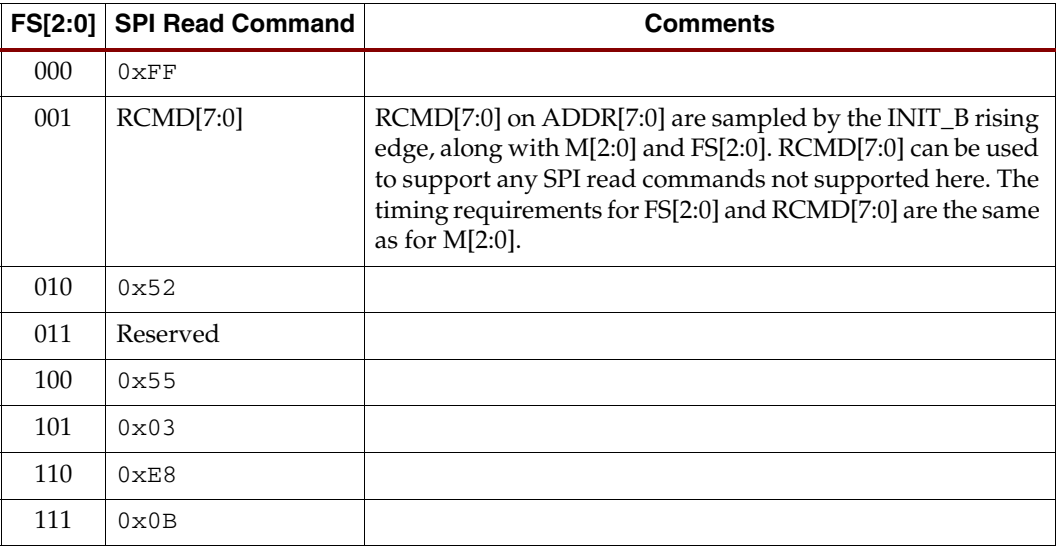

The Virtex-5 SPI flash timing diagram is shown in [Figure 2-21.](#page-64-0)

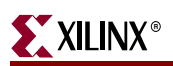

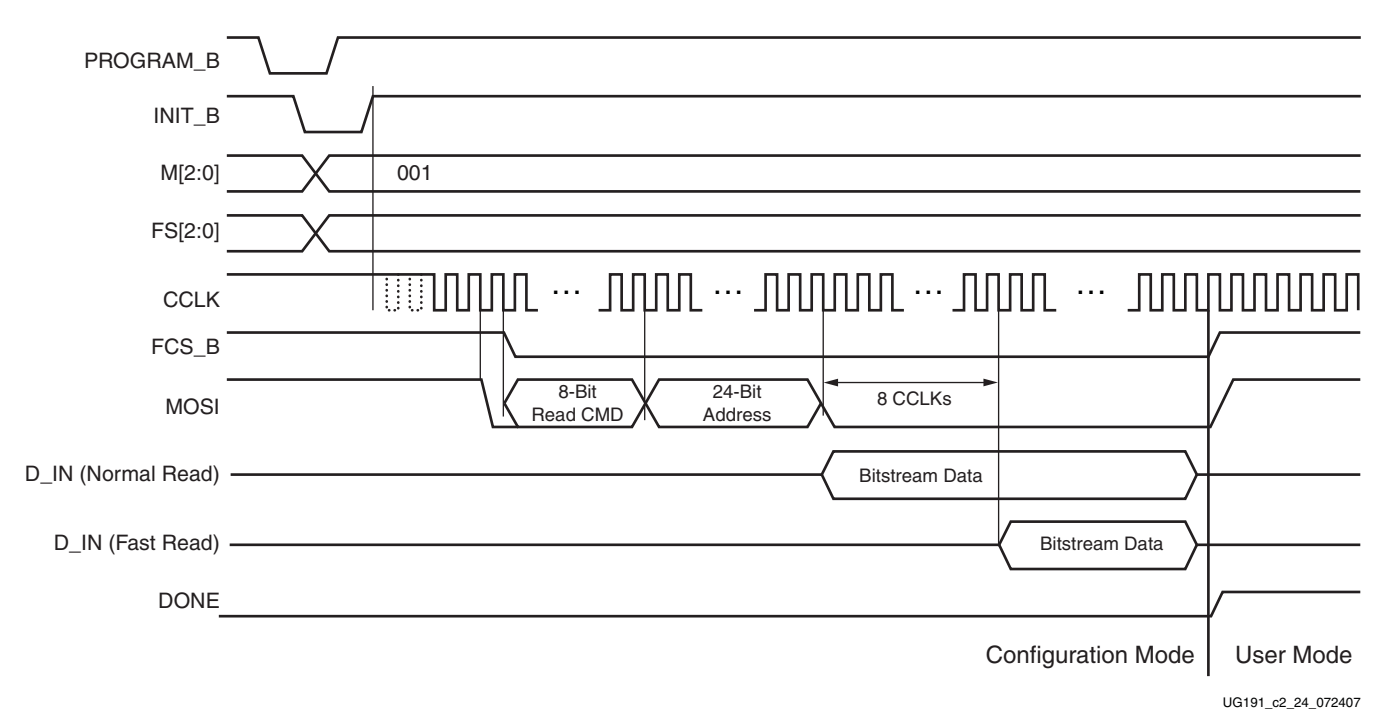

#### *Figure 2-21:* **Virtex-5 Device SPI Flash Timing Diagram**

<span id="page-64-0"></span>Notes related to [Figure 2-21:](#page-64-0)

- The Virtex-5 FPGA stops loading the bitstream after the DONE pin goes High. FCS\_B and MOSI can be used as user I/Os.
- FCS\_B is either controlled by user logic after configuration or pulled up by a pull-up resistor enabled through constraints.

For supported flash devices, consult the iMPACT help menu indirect programming tables for Virtex-5 FPGA support. Other flash devices not listed in the help menu can be compatible with Virtex-5 devices.

# Power-On Sequence Precautions

At power-on, the FPGA automatically starts its configuration procedure. When the FPGA is in Master SPI configuration mode, the FPGA asserts FCS\_B Low to select the SPI Flash and drives a read command to the SPI Flash. The SPI Flash must be awake and ready to receive commands before the FPGA drives FCS\_B Low and sends the read command.

Because different power rails can supply the FPGA and SPI Flash or because the FPGA and SPI flash can respond at different times along the ramp of a shared power supply, special attention to the FPGA and SPI Flash power-on sequence or power-on ramps is essential. The power-on sequence or power supply ramps can cause the FPGA to awake before the SPI Flash or vice versa. In addition, some SPI Flash devices specify a minimum time period, which can be several milliseconds from power-on, during which the device must not be selected. For many systems with near-simultaneous power supply ramps, the FPGA power-on reset time (TPOR) can sufficiently delay the start of the FPGA configuration procedure such that the SPI Flash becomes ready before the start of the FPGA configuration procedure. In general, the system design must consider the affect of the power sequence, the power ramps, FPGA power-on reset timing, and SPI Flash power-up timing on the timing relation between the start of FPGA configuration and the readiness of the SPI Flash. Check [DS202](http://www.xilinx.com/support/documentation/data_sheets/ds202.pdf), *Virtex-5 FPGA Data Sheet: DC and Switching Characteristics* for

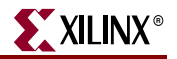

Virtex-5 FPGA power supply requirements and timing. Check the SPI Flash data sheet for the SPI Flash power-up timing requirements.

One of the following system design approaches can ensure that the SPI Flash is ready to receive commands before the FPGA starts its configuration procedure:

- Control the sequence of the power supplies such that the SPI Flash is certain to be powered and ready for asynchronous reads before the FPGA begins its configuration procedure.
- Hold the FPGA PROGRAM\_B pin Low from power-up to delay the start of the FPGA configuration procedure and release the PROGRAM\_B pin to High after the SPI flash is fully powered and is able to receive commands.
- Hold the FPGA INIT\_B pin Low from power-up to delay the start of the FPGA configuration procedure and release the INIT\_B pin to High after the SPI flash becomes ready to receive commands.

For more information on how to configure FPGAs with SPI Flash and how to use iMPACT software perform in-system SPI programming, see [XAPP951,](http://www.xilinx.com/support/documentation/application_notes/xapp951.pdf) *Configuring Xilinx FPGAs with SPI Serial Flash*.

# SPI Serial Daisy Chain

In a serial daisy chain application, the leading device can be in SPI mode and all downstream devices in Slave Serial mode. In this case, all configuration bitstreams can be stored inside one SPI device. The bitstream format for master and slave serial daisy chains is exactly the same. See ["Serial Daisy Chains"](#page-39-0) for details.

# **Byte Peripheral Interface Parallel Flash Mode**

In BPI-Up (M[2:0]=010) or BPI-Down (M[2:0] = 011) mode, the Virtex-5 FPGA configures itself from an industry-standard parallel NOR Flash PROM, as illustrated in [Figure 2-22](#page-66-0). The FPGA drives up to 26 address lines to access the attached parallel Flash. For configuration, only async read mode is used, where the FPGA drives the address bus, and the Flash PROM drives back the bitstream data. Bus widths of x8 and x16 are supported. Bus widths are auto detected, as described in ["Bus Width Auto Detection."](#page-18-0) Refer to [DS617,](http://www.xilinx.com/support/documentation/data_sheets/ds617.pdf) *Platform Flash XL High-Density Configuration and Storage Device* data sheet for the BPI-compatible Flash device from Xilinx.

In BPI modes, the CCLK output is not connected to the BPI Flash device. However, Flash data is still sampled on the rising edge of CCLK. The CCLK output is driven during the BPI modes and therefore must receive the same parallel termination as in the other Master modes. See ["Board Layout for Configuration Clock \(CCLK\)," page 73](#page-72-0). The timing parameters related to BPI use CCLK as a reference. Virtex-5 BPI modes also support asynchronous page-mode reads to allow an increase in the CCLK frequency. See ["Page](#page-70-0)  [Mode Support," page 71](#page-70-0) for details.

In the BPI-Up mode, the address starts at 0 and increments by 1 until the DONE pin is asserted. If the address reaches the maximum value (26'h3FFFFFF) and configuration is not done (DONE is not asserted), an error flag is raised in the status register, and fallback reconfiguration starts. See ["Fallback MultiBoot," page 153](#page-152-0).

In the BPI-Down mode, the address start at 26'h3FFFFFF and decrements by 1 until the DONE pin is asserted. If the address reaches the bottom (26'h0), and configuration is still not done (DONE is not asserted), an error flag is raised in the status register and fallback reconfiguration starts. See ["Fallback MultiBoot," page 153](#page-152-0).

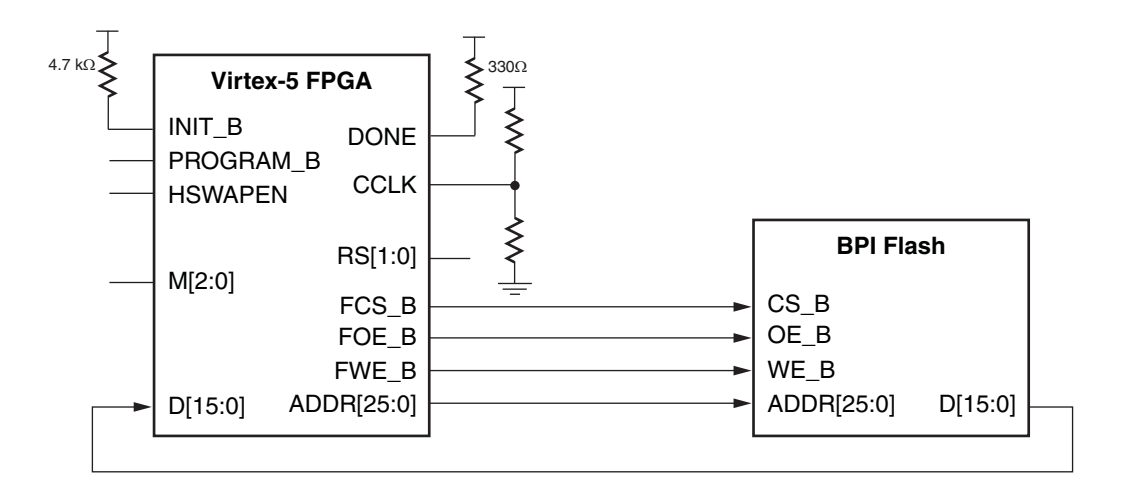

<span id="page-66-0"></span>Note: The BPI Flash vendor data sheet should be referred to for details on the specific Flash signal connectivity. To prevent address misalignment, close attention should be paid to the Flash family address LSB for the byte/word mode used. Not all Flash families use the A0 as the address LSB.

UG191\_c2\_25\_061108

#### *Figure 2-22:* **Virtex-5 BPI Configuration Interface**

Additional notes related to [Figure 2-22:](#page-66-0)

- $M[2:0] = 010$  for BPI-Up mode and  $M[2:0] = 011$  for BPI-Down mode.
- [Figure 2-22](#page-66-0) shows the x16 BPI interface. For x8 BPI interfaces, only D[7:0] are used. See ["Bus Width Auto Detection."](#page-18-0)

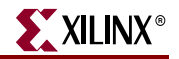

- Sending a bitstream to the data pin follows the same bit-swapping rule as in SelectMAP mode. See ["Parallel Bus Bit Order."](#page-21-0)
- If Flash programming is not required, FCS\_B, FOE\_B, and FWE\_B can be tied off; that is, DONE is connected to FCS\_B, FOE\_B is tied Low, and FWE\_B is tied High.
- The CCLK outputs are not used to connect to Flash but are used to sample Flash read data during configuration. All timings are referenced to CCLK. The CCLK pin must *not* be driven or tied High or Low.
- The RS[1:0] pins are not connected as shown in [Figure 2-22.](#page-66-0) These output pins are only required for MultiBoot configuration. See [Chapter 8, "Reconfiguration and](#page-152-1)  [MultiBoot."](#page-152-1)
- HSWAPEN must be connected to either disable or enable the pull-up resistors.
- If HSWAPEN is left unconnected or tied High, a pull-up resistor is required for FCS\_B.
- If HSWAPEN is tied Low, the FCB\_B, FOE\_B, FWE\_B, and the address pins have internal weak pull-up resistors during configuration. After configuration, FCS\_B can be either controlled by I/O in user mode or by enabling a weak pull-up resistor through constraints.
- To enable the active driver on DONE, the **DriveDONE** option in BitGen must be enabled.
- ["MultiBoot Bitstream Spacing," page 155](#page-154-0) provides information on when DCI or DCM lock wait is turned on.
- For daisy chaining FPGAs in BPI mode, see [Figure 2-12, page 52](#page-51-0).
- The BPI Flash vendor data sheet should be referred to for details on the specific Flash signal connectivity. To prevent address misalignment, close attention should be paid to the Flash family address LSB for the byte/word mode used. Not all Flash families use the A0 as the address LSB.

[Table 2-9](#page-67-0) defines the BPI configuration interface pins.

If the FPGA is subject to reprogramming or fallback during configuration from the BPI flash, then the INIT pin can be connected to the BPI reset to set the BPI into a known state.

<span id="page-67-0"></span>*Table 2-9:* **Virtex-5 Device BPI Configuration Interface Pins**

| <b>Pin Name</b> | <b>Type</b>                                | <b>Dedicated</b><br>or Dual-<br><b>Purpose</b> | <b>Description</b>                                                                                                    |
|-----------------|--------------------------------------------|------------------------------------------------|----------------------------------------------------------------------------------------------------|
| M[2:0]          | Input                                      | Dedicated                                      | The Mode pins determine the BPI mode:<br>$010 = BPI-Up$ mode<br>$011 = BPI-Down mode$                                                                                                    |
| <b>HSWAPEN</b>  | Input                                      | Dedicated                                      | Controls I/O (except Bank 0 dedicated I/Os) pull-up resistors during<br>configuration. This pin has a built-in weak pull-up resistor.<br>$0 =$ Pull-up during configuration<br>$1 = 3$ -state during configuration |
| <b>DONE</b>     | Bidirectional,<br>Open-Drain,<br>or Active | Dedicated                                      | Active-High signal indicating configuration is complete:<br>$0 = FPGA$ not configured<br>$1 = FPGA$ configured                                                                                                    |

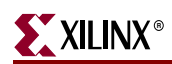

## *Table 2-9:* **Virtex-5 Device BPI Configuration Interface Pins** *(Continued)*

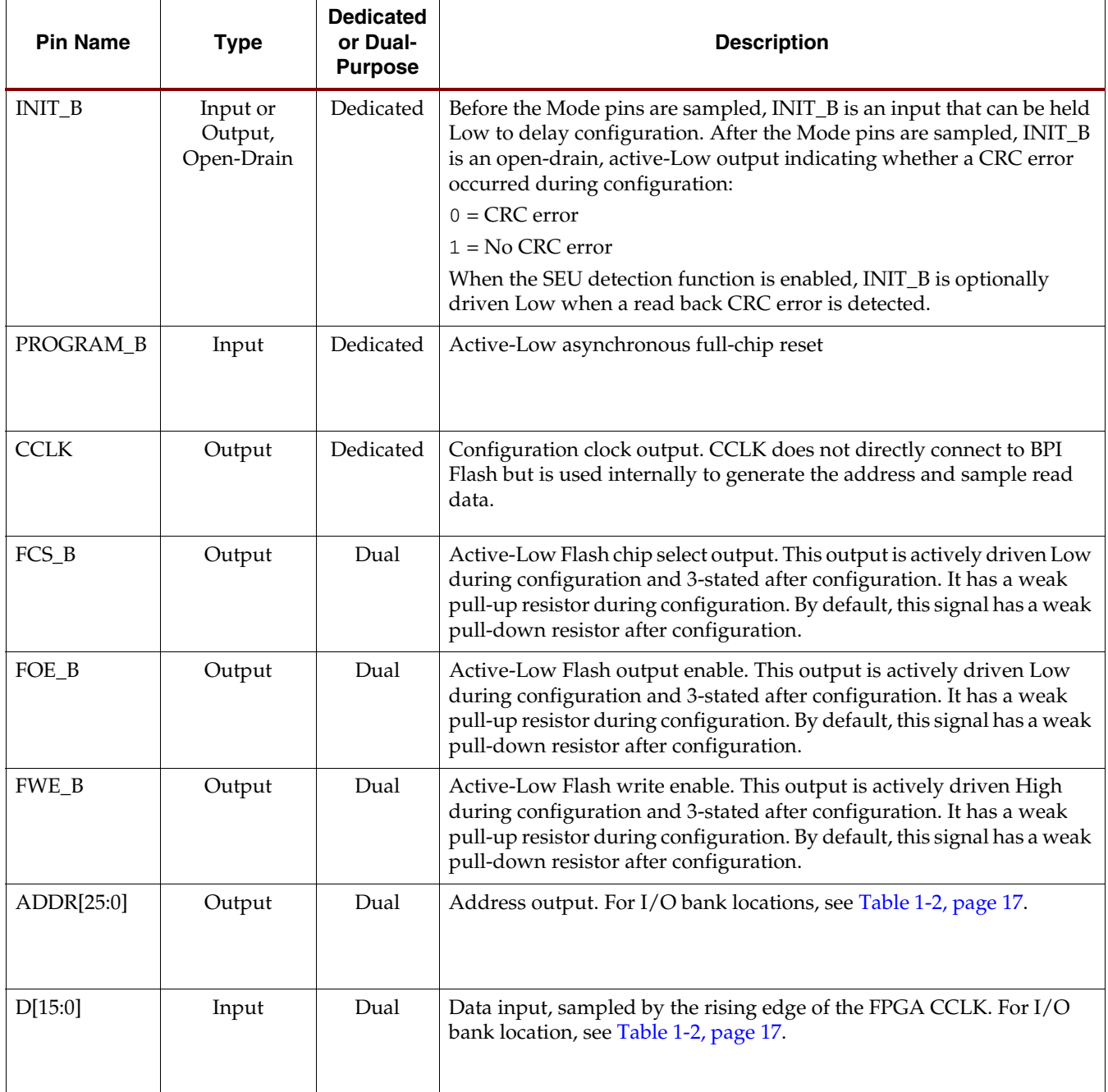

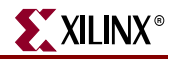

#### *Table 2-9:* **Virtex-5 Device BPI Configuration Interface Pins** *(Continued)*

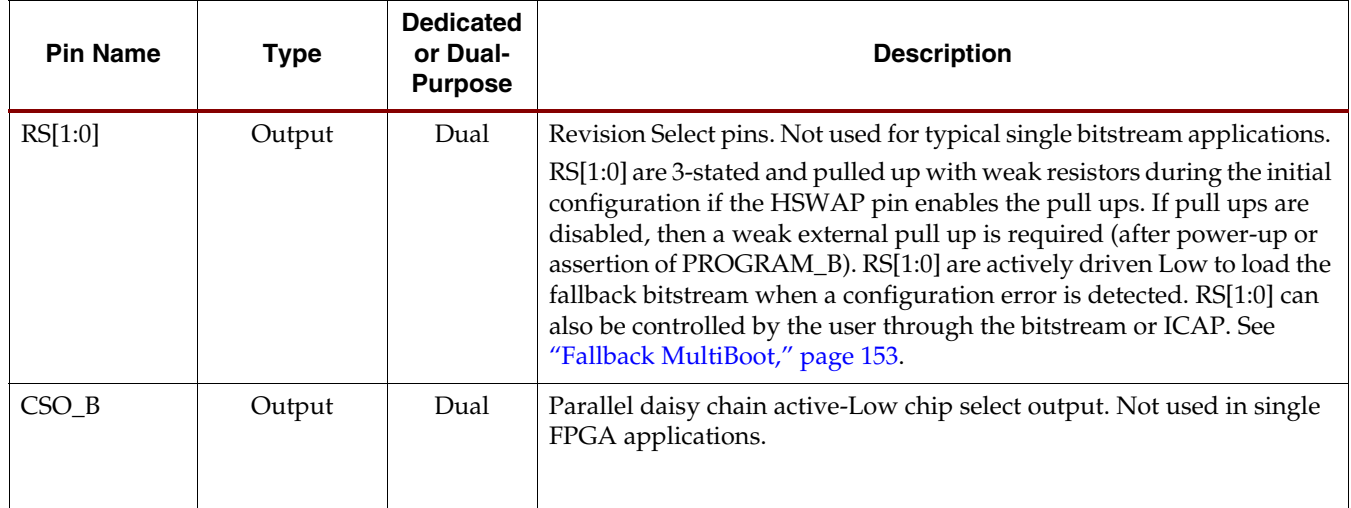

#### [Figure 2-23](#page-69-0) shows the BPI-Up configuration waveforms.

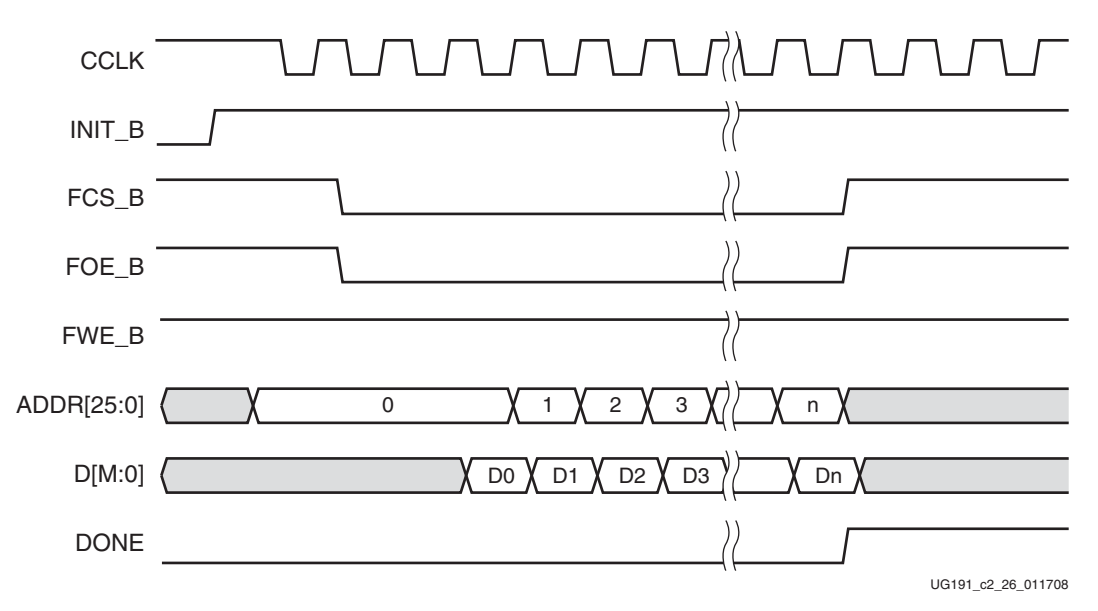

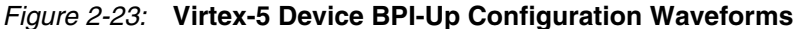

<span id="page-69-0"></span>Notes related to [Figure 2-23:](#page-69-0)

- CCLK is output in BPI modes. The BPI Flash does not require CCLK, but the Virtex-5 FPGA uses the rising edge of CCLK to sample D[max:0] pins.
- The Virtex-5 FPGA stops loading the bitstream after the DONE pin goes High.
- Dual-mode configuration I/O switches to User mode after the GTS\_cycle. By default, this is one cycle after DONE goes High.
- M can be 7 or 15.
- FCS\_B, FOE\_B, and FWE\_B should have weak pull-ups after configuration through either I/O constraints or external pull-up resistors.
- The first address 0 for BPI-Up is extended for multiple cycles due to the initial latency.

# Power-On Sequence Precautions

At power-on, the FPGA automatically starts its configuration procedure. When the FPGA is in a Master-BPI configuration mode, the FPGA asserts FCS\_B Low and drives a sequence of addresses to read the bitstream from a BPI Flash. The BPI Flash must be ready for asynchronous reads before the FPGA drives FCS\_B Low and outputs the first address to ensure the BPI Flash can output the stored bitstream.

Because different power rails can supply the FPGA and BPI Flash or because the FPGA and BPI flash can respond at different times along the ramp of a shared power supply, special attention to the FPGA and BPI Flash power-on sequence or power-on ramps is essential. The power-on sequence or power supply ramps can cause the FPGA to awake before the BPI Flash or vice versa. For many systems with near-simultaneous power supply ramps, the FPGA power-on reset time (TPOR) can sufficiently delay the start of the FPGA configuration procedure such that the BPI Flash becomes ready before the start of the FPGA configuration procedure. In general, the system design must consider the effect of the power sequence, the power ramps, FPGA power-on reset time, and BPI Flash power-on reset time on the timing relation between the start of FPGA configuration and the readiness of the BPI Flash for asynchronous reads. Check [DS202](http://www.xilinx.com/support/documentation/data_sheets/ds202.pdf), *Virtex-5 FPGA Data Sheet: DC and Switching Characteristics* data sheet for Virtex-5 FPGA power supply requirements and timing. Check DS617, *Platform Flash XL High-Density Configuration and Storage Device* data sheet for the BPI Flash power supply requirements and timing.

One of the following system design approaches can ensure that the BPI Flash is ready for asynchronous reads before the FPGA starts its configuration procedure:

- Control the sequence of the power supplies such that the BPI Flash is certain to be powered and ready for asynchronous reads before the FPGA begins its configuration procedure.
- Hold the FPGA PROGRAM\_B pin Low from power-up to delay the start of the FPGA configuration procedure and release the PROGRAM\_B pin to High after the BPI flash is fully powered and is able to perform asynchronous reads.
- Hold the FPGA INIT\_B pin Low from power-up to delay the start of the FPGA configuration procedure and release the INIT\_B pin to High after the BPI flash becomes ready for asynchronous reads.

See the *Power-On Precautions if 3.3V Supply is Last in Sequence* subsection of the Master BPI Mode section in [UG332](http://www.xilinx.com/support/documentation/user_guides/ug332.pdf), *Spartan-3 Generation Configuration User Guide*, for reference.

# <span id="page-70-0"></span>Page Mode Support

Many NOR Flash devices support asynchronous page reads. The first access to a page usually takes the longest time  $(\sim 100 \text{ ns})$ , subsequent accesses to the same page take less time (~25 ns). The following parameters are bitstream programmable in Virtex-5 devices to take advantage of page reads and maximize the CCLK frequency:

Page sizes of 1 (default), 4, or 8.

If the actual Flash page size is larger then 8, the value of 8 should be used to maximize the efficiency.

- First access CCLK cycles of 1 (default), 2, 3, or 4. CCLK cycles must be 1 if the page size is 1.
- CCLK frequency

The sequence of page-mode operation is controlled by the Virtex-5 bitstream (see [Table 6-15](#page-126-0)). After an FPGA reset, the default page size is 1, the first access CCLK is 1, and

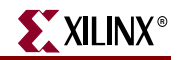

the master CCLK is running at slowest default frequency. The COR0 register contains master CCLK frequency control bits (see ["Configuration Options Register 0 \(COR0\),"](#page-119-0)  [page 121\)](#page-119-0). The COR1 register contains BPI flash page mode control bits (see ["Configuration Options Register 1 \(COR1\)," page 123](#page-121-0)). After the COR1 register is programmed, the BPI address timing switches at the page boundary as shown in [Figure 2-24.](#page-71-0) When the SWITCH command is received, the master CCLK switches to a userdesired frequency, using it to load the rest of the configuration.

Refer to the "BitGen" section of the *Development System Reference Guide* for details on BitGen options.

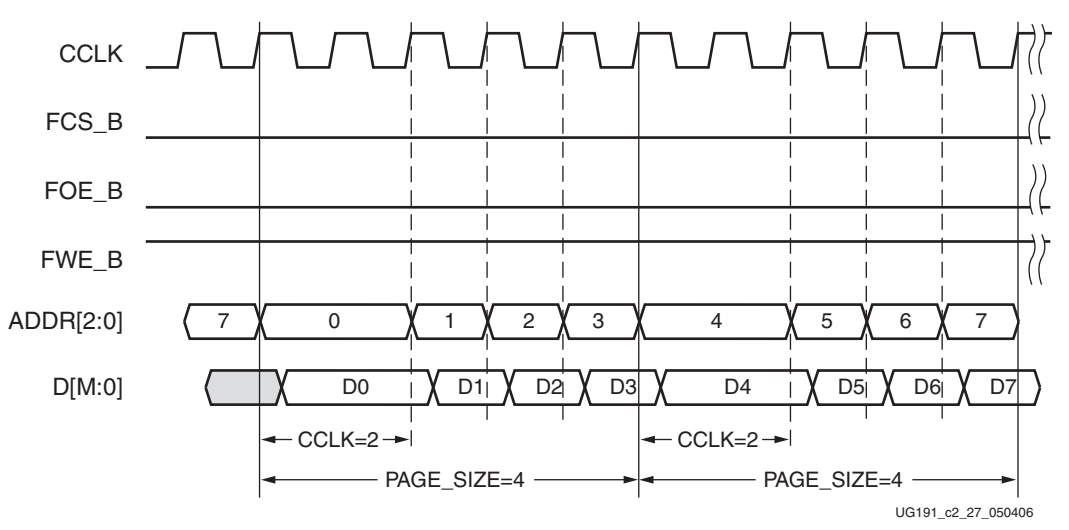

<span id="page-71-0"></span>*Figure 2-24:* **BPI-Up Waveforms (Page Size = 4 and First Access CCLK = 2)**

Notes related to [Figure 2-24:](#page-71-0)

- [Figure 2-24](#page-71-0) shows BPI-Up mode, a page size of 4, and a first access CCLK of 2.
- M can be 7 or 15.
- For BPI-Down mode, the ADDR[25:0] bus is extended for the desired CCLK cycles when ADDR[1:0]=  $2′b11$  for a page size of 4.

For supported flash devices, consult the iMPACT help menu indirect programming tables for Virtex-5 FPGA support. Other flash devices not listed in the help menu can be compatible with Virtex-5 devices.
# **Board Layout for Configuration Clock (CCLK)**

The Virtex-5 FPGA configuration I/Os use the LVCMOS fast slew rate 12 mA standard. This I/O standard has faster edge rates to support higher configuration frequencies. This requires more attention to PCB trace routing and termination for proper signal integrity.

**Note:** The CCLK pin is the clock source for the Virtex-5 configuration logic during Master modes. the CCLK output must be free from reflections to avoid double-clocking.

These basic guidelines must be followed:

- Route the CCLK net as a  $50\Omega$  controlled impedance transmission line.
- Always route the CCLK net without any branching; do *not* use a *star* topology [\(Figure 2-28\)](#page-74-0).
- Stubs, if necessary, must be shorter than 8 mm (0.3 inches).
- Terminate the end of the CCLK transmission line with a parallel termination of  $100\Omega$ to V<sub>CCO</sub> and 100 $\Omega$  to GND (the Thevenin equivalent of V<sub>CCO</sub>/2, and assuming a trace characteristic impedance of  $50\Omega$ ).

Xilinx recommends simulating the CCLK distribution with an IBIS simulator (such as HyperLynx) to check for glitches on each CLK input and output, including the CCLK of the master FPGA.

[Figure 2-25](#page-72-0) through [Figure 2-27](#page-73-0) show the recommended topologies for CCLK distribution.

[Figure 2-25](#page-72-0) shows the basic point-to-point topology for one CCLK driver (FPGA master) and one CCLK receiver (PROM or FPGA slave).

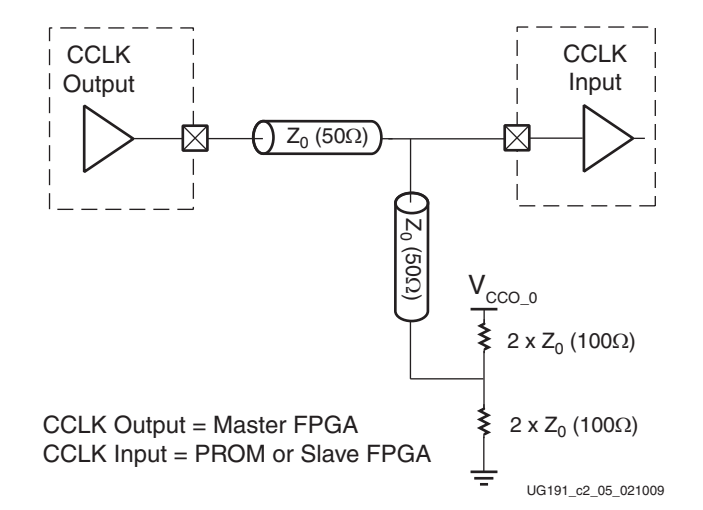

<span id="page-72-0"></span>*Figure 2-25:* **Point-to-Point: One CCLK Output, One CCLK Input**

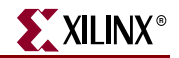

[Figure 2-26](#page-73-1) shows the basic multi-drop *flyby* topology for one CCLK driver and two CCLK receivers. The stub at CCLK input *1* has a length constraint.

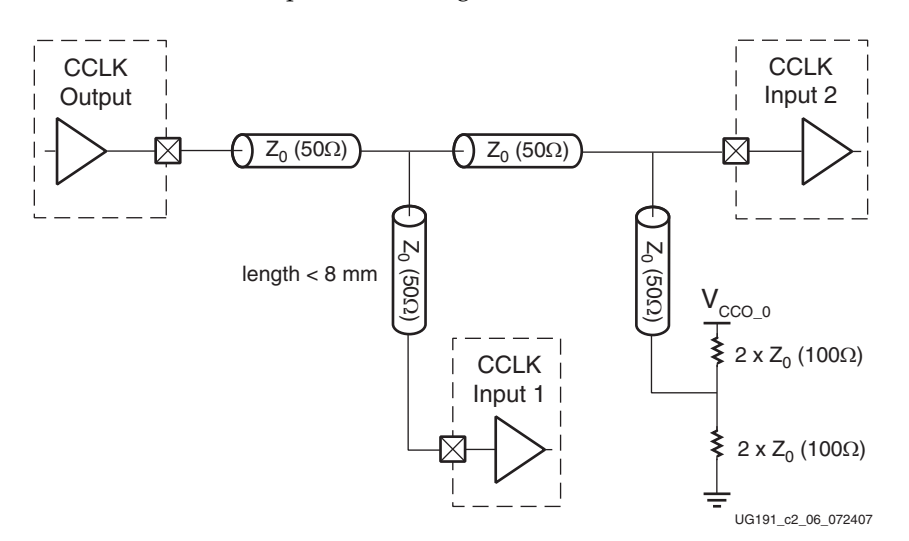

*Figure 2-26:* **Multi-Drop: One CCLK Output, Two CCLK Inputs**

<span id="page-73-1"></span>[Figure 2-27](#page-73-0) shows the multi-drop *flyby* topology for one CCLK driver and more than two CCLK receivers (four in this example). All CCLK inputs except input *4* have length constraints.

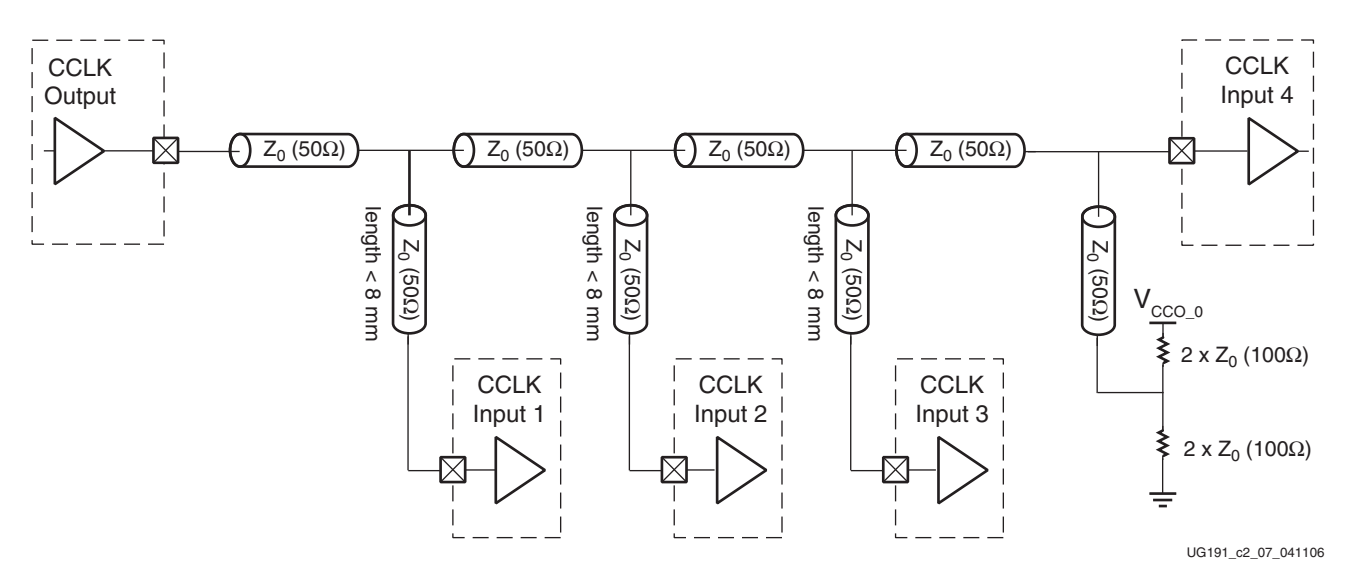

<span id="page-73-0"></span>*Figure 2-27:* **Multi-Drop: One CCLK Output, More Than Two CCLK Inputs**

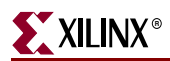

[Figure 2-28](#page-74-0) shows a *star* topology where the transmission line branches to the multiple CCLK inputs. The branch point creates a significant impedance discontinuity. This arrangement is **Not Recommended**.

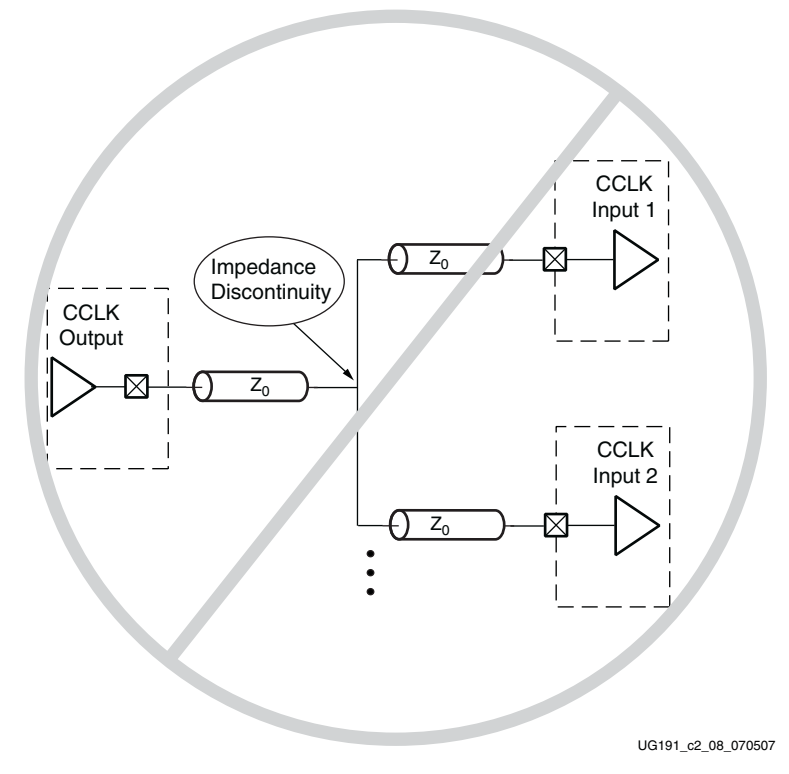

<span id="page-74-0"></span>*Figure 2-28:* **Not Recommended Star Topology: One CCLK Output, Two CCLK Inputs**

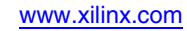

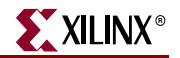

**76** [www.xilinx.com](http://www.xilinx.com) **Virtex-5 FPGA Configuration Guide** UG191 (v3.13) July 28, 2020

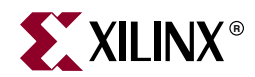

# *Chapter 3*

# *Boundary-Scan and JTAG Configuration*

# **Introduction**

Virtex®-5 devices support IEEE standards 1149.1 and 1532. IEEE 1532 is a standard for In-System Configuration (ISC), based on the IEEE 1149.1 standard. JTAG is an acronym for the Joint Test Action Group, the technical subcommittee initially responsible for developing the standard. This standard provides a means to ensure the board-level integrity of individual components and the interconnections between them. The IEEE 1149.1 Test Access Port and Boundary-Scan Architecture is commonly referred to as JTAG. With multi-layer PC boards becoming increasingly dense and more sophisticated surface mounting techniques in use, Boundary-Scan testing is becoming widely used as an important debugging tool.

Devices containing Boundary-Scan logic can send data out on I/O pins in order to test connections between devices at the board level. The circuitry can also be used to send signals internally to test the device-specific behavior. These tests are commonly used to detect opens and shorts at both the board and device level.

In addition to testing, Boundary-Scan offers the flexibility for a device to have its own set of user-defined instructions. The added common vendor-specific instructions, such as configure and verify, have increased the popularity of Boundary-Scan testing and functionality.

# **JTAG Configuration/Readback**

## Full Initial Configuration or Reconfiguration

- 1. Load the JPROGRAM instruction into the JTAG Instruction Register (IR).
- 2. Loop on an Instruction Register load/capture with the CFG\_IN instruction and wait for the captured value of INIT\_COMPLETE (bit 4 of IR capture) to be 1.
- 3. Go to Shift-DR and load the new bitstream.
- 4. Go to the Test-Logic-Reset state (TLR).
- 5. Load the JSTART instruction into the JTAG IR.
- 6. Go to Run-Test-Idle (RTI).
- 7. Clock TCK for 12 cycles.
- 8. Load the CFG\_IN instruction into the JTAG IR.

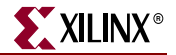

9. Go to Shift-DR and load the following bitstream fragment to read the Configuration STATUS register:

1111 1111 1111 1111 1111 1111 1111 1111 // Dummy word 1010 1010 1001 1001 0101 0101 0110 0110 // SYNCHWORD 0010 0000 0000 0000 0000 0000 0000 0000 // NO-OP 0010 1000 0000 0000 1110 0000 0000 0001 // Type 1 header: Read 1 word // from STAT 0000 0000 0000 0000 0000 0000 0000 0000 // flush pipeline

- 10. Load the CFG\_OUT instruction into the JTAG IR.
- 11. Go to Shift-DR and shift out the STAT register data. Check that the *crc\_error* (bit 0) is 0 and that the *release\_done* (bit 13) is 1.
- 12. Go to TLR.

## Partial Reconfiguration

- 1. Load the CFG\_IN instruction into the JTAG IR.
- 2. Go to Shift-DR and load the following bitstream fragment to clear the CRC\_ERROR signal:

```
1111 1111 1111 1111 1111 1111 1111 1111 // Dummy word 
1010 1010 1001 1001 0101 0101 0110 0110 // SYNCHWORD 
0010 0000 0000 0000 0000 0000 0000 0000 // NO-OP 
0011 0000 0000 0000 1000 0000 0000 0001 // Write 1 word to CMD reg 
0000 0000 0000 0000 0000 0000 0000 0111 // RCRC command
0010 0000 0000 0000 0000 0000 0000 0000 // NO-OP
0000 0000 0000 0000 0000 0000 0000 0000 // flush pipeline
```
- 3. Load the JSHUTDWN instruction into JTAG IR.
- 4. Go to Run-Test-Idle (RTI).
- 5. Clock TCK for 12 cycles to clock shutdown sequence (asserts GTS\_CFG and deasserts GWE and DONE).
- 6. Load the CFG\_IN instruction.
- 7. Go to Shift-DR and load the following bitstream fragment to assert the GHIGH\_B signal:

```
1111 1111 1111 1111 1111 1111 1111 1111 // Dummy word 
1010 1010 1001 1001 0101 0101 0110 0110 // SYNCHWORD
0010 0000 0000 0000 0000 0000 0000 0000 // NO-OP
0011 0000 0000 0000 1000 0000 0000 0001 // Write 1 word to CMD reg 
0000 0000 0000 0000 0000 0000 0000 1000 // AGHIGH command 
0010 0000 0000 0000 0000 0000 0000 0000 // NO-OP
```
- 8. Load the reconfiguration bitstream.
- 9. Go to TLR.
- 10. Load the JSTART instruction into the JTAG IR.
- 11. Go to Run-Test-Idle (RTI).
- 12. Clock TCK for 12 cycles.
- 13. Go to Test-Logic-Reset (TLR).

## Readback - Type 1: No Block RAM Frames

1. Load the CFG\_IN instruction into the JTAG IR.

2. Go to Shift-DR and load the following bitstream fragment to write the RCFG command to the CMD register:

1111 1111 1111 1111 1111 1111 1111 1111 // Dummy word 1010 1010 1001 1001 0101 0101 0110 0110 // SYNCHWORD 0010 0000 0000 0000 0000 0000 0000 0000 // NO-OP 0011 0000 0000 0000 1000 0000 0000 0001 // Write 1 word to CMD reg 0000 0000 0000 0000 0000 0000 0000 0100 // RCFG command 0011 0000 0000 0000 0010 0000 0000 0001 // Write 1 word to FAR 0000 0000 0000 0000 0000 0000 0000 0000 // Frame address: Top row 0/CLB // Block Type/Column 0/Frame 0 0010 1000 0000 0000 0110 0000 0000 0000 // Type 1 header: Read FDRO 0100 1bbb bbbb bbbb bbbb bbbb bbbb bbbb // Type 2 header: Readback // wordcount (27 bits) - CLB // frames only 0000 0000 0000 0000 0000 0000 0000 0000 // Flush pipeline

- 3. Load the CFG\_OUT instruction into the JTAG IR.
- 4. Go to Shift-DR and shift out the readback data.
- 5. Go to Test-Logic-Reset (TLR).

## Readback - Type 2: Including Block RAM Frames

- 1. Load the CFG\_IN instruction into the JTAG IR.
- 2. Go to Shift-DR and load the following bitstream fragment to clear the CRC\_ERROR signal:

```
1111 1111 1111 1111 1111 1111 1111 1111 // Dummy word
1010 1010 1001 1001 0101 0101 0110 0110 // SYNCHWORD
0010 0000 0000 0000 0000 0000 0000 0000 // NO-OP
0011 0000 0000 0000 1000 0000 0000 0001 // Write 1 word to CMD reg
0000 0000 0000 0000 0000 0000 0000 0111 // RCRC command
0010 0000 0000 0000 0000 0000 0000 0000 // NO-OP
0000 0000 0000 0000 0000 0000 0000 0000 // flush pipeline
```
- 3. Load the JSHUTDWN instruction into the JTAG IR.
- 4. Go to Run-Test-Idle (RTI).
- 5. Clock TCK for 12 cycles to clock the shutdown sequence (asserts GTS\_CFG and deasserts GWE and DONE).
- 6. Load the CFG\_IN instruction into the JTAG IR.
- 7. Go to Shift-DR and load the following bitstream fragment to write the RCFG command to the CMD register:

```
1111 1111 1111 1111 1111 1111 1111 1111 // Dummy word 
1010 1010 1001 1001 0101 0101 0110 0110 // SYNCHWORD 
0010 0000 0000 0000 0000 0000 0000 0000 // NO-OP 
0011 0000 0000 0000 1000 0000 0000 0001 // Write 1 word to CMD reg 
0000 0000 0000 0000 0000 0000 0000 0100 // RCFG command 
0011 0000 0000 0000 0010 0000 0000 0001 // Write 1 word to FAR 
0000 0000 0000 0000 0000 0000 0000 0000 // Frame address: Top row 0/CLB
                                         // Block Type/Column 0/Frame 0 
0010 1000 0000 0000 0110 0000 0000 0000 // Type 1 header: Read FDRO
0100 1bbb bbbb bbbb bbbb bbbb bbbb bbbb // Type 2 header: Readback
                                         // wordcount (27 bits) - CLB
                                         // and Block RAM frames
0000 0000 0000 0000 0000 0000 0000 0000 // Flush pipeline
```
8. Load the CFG\_OUT instruction into the JTAG IR.

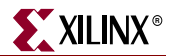

- 9. Go to Shift-DR and shift out the readback data.
- 10. Go to Test-Logic-Reset (TLR).
- 11. Load the CFG\_IN instruction into the JTAG IR.
- 12. Go to Shift-DR and load the following bitstream fragment to clear the CRC\_ERROR signal:

```
1111 1111 1111 1111 1111 1111 1111 1111 // Dummy word 
1010 1010 1001 1001 0101 0101 0110 0110 // SYNCHWORD 
0010 0000 0000 0000 0000 0000 0000 0000 // NO-OP 
0011 0000 0000 0000 1000 0000 0000 0001 // Write 1 word to CMD reg 
0000 0000 0000 0000 0000 0000 0000 0111 // RCRC command
0010 0000 0000 0000 0000 0000 0000 0000 // NO-OP
0000 0000 0000 0000 0000 0000 0000 0000 // flush pipeline
```
- 13. Load the JSTART instruction into the JTAG IR.
- 14. Go to Run-Test-Idle (RTI).
- 15. Clock TCK for 12 cycles to clock the startup sequence (deasserts GTS\_CFG and asserts GWE and DONE).
- 16. Go to Test-Logic-Reset (TLR).

# **Boundary-Scan for Virtex-5 Devices Using IEEE Standard 1149.1**

The Virtex-5 family is fully compliant with the IEEE Standard 1149.1 Test Access Port and Boundary-Scan Architecture. The architecture includes all mandatory elements defined in the IEEE 1149.1 Standard. These elements include the Test Access Port (TAP), the TAP controller, the Instruction register, the instruction decoder, the Boundary-Scan register, and the BYPASS register. The Virtex-5 family also supports a 32-bit Identification register and a Configuration register in full compliance with the standard. Outlined in the following sections are the details of the JTAG architecture for Virtex-5 devices.

If Boundary-Scan is used as part of the product verification in the LXT or SXT, the analog supply voltage pin MGTAVCC of all GTP\_DUAL tiles must be powered. The analog supply voltage pin MGTAVCC of all unused GTP\_DUAL tiles must be connected to the same supply that supplies  $V_{\text{CCINT}}$ , which is the power supply pin for the internal core logic.

## Test Access Port (TAP)

The Virtex-5 TAP contains four mandatory dedicated pins as specified by the protocol given in [Table 3-1](#page-80-0) and illustrated in [Figure 3-1](#page-81-0), a typical JTAG architecture. Three input pins and one output pin control the 1149.1 Boundary-Scan TAP controller. Optional control pins, such as TRST (Test Reset) and enable pins might be found on devices from other manufacturers. It is important to be aware of these optional signals when interfacing Xilinx devices with parts from different vendors because they might need to be driven.

The TAP controller is a state machine (16 states) shown in [Figure 3-2.](#page-83-0) The four mandatory TAP pins are outlined in [Table 3-1](#page-80-0).

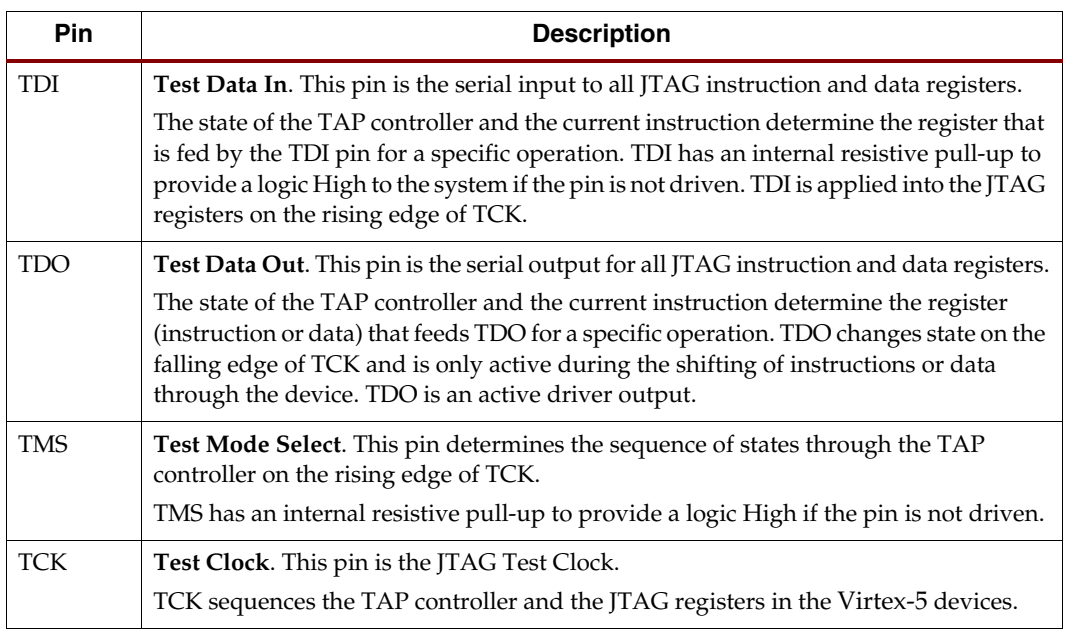

#### <span id="page-80-0"></span>*Table 3-1:* **Virtex-5 FPGA TAP Controller Pins**

**Notes:** 

1. As specified by the IEEE Standard, the TMS and TDI pins both have internal pull-up resistors. These internal pull-up resistors of 50-150 kΩ are active, regardless of the mode selected.

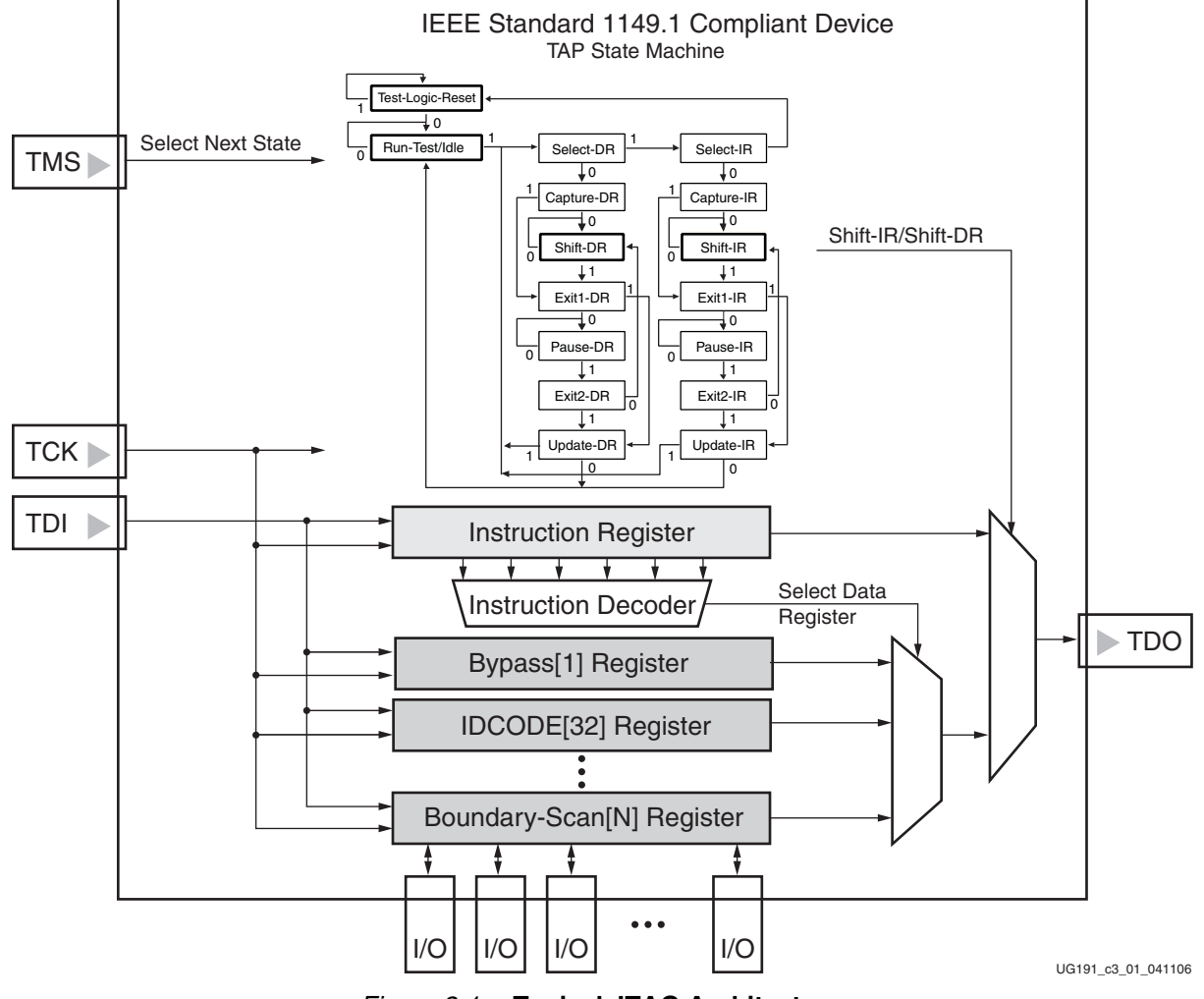

*Figure 3-1:* **Typical JTAG Architecture**

<span id="page-81-0"></span>For JTAG configuration mode, JTAG inputs use the  $V_{\text{CCO\_CFG}}$  supply.

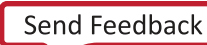

## TAP Controller

[Figure 3-2](#page-83-0) diagrams a 16-state finite state machine. The four TAP pins control how data is scanned into the various registers. The state of the TMS pin at the rising edge of TCK determines the sequence of state transitions. There are two main sequences, one for shifting data into the data register and the other for shifting an instruction into the instruction register.

A transition between the states only occurs on the rising edge of TCK, and each state has a different name. The two vertical columns with seven states each represent the Instruction Path and the Datapath. The data registers operate in the states whose names end with "DR," and the instruction register operates in the states whose names end in "IR." The states are otherwise identical.

The operation of each state is described below.

#### Test-Logic-Reset:

All test logic is disabled in this controller state, enabling the normal operation of the IC. The TAP controller state machine is designed so that regardless of the initial state of the controller, the Test-Logic-Reset state can be entered by holding TMS High and pulsing TCK five times. Consequently, the Test Reset (TRST) pin is optional.

#### Run-Test-Idle:

In this controller state, the test logic in the IC is active only if certain instructions are present. For example, if an instruction activates the self test, then it is executed when the controller enters this state. The test logic in the IC is idle otherwise.

#### Select-DR-Scan:

This controller state controls whether to enter the Datapath or the Select-IR-Scan state.

#### Select-IR-Scan:

This controller state controls whether or not to enter the Instruction Path. The controller can return to the Test-Logic-Reset state otherwise.

#### Capture-IR:

In this controller state, the shift register bank in the Instruction Register parallel loads a pattern of fixed values on the rising edge of TCK. The last two significant bits must always be 01.

#### Shift-IR:

In this controller state, the instruction register gets connected between TDI and TDO, and the captured pattern gets shifted on each rising edge of TCK. The instruction available on the TDI pin is also shifted in to the instruction register.

#### Exit1-IR:

This controller state controls whether to enter the Pause-IR state or Update-IR state.

#### Pause-IR:

This state allows the shifting of the instruction register to be temporarily halted.

#### Exit2-DR:

This controller state controls whether to enter either the Shift-IR state or Update-IR state.

#### Update-IR:

In this controller state, the instruction in the instruction register is latched to the latch bank of the Instruction Register on every falling edge of TCK. This instruction becomes the current instruction after it is latched.

1

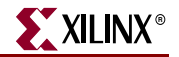

#### Capture-DR:

In this controller state, the data is parallel-loaded into the data registers selected by the current instruction on the rising edge of TCK.

Shift-Dr, Exit1-DR, Pause-DR, Exit2-DR, and Update-DR:

These controller states are similar to the Shift-IR, Exit1-IR, Pause-IR, Exit2-IR, and Update-IR states in the Instruction path.

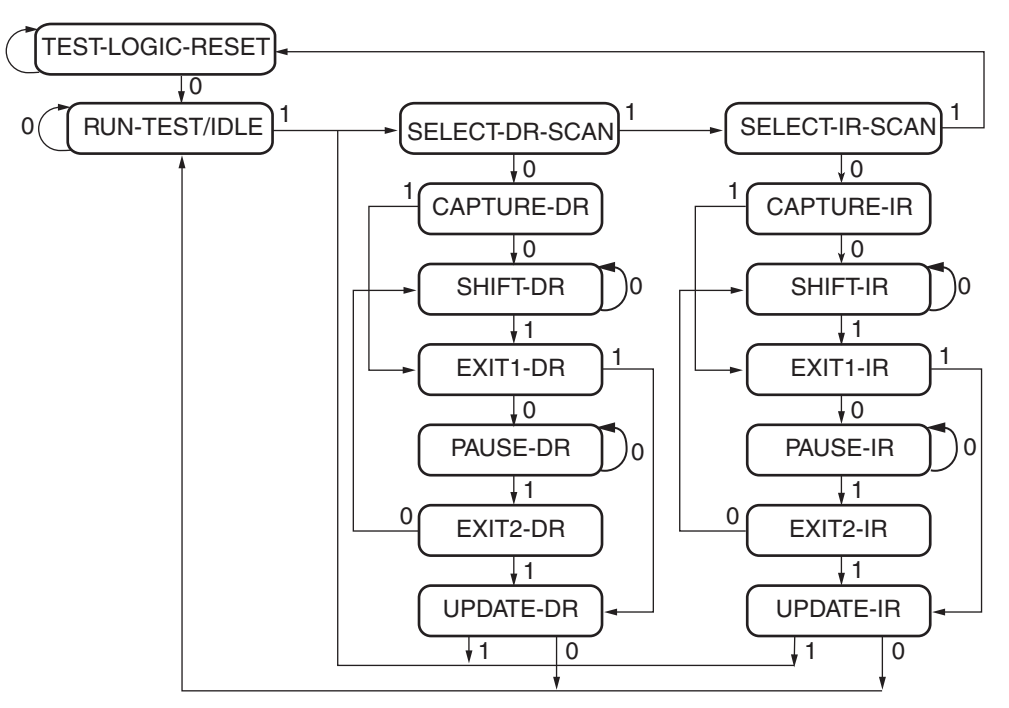

NOTE: The value shown adjacent to each state transition in this figure represents the signal present at TMS at the time of a rising edge at TCK.

UG191\_c3\_02\_050406

*Figure 3-2:* **Boundary-Scan TAP Controller**

<span id="page-83-0"></span>Virtex-5 devices support the mandatory IEEE 1149.1 commands, as well as several Xilinx vendor-specific commands. The EXTEST, INTEST, SAMPLE/PRELOAD, BYPASS, IDCODE, USERCODE, and HIGHZ instructions are all included. The TAP also supports internal user-defined registers (USER1, USER2, USER3, and USER4) and configuration/readback of the device.

The Virtex-5 Boundary-Scan operations are independent of mode selection. The Boundary-Scan mode in Virtex-5 devices overrides other mode selections. For this reason, Boundary-Scan instructions using the Boundary-Scan register (SAMPLE/PRELOAD, INTEST, and EXTEST) must not be performed during configuration. All instructions except the user-defined instructions are available before a Virtex-5 device is configured. After configuration, all instructions are available.

JSTART and JSHUTDOWN are instructions specific to the Virtex-5 architecture and configuration flow. In Virtex-5 devices, the TAP controller is not reset by the PROGRAM\_B pin and can only be reset by bringing the controller to the TLR state. The TAP controller is reset on power up.

For details on the standard Boundary-Scan instructions EXTEST, INTEST, and BYPASS, refer to the IEEE Standard.

## Boundary-Scan Architecture

Virtex-5 device registers include all registers required by the IEEE 1149.1 Standard. In addition to the standard registers, the family contains optional registers for simplified testing and verification [\(Table 3-2](#page-84-0)).

<span id="page-84-0"></span>*Table 3-2:* **Virtex-5 Device JTAG Registers**

| <b>Register Name</b>                                                 | <b>Register Length</b> | <b>Description</b>                                                                         |
|----------------------------------------------------------------------|------------------------|--------------------------------------------------------------------------------------------|
| Boundary-Scan Register                                               | 3 bits per $I/O$       | Controls and observes input, output,<br>and output enable                                  |
| <b>Instruction Register</b>                                          | $10$ or $14$ bits      | Holds current instruction OPCODE<br>and captures internal device status                    |
| <b>BYPASS Register</b>                                               | 1 bit                  | Bypasses the device                                                                        |
| <b>Identification Register</b>                                       | 32 bits                | Captures the Device ID                                                                     |
| <b>JTAG Configuration Register</b>                                   | 32 bits                | Allows access to the configuration bus<br>when using the CFG_IN or CFG_OUT<br>instructions |
| <b>USERCODE Register</b>                                             | 32 bits                | Captures the user-programmable code                                                        |
| <b>User-Defined Registers</b><br>(USER1, USER2, USER3,<br>and USER4) | Design-specific        | Design-specific                                                                            |

## Boundary-Scan Register

The test primary data register is the Boundary-Scan register. Boundary-Scan operation is independent of individual IOB configurations. Each IOB, bonded or unbonded, starts as bidirectional with 3-state control. Later, it can be configured to be an input, output, or 3-state only. Therefore, three data register bits are provided per IOB ([Figure 3-3](#page-85-0)).

When conducting a data register (DR) operation, the DR captures data in a parallel fashion during the CAPTURE-DR state. The data is then shifted out and replaced by new data during the SHIFT-DR state. For each bit of the DR, an update latch is used to hold the input data stable during the next SHIFT-DR state. The data is then latched during the UPDATE-DR state when TCK is Low.

The update latch is opened each time the TAP controller enters the UPDATE-DR state. Care is necessary when exercising an INTEST or EXTEST to ensure that the proper data has been latched before exercising the command. This is typically accomplished by using the SAMPLE/PRELOAD instruction.

Internal pull-up and pull-down resistors should be considered when test vectors are being developed for testing opens and shorts. The HSWAPEN pin determines whether the IOB has a pull-up resistor. [Figure 3-3](#page-85-0) is a representation of Virtex-5 Boundary-Scan architecture.

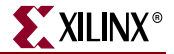

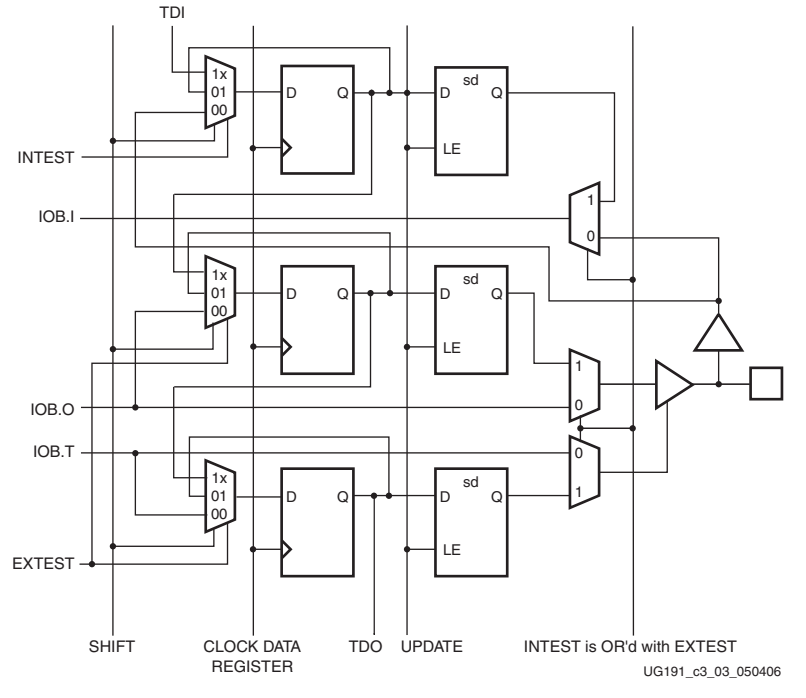

*Figure 3-3:* **Virtex-5 Family Boundary-Scan Logic**

### <span id="page-85-0"></span>Bit Sequence Boundary-Scan Register

The order of each non-TAP IOB is described in this section. The input is first, then the output, and finally the 3-state IOB control. The 3-state IOB control is closest to the TDO. The input-only pins contribute only the input bit to the Boundary-Scan I/O data register. The bit sequence of the device is obtainable from the *Boundary-Scan Description Language Files* (BSDL files) for the Virtex-5 family. (These files can be obtained from the Xilinx software download area.) The bit sequence always has the same bit order and the same number of bits and is independent of the design.

#### Instruction Register

The Instruction Register (IR) for the Virtex-5 device is connected between TDI and TDO during an instruction scan sequence. In preparation for an instruction scan sequence, the instruction register is parallel-loaded with a fixed instruction capture pattern. This pattern is shifted out onto TDO (LSB first), while an instruction is shifted into the instruction register from TDI.

To determine the operation to be invoked, an OPCODE necessary for the Virtex-5 Boundary-Scan instruction set is loaded into the Instruction Register. The length of the IR is device size-specific. The IR is 10 bits wide for the Virtex-5 LX, LXT, SXT, FXT, and TXT platform devices. The FX100T, FX130T, and FX200T have 14 bits of OPCODE because they contain 2 PowerPC processors. The 4 or 8 most significant bits support the PowerPC 440 embedded processor. The least significant 6 bits of the instruction code perform the same function for all Virtex-5 family members to support the new IEEE Standard 1532 for ISC devices. For PPC JTAG instruction, the least bits must be set to 100000 (20h). For PPC440 JTAG guidelines, refer to [UG200](http://www.xilinx.com/support/documentation/user_guides/ug200.pdf), *Embedded Processor Block in Virtex-5 FPGAs Reference Guide*. [Table 3-3](#page-86-0) lists the available instructions for Virtex-5 devices.

| <b>Boundary-Scan Command</b> | <b>Binary Code</b><br>[9:0] | <b>Description</b>                                                                                                    |
|------------------------------|-----------------------------|----------------------------------------------------------------------------------------------------|
| <b>EXTEST</b>                | 1111000000                  | Enables Boundary-Scan EXTEST operation.                                                                                                    |
| <b>SAMPLE</b>                | 1111000001                  | Enables Boundary-Scan SAMPLE operation.                                                                                                    |
| USER1                        | 1111000010                  | Access user-defined register 1.                                                                                                    |
| USER2                        | 1111000011                  | Access user-defined register 2.                                                                                                    |
| USER3                        | 1111100010                  | Access user-defined register 3.                                                                                                    |
| USER4                        | 1111100011                  | Access user-defined register 4.                                                                                                    |
| CFG_OUT                      | 1111000100                  | Access the configuration bus for readback.                                                                                                    |
| CFG_IN                       | 1111000101                  | Access the configuration bus for configuration.                                                                                                    |
| <b>INTEST</b>                | 1111000111                  | Enables Boundary-Scan INTEST operation.                                                                                                    |
| <b>USERCODE</b>              | 1111001000                  | Enables shifting out user code.                                                                                                    |
| <b>IDCODE</b>                | 1111001001                  | Enables shifting out of ID code.                                                                                                    |
| <b>HIGHZ</b>                 | 1111001010                  | 3-state output pins while enabling BYPASS Register.                                                                                                    |
| <b>JPROGRAM</b>              | 1111001011                  | Equivalent to and has the same effect as PROGRAM.                                                                                                    |
| <b>JSTART</b>                | 1111001100                  | Clocks the startup sequence when StartClk is TCK.                                                                                                    |
| <b>JSHUTDOWN</b>             | 1111001101                  | Clocks the shutdown sequence.                                                                                                    |
| <b>SYSMON</b>                | 1111110111                  | System Monitor DRP access through JTAG. See the DRP interface<br>section in UG192: Virtex-5 FPGA System Monitor User Guide.                                                  |
| <b>ISC_ENABLE</b>            | 1111010000                  | Marks the beginning of ISC configuration. Full shutdown is executed.                                                                                                    |
| ISC_PROGRAM                  | 1111010001                  | Enables in-system programming.                                                                                                    |
| ISC_PROGRAM_KEY              | 1111010010                  | Change security status from secure to non-secure mode and vice versa.                                                                                                    |
| ISC_NOOP                     | 1111010100                  | No operation.                                                                                                    |
| ISC_READ                     | 1111010101                  | Used to read back the device configuration data per IEEE std 1532 and the<br>Battery-backed RAM (BBR). The BBR holds the encryption key for the AES<br>bitstream encryption. |
| <b>ISC_DISABLE</b>           | 1111010111                  | Completes ISC configuration. Startup sequence is executed.                                                                                                    |
| <b>BYPASS</b>                | 1111111111                  | Enables BYPASS.                                                                                                    |
| <b>RESERVED</b>              | All other codes             | Xilinx reserved instructions.                                                                                                    |

<span id="page-86-0"></span>*Table 3-3:* **Virtex-5 Device Boundary-Scan Instructions**

[Figure 3-4](#page-87-0) shows the instruction capture values loaded into the IR as part of an instruction scan sequence.

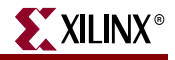

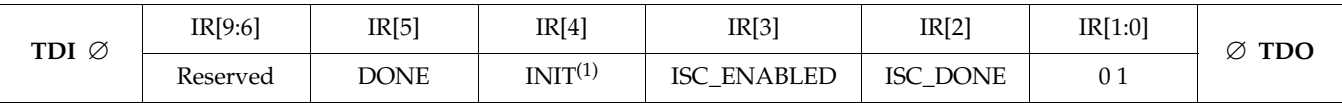

#### **Notes:**

<span id="page-87-0"></span>1. INIT is the status bit of the INIT\_COMPLETE signal.

### *Figure 3-4:* **Virtex-5 Device Instruction Capture Values Loaded into IR as Part of an Instruction Scan Sequence**

## BYPASS Register

The other standard data register is the single flip-flop BYPASS register. It passes data serially from the TDI pin to the TDO pin during a bypass instruction. This register is initialized to zero when the TAP controller is in the CAPTURE-DR state.

## Identification (IDCODE) Register

Virtex devices have a 32-bit identification register called the IDCODE register. The IDCODE is based on the IEEE 1149.1 standard, and is a fixed, vendor-assigned value that is used to identify electrically the manufacturer and the type of device that is being addressed. This register allows easy identification of the part being tested or programmed by Boundary-Scan, and it can be shifted out for examination by using the IDCODE instruction.

The last bit of the IDCODE is always 1 (based on JTAG IEEE 1149.1). The last three hex digits appear as 0x093. IDCODEs assigned to Virtex-5 FPGAs are shown in [Table 1-13,](#page-28-0)  [page 29.](#page-28-0)

### JTAG Configuration Register

The JTAG Configuration register is a 32-bit register. This register allows access to the configuration bus and readback operations.

### USERCODE Register

The USERCODE instruction is supported in the Virtex-5 family. This register allows a user to specify a design-specific identification code. The USERCODE can be programmed into the device and can be read back for verification later. The USERCODE is embedded into the bitstream during bitstream generation (BitGen **-g** UserID option) and is valid only after configuration. If the device is blank or the USERCODE was not programmed, the USERCODE register contains 0xFFFFFFFF.

## USER1, USER2, USER3, and USER4 Registers

The USER1, USER2, USER3, and USER4 registers are only available after configuration. These four registers must be defined by the user within the design. These registers can be accessed after they are defined by the TAP pins.

The BSCAN\_VIRTEX5 library macro is required when creating these registers. This symbol is only required for driving internal scan chains (USER1, USER2, USER3, and USER4).

A common input pin (TDI) and shared output pins represent the state of the TAP controller (RESET, SHIFT, and UPDATE). Virtex-5 TAP pins are dedicated and do not require the BSCAN\_VIRTEX5 macro for normal Boundary-Scan instructions or operations. For HDL, the BSCAN\_VIRTEX5 macro must be instantiated in the design.

# Using Boundary-Scan in Virtex-5 Devices

Characterization data for some of the most commonly requested timing parameters shown in [Figure 3-5](#page-88-0) are listed in [DS202](http://www.xilinx.com/support/documentation/data_sheets/ds202.pdf), *Virtex-5 Data Sheet: DC and Switching Characteristics,* in the Configuration Switching Characteristics table.

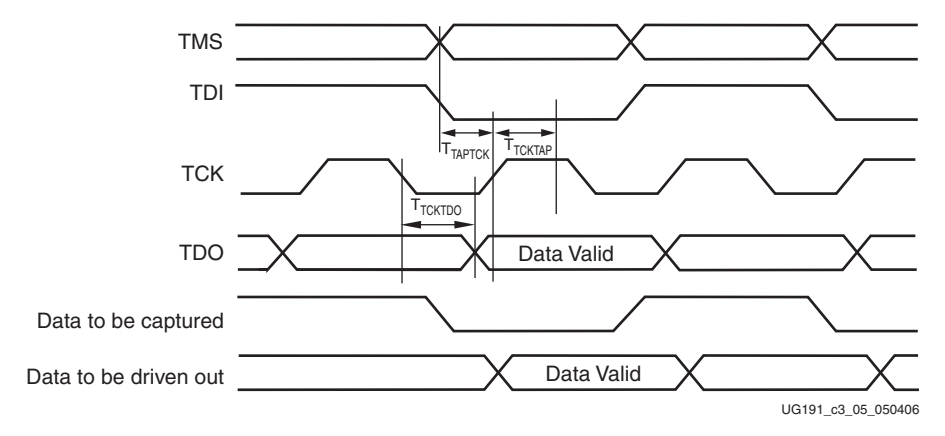

*Figure 3-5:* **Virtex-5 Device Boundary-Scan Port Timing Waveforms**

<span id="page-88-0"></span>For further information on the startup sequence, bitstream, and internal configuration registers referenced here, refer to ["Configuration Sequence" in Chapter 1.](#page-22-0)

## Configuring through Boundary-Scan

One of the most common Boundary-Scan vendor-specific instructions is the configure instruction. If the Virtex-5 device is configured via JTAG on power-up, it is advisable to tie the mode pins to the Boundary-Scan configuration mode settings:  $101 (M2 = 1, M1 = 0,$  $M0 = 1$ ).

The configuration flow for Virtex-5 device configuration with JTAG is shown in [Figure 3-6.](#page-89-0) The sections that follow describe how the Virtex-5 device can be configured as a single device through the Boundary-Scan or as part of a multiple-device scan chain.

A configured device can be reconfigured by toggling the TAP and entering a CFG\_IN instruction after pulsing the PROGRAM pin or issuing the shut-down sequence. (Refer to [Figure 3-6.](#page-89-0))

Designers who wish to implement the Virtex-5 JTAG configuration algorithm are encouraged to use the SVF-based flow provided in Xilinx application note **XAPP058**.

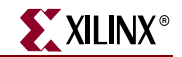

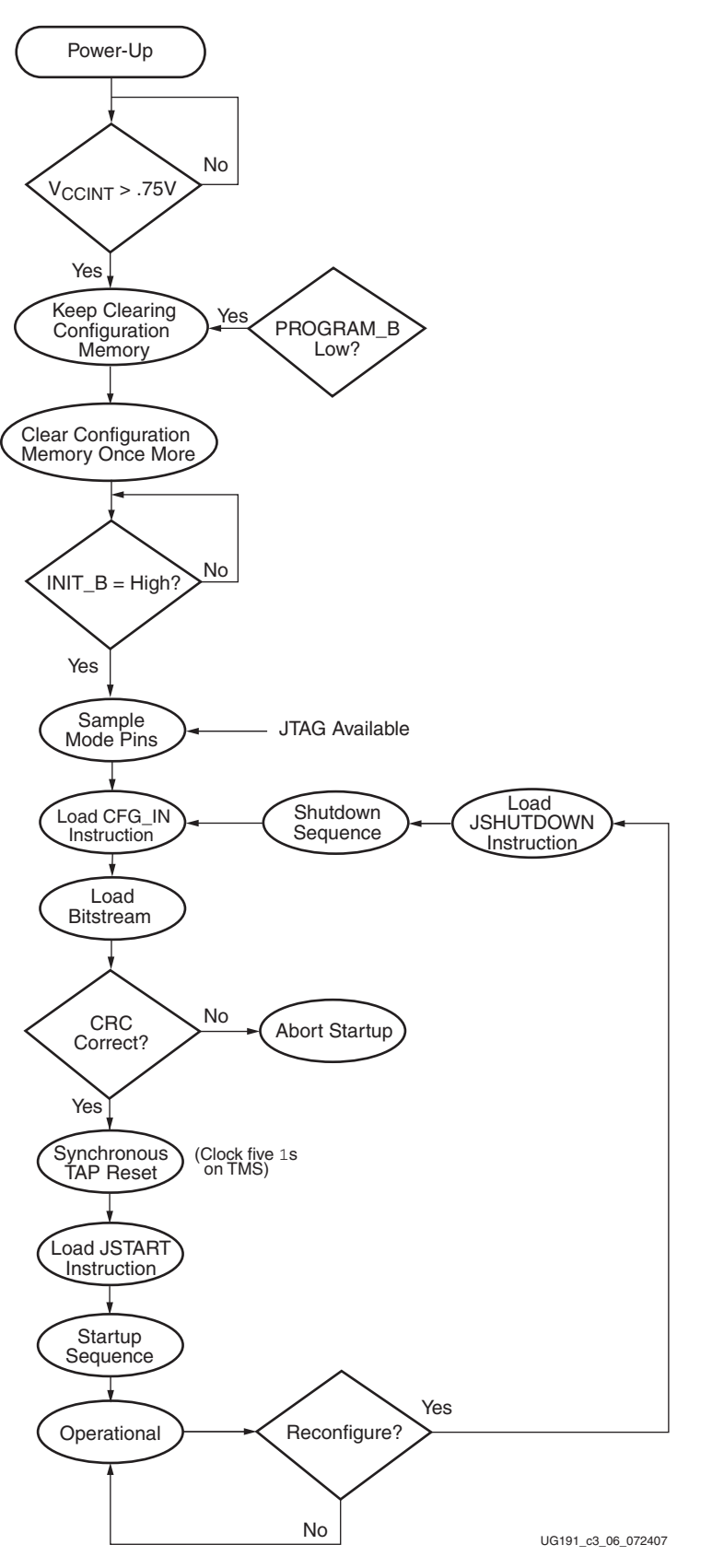

<span id="page-89-0"></span>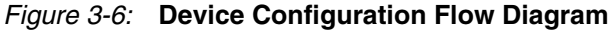

### Single Device Configuration

[Table 3-4](#page-90-0) describes the TAP controller commands required to configure a Virtex-5 device. Refer to [Figure 3-2](#page-83-0) for TAP controller states. These TAP controller commands are issued automatically if configuring the part with the iMPACT software.

<span id="page-90-0"></span>*Table 3-4:* **Single Device Configuration Sequence**

<span id="page-90-4"></span><span id="page-90-3"></span><span id="page-90-1"></span>

| <b>TAP Controller Step and Description</b> |                                                                                                    | <b>Set and Hold</b> |                  | # of Clocks           |
|--------------------------------------------|----------------------------------------------------------------------------------------------------|---------------------|------------------|-----------------------|
|                                            |                                                                                                    | <b>TDI</b>          | <b>TMS</b>       | <b>TCK</b>            |
| 1.                                         | On power-up, place a logic 1 on the TMS, and clock<br>the TCK five times. This ensures starting in the TLR<br>(Test-Logic-Reset) state. | X                   | 1                | 5                     |
| 2.                                         | Move into the RTI state.                                                                                                    | X                   | $\overline{0}$   | $\mathbf{1}$          |
| 3.                                         | Move into the SELECT-IR state.                                                                                                    | $\chi$              | $\mathbf{1}$     | $\overline{2}$        |
| 4.                                         | Enter the SHIFT-IR state.                                                                                                    | X                   | $\overline{0}$   | $\overline{2}$        |
| 5.                                         | Start loading the CFG_IN instruction, LSB first:                                                                                        | 111000101           | $\theta$         | 9                     |
| 6.                                         | Load the MSB of CFG_IN instruction when exiting<br>SHIFT-IR, as defined in the IEEE standard.                                           | $\mathbf{1}$        | 1                | $\mathbf{1}$          |
| 7.                                         | Enter the SELECT-DR state.                                                                                                    | X                   | $\mathbf{1}$     | $\overline{2}$        |
| 8.                                         | Enter the SHIFT-DR state.                                                                                                    | $\mathsf X$         | $\boldsymbol{0}$ | $\overline{2}$        |
| 9.                                         | Shift in the Virtex-5 bitstream. Bit <sub>n</sub> (MSB) is the first<br>bit in the bitstream <sup>(1)</sup> .                           | $bit_1bit_n$        | $\theta$         | (bits in bitstream)-1 |
| 10.                                        | Shift in the last bit of the bitstream. Bit $_0$ (LSB) shifts<br>on the transition to EXIT1-DR.                                         | bit <sub>0</sub>    | 1                | $\mathbf{1}$          |
| 11.                                        | Enter UPDATE-DR state.                                                                                                    | $\chi$              | $\mathbf{1}$     | $\mathbf{1}$          |
| 12.                                        | Reset TAP by clocking five 1s on TMS                                                                                                    | X                   | $\mathbf{1}$     | 5                     |
| 13.                                        | Move into RTI state.                                                                                                    | $\chi$              | $\mathbf{0}$     | $\mathbf{1}$          |
| 14.                                        | Enter the SELECT-IR state.                                                                                                    | X                   | 1                | 2                     |
| 15.                                        | Move to the SHIFT-IR state.                                                                                                    | X                   | $\theta$         | 2                     |
| 16.                                        | Start loading the JSTART instruction. The JSTART<br>instruction initializes the startup sequence.                                       | 111001100           | $\theta$         | 9                     |
| 17.                                        | Load the last bit of the JSTART instruction.                                                                                            | $\mathbf{1}$        | $\mathbf{1}$     | $\mathbf{1}$          |
| 18.                                        | Move to the UPDATE-IR state.                                                                                                    | $\mathsf X$         | $\mathbf{1}$     | $\mathbf{1}$          |
| 19.                                        | Move to the RTI state and clock the startup<br>sequence by applying a minimum of 12 clock cycles<br>to the TCK.                         | X                   | $\Omega$         | 12                    |
| 20.                                        | Move to the TLR state. The device is now functional.                                                                                    | X                   | $\mathbf{1}$     | 3                     |

#### <span id="page-90-2"></span>**Notes:**

1. In the Configuration Register, data is shifted in from the right (TDI) to the left (TDO), MSB first. (Shifts into the Configuration Register are different from shifts into the other registers in that they are MSB first.)

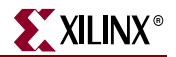

### Multiple Device Configuration

It is possible to configure multiple Virtex-5 devices in a chain. (See [Figure 3-7](#page-91-0).) The devices in the JTAG chain are configured one at a time. The multiple device configuration steps can be applied to any size chain.

Refer to the state diagram in [Figure 3-2](#page-83-0) for the following TAP controller steps:

- 1. On power-up, place a logic 1 on the TMS and clock the TCK five times. This ensures starting in the TLR (Test-Logic-Reset) state.
- 2. Load the CFG\_IN instruction into the target device (and BYPASS in all other devices). Go through the RTI state (RUN-TEST/IDLE).
- 3. Load in the configuration bitstream per [step 7](#page-90-1) through [step 11](#page-90-2) in [Table 3-4](#page-90-0).
- 4. Repeat [step 2](#page-90-3) and [step 3](#page-90-4) for each device.
- 5. Reset all TAPs by clocking five 1s on TMS.
- 6. Load the JSTART command into all devices.
- 7. Go to the RTI state and clock TCK 12 times.

All devices are active at this point.

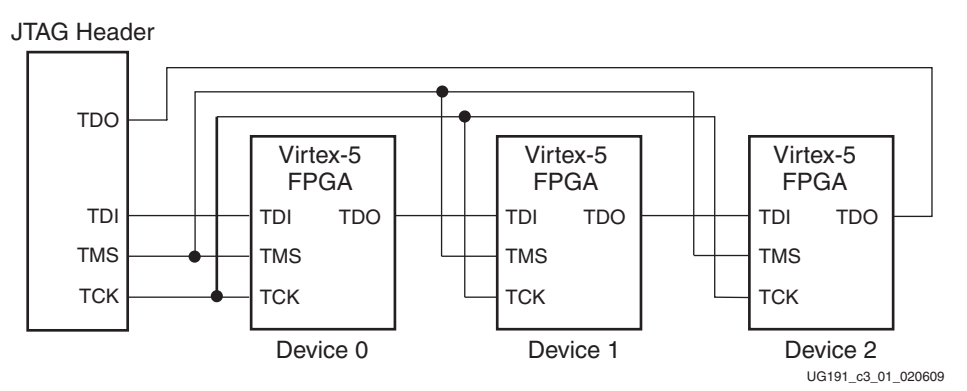

*Figure 3-7:* **Boundary-Scan Chain of Devices**

<span id="page-91-0"></span>If JTAG is the only configuration mode, then PROGRAM\_B, INIT\_B, and DONE can each be tied High to separate resistors as shown in the Master serial or Master/Slave Serial Mode Daisy Chain Configuration (see [Figure 2-3](#page-38-0) and [Figure 2-4](#page-40-0)).

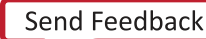

## Reconfiguring through Boundary-Scan

The ability of Virtex-5 devices to perform partial reconfiguration is the reason that the configuration memory is not cleared when reconfiguring the device. When reconfiguring a chain of devices, refer to [step 3](#page-90-4) in [Table 3-4.](#page-90-0) There are two methods to reconfigure Virtex-5 devices without possible internal contention. The first method is to pulse the PROGRAM\_B pin, resetting the internal configuration memory. The alternate method is to perform a shutdown sequence, placing the device in a safe state. The following shutdown sequence includes using internal registers. (For details on internal registers, refer to [Chapter 7, "Readback and Configuration Verification."\)](#page-134-0)

- 1. Load the CFG\_IN instruction.
- 2. In the SHIFT-DR state, load the synchronization word followed by the Reset CRC Register (RCRC) command.

1111 1111 1111 1111 1111 1111 1111 1111 Dummy word 1010 1010 1001 1001 0101 0101 0110 0110 Synchronization word 0011 0000 0000 0000 1000 0000 0000 0001 Header: Write to CMD register 0000 0000 0000 0000 0000 0000 0000 0111Ø RCRC command 0010 0000 0000 0000 0000 0000 0000 0000 NO-OP 0000 0000 0000 0000 0000 0000 0000 0000 flush pipe

- 3. Load JSHUTDOWN.
- 4. Go to the RTI state and clock TCK at least 12 times to clock the shutdown sequence.
- 5. Proceed to the SHIFT-IR state and load the CFG\_IN instruction again.
- 6. Go to the SHIFT-DR state and load the configuration bits. Make sure the configuration bits contain the AGHIGH command, asserting the global signal GHIGH\_B. This prevents contention while writing configuration data.

0011 0000 0000 0000 1000 0000 0000 0001 Header: Write to CMD 0000 0000 0000 0000 0000 0000 0000 1000Ø AGHIGH command asserts GHIGH\_B

0000 0000 0000 0000 0000 0000 0000 0000 flush pipe

- 7. When all configuration bits have been loaded, reset the TAP by clocking five 1s on TMS.
- 8. Go to the SHIFT-IR state and load the JSTART instruction.
- 9. Go to the RTI state and clock TCK at least 12 times to clock the startup sequence.
- 10. Go to the TLR state to complete the reconfiguration process.

# **Boundary-Scan for Virtex-5 Devices Using IEEE Standard 1532**

## ISC Modal States

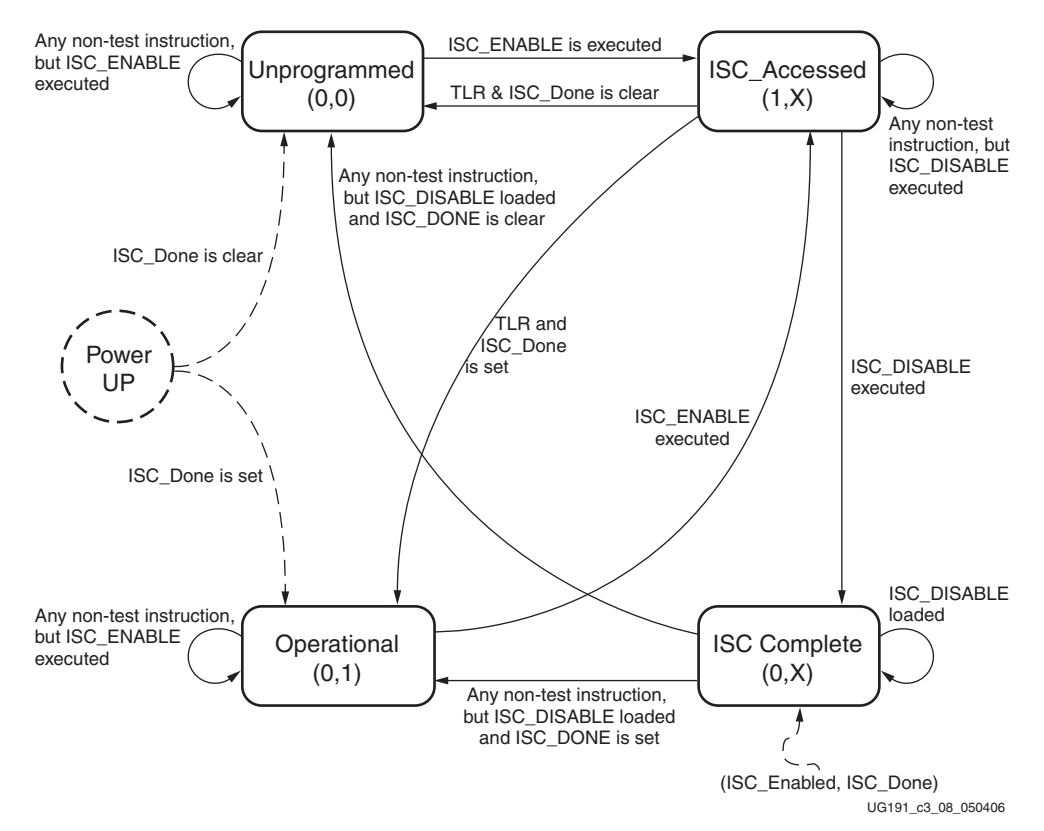

*Figure 3-8:* **ISC Modal States**

Once the device is powered up, it goes to the Unprogrammed state. The I/Os are all either 3-stated or pulled up. When ISC\_ENABLE is successfully executed, the ISC\_Enabled signal is asserted, and the device moves to the ISC\_Accessed state. When the device moves to the ISC\_Accessed state from the Operational state, the shutdown sequence is executed. The I/Os are all either 3-stated or pulled up.

The startup sequence is executed when in the ISC\_Accessed state. At the end of the startup sequence, ISC\_Enabled is cleared and the device moves to ISC\_Complete. The minimum clock cycle requirement is the number of clock cycles required to complete the startup sequence. At the completion of the minimum required clock cycles, ISC\_Enabled is deasserted.

Whether the startup sequence is successful or not is determined by CRC or configuration error status from the configuration processor. If the startup is completed, ISC\_Done is asserted; otherwise, ISC\_Done stays Low. The I/Os are either 3-stated or pulled up.

When ISC\_Done is set in ISC\_Complete state, the device moves to the Operational state. Otherwise, if ISC\_Done is clear, the device moves to the Unprogrammed state. However, if the TAP controller goes to the TLR state while the device is in ISC\_Accessed state, and if ISC\_Done is set, then the device moves to the Operational state.

Though Operational, the I/O is not active yet because the startup sequence has not been performed. The startup sequence has to be performed in the Operational state to bring the I/O active.

# Clocking Startup and Shutdown Sequences (JTAG)

There are three clock sources for startup and shutdown sequence: CCLK, UserCLK, and JTAGCLK. Clock selection is set by BitGen. The startup sequence is executed in the ISC\_Accessed state. When it is clocked by JTAGCLK, the startup sequence receives the JTAGCLK in TAP Run/Test Idle state while ISC\_DISABLE is the current JTAG instruction. The number of clock cycles in Run/Test Idle state for successful completion of ISC\_DISABLE is determined by the number of clock cycles needed to complete the startup sequence.

When UserCLK or CCLK is used to clock the startup sequence, the user should know how many JTAGCLK cycles should be spent in Run/Test Idle to complete the startup sequence successfully.

The shutdown sequence is executed when the device transitions from the Operational to the ISC\_Accessed state. Shutdown is done while executing the ISC\_ENABLE instruction. When the shutdown sequence is clocked using JTAGCLK, the clock is supplied in the Run/Test Idle state of the ISC\_ENABLE instruction. The number of clock cycles in Run/Test Idle is determined by the number of clock cycles needed to complete the shutdown sequence.

When the shutdown sequence is clocked by CCLK or UserCLK, the user is responsible for knowing how many JTAGCLK cycles in Run/Test Idle are needed to complete the shutdown sequence. The shutdown sequence is the startup sequence in reverse order.

### *Note:*

When configuring the device through JTAG, the startup and shutdown clock should come from TCK, regardless of the selection in BitGen. In IEEE 1532 configuration mode, the startup and shutdown clock source is always TCK.

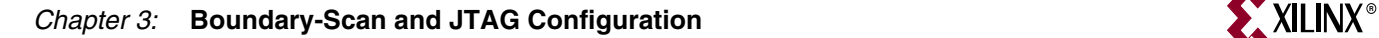

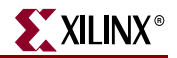

Configuration Flows Using JTAG

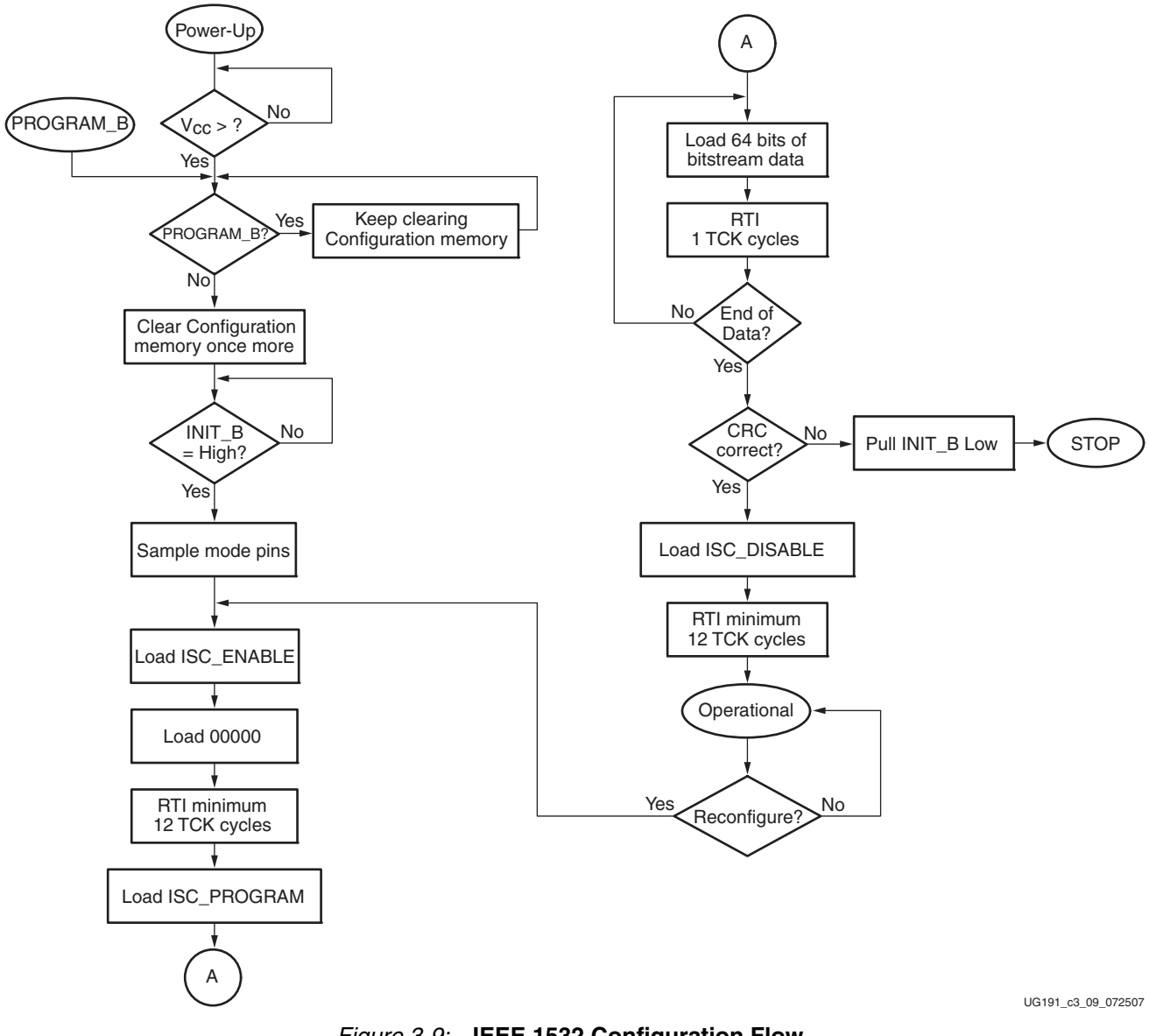

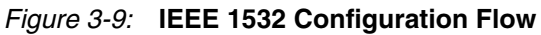

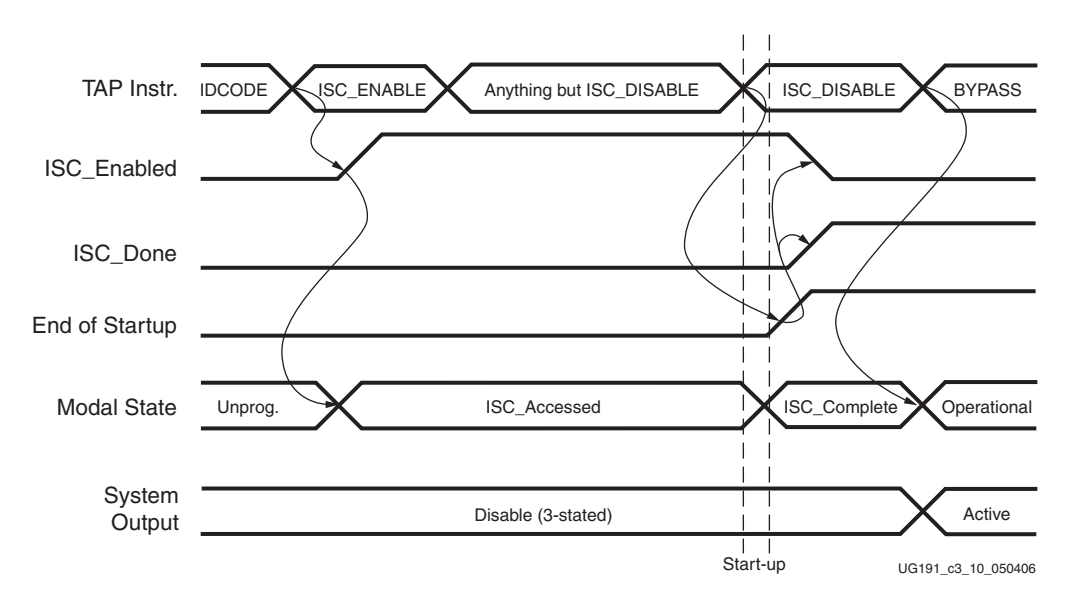

*Figure 3-10:* **Signal Diagram for Successful First Time ISC Configuration**

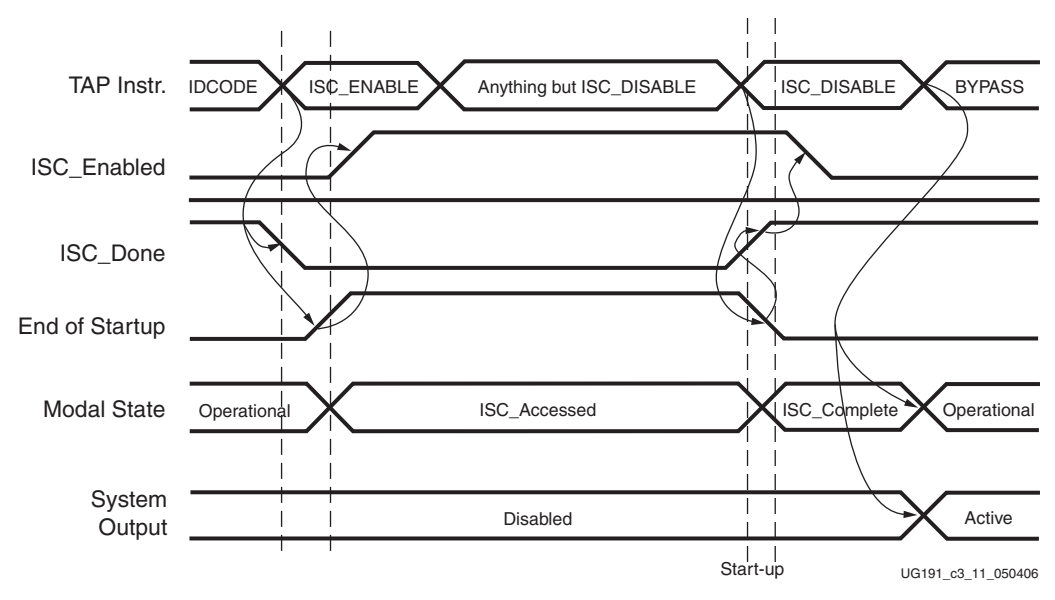

*Figure 3-11:* **Signal Diagram for Successful ISC Partial and Full Reconfiguration**

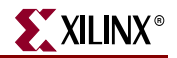

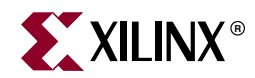

# *Chapter 4*

# *User Primitives*

The following configuration primitives are provided for users to access FPGA configuration resources during or after FPGA configuration.

# **BSCAN\_VIRTEX5**

JTAG is a standard four-pin interface: TCK, TMS, TDI, and TDO. Many applications are built around this interface. The JTAG TAP controller is a dedicated state machine inside the configuration logic. BSCAN\_VIRTEX5 provides access between the JTAG TAP controller and user logic in fabric. There are up to four instances of BSCAN\_VIRTEX5 for each device, each instance is controlled with the JTAG\_CHAIN parameter. [Table 4-1](#page-98-0) lists the BSCAN\_VIRTEX5 fabric pins.

| <b>Pin Name</b> | <b>Type</b> | <b>Description</b>                                                                                                    |
|-----------------|-------------|----------------------------------------------------------------------------------------------------|
| <b>SEL</b>      | Output      | Active-High interface selection output. $SEL = 1$ when the JTAG<br>instruction register holds the corresponding USER1-4<br>instruction. Change in Update_IR state. SEL changes on the<br>falling edge of TCK in the UPDATE_IR state of the TAP<br>controller. |
| <b>RESET</b>    | Output      | Active-High reset output. RESET = 1 during the TEST-LOGIC-<br>RESET state, PROGRAM_B, or during power up. This signal is<br>deasserted on the falling edge of TCK.                                                                                            |
| <b>TDI</b>      | Output      | Fed through directly from the FPGA TDI pin.                                                                                                    |
| <b>DRCK</b>     | Output      | DRCK is the same as TCK in the Capture_DR and Shift_DR<br>states. If the interface is not selected by the instruction register,<br>DRCK remains High.                                                                                                    |
| <b>CAPTURE</b>  | Output      | Active-High pulse indicating the Capture_DR state. This signal<br>is asserted on the falling edge of TCK.                                                                                                    |
| <b>UPDATE</b>   | Output      | Active-High pulse indicating the Update_DR state. This signal<br>is asserted on the falling edge of TCK.                                                                                                    |
| <b>SHIFT</b>    | Output      | Active-High pulse indicating the Shift_DR state. This signal is<br>asserted on the falling edge of TCK.                                                                                                    |
| <b>TDO</b>      | Input       | TDO input driven from the user fabric logic. This signal is<br>internally sampled on the falling edge before being driven out<br>to the FPGA TDO pin.                                                                                                    |

<span id="page-98-0"></span>*Table 4-1:* **BSCAN\_VIRTEX5 Pin Table**

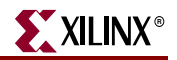

# **CAPTURE\_VIRTEX5**

The CAPTURE\_VIRTEX5 primitive is used to capture I/O, CLB, and block RAM output flip-flop status, and then read back through the configuration interface. The CAP input is sampled by CLK to generate an internal gcap signal. The I/O and CLB flip-flop status are captured into an FPGA configuration memory cell when the gcap signal is High. There are operation modes, a one-shot mode, or a continuous mode.

In one-shot mode, after the first CAP falling edge, gcap is held to 0 to avoid further capturing. An explicit RCAP command is required to re-arm the capture circuit.

In continuous mode, the CAP input is simply sampled by CLK, and becomes the gcap signal, allowing the user to control when to capture.

CAPTURE\_VIRTEX5 should not operate simultaneously with the FRAME\_ECC\_VIRTEX5 primitive or the Readback CRC function (see [Chapter 9, "Readback CRC"\)](#page-160-0) because capturing a value into configuration memory might cause a false error.

| <b>Pin Name</b> | Type  | <b>Description</b>                                                                 |
|-----------------|-------|------------------------------------------------------------------------------------|
| <b>CLK</b>      | Input | Clock for sampling the CAP input.                                                  |
| CAP             | Input | Active-High capture enable. The CAP input is sampled by<br>the rising edge of CLK. |

*Table 4-2:* **CAPTURE\_VIRTEX5 Pin Table**

# **ICAP\_VIRTEX5**

The ICAP\_VIRTEX5 primitive works the same way as the SelectMAP configuration interface except it is on the fabric side, and ICAP has a separate read/write bus, as opposed to the bidirectional bus in SelectMAP. The general SelectMAP timing diagrams and the SelectMAP bitstream ordering information as described in the ["SelectMAP Configuration](#page-44-0)  [Interface"](#page-44-0) section of this user guide are also applicable to ICAP. It allows the user to access configuration registers, readback configuration data, or partially reconfigure the FPGA after configuration is done.

ICAP has three data width selections through the ICAP WIDTH parameter: x8, x16, and x32.

The two ICAP ports cannot be operated simultaneously. The design must start from the top ICAP, then switch back and forth between the two.

| <b>Pin Name</b> | Type  | <b>Description</b>                                                                                                    |
|-----------------|-------|----------------------------------------------------------------------------------------------------|
| <b>CLK</b>      | Input | <b>ICAP</b> interface clock                                                                                                    |
| CE.             | Input | Active-Low ICAP interface select. Equivalent to CS_B in<br>the SelectMAP interface.                                                                                                |
| <b>WRITE</b>    | Input | 0=WRITE, 1=READ. Equivalent to the RDWR_B signal in<br>the SelectMAP interface.                                                                                                    |
| I[31:0]         | Input | ICAP write data bus. The bus width depends on<br>ICAP_WIDTH parameter. The bit ordering is identical to<br>the SelectMAP interface. See SelectMap Data Ordering in<br>Figure 2-19. |

*Table 4-3:* **ICAP\_VIRTEX5 Pin Table**

| <b>Pin Name</b> | <b>Type</b> | <b>Description</b>                                                                                                    |
|-----------------|-------------|----------------------------------------------------------------------------------------------------|
| O[31:0]         | Output      | Unregistered ICAP read data bus. The bus width depends<br>on the ICAP_WIDTH parameter. The bit ordering is<br>identical to the SelectMAP interface. See SelectMap Data<br>Ordering in Figure 2-19. |
| <b>BUSY</b>     | Output      | Active-High busy status. Only used in read operations.<br>BUSY remains Low during writes.                                                                                                    |

*Table 4-3:* **ICAP\_VIRTEX5 Pin Table** *(Continued)*

# **FRAME\_ECC\_VIRTEX5**

The Virtex-5 Frame error correction code (ECC) logic is designed to detect single- or double-bit errors in configuration frame data. It uses SECDED (Hamming code) parity values based on the frame data generated by BitGen. During readback, the Frame ECC logic calculates a *syndrome* value using all the bits in the frame, including the ECC bits. If the bits have not changed from the original programmed values, then the syndrome bits are all 0s. If a single bit has changed, including any of the ECC bits, then the location of the bit is indicated by syndrome bits 10:0 and the syndrome bit 11 is 1. If two bits have changed, then syndrome bit 11 is 0 and the remaining bits are non-zero and meaningless. If more than two bits have changed, then the syndrome bits is indeterminate. The *error* output of the block is asserted if one or two bits have changed, indicating that action needs to be taken.

To use the Frame ECC logic, FRAME\_ECC\_VIRTEX5 must be instantiated in the user's design, and readback must be performed through SelectMAP, JTAG, or ICAP. At the end of each frame of readback, the *syndrome\_valid* signal is asserted for one cycle of the readback clock (CCLK, TCK, or ICAP\_CLK). The number of cycles required to read back a frame varies with the interface used. Refer to ["Readback and Configuration Verification" in](#page-134-0)  [Chapter 7](#page-134-0) for further information.

The FRAME\_ECC\_VIRTEX5 logic does not repair changed bits; this requires a user design. The design must be able to store at least one frame of data, or be able to fetch original frames of data for reload. A single frame is 1,312 bits. Following is an example of a simple repair implementation:

- 1. A frame is read out through ICAP and stored in block RAM. The frame address must be generated as each frame is read.
- 2. If an error is indicated by the *error* output of the FRAME\_ECC block, then the readback is halted and the syndrome value is saved. If bit 11 is 0, then the whole frame must be restored. If bit 11 is 1, then bits 10:0 are used to locate the error bit in the saved frame, and the bit is inverted.
- 3. The repaired frame is then written back into the frame address generated in step 1.
- 4. Readback then begins again with the next frame address.

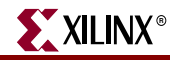

The syndrome bits S[10:0] are derived from the Hamming parity bits, while S[11] is derived from the overall parity bit. The syndrome bit is interpreted as follows:

 $S[11] = 0$ ,  $S[10:0] = 0$ : no error.

 $S[11] = 1$ ,  $S[10:0] \neq 0$ : single bit (SED) error; S[10:0] denotes location of bit to patch (indirectly).

 $S[11] = 1$ ,  $S[10:0] = 0$ : single-bit error; overall parity bit p[11] is in error.

 $S[11] = 0$ ,  $S[10:0] \neq 0$ : double-bit error, not correctable.

In case of a single-bit error in the frame data, the syndrome bits S[10:0] points to the flipped bit in the address space from 704 (location of the first bit in the frame) to 2047 (last bit in the frame). To convert the syndrome value S[10:0] to the index of the flipped bit in the range 0 to 1311, subtract 704 decimal (2C0 hexadecimal or 01011000000 binary) if the syndrome is less than 1,024 decimal; otherwise, subtract 736 decimal (2E0 hexadecimal or 01011100000 binary). This is equivalent to subtracting 22 or 23 decimal from S[10:5], and can be calculated as  $bit\_index = {S[10:5] -6'd22-S[10], S[5:0]}.$ 

If S[10:0] is 0 or a power of 2, however, an error in a parity bit has occurred. The Hamming parity bits are stored in locations 640–651. If bit S[11] indicates a single-bit error, then (in the case of a Hamming code parity bit error) a 1 is presented in the appropriate power-of-2 bit position, with the other syndrome bits set to 0:

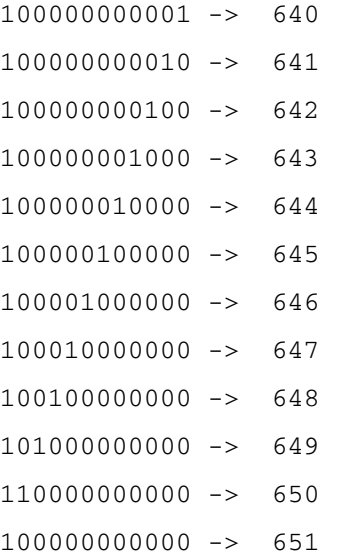

[Table 4-4](#page-101-0) defines the FRAME\_ECC\_VIRTEX5 pins. See [Chapter 9, "Readback CRC"](#page-160-0) for more information.

| <b>Pin Name</b> | Type   | <b>Description</b>                                                                                                    |
|-----------------|--------|----------------------------------------------------------------------------------------------------|
| SYNDROMEVALID   | Output | Frame ECC syndrome valid pulse. Active one cycle for<br>each frame. Used to sample ERROR and<br>SYNDROME[11:0].                                                                               |
| <b>ECCERROR</b> | Output | When SYNDROMEVALID is active, this output signals if a<br>frame error was detected or not.<br>$ERROR = 1$ when $SYNDROME[11:0]$ is non-zero.<br>$ERROR = 0$ when SYNDROME[11:0] is all zeros. |

<span id="page-101-0"></span>*Table 4-4:* **FRAME\_ECC\_VIRTEX5 Pin Table**

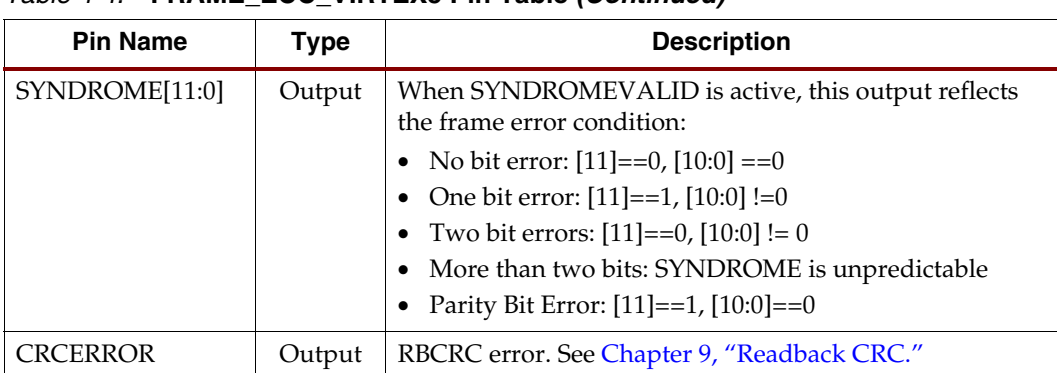

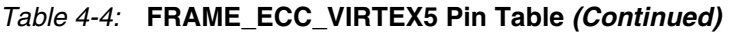

# **USR\_ACCESS\_VIRTEX5**

The User Access Register (USR\_ACCESS\_VIRTEX5) is a 32-bit register that allows data from the bitstream to be directly accessible by the FPGA fabric. The register has three outputs: CFG\_CLK, the 32-bit D bus, and the DATAVALID signal that is asserted for one cycle of the configuration data source clock whenever a new value is available. The configuration data source clock can be CCLK or TCK.

The use model for this block allows data from a bitstream data storage source (e.g., PROM) to be accessed by the fabric after the FPGA has been configured. To accomplish this, the STARTUP\_VIRTEX5 block should also be instantiated. The STARTUP\_VIRTEX5 block has inputs that allow the user to take over the CCLK and DONE pins after the EOS (End-Of-Startup) signal is asserted. These pins are: USRCCLKO, USRCCLKTS, USRDONEO, and USRDONETS. The BitGen option **–g DONE\_cycle:Keep** is used to prevent the DONE pin from going High and resetting the PROM. The USR\_CCLK\_O pin should be connected to a controlled clock in the fabric. In the bitstream, a write to the USR\_ACCESS register that follows the normal configuration bitstream provides the data. After EOS is asserted, the data packet is loaded by clocking the USR\_CCLK\_O pin while keeping USR\_CCLK\_TS Low (it can be tied Low in this usage).

Alternatively, the User Access register can provide a single 32-bit constant value to the fabric (using the ["AXSS Register," page 115\)](#page-114-0) as an alternative to using a block RAM or a LUT RAM to hold a constant.

| <b>Pin Name</b>  | Type   | <b>Description</b>                  |
|------------------|--------|-------------------------------------|
| CFG CLK          | Output | Configuration clock.                |
| DATA[31:0]       | Output | User access data from bitstream     |
| <b>DATAVALID</b> | Output | DATA[31:0] is ready for read signal |

*Table 4-5:* **USR\_ACCESS\_VIRTEX5 Pin Table**

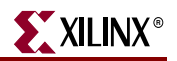

# **STARTUP\_VIRTEX5**

The STARTUP\_VIRTEX5 primitive provides a fabric interface to allow users to control some of global signals after End of Startup (EOS).

| <b>Pin Name</b>  | <b>Type</b> | <b>Description</b>                                                                                              |
|------------------|-------------|----------------------------------------------------------------------------------------------------|
| <b>EOS</b>       | Output      | High True. Absolute end of startup.                                                                             |
| <b>CLK</b>       | Input       | User startup clock                                                                                              |
| <b>GSR</b>       | Input       | High True. When this input is asserted, all flip-flops<br>are restored to their initial value in the bitstream. |
| <b>GTS</b>       | Input       | High True. When this input is asserted, all user $I/Os$<br>are 3-stated.                                        |
| <b>USRCCLKO</b>  | Input       | CCLK pin output                                                                                                 |
| <b>USRCCLKTS</b> | Input       | User CCLK 3-state enable to CCLK pin. When this<br>input is High, CCLK is 3-stated.                             |
| <b>USRDONEO</b>  | Input       | DONE pin output value                                                                                           |
| <b>USRDONETS</b> | Input       | User DONE 3-state enable to DONE pin. When this<br>input is High, DONE is 3-stated.                             |
| <b>TCKSPI</b>    | Output      | Direct from the TCK pin                                                                                         |
| <b>DINSPI</b>    | Output      | Direct from the D_IN pin                                                                                        |
| <b>CFGMCLK</b>   | Output      | Configuration internal oscillator clock output                                                                  |
| <b>CFGCLK</b>    | Output      | Configuration logic main clock output                                                                           |

*Table 4-6:* **STARTUP\_VIRTEX5 Pin Table**

TCKSPI and DINSPI are added to allow fabric access to dedicated TCK and D\_IN pins. These pins can be used for indirect SPI Flash programming and access to an SPI Flash post configuration from the fabric.

CFGMCLK is driven by the configuration internal oscillator. Its rate is approximately 50 MHz and can be used as a generic clock source instead of a ring oscillator in the fabric.

CFGCLK is the main configuration clock.

Any unused input can be left unconnected or tied to ground.

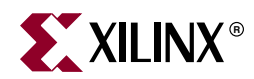

# *Chapter 5*

# *Dynamic Reconfiguration Port (DRP)*

# **Dynamic Reconfiguration of Functional Blocks**

## **Background**

In the Virtex-5 family of FPGAs, the configuration memory is used primarily to implement user logic, connectivity, and I/Os, but it is also used for other purposes. For example, it is used to specify a variety of static conditions in functional blocks, such as clock management tiles (CMTs).

Sometimes an application requires a change in these conditions in the functional blocks while the block is operational. This can be accomplished by partial dynamic reconfiguration using the JTAG, ICAP, or SelectMAP ports. However, the dynamic reconfiguration port that is an integral part of each functional block simplifies this process greatly. Such configuration ports exist in the CMTs.

## **Overview**

This document describes the addressable, parallel write/read configuration memory that is implemented in each functional block that might require reconfiguration. This memory has the following attributes:

- It is directly accessible from the FPGA fabric. Configuration bits can be written to and/or read from depending on their function.
- Each bit of memory is initialized with the value of the corresponding configuration memory bit in the bitstream. Memory bits can also be changed later through the ICAP.
- The output of each memory bit drives the functional block logic, so the content of this memory determines the configuration of the functional block.

The address space can include status (read-only) and function enables (write-only). Readonly and write-only operations can share the same address space. [Figure 5-1](#page-104-0) shows how the configuration bits drive the logic in functional blocks directly in earlier FPGA families, and [Figure 5-2](#page-105-0) shows how the reconfiguration logic changes the flow to read or write the configuration bits.

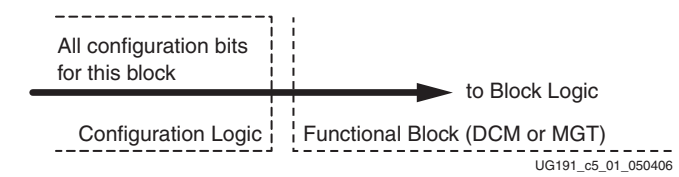

<span id="page-104-0"></span>*Figure 5-1:* **Block Configuration Logic without Dynamic Interface**

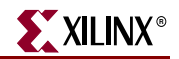

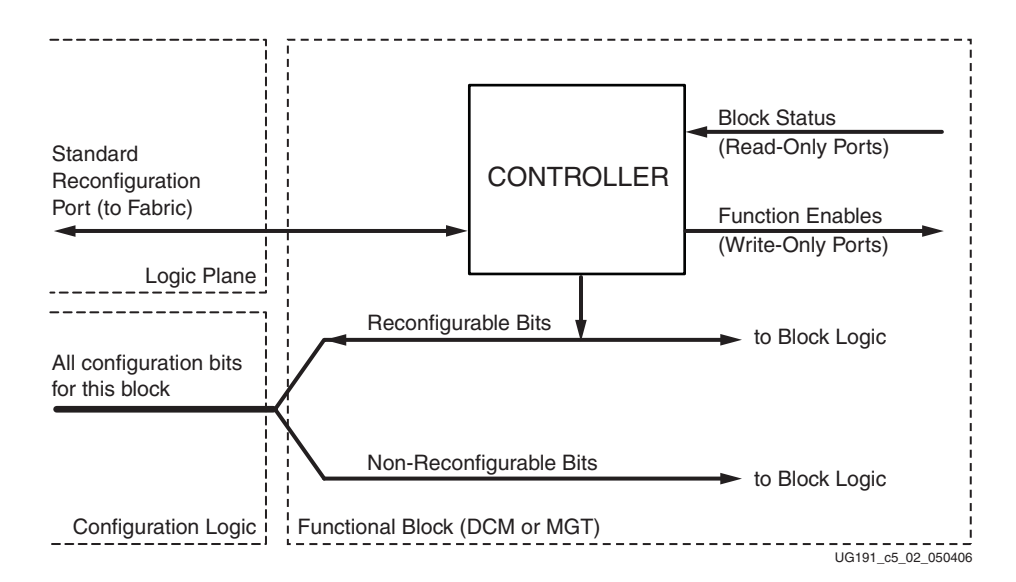

*Figure 5-2:* **Block Configuration Logic with Dynamic Interface**

<span id="page-105-0"></span>[Figure 5-3](#page-105-1) is the same as [Figure 5-2,](#page-105-0) except the port between the Logic Plane and Functional Block is expanded to show the actual signal names and directions.

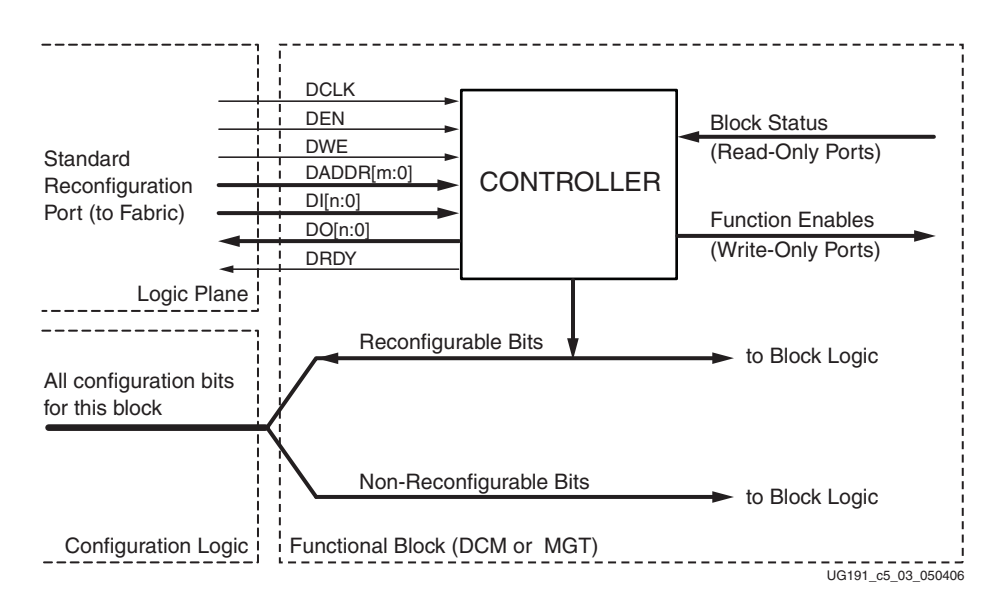

<span id="page-105-1"></span>*Figure 5-3:* **Block Configuration Logic Expanded to Show Signal Names**

## FPGA Fabric Port Definition

[Table 5-1, page 108,](#page-107-0) lists each signal on the FPGA Fabric port. The individual functional blocks can implement all or only a subset of these signals. The DCM chapter in the *Virtex-5 User Guide* shows the signals and functions implemented for the specific blocks. In general, the port is a synchronous parallel memory port, with separate read and write buses similar to the block RAM interface. Bus bits are numbered least-significant to most-significant, starting at 0. All signals are active High.

Synchronous timing for the port is provided by the DCLK input, and all the other input signals are registered in the functional block on the rising edge of DCLK. Input (write) data is presented simultaneously with the write address and DWE and DEN signals prior to the next positive edge of DCLK. The port asserts DRDY for one clock cycle when it is ready to accept more data. The timing requirements relative to DCLK for all the other signals are the same. The output data is not registered in the functional blocks. Output (read) data is available after some cycles following the cycle that DEN and DADDR are asserted. The availability of output data is indicated by the assertion of DRDY.

[Figure 5-4](#page-106-0) and [Figure 5-5](#page-106-1) show the timing relationships between the port signals for write and read operations. Absolute timing parameters, such as maximum DCLK frequency, setup time, etc., are defined in [DS202,](http://www.xilinx.com/support/documentation/data_sheets/ds202.pdf) *[V](http://www.xilinx.com/support/documentation/data_sheets/ds202.pdf)irtex-5 Data Sheet: DC and Switching Characteristics*.

<span id="page-106-0"></span>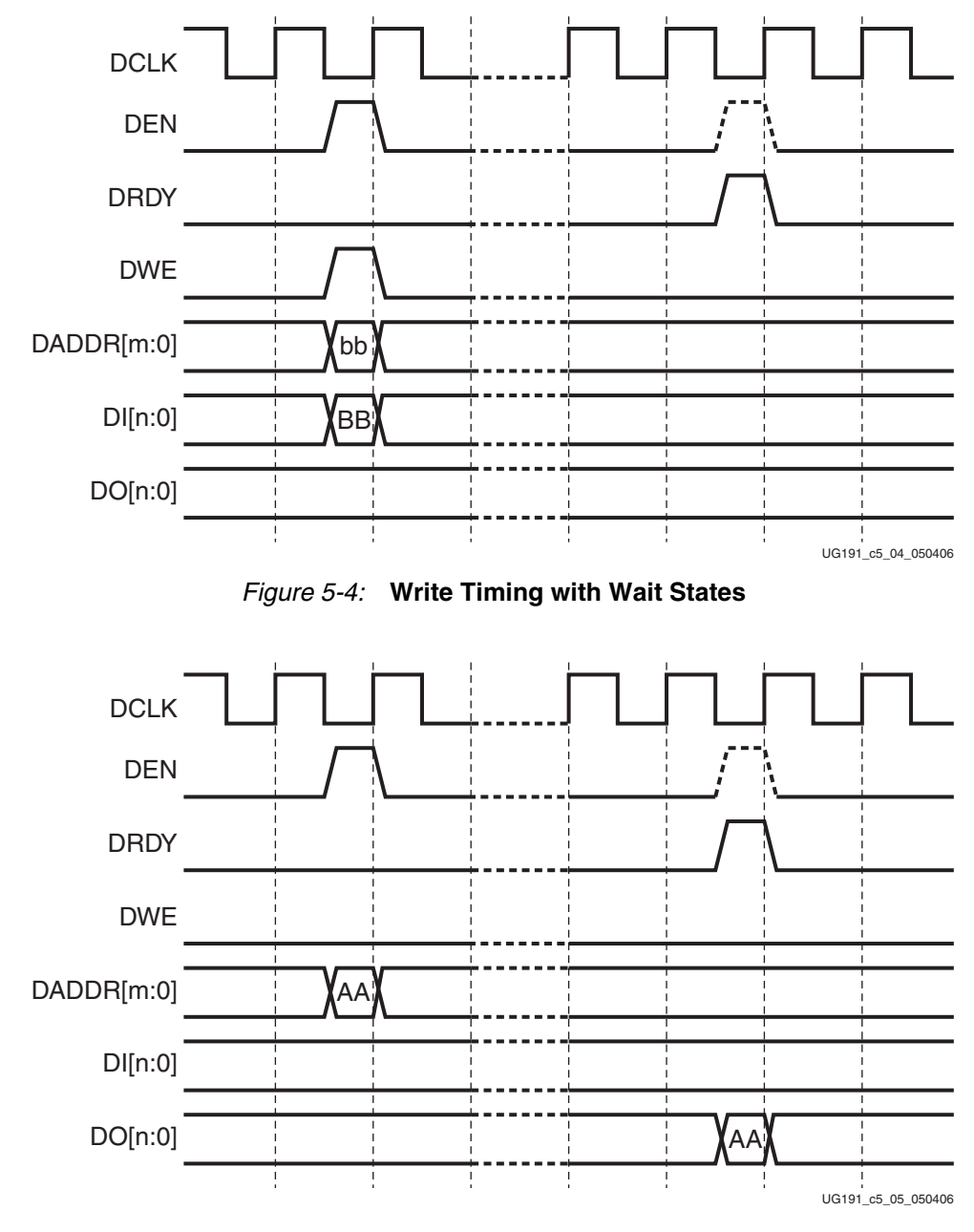

<span id="page-106-1"></span>*Figure 5-5:* **Read Timing with Wait States**

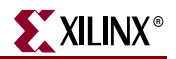

| <b>Signal Name</b> | Direction $(1)$ | <b>Description</b>                                                                                                    |
|--------------------|-----------------|----------------------------------------------------------------------------------------------------|
| <b>DCLK</b>        | Input           | The rising edge of this signal is the timing reference for<br>all the other port signals. The required hold time for the<br>other input signals relative to the rising edge of DCLK<br>is zero (maximum). Normally, DCLK is driven with a<br>global clock buffer.                                                                                                    |
| <b>DEN</b>         | Input           | This signal enables all port operations. If DWE is<br>FALSE, it is a read operation, otherwise a write<br>operation. For any given DCLK cycle, all other input<br>signals are <i>don't care</i> if DEN is not active. DEN should<br>only be pulsed for one DCLK cycle.                                                                                                   |
| <b>DWE</b>         | Input           | When active, this signal enables a write operation to the<br>port (see DEN, above). DWE should only be pulsed for<br>one DCLK cycle.                                                                                                    |
| DADDR[m:0]         | Input           | The value on this bus specifies the individual cell that is<br>written or read on the next cycle of DCLK. The address<br>is presented in the cycle that DEN is active.                                                                                                    |
| DI[n:0]            | Input           | The value on this bus is the data that is written to the<br>addressed cell. The data is presented in the cycle that<br>DEN and DWE are active, and is captured in a register<br>at the end of that cycle, but the actual write occurs at an<br>unspecified time before DRDY is returned.                                                                                 |
| DO[n:0]            | Output          | If DWE was inactive when DEN was activated, the<br>value on this bus when DRDY goes active is the data<br>read from the addressed cell. At all other times, the<br>value on DO[n:0] is undefined.                                                                                                    |
| <b>DRDY</b>        | Output          | This signal is a response to DEN to indicate that the DRP<br>cycle is complete and another DRP cycle can be<br>initiated. In the case of a port read, the DO bus must be<br>captured on the rising edge of DCLK in the cycle that<br>DRDY is active. The earliest that DEN can go active to<br>start the next port cycle is the same clock cycle that<br>DRDY is active. |

<span id="page-107-0"></span>*Table 5-1:* **Port Signal Definitions**

**Notes:** 

1. Input denotes input (write) to the DRP.

### Changing the Multiply and Divide Values

The Multiply and Divide (M/D) values can be directly programmed in the DCM through the DRP by reading from and writing to hex address 50h. The user application must read from address 50h first if either the M or the D value is changed. The M value must be masked into the most significant byte and the D value must be masked into the least significant byte of the 16-bit DRP data word. The entire word is then written back. If both values are changed at the same time, only a write cycle is required.

The DCM must be held in reset by activating input RST while changing the M/D values. At some point after RST is released, signal LOCKED goes true, indicating that the clock outputs of the DCM are valid.
| DADDR[15:0] | <b>DEC</b>     | DI[15:8]       | <b>Function</b> |
|-------------|----------------|----------------|-----------------|
| 50h         | 0 <sub>0</sub> | 00h (00000000) | N/A             |
| 50h         | 01             | 01h (00000001) | Multiply by 2   |
| 50h         | 02             | 02h (00000010) | Multiply by 3   |
| 50h         | 03             | 03h (00000011) | Multiply by 4   |
| 50h         | 04             | 04h (00000100) | Multiply by 5   |
| $\bullet$   |                |                |                 |
|             |                |                |                 |
| 50h         | 30             | 1Eh (00011110) | Multiply by 31  |
| 50h         | 31             | 1Fh (00011111) | Multiply by 32  |
| 50h         | 32             | 20h (00100000) | Multiply by 33  |

*Table 5-2:* **Multiplier Settings**

#### *Table 5-3:* **Divider Settings**

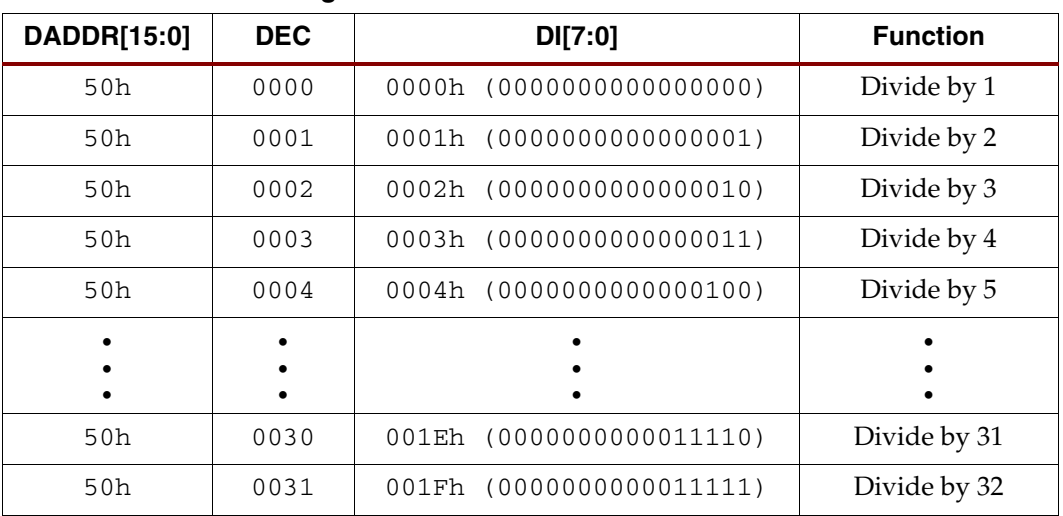

If the M or D values are dynamically changed, then in some cases, the frequency mode must also be changed to comply with the specifications in the data sheet. For the DFS\_FREQUENCY\_MODE DRP address, 41h must be read and bit 3 (DI[2]) is then set to:

- 0 for low frequency mode
- 1 for high frequency mode

All other bits remain unchanged.

For the DLL\_FREQUENCY\_MODE DRP address, 51h must be read and bits 3 and 4 (DI[3:2]) is then set to:

- 00 for low frequency mode
- 11 for high frequency mode

Again, all other bits must be left undisturbed.

After a DRP read or write access, a read from address 00h must be issued. This read restores the default DCM status output.

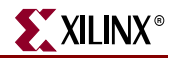

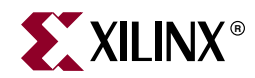

# *Chapter 6*

# <span id="page-110-1"></span>*Configuration Details*

# **Configuration Memory Frames**

Virtex®-5 FPGA configuration memory is arranged in frames that are tiled about the device. These frames are the smallest addressable segments of the Virtex-5 configuration memory space, and all operations must therefore act upon whole configuration frames. Virtex-5 frame counts and configuration sizes are shown in [Table 6-1](#page-110-0). Depending on BitGen options, additional overhead exists in the configuration bitstream. The exact bitstream length is available in the rawbits file (.rbt) created by using the "-b" option with bitgen or selecting "Create ASCII Configuration File" in the Generate Programming File options popup in ISE. Bitstream length (words) are roughly equal to the configuration array size (words) plus configuration overhead (words). Bitstream length (bits) are roughly equal to the bitstream length in words times 32.

| <b>Device</b> | Non-Configuration<br>$\mathsf{Frames}^{(1)}$ | Configuration<br><b>Frames</b> | <b>Total Device</b><br><b>Frames</b> | Frame Lengths in<br>Words $(2)$ | <b>Configuration Array</b><br>Size in Words $(3)$ | <b>Bitstream Overhead</b><br>in Words $(4)$ |
|---------------|----------------------------------------------|--------------------------------|--------------------------------------|---------------------------------|---------------------------------------------------|---------------------------------------------|
| LX30          | 172                                          | 6,376                          | 6,548                                | 41                              | 261,416                                           | 272                                         |
| LX50          | 258                                          | 9,564                          | 9,822                                | 41                              | 392,124                                           | 272                                         |
| LX85          | 426                                          | 16,644                         | 17,070                               | 41                              | 682,404                                           | 272                                         |
| LX110         | 568                                          | 22,192                         | 22,760                               | 41                              | 909,872                                           | 272                                         |
| LX155         | 800                                          | 32,544                         | 33,344                               | 41                              | 1,334,304                                         | 272                                         |
| LX220         | 1,040                                        | 40,496                         | 41,536                               | 41                              | 1,660,336                                         | 272                                         |
| LX330         | 1,560                                        | 60,744                         | 62,304                               | 41                              | 2,490,504                                         | 272                                         |
| LX20T         | 126                                          | 3,762                          | 3,888                                | 41                              | 154,242                                           | 272                                         |
| LX30T         | 184                                          | 7,136                          | 7,320                                | 41                              | 292,576                                           | 272                                         |
| LX50T         | 276                                          | 10,704                         | 10,980                               | 41                              | 438,864                                           | 272                                         |
| LX85T         | 444                                          | 17,784                         | 18,228                               | 41                              | 729,144                                           | 272                                         |
| <b>LX110T</b> | 592                                          | 23,712                         | 24,304                               | 41                              | 972,192                                           | 272                                         |
| LX155T        | 808                                          | 32,800                         | 33,608                               | 41                              | 1,344,800                                         | 272                                         |
| LX220T        | 1,064                                        | 42,016                         | 43,080                               | 41                              | 1,722,656                                         | 272                                         |
| <b>LX330T</b> | 1,596                                        | 63,024                         | 64,620                               | 41                              | 2,583,984                                         | 272                                         |
| SX35T         | 244                                          | 10,168                         | 10,412                               | 41                              | 416,888                                           | 272                                         |
| SX50T         | 366                                          | 15,252                         | 15,618                               | 41                              | 625,332                                           | 272                                         |

<span id="page-110-0"></span>*Table 6-1:* **Virtex-5 Device Frame Count, Frame Length, Overhead, and Bitstream Size**

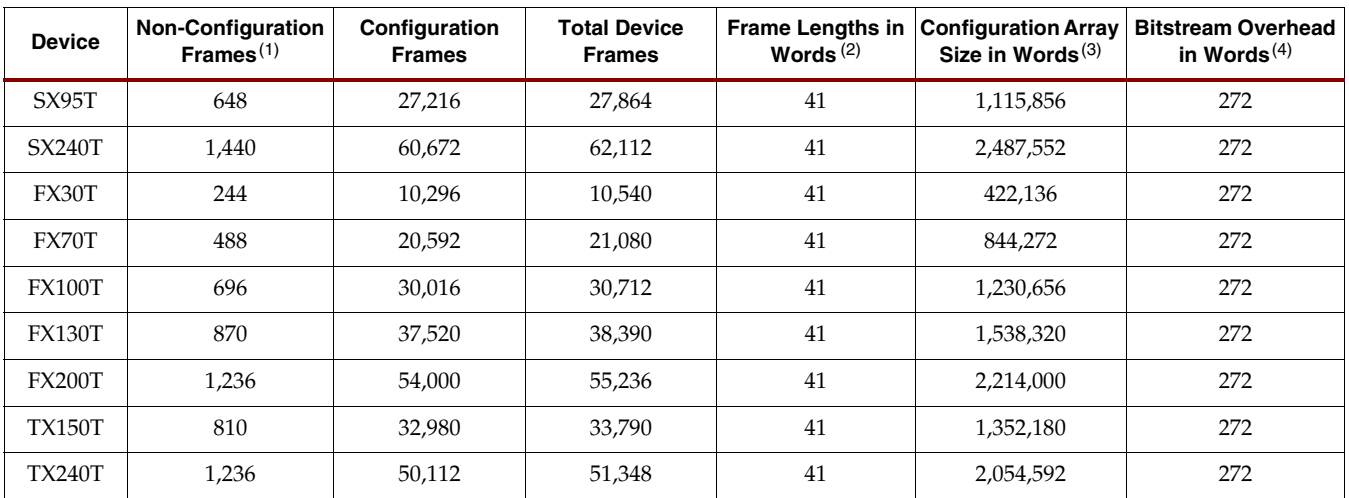

#### *Table 6-1:* **Virtex-5 Device Frame Count, Frame Length, Overhead, and Bitstream Size** *(Continued)*

1. Non-configuration frames do not contribute to the bitstream size.

<span id="page-111-0"></span>2. All Virtex-5 configuration frames consist of 41 32-bit words.

3. Configuration array size equals the number of configuration frames times the number of words per frame.

4. Configuration overhead consists of commands in the bitstream that are needed to perform configuration but do not themselves program any memory cells. Configuration overhead contributes to the overall bitstream size.

# **Configuration Registers**

All Virtex-5 FPGA bitstream commands are executed by reading or writing to the configuration registers.

# Packet Types

The FPGA bitstream consists of two packet types: Type 1 and Type 2. These packet types and their usage are described below.

#### Type 1 Packet

The Type 1 packet is used for register reads and writes. Only 5 out of 14 register address bits are used in Virtex-5 FPGAs. The header section is always a 32-bit word.

Following the Type 1 packet header is the Type 1 Data section, which contains the number of 32-bit words specified by the word count portion of the header.

*Table 6-2:* **Type 1 Packet Header Format**

| <b>Header</b><br><b>Type</b> | <b>Opcode</b> | <b>Register Address</b> | <b>Reserved</b> | <b>Word Count</b> |
|------------------------------|---------------|-------------------------|-----------------|-------------------|
| [31:29]                      | [28:27]       | [26:13]                 | [12:11]         | [10:0]            |
| 001                          | XX            | RRRRRRRRRxxxxx          | RR              | XXXXXXXXXX        |

#### **Notes:**

1. "R" means the bit is not used and reserved for future use.

| <b>Opcode</b> | <b>Function</b> |
|---------------|-----------------|
| 00            | <b>NOP</b>      |
| 01            | Read            |
| 10            | Write           |
| 11            | Reserved        |

*Table 6-3:* **Opcode Format**

# Type 2 Packet

The Type 2 packet, which must follow a Type 1 packet, is used to write long blocks. No address is presented here because it uses the previous Type 1 packet address. The header section is always a 32-bit word.

Following the Type 2 packet header is the Type 2 Data section, which contains the number of 32-bit words specified by the word count portion of the header.

*Table 6-4:* **Type 2 Packet Header**

| Header<br><b>Type</b> | <b>Opcode</b> | <b>Word Count</b>        |
|-----------------------|---------------|--------------------------|
| [31:29]               | [28:27]       | [26:0]                   |
| 010                   | RR.           | XXXXXXXXXXXXXXXXXXXXXXXX |

For details on the bitstream format, refer to [Chapter 6, "Configuration Details."](#page-110-1)

# Type 1 Packet Registers

[Table 6-5](#page-112-0) summarizes the Type 1 Packet registers. A detailed explanation of selected registers follows.

| Reg. Name        | <b>Read/Write</b> | <b>Address</b> | <b>Description</b>                                                |
|------------------|-------------------|----------------|-------------------------------------------------------------------|
| <b>CRC</b>       | Read/Write        | 00000          | <b>CRC</b> Register                                               |
| FAR              | Read/Write        | 00001          | Frame Address Register                                            |
| <b>FDRI</b>      | Write             | 00010          | Frame Data Register, Input Register (write<br>configuration data) |
| <b>FDRO</b>      | Read              | 00011          | Frame Data Register, Output Register (read<br>configuration data) |
| <b>CMD</b>       | Read/Write        | 00100          | Command Register                                                  |
| CTL <sub>0</sub> | Read/Write        | 00101          | Control Register 0                                                |
| MASK             | Read/Write        | 00110          | Masking Register for CTL0 and CTL1                                |
| <b>STAT</b>      | Read              | 00111          | Status Register                                                   |
| <b>LOUT</b>      | Write             | 01000          | Legacy Output Register (DOUT for daisy chain)                     |
| COR <sub>0</sub> | Read/Write        | 01001          | Configuration Option Register 0                                   |
| <b>MFWR</b>      | Write             | 01010          | Multiple Frame Write Register                                     |

<span id="page-112-0"></span>*Table 6-5:* **Type 1 Packet Registers**

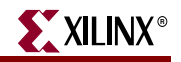

| Reg. Name        | <b>Read/Write</b> | <b>Address</b> | <b>Description</b>                                                 |
|------------------|-------------------|----------------|--------------------------------------------------------------------|
| <b>CBC</b>       | Write             | 01011          | Initial CBC Value Register                                         |
| <b>IDCODE</b>    | Read/Write        | 01100          | Device ID Register                                                 |
| <b>AXSS</b>      | Read/Write        | 01101          | User Bitstream Access Register                                     |
| COR <sub>1</sub> | Read/Write        | 01110          | Configuration Option Register 1                                    |
| <b>CSOB</b>      | Write             | 01111          | Used for daisy chain parallel interface, similar to<br><b>LOUT</b> |
| <b>WBSTAR</b>    | Read/Write        | 10000          | Warm Boot Start Address Register                                   |
| <b>TIMER</b>     | Read/Write        | 10001          | Watchdog Timer Register                                            |
| <b>BOOTSTS</b>   | Read              | 10110          | Boot History Status Register                                       |
| CTL1             | Read/Write        | 11000          | Control Register 1                                                 |

*Table 6-5:* **Type 1 Packet Registers** *(Continued)*

#### CRC Register

Writes to this register perform a CRC check against the bitstream data. If the value written matches the current calculated CRC, the CRC\_ERROR flag is cleared and startup is allowed.

#### FDRI Register

Writes to this register configure frame data at the frame address specified in the FAR register. See ["Bitstream Composition," page 126.](#page-125-0)

#### FDRO Register

This read-only register provides readback data for configuration frames starting at the address specified in the FAR register. See ["Readback Command Sequences," page 136.](#page-135-0)

#### MASK Register

Writes to the CTL0 and CTL1 registers are bit-masked by the MASK register.

#### LOUT Register

Software uses this register to drive data to the DOUT pin during serial daisy-chain configuration.

#### MFWR Register

This register is used by the bitstream compression option.

#### CBC Register

This register is used by the bitstream compression option to hold the Initial Vector (IV) for AES decryption.

# IDCODE Register

Any writes to the FDRI register must be preceded by a write to this register. The provided IDCODE must match the device's IDCODE. See ["Configuration Sequence," page 23](#page-22-0).

A read of this register returns the device IDCODE.

## AXSS Register

Software uses this register to support the USR\_ACCESS\_VIRTEX5 primitive (see ["USR\\_ACCESS\\_VIRTEX5," page 103](#page-102-0)).

## CSOB Register

Software uses this register to assert the CSO\_B pin for parallel daisy-chain operation.

# Command Register (CMD)

The Command Register is used to instruct the configuration control logic to strobe global signals and perform other configuration functions. The command present in the CMD register is executed each time CMD or FAR is loaded. The code bits are located in the LSB bits of the 32-bit CMD register, with the remaining MSB bits set to 0. [Table 6-6](#page-114-0) lists the Command Register commands and codes.

<span id="page-114-0"></span>*Table 6-6:* **Command Register Codes**

| Command                | Code  | <b>Description</b>                                                                                                    |
|------------------------|-------|----------------------------------------------------------------------------------------------------|
| <b>NULL</b>            | 00000 | Null command.                                                                                                    |
| <b>WCFG</b>            | 00001 | Writes Configuration Data: Used prior to writing configuration<br>data to the FDRI.                                                                                                    |
| <b>MFW</b>             | 00010 | Multiple Frame Write: Used to perform a write of a single frame<br>data to multiple frame addresses.                                                                                                    |
| DGHIGH/<br><b>LFRM</b> | 00011 | Last Frame: Deasserts the GHIGH_B signal, activating all<br>interconnects. The GHIGH_B signal is asserted with the AGHIGH<br>command.                                                                                                    |
| <b>RCFG</b>            | 00100 | Reads Configuration Data: Used prior to reading configuration<br>data from the FDRO.                                                                                                    |
| <b>START</b>           | 00101 | Begins the Startup Sequence: Initiates the startup sequence. The<br>startup sequence begins after a successful CRC check and a<br>DESYNC command are performed.                                                                                     |
| <b>RCAP</b>            | 00110 | Resets the CAPTURE signal after performing readback-capture in<br>single-shot mode (see "Readback Capture," page 151).                                                                                                    |
| <b>RCRC</b>            | 00111 | Resets CRC: Resets the CRC register.                                                                                                    |
| <b>AGHIGH</b>          | 01000 | Asserts the GHIGH_B signal: Places all interconnect in a High-Z<br>state to prevent contention when writing new configuration data.<br>This command is only used in shutdown reconfiguration.<br>Interconnect is reactivated with the LFRM command. |
| <b>SWITCH</b>          | 01001 | Switches the CCLK frequency: Updates the frequency of the Master<br>CCLK to the value specified by the OFSEL bits in the COR0 register.                                                                                                    |

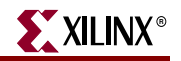

| Command         | Code  | <b>Description</b>                                                                                                    |
|-----------------|-------|----------------------------------------------------------------------------------------------------|
| <b>GRESTORE</b> | 01010 | Pulses the GRESTORE signal: sets/resets (depending on user<br>configuration) IOB and CLB flip-flops.                                                                                                    |
| <b>SHUTDOWN</b> | 01011 | Begin Shutdown Sequence: Initiates the shutdown sequence,<br>disabling the device when finished. Shutdown activates on the next<br>successful CRC check or RCRC instruction (typically an RCRC<br>instruction).                                                 |
| <b>GCAPTURE</b> | 01100 | Pulses GCAPTURE: Loads the capture cells with the current<br>register states (see "Readback Capture," page 151).                                                                                                    |
| <b>DESYNCH</b>  | 01101 | Resets the DALIGN signal: Used at the end of configuration to<br>desynchronize the device. After desynchronization, all values on<br>the configuration data pins are ignored.                                                                                   |
| <b>CRCC</b>     | 10000 | When Readback CRC is selected, the CRC is calculated after full<br>configuration and reconfiguration. Toggling GHIGH also calculates<br>the CRC. This command can be used when GHIGH is not toggled<br>during reconfiguration (active partial reconfiguration). |
| <b>IPROG</b>    | 01111 | Internal PROG for triggering a warm boot.                                                                                                    |
| <b>LTIMER</b>   | 10001 | Reload watchdog timer.                                                                                                    |

*Table 6-6:* **Command Register Codes** *(Continued)*

# Control Register 0 (CTL0)

CTL0 and CTL1 registers are used to configure the Virtex-5 device. Writes to the CTL0 register are masked by the value in the MASK Register (this allows the GTS\_USR\_B signal to be toggled without re-specifying the SBITS and PERSIST bits). The name of each bit position in the CTL0 register is given in [Figure 6-1](#page-115-0) and described in [Table 6-7](#page-116-0).

<span id="page-115-0"></span>

| Description | Reserved | ನ<br>⋗<br>₩<br>SЕ<br>∸<br>덧<br>⊣ |        |        |                     |             |        |        |        |                                  | Rese<br>B.         |                   |   |        |   |   |   |   |   | erTempPowerDo<br>Κ'n | Reserved | 'onfigF.<br>p,<br>llback | Sele<br>Ĕ<br>≧<br>PAbort | P<br>–<br>Ę<br>≧<br>SK<br>₩ | <b>Reserv</b><br>ها' | DEC      |          | [0:1]SLI8S | PERSIST      |   | Reserved    | GLS<br>᠆<br><b>JSR</b><br>₩ |
|-------------|----------|----------------------------------|--------|--------|---------------------|-------------|--------|--------|--------|----------------------------------|--------------------|-------------------|---|--------|---|---|---|---|---|----------------------|----------|--------------------------|--------------------------|-----------------------------|----------------------|----------|----------|------------|--------------|---|-------------|-----------------------------|
| Bit Index   | 3<br>1.  | 3<br>$\overline{0}$              | 2<br>9 | 2<br>8 | $\overline{2}$<br>7 | っ<br>∠<br>6 | 2<br>5 | 2<br>4 | 2<br>3 | $\overline{2}$<br>$\overline{2}$ | 2<br>1<br><b>I</b> | C<br>$\mathbf{0}$ | 9 | 8      | 7 | 6 | 5 | 4 | 3 | $\overline{2}$       | 1        | $\Omega$                 | 9                        | 8                           | 7                    | 6        | 5        | 4          | 3            | 2 | $\mathbf 1$ | $\Omega$                    |
| Value       | X        | $\theta$                         | X      | X      | $\chi$              | $\chi$      | $\chi$ | $\chi$ | $\chi$ | $\chi$                           | $\chi$             | X                 | X | $\chi$ | X | X | X | X | X | $\chi$               | $\chi$   | $\theta$                 | $\theta$                 | $\mathbf{1}$                | $\chi$               | $\theta$ | $\theta$ | $\theta$   | $\mathbf{0}$ | X | X           | 1                           |

*Figure 6-1:* **Control Register 0 (CTL0)**

| <b>Name</b>        | <b>Bit Index</b> | <b>Description</b>                                                                                                    |
|--------------------|------------------|----------------------------------------------------------------------------------------------------|
| <b>ICAP_SELECT</b> | 30               | <b>ICAP Port Select.</b><br>Top ICAP Port Enabled (default)<br>0:<br>Bottom ICAP Port Enabled<br>1:                                                                                                    |
| OverTempPowerDown  | 12               | Enables the System Monitor Over-Temperature<br>power down.                                                                                                    |
| ConfigFallback     | 10               | Stops when CFG fails and disables fallback to the<br>default bitstream. The BitGen option is<br>ConfigFallback: Enable*/Disable                                                                                                    |
| SelectMAPAbort     | 9                | Disable abort in SelectMAP when RDWR_B<br>toggles when CS_B is asserted. The BitGen option<br>is SelectMAPAbort: Enable*/Disable                                                                                                    |
| <b>GLUTMASK_B</b>  | 8                | Global LUT mask signal. Masks any changeable<br>memory cell readback value.                                                                                                    |
| <b>DEC</b>         | 6                | AES Decryptor enable bit.                                                                                                    |
| SBITS[1:0]         | [5:4]            | Security Level.<br>00: Read/Write OK (default)<br>01: Readback disabled<br>1x: Both Writes and Reads disabled                                                                                                    |
| <b>PERSIST</b>     | 3                | The configuration interface defined by M2:M0<br>remains after configuration. Typically used only<br>with the SelectMAP interface to allow<br>reconfiguration and readback. See also "SelectMAP<br>Reconfiguration."<br>No (default)<br>0:<br>Yes<br>1: |
| GTS_USR_B          | $\theta$         | Active-Low global 3-state I/Os. Turns off pull-<br>ups if GTS_CFG_B is also asserted.<br>$I/Os$ 3-stated<br>0:<br>$I/Os$ active<br>1:                                                                                                    |

<span id="page-116-0"></span>*Table 6-7:* **Control Register 0 Description**

# Control Register 1 (CTL1)

CTL0 and CTL1 registers are used to configure the Virtex-5 device. This register is reserved.

| Description |   |   |        |        |              |                        |                    |          |             |                                  |                          |                        |                     |               |                | Resei<br>ه |   |   |   |                               |   |   |          |        |        |   |                                     |   |   |                    |          |          |
|-------------|---|---|--------|--------|--------------|------------------------|--------------------|----------|-------------|----------------------------------|--------------------------|------------------------|---------------------|---------------|----------------|------------|---|---|---|-------------------------------|---|---|----------|--------|--------|---|-------------------------------------|---|---|--------------------|----------|----------|
| Bit Index   | 3 | 3 | 2<br>Q | ◠<br>8 | C<br>∠<br>⇁  | <sup>-</sup><br>∠<br>6 | ⌒<br>$\angle$<br>5 | 2<br>4   | っ<br>∠<br>3 | $\overline{2}$<br>$\overline{2}$ | $\overline{2}$<br>1<br>Ŧ | C<br>∸<br>$\mathbf{0}$ | 9                   | <b>T</b><br>8 | $\overline{7}$ | 6          | 5 | 4 | 3 | 2                             | 1 | 1 | $\Omega$ | 8      | 7      | 6 | $\overline{\phantom{0}}$<br>$\circ$ | 4 | 3 | $\mathcal{D}$<br>∸ | -1<br>л. | $\theta$ |
| Value       | X | X | X      | X      | $\mathbf{v}$ | X                      | X                  | X<br>$-$ | $\chi$      | X                                | $\chi$<br>$\sim$ $\sim$  | $\chi$<br>$\sim$       | $\boldsymbol{\chi}$ | X<br>.        | X              | X<br>.     | X | X | X | Х<br>$\overline{\phantom{a}}$ | X | X | $\chi$   | $\chi$ | $\chi$ | X | X                                   | X | X | X                  | X        | X        |

*Figure 6-2:* **Control Register 1 (CTL1)**

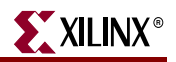

# Frame Address Register (FAR)

The Virtex-5 devices are divided into two halves, the top and the bottom. All frames in Virtex-5 devices have a fixed, identical length of 1312 bits (41 32-bit words).

The FAR is divided into five fields: block type, top/bottom bit, row address, column address, and minor address. See [Table 6-8](#page-117-0). The address can be written directly or can be auto-incremented at the end of each frame. The typical bitstream starts at address 0 and auto-increment to the final count.

<span id="page-117-0"></span>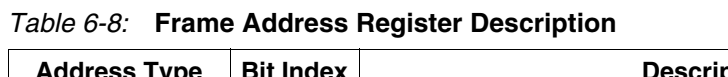

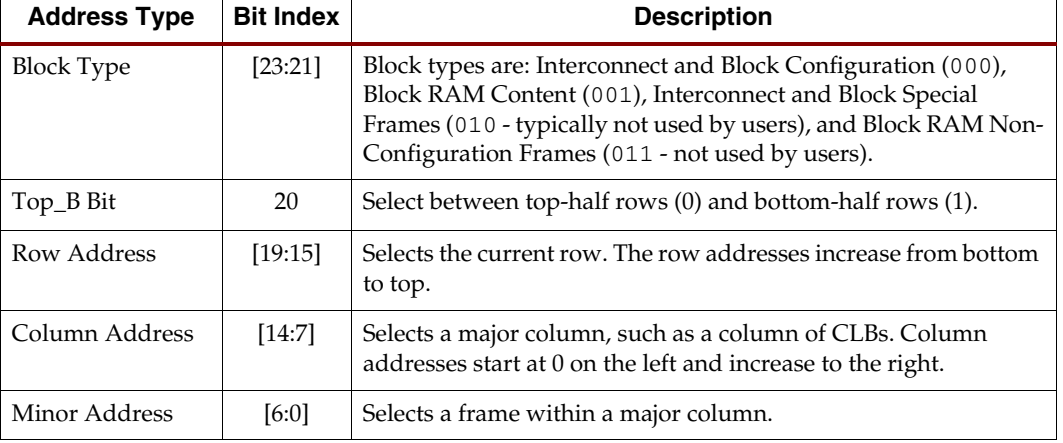

# Status Register (STAT)

The Status Register indicates the value of numerous global signals. The register can be read through the SelectMAP or JTAG interfaces. [Figure 6-3](#page-117-1) gives the name of each bit position in the STAT register; a detailed explanation of each bit position is given in [Table 6-9.](#page-118-0)

<span id="page-117-1"></span>

| Description |   |        | Reser<br>ĝ, |        |        |                     | Ε<br>ËS<br>MIDTH |                     | E <sub>S</sub>      |        | Re<br>S<br>G<br>eq                          |                           | STA<br>RTUP.<br>ЯJ<br>⋗<br>닍 |   | Reser<br>ved        | DEC<br>ERROR                                   | ᇦ<br>ERROR                | por<br>台            | REI<br>'n<br>⋗<br>$\mathbb{R}$<br>pO<br>缶 | ヮ<br>白<br>₩         | ゖ<br>₿<br>∩<br>g<br>豆<br>ETE |                     | MODE |   | <b>GHICH</b><br>∸<br>₩ | <b>GWE</b> | ∩<br>52<br>3<br>₩ | EOS                 | DCI<br>宝<br>→<br>ɗ<br>TCH | $\triangleright$<br>ئے<br>ح<br>≍<br>₩ | PA<br>₩<br><b>SEQ</b><br>g<br>◫ | CRC<br>ERROR        |
|-------------|---|--------|-------------|--------|--------|---------------------|------------------|---------------------|---------------------|--------|---------------------------------------------|---------------------------|------------------------------|---|---------------------|------------------------------------------------|---------------------------|---------------------|-------------------------------------------|---------------------|------------------------------|---------------------|------|---|------------------------|------------|-------------------|---------------------|---------------------------|---------------------------------------|---------------------------------|---------------------|
| Bit Index   | 3 | 3<br>0 | っ<br>9      | 2<br>8 | 2<br>7 | 2<br>6              | 2<br>5           | $\overline{2}$<br>4 | $\overline{2}$<br>3 | ∍<br>C | C<br>1                                      | $\mathcal{D}$<br>$\theta$ | 9                            | 8 | 7                   | 6                                              | 5                         | $\mathbf 1$<br>4    | 1<br>3                                    | 1<br>$\overline{2}$ | 1<br>1                       | 1                   | 9    | 8 | 7                      | 6          | 5                 | 4                   | 3                         | 2                                     | $\mathbf{I}$                    | $\theta$            |
| Value       | X | X      | X           | X      | X      | $\boldsymbol{\chi}$ | X                | X                   | X                   | X      | X<br>$\mathbf{r}$ $\mathbf{r}$ $\mathbf{r}$ | X                         | X                            | X | $\boldsymbol{\chi}$ | $\boldsymbol{\chi}$<br><b>CALLAGE BROOKERS</b> | $\boldsymbol{\mathsf{x}}$ | $\boldsymbol{\chi}$ | X                                         | X                   | $\boldsymbol{\chi}$          | $\boldsymbol{\chi}$ | X    | X | X                      | X          | X                 | $\boldsymbol{\chi}$ | $\boldsymbol{\mathsf{x}}$ | $\boldsymbol{\mathsf{x}}$             | $\mathbf x$                     | $\boldsymbol{\chi}$ |

*Figure 6-3:* **Status Register**

| $1a$ <i>ule</i> $0-5$ . Jualus Hegister Description<br>Name | <b>Bit Index</b> | <b>Description</b>                                                                                                    |
|-------------------------------------------------------------|------------------|----------------------------------------------------------------------------------------------------|
| <b>BUS_WIDTH</b>                                            | [26:25]          | CFG bus width auto detection result. If ICAP is enabled,<br>this field reflects the ICAP bus width after<br>configuration is done.<br>$00 = x1$<br>$01 = x8$<br>$10 = x16$<br>$11 = x32$    |
| <b>FS</b>                                                   | [24:22]          | SPI Flash type select                                                                                                    |
| STARTUP_STATE                                               | [20:18]          | CFG startup state machine (0 to 7).<br>Phase $0 = 000$<br>Phase $1 = 001$<br>Phase $2 = 011$<br>Phase $3 = 010$<br>Phase $4 = 110$<br>Phase $5 = 111$<br>Phase $6 = 101$<br>Phase $7 = 100$ |
| DEC_ERROR                                                   | 16               | FDRI write attempted before or after decrypt operation:<br>No DEC_ERROR<br>0:<br>DEC_ERROR<br>1:                                                                                            |
| <b>ID_ERROR</b>                                             | 15               | Attempt to write to FDRI without successful DEVICE_ID<br>check.<br>No ID_ERROR<br>0 :<br><b>ID_ERROR</b><br>1:                                                                              |
| <b>DONE</b>                                                 | 14               | Value on DONE pin                                                                                                    |
| RELEASE_DONE                                                | 13               | Value of internal DONE signal:<br>DONE signal not released (pin is actively held Low)<br>0:<br>DONE signal released (can be held Low externally)<br>1:                                      |
| INIT_B                                                      | 12               | Value on INIT_B pin                                                                                                    |
| <b>INIT_COMPLETE</b>                                        | 11               | Internal signal indicating initialization has completed:<br>Initialization has not finished<br>0:<br>Initialization finished<br>1:                                                          |
| <b>MODE</b>                                                 | [10:8]           | Status of the Mode pins (M[2:0]).                                                                                                    |
| GHIGH_B                                                     | 7                | Status of GHIGH_B:<br>GHIGH_B asserted<br>0:<br>GHIGH_B deasserted<br>1:                                                                                                    |
| <b>GWE</b>                                                  | 6                | Status of GWE:<br>FFs and block RAM are write disabled<br>0:<br>FFs and block RAM are write enabled<br>1:                                                                                   |

<span id="page-118-0"></span>*Table 6-9:* **Status Register Description**

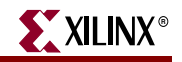

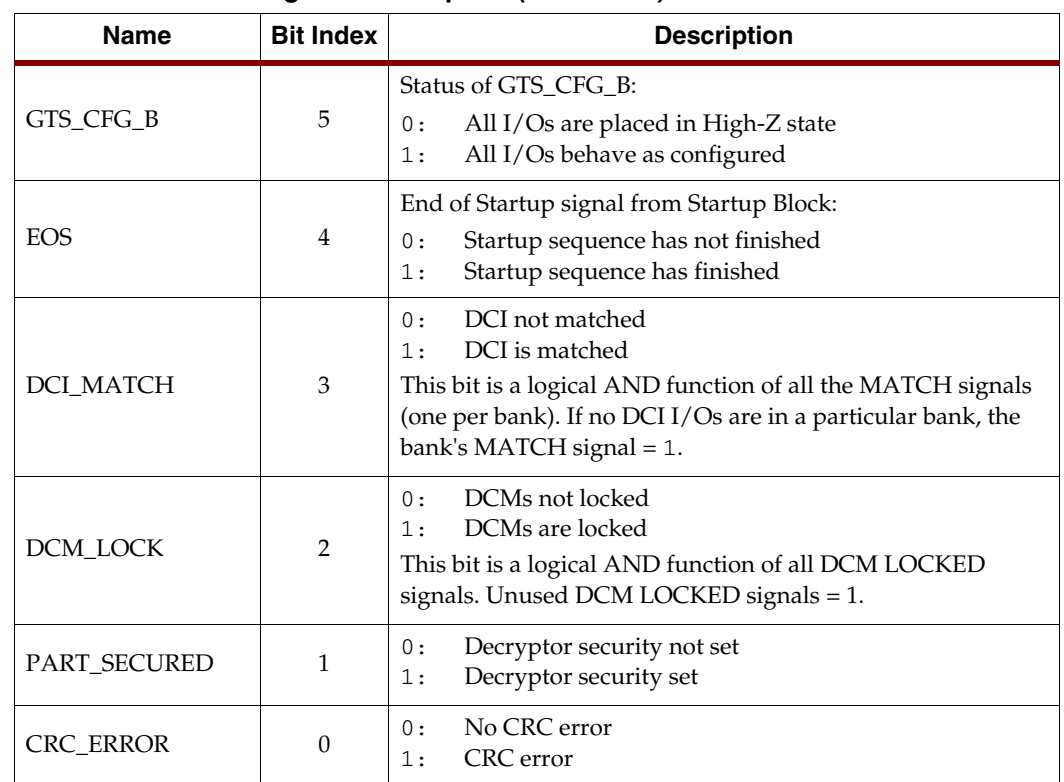

#### *Table 6-9:* **Status Register Description** *(Continued)*

# Configuration Options Register 0 (COR0)

The Configuration Options Register 0 is used to set certain configuration options for the device. The name of each bit position in the COR0 is given in [Figure 6-4](#page-119-0) and described in [Table 6-10](#page-120-0).

<span id="page-119-0"></span>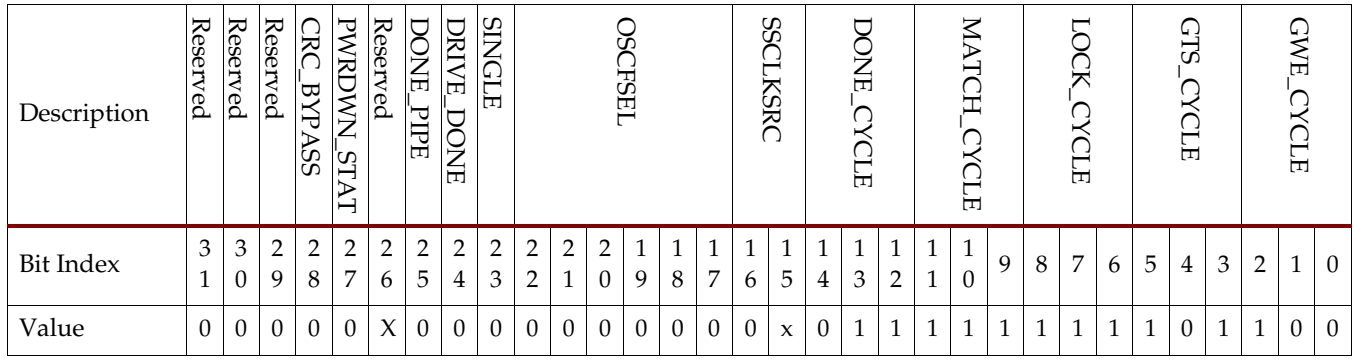

*Figure 6-4:* **Configuration Options Register 0**

| Name             | <b>Bit Index</b> | <b>Description</b>                                                                                                    |
|------------------|------------------|----------------------------------------------------------------------------------------------------|
| CRC_BYPASS       | 28               | Allows bypass of CRC when a special CRC value<br>is loaded (0xDEFC):<br>CRC enabled<br>0:<br>CRC disabled<br>1:                                                                                                    |
| PWRDWN_STAT      | 27               | Changes the DONE pin to a Powerdown status pin:<br>DONE pin<br>0 :<br>Powerdown pin<br>1:                                                                                                    |
| <b>DONE PIPE</b> | 25               | No pipeline stage for DONEIN<br>0:<br>Add pipeline stage for DONEIN<br>1:<br>The FPGA waits on DONE that is delayed by one<br>StartupClk cycle. Use this option when StartupClk is<br>running at high speeds.                                                                                                    |
| DRIVE_DONE       | 24               | 0:<br>DONE pin is open drain<br>DONE is actively driven High<br>1:                                                                                                    |
| <b>SINGLE</b>    | 23               | Readback is not single-shot<br>0:<br>New captured values are loaded on each successive<br>CAP assertion on the CAPTURE_VIRTEX5<br>primitive. Capture can also be performed with the<br>GCAPTURE instruction in the CMD register.<br>Readback is single-shot.<br>1:<br>The RCAP instruction must be loaded into the CMD<br>register between successive readbacks. |
| <b>OSCFSEL</b>   | [22:17]          | Select CCLK frequency in Master modes<br>$(2 MHz-60 MHz)$                                                                                                    |
| <b>SSCLKSRC</b>  | [16:15]          | Startup-sequence clock source.<br>00: CCLK<br>UserClk (per connection on the<br>01:<br>CAPTURE_VIRTEX5 block)<br><b>ITAGCIK</b><br>1x:                                                                                                    |
| DONE_CYCLE       | [14:12]          | Startup cycle to release the DONE pin.<br>000: Startup phase 1<br>001: Startup phase 2<br>010: Startup phase 3<br>011: Startup phase 4<br>100: Startup phase 5<br>101: Startup phase 6<br>110: Startup phase 7<br>111: Keep                                                                                                    |

<span id="page-120-0"></span>*Table 6-10:* **Configuration Options Register 0 Description**

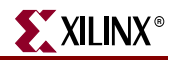

| Name        | <b>Bit Index</b> | <b>Description</b>                                                                                                    |
|-------------|------------------|----------------------------------------------------------------------------------------------------|
| MATCH_CYCLE | [11:9]           | Startup cycle to stall in until DCI matches.<br>000: Startup phase 0<br>001: Startup phase 1<br>010: Startup phase 2<br>011: Startup phase 3<br>100: Startup phase 4<br>101: Startup phase 5<br>110: Startup phase 6<br>111: No Wait                                                            |
| LOCK CYCLE  | [8:6]            | Startup cycle to stall in until DCMs lock.<br>000: Startup phase 0<br>001: Startup phase 1<br>010: Startup phase 2<br>011: Startup phase 3<br>100: Startup phase 4<br>101: Startup phase 5<br>110: Startup phase 6<br>111: No Wait                                                              |
| GTS_CYCLE   | $[5:3]$          | Startup cycle to deassert the Global Three-State<br>(GTS) signal.<br>000: Startup phase 1<br>001: Startup phase 2<br>010: Startup phase 3<br>011: Startup phase 4<br>100: Startup phase 5<br>101: Startup phase 6<br>110: GTS tracks DONE pin. BitGen option -g<br>GTS cycle: Done<br>001: Keep |
| GWE_CYCLE   | $[2:0]$          | Startup phase to deassert the Global Write Enable<br>(GWE) signal.<br>000: Startup phase 1<br>001: Startup phase 2<br>010: Startup phase 3<br>011: Startup phase 4<br>100: Startup phase 5<br>101: Startup phase 6<br>110: GWE tracks DONE pin. BitGen option -g<br>GWE_cycle:Done<br>111: Keep |

*Table 6-10:* **Configuration Options Register 0 Description** *(Continued)*

Configuration Options Register 1 (COR1)

The Configuration Options Register 1 is used to set certain configuration options for the device. The name of each bit position in the COR1 is given in [Figure 6-5](#page-122-0) and described in [Table 6-11](#page-122-1).

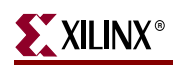

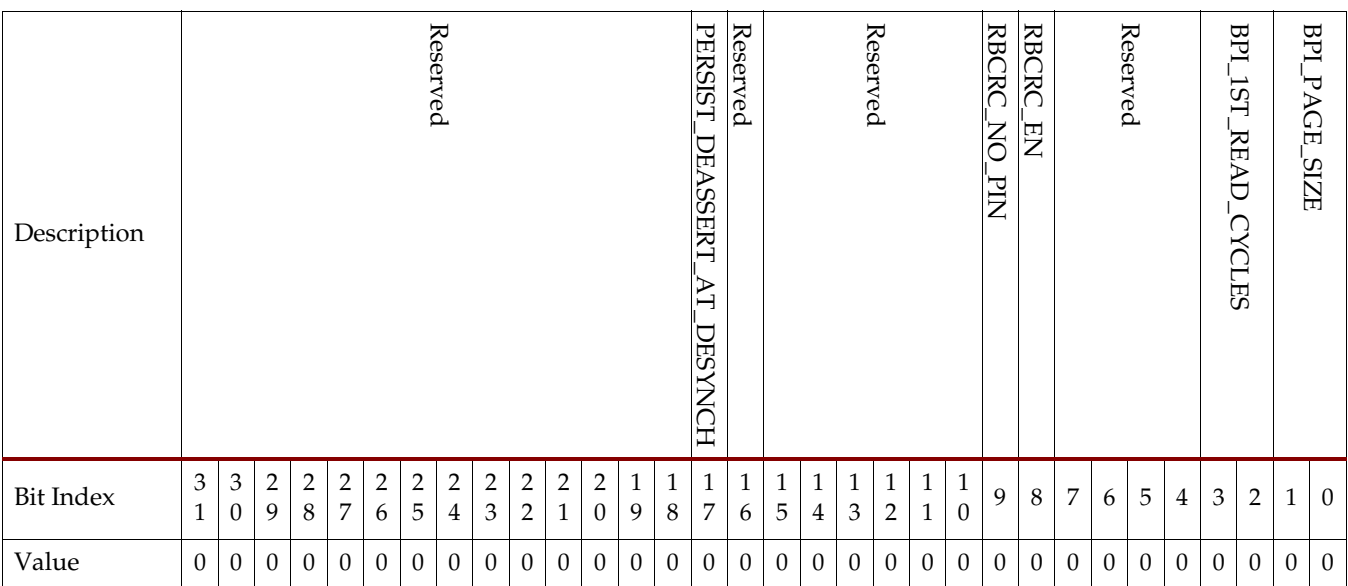

#### *Figure 6-5:* **Configuration Options Register 1**

<span id="page-122-1"></span><span id="page-122-0"></span>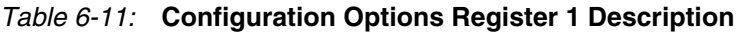

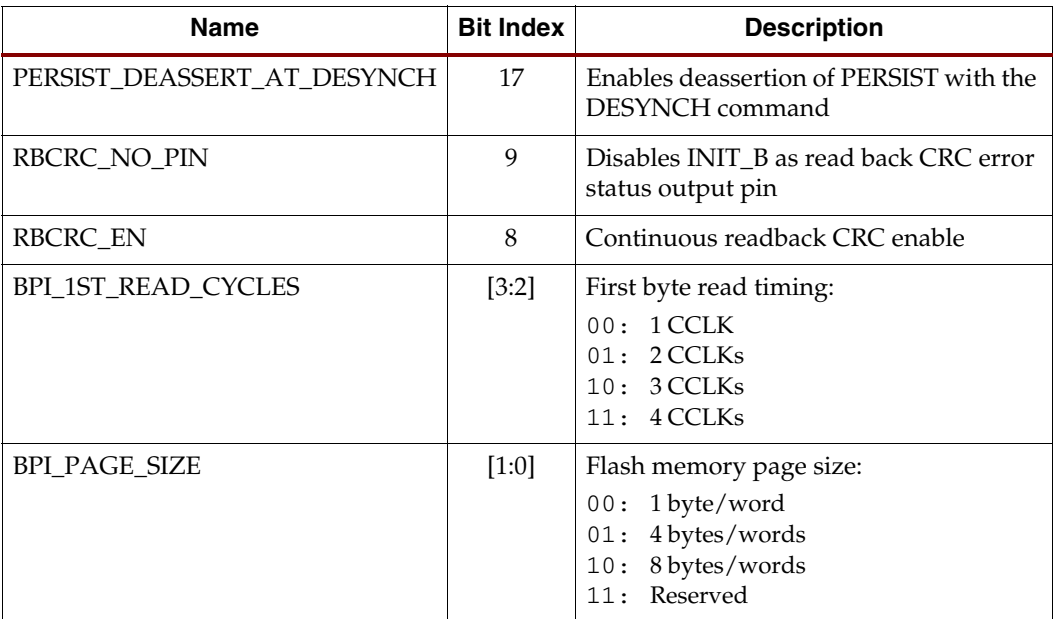

Warm Boot Start Address Register (WBSTAR)

The name of each bit position in the WBSTAR is given in [Figure 6-6](#page-123-0) and described in [Table 6-12](#page-123-1).

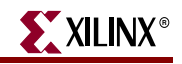

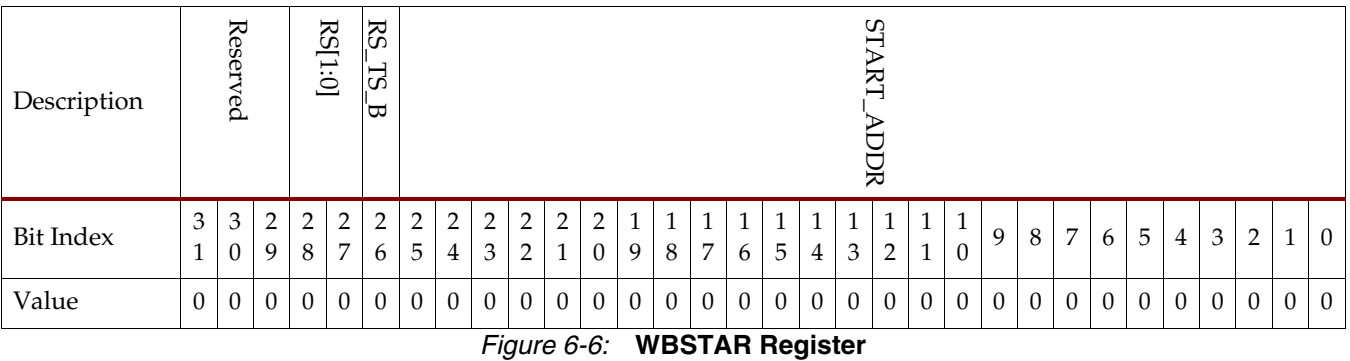

# <span id="page-123-1"></span><span id="page-123-0"></span>*Table 6-12:* **WBSTAR Register Description**

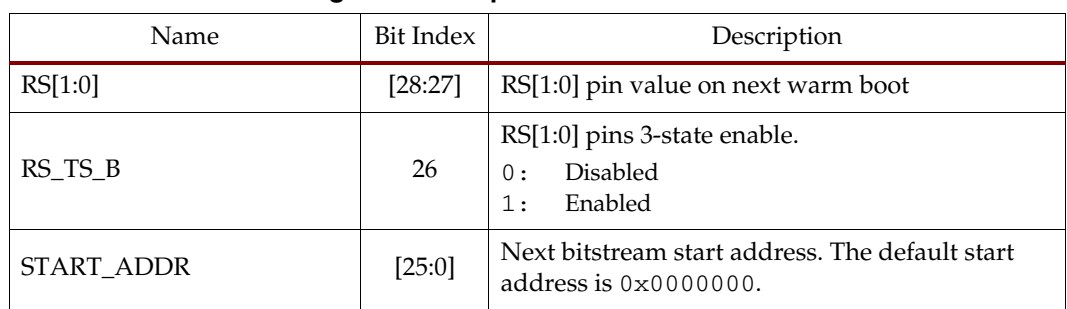

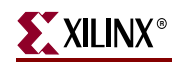

# Watchdog Timer Register (TIMER)

The Watchdog timer is automatically disabled for fallback bitstreams. The name of each bit position in the TIMER register is given in [Figure 6-7](#page-124-0) and described in [Table 6-13.](#page-124-1)

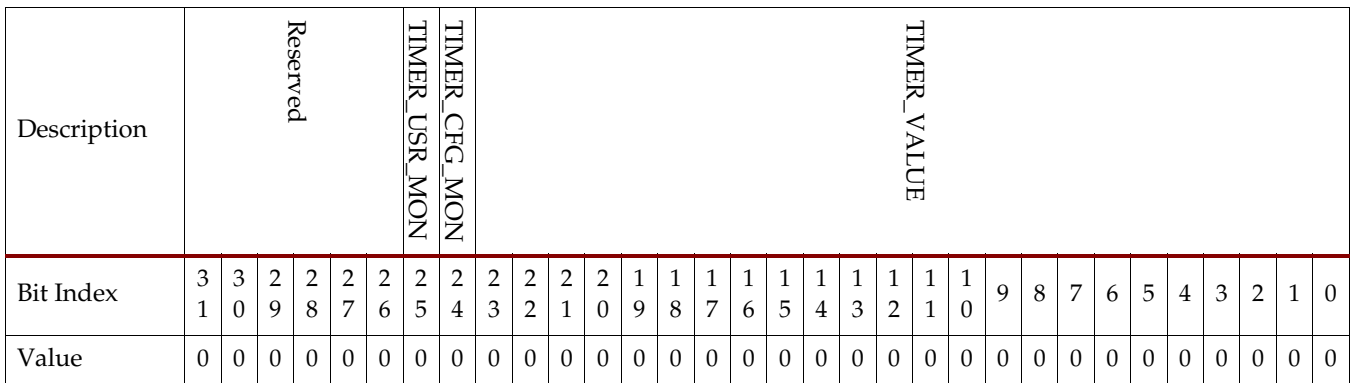

*Figure 6-7:* **TIMER Register**

#### <span id="page-124-1"></span>*Table 6-13:* **TIMER Register Description**

<span id="page-124-0"></span>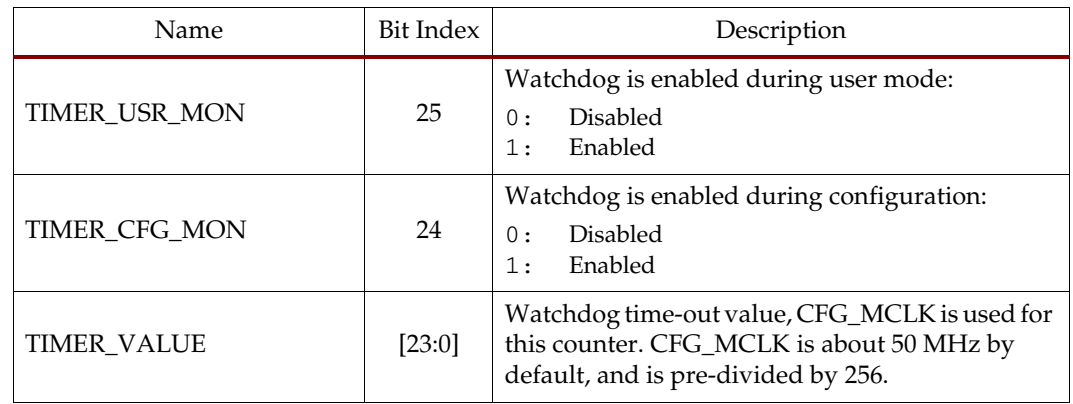

# Boot History Status Register (BOOTSTS)

This register can only be reset by POR, asserting PROGRAM\_B, or issuing a JPROGRAM instruction. At EOS or an error condition, status  $(0)$  is shifted to status  $(1)$ , and status  $(0)$ is updated with the current status. The name of each bit position in the BOOTSTS register is given in [Figure 6-8](#page-124-2) and described in [Table 6-14](#page-125-1).

<span id="page-124-2"></span>

| Description |          |                   |                     |          |        |                |                     |                                  | Reser<br>ęq         |                                  |                   |                     |                |   |          |   | RBC<br>ΣĆ<br>ERROR | ŠК<br>ERROR<br>ٮ | CRC<br>ERROR<br>$\overline{\phantom{a}}$ | ₹<br>ERROR          | ξ<br>ā<br>ERROR<br>L | <b>PROG</b><br>$\overline{\phantom{0}}$ | FAL<br><b>LBAC</b><br>₩<br>$\overline{\phantom{a}}$ | UNID<br>┙ | RBC<br>Ж<br>ERROR<br>C | ЖŘ<br>⋗<br>⊣<br>ERROR<br>○ | CRC<br>ERROR<br>⊝ | U<br>ERROR<br>'0 | ŠΓ<br>ERROR<br>○ | <b>LPROG</b><br>'⊂ | 모<br>₻<br>ПLB<br>⋗<br>׳<br>₩<br>'⊂ | ⋗<br>$\overline{\phantom{a}}$<br>ă<br>⊝ |
|-------------|----------|-------------------|---------------------|----------|--------|----------------|---------------------|----------------------------------|---------------------|----------------------------------|-------------------|---------------------|----------------|---|----------|---|--------------------|------------------|------------------------------------------|---------------------|----------------------|-----------------------------------------|-----------------------------------------------------|-----------|------------------------|----------------------------|-------------------|------------------|------------------|--------------------|------------------------------------|-----------------------------------------|
| Bit Index   | 3        | 3<br>$\mathbf{0}$ | $\overline{2}$<br>9 | 2<br>8   | 2<br>7 | 2<br>6         | $\overline{2}$<br>5 | $\overline{2}$<br>$\overline{4}$ | $\overline{2}$<br>3 | $\overline{2}$<br>$\overline{2}$ | 2<br>$\mathbf{1}$ | 2<br>$\overline{0}$ | 9              | 8 | 7        | 6 | 5                  | 1<br>4           | 1<br>3                                   | 1<br>$\overline{2}$ | 1<br>1               | 1                                       | 9                                                   | 8         | 7                      | 6                          | 5                 | 4                | 3                | ∍<br>∠             | -1                                 | $\theta$                                |
| Value       | $\theta$ | $\mathbf{0}$      | $\theta$            | $\theta$ | 0      | $\overline{0}$ | 0                   | 0                                | $\theta$            | 0                                | 0                 | $\theta$            | $\overline{0}$ |   | $\theta$ |   |                    |                  | $\Omega$                                 |                     |                      | $\theta$                                | $\theta$                                            | 0         | $\theta$               | $\theta$                   | $\theta$          | 0                | $\theta$         | $\theta$           | $\theta$                           | $\theta$                                |

*Figure 6-8:* **BOOTSTS Register**

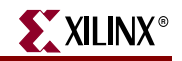

| Name               | <b>Bit Index</b> | <b>Description</b>                                                                                        |
|--------------------|------------------|----------------------------------------------------------------------------------------------------|
| RBCRC_ERROR_1      | 15               | RBCRC error cause reconfiguration                                                                         |
| WRAP_ERROR_1       | 14               | BPI address counter wraparound error                                                                      |
| CRC_ERROR_1        | 13               | CRC error                                                                                                 |
| ID ERROR 1         | 12               | ID error                                                                                                  |
| WTO_ERROR_1        | 11               | Watchdog time-out error                                                                                   |
| IPROG_1            | 10               | Internal PROG triggered configuration                                                                     |
| <b>FALLBACK 1</b>  | 9                | Fallback to default reconfiguration, RS[1:0]<br>1:<br>actively drives 2'b00<br>Normal configuration<br>0: |
| VALID_1            | 8                | Status valid                                                                                              |
| RBCRC_ERROR_0      | 7                | RBCRC error cause reconfiguration                                                                         |
| WRAP_ERROR_0       | 6                | BPI address counter wraparound error                                                                      |
| CRC_ERROR_0        | 5                | CRC error                                                                                                 |
| ID_ERROR_0         | 4                | ID error                                                                                                  |
| WTO_ERROR_0        | 3                | Watchdog time-out error                                                                                   |
| IPROG <sub>0</sub> | 2                | Internal PROG triggered configuration                                                                     |
| FALLBACK_0         | $\mathbf{1}$     | Fallback to default reconfiguration, RS[1:0]<br>1:<br>actively drives 2'b00<br>Normal configuration<br>0: |
| VALID <sub>0</sub> | $\Omega$         | Status valid                                                                                              |

<span id="page-125-1"></span>*Table 6-14:* **BOOTSTS Register Description**

# <span id="page-125-0"></span>**Bitstream Composition**

Configuration can begin after the device is powered and initialization has finished, as indicated by the INIT\_B pin being released. After initialization, the packet processor ignores all data presented on the configuration interface until it receives the synchronization word. After synchronization, the packet processor waits for a valid packet header to begin the configuration process.

# Default Initial Configuration Process

Initial configuration using a *default* bitstream (a bitstream generated using the default BitGen settings) begins by pulsing the PROGRAM\_B pin for SelectMAP and Serial configuration modes or by issuing the JPROGRAM instruction for JTAG configuration mode. Configuration proceeds as shown in [Table 6-15.](#page-126-0)

| Configuration<br>Data (hex) | <b>Explanation</b>             |
|-----------------------------|--------------------------------|
| FFFFFFFF                    | Dummy Word                     |
| 000000BB                    | <b>BusWidth Word</b>           |
| 11220044                    | 8/16/32 BusWidth               |
| FFFFFFFFF                   | Dummy Word                     |
| FFFFFFFFF                   | Dummy Word                     |
| AA995566                    | Sync Word                      |
| 20000000                    | Type 1 NO OP                   |
| 30020001                    | Type 1 write 1 words to WBSTAR |
| 00000000                    | Warm Boot Start Address        |
| 30008001                    | Type 1 write 1 words to CMD    |
| 00000000                    | <b>NULL</b>                    |
| 20000000                    | Type 1 NO OP                   |
| 20000000                    | Type 1 NO OP                   |
| 30008001                    | Type 1 write 1 words to CMD    |
| 00000007                    | <b>RCRC</b>                    |
| 20000000                    | Type 1 NO OP                   |
| 20000000                    | Type 1 NO OP                   |
| 30022001                    | Type 1 write 1 words to TIMER  |
| 00000000                    | <b>TIMER</b> value             |
| 30026001                    | Type 1 write 1 words to CBC    |
| 00000000                    | CBC value                      |
| 30012001                    | Type 1 write 1 words to COR0   |
| 0000401D                    | done@4 m@0 l@0 gts@3 gwe@5     |
| 3001C001                    | Type 1 write 1 words to COR1   |
| 00000000                    | COR1 value                     |
| 30018001                    | Type 1 write 1 words to ID     |
| 02896093                    | ID code                        |
| 30008001                    | Type 1 write 1 words to CMD    |
| 00000009                    | <b>SWITCH</b>                  |
| 20000000                    | Type 1 NO OP                   |
| 3000C001                    | Type 1 write 1 words to MASK   |
| 00000100                    | MASK value                     |

<span id="page-126-0"></span>*Table 6-15:* **Configuration Sequence**

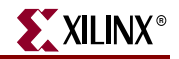

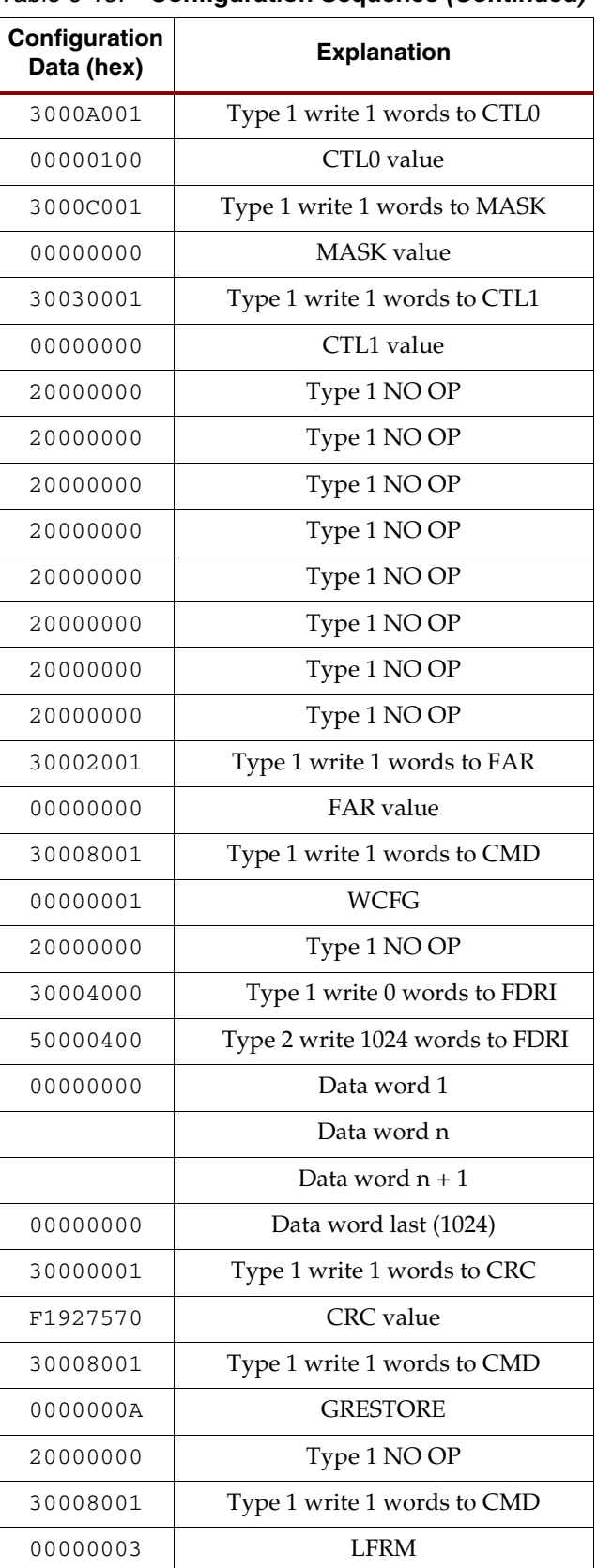

#### *Table 6-15:* **Configuration Sequence** *(Continued)*

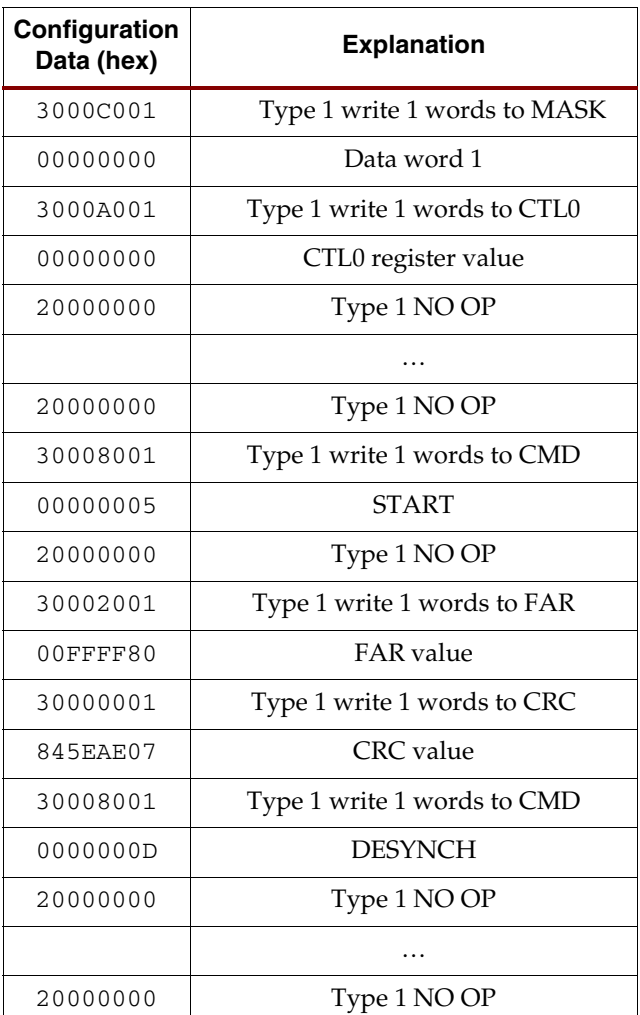

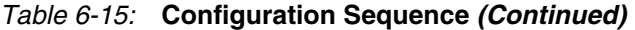

# **Frame Addressing**

# Frame Bits

A frame is the smallest amount of configuration information that can be accessed. It can be thought of as a vertical stack of 1312 bits that spans the whole height of a row.

A row consists of a stack of basic blocks (20 CLBs, 40 IOBs, 4 block RAMs, etc.) with a row of HCLK tiles passing through the middle. Thus, out of the 1312 bits in a frame, 640 bits are found in the basic blocks located above the row of HCLK tiles, 640 bits are found below, and 32 bits are used inside the HCLK tiles. Of the 32 bits in the HCLK tile, the 16 MSBs are unused, the 12 LSBs are used for the ECC bits, and the 4 remaining bits are used as miscellaneous configuration bits for circuits inside the HCLK tiles.

A frame of configuration bits is shifted inside the Frame Data Register (FDR) by words of 32 bits. Thus, 41 words are required for a frame of 1312 bits. [Figure 6-9](#page-129-0) shows the 41 words in the bitstream, numbered from 1 to 41, and how they correspond to the bits inside the 1312-bit frame. This correspondence is true for all rows inside the FPGA.

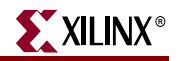

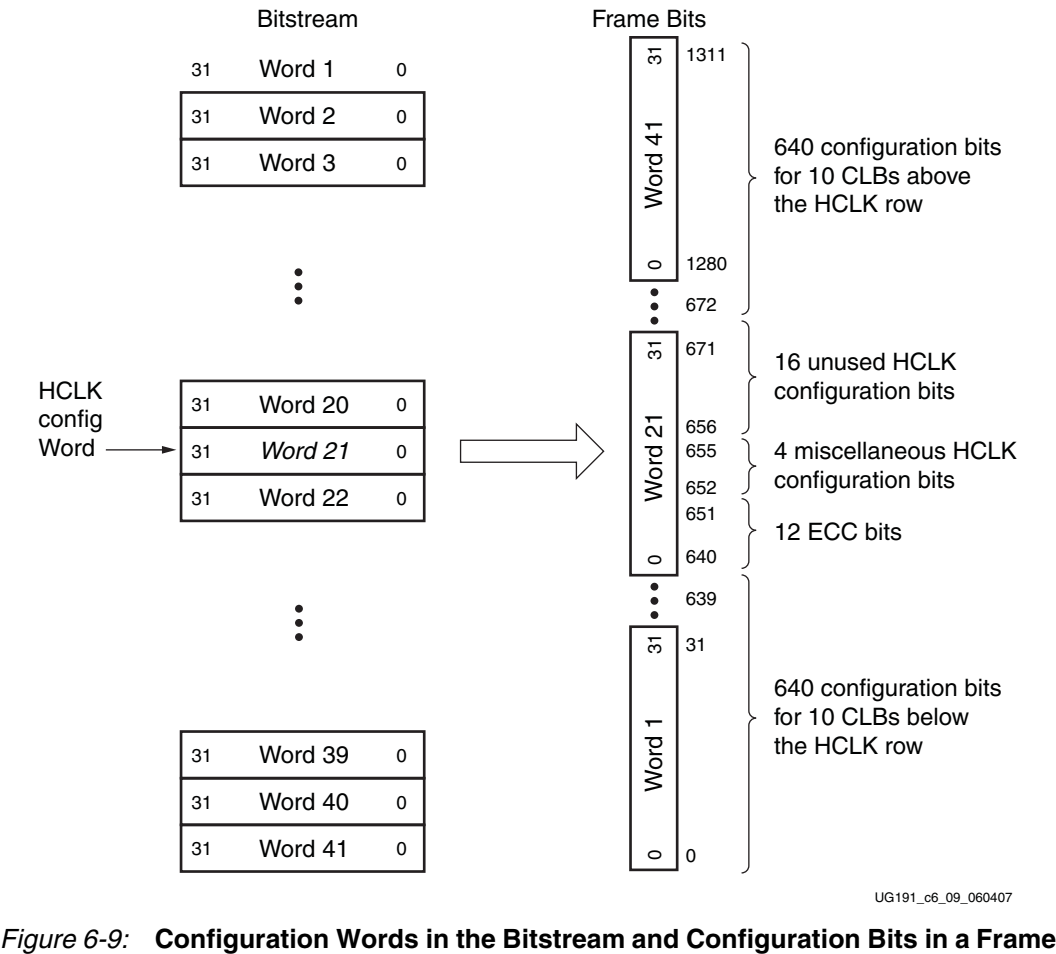

UG191\_c6\_09\_060407

# Frame Address

<span id="page-129-0"></span>Each configuration frame in the FPGA has a unique 32-bit address that can be divided into 5 parts, as shown in [Figure 6-10:](#page-129-1)

- Block type
- Top/Bottom indicator
- Row address
- Major address (column address)
- Minor address (frame address inside a column)

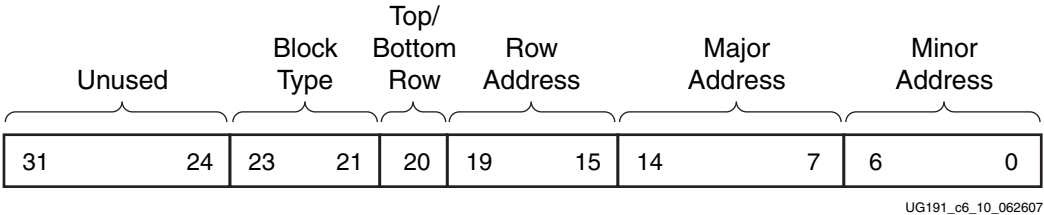

<span id="page-129-1"></span>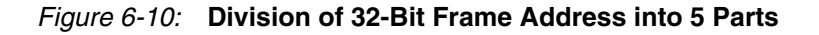

The easiest way to explain the meaning of each part is to start with the row address. The block type is discussed last.

### Row Address (with Top/Bottom Indicator)

From a configuration point of view, it is best to first divide the FPGA fabric into different rows (and then into columns). The rows are numbered from 0 (up to 9) in the top and bottom halves of the FPGA, starting from the center, as shown in [Figure 6-11](#page-130-0). During configuration, the row addresses are scanned from 0 upward in the top half, and then from 0 upward in the bottom half.

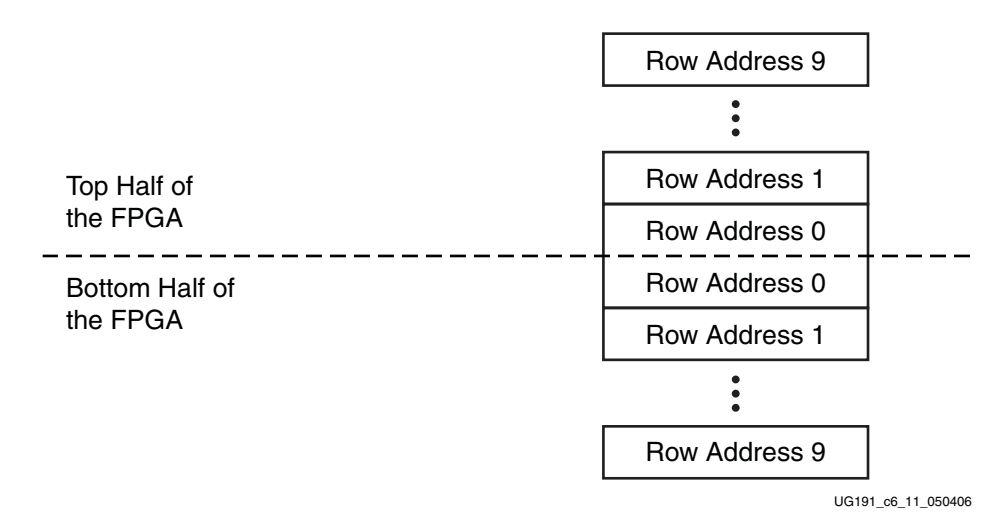

*Figure 6-11:* **Row Addresses in the FPGA**

<span id="page-130-0"></span>The largest Virtex-5 device has a total of 12 rows (6 in each half), even though the hardware design can support up to 20 rows (10 in each half).

#### Major Address

Each row is divided into the same number of columns, where a column corresponds to a block in the array (CLB, DSP, block RAM, IOB, etc.). The major addresses are numbered from left to right starting with 0.

There are two sequences of major address per row, as shown in [Figure 6-12.](#page-131-0) The first sequence (in the light gray) assigns a major address to each column, and it is used to select a column for normal configuration. The second sequence (in darker gray) assigns a major address to each block RAM column, which is used to access configuration frames that are specific to the block RAM contents. This means that block RAMs have two major addresses: one to access their normal configuration, and the other to access their contents.

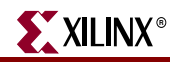

BRAM | DSP | CLB | BRAM | IOB Column First Sequence: Major Address For Each Column Second Sequence: IOB | BRAM | CLB 0 | 1 | 2 | 3 | 4 | 5 | 6 | 7 0 | 1 | | | | 2

Major Address For Each BRAM Column

UG191\_c6\_12\_050406

#### **Notes:**

<span id="page-131-0"></span>1. The sequence of normal major addresses is in light gray, and the sequence of block RAM major addresses is in dark gray.

#### *Figure 6-12:* **Assignment of Major Addresses in a Row**

#### Minor Address

Each column contains a certain number of frames, which are accessed using the minor address. The number of frames inside a column depends on the block type and on the column, as explained in ["Block Type."](#page-131-1)

#### <span id="page-131-1"></span>Block Type

The block type divides the configuration address space into eight sections, but only four are used in Virtex-5 devices. This is done to separate configuration frames depending on their function or on how they are accessed.

The four block types used in Virtex-5 devices are:

- Interconnect and Block Configuration
- Block RAM contents
- Interconnect and block special frames
- Block RAM non-configuration frame

#### Interconnect and Block Configuration

This section of the configuration address space contains all the normal interconnect and block configuration frames (CLB, DSP, IOB, etc.). It also includes the frames that configure the parameters of the block RAM (such as port widths and FIFO operation). However, it does not include the contents of the block RAM.

[Table 6-16](#page-132-0) lists the number of frames (minor addresses) per column when using this block type.

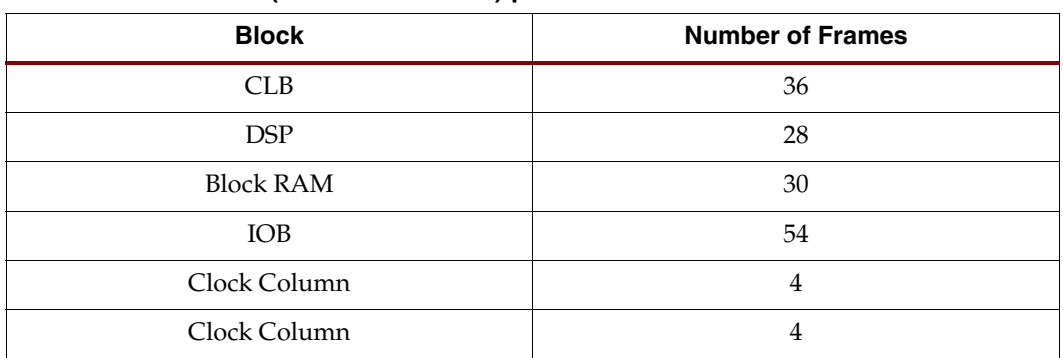

<span id="page-132-0"></span>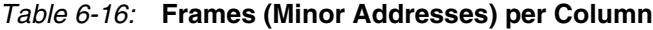

The frames are numbered from left to right, starting with 0. For each block, except the clock column, frames numbered 0 to 25 access the Interconnect for that column. For all blocks, except the CLB and the clock column, frames numbered 26 and 27 access the Interface for that column. All other frames are specific to that block.

### Block RAM Contents

The actual memory contents of the block RAM is configured in a different section of the address space for two reasons. First, access to the configuration frames is done differently for block RAM contents than for regular configuration frames. Second, it is easy to skip configuration of the block RAM contents if it is not required, which can significantly reduce the size of the bitstream.

When accessing the block RAM contents, the block RAM major address must be used (from the second sequence of major addresses). This major address is probably different from the normal major address used to access the configuration of the block RAM and of its interconnect. The block RAM contains 128 frames per column and HCLK row.

### Interconnect and Block Special Frame

There is one special frame per column, which contains configuration bits used for partial reconfiguration. Because few designs use partial reconfiguration, this section of the address space can be skipped for normal use.

This special frame is accessed with a minor address of 0. Only the 16 HCLK bits are used, and all other bits are assumed to be 0. Thus a special frame contains only 4 bits of data, because the other 12 HCLK bits are the 12 ECC bits, as shown in [Table 6-17.](#page-132-1)

| <b>Bit Numbers</b> | Use                                             |
|--------------------|-------------------------------------------------|
| <15>               | Unused                                          |
| <14>               | Gates GTS_CFG_B in IOB column only              |
| <13>               | Gates GCAP and GRESTORE in all columns          |
| <12                | Gates GHIGH_B and GWE in all columns            |
| <11:0>             | 12 ECC bits (assumes that all other bits are 0) |

<span id="page-132-1"></span>*Table 6-17:* **Special Frame Bits**

The ["Partial Reconfiguration"](#page-77-0) section provides more details.

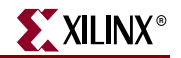

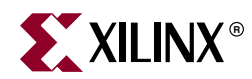

# *Chapter 7*

# *Readback and Configuration Verification*

Virtex®-5 devices allow users to read configuration memory through the SelectMAP, ICAP, and JTAG interfaces. There are two styles of readback: Readback Verify and Readback Capture. During Readback Verify, the user reads all configuration memory cells, including the current values on all user memory elements (LUT RAM, SRL16, and block RAM). Readback Capture is a superset of Readback Verify—in addition to reading all configuration memory cells, the current state of all internal CLB and IOB registers is read, and is useful for design debugging.

To read configuration memory, users must send a sequence of commands to the device to initiate the readback procedure. Once initiated the device dumps the contents of its configuration memory to the SelectMAP or JTAG interface. The ["Accessing Configuration](#page-135-1)  [Registers through the SelectMAP Interface"](#page-135-1) section, IEEE 1149.1 JTAG, and IEEE 1532 JTAG describe the steps for reading configuration memory.

Users can send the readback command sequence from a custom microprocessor, CPLD, or FPGA-based system, or use iMPACT to perform JTAG-based readback verify. iMPACT, the device programming software provided with the Xilinx Integrated Software Environment (ISE), can perform all readback and comparison functions for Virtex-5 devices and report to the user whether there were any configuration errors. iMPACT cannot perform capture operations, although Readback Capture is seldom used for design debugging because the ChipScope™ ILA, sold separately through the Xilinx website, provides superior design debugging functionality in a user-friendly interface.

Once configuration memory is read from the device, the next step is to determine if there are any errors by comparing the readback bitstream to the configuration bitstream. The ["Verifying Readback Data"](#page-146-0) section explains how this is done.

# **Preparing a Design for Readback**

There are two mandatory bitstream settings for readback: the BitGen security setting must not prohibit readback (**-g security:none**), and bitstream encryption must not be used. Additionally, if readback is to be performed through the SelectMAP interface, the port must be set to retain its function after configuration by setting the *persist* option in BitGen (-**g Persist:Yes**), otherwise the SelectMAP data pins revert to user I/O, precluding further configuration operations. Beyond these security and encryption requirements, no special considerations are necessary to enable readback through the Boundary-Scan port.

If capture functionality is needed, the CAPTURE\_VIRTEX5 primitive can instantiated in the user design ([Figure 7-7, page 151\)](#page-150-1). Alternatively, writing the GCAPTURE command to the CMD register can be used (see [Readback Capture\)](#page-150-2). To capture the state of user registers, the user design triggers the CAP input on this primitive, storing the current

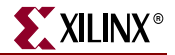

register values in configuration memory. The register values are later read out of the device along with all other configuration memory.

# <span id="page-135-0"></span>**Readback Command Sequences**

Virtex-5 configuration memory is read from the FDRO (Frame Data Register - Output) configuration register and can be accessed from the JTAG, SelectMAP, and ICAP interfaces. For the JTAG and SelectMAP interfaces, readback is possible while the FPGA design is active or in a shutdown state, although block RAMs cannot be accessed by the user design while they are being accessed by the configuration logic.

# <span id="page-135-1"></span>Accessing Configuration Registers through the SelectMAP Interface

To read configuration memory through the SelectMAP interface, users must set the interface for write control to send commands to the FPGA, and then switch the interface to read control to read data from the device. Write and read control for the SelectMAP interface is determined by the RDWR\_B input: the SelectMAP data pins are inputs when the interface is set for Write control (RDWR $_B = 0$ ); they are outputs when the interface is set for Read control ( $RDWR$ <sub>-</sub> $B = 1$ ).

The CS\_B signal must be deasserted (CS\_B =1) before toggling the RDWR\_B signal, otherwise the user causes an abort (refer to ["SelectMAP ABORT" in Chapter 2](#page-57-0) for details).

The procedure for changing the SelectMAP interface from Write to Read Control, or vice versa, is:

- 1. Deassert CS\_B.
- 2. Toggle RDWR\_B. RDWR  $B = 0$ : Write control  $RDWR$ <sub>-B</sub> = 1: Read control
- 3. Assert CS\_B.
- 4. CS\_B and RDWR\_B is synchronous to CCLK.
- 5. This procedure is illustrated in [Figure 7-1.](#page-135-2)

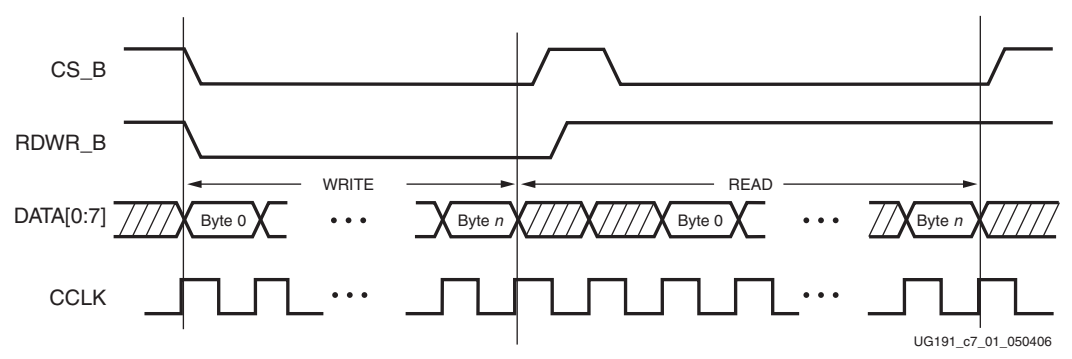

<span id="page-135-2"></span>*Figure 7-1:* **Changing the SelectMAP Port from Write to Read Control**

# Configuration Register Read Procedure (SelectMAP)

The simplest read operation targets a configuration register such as the COR0 or STAT register. Any configuration register with read access can be read through the SelectMAP interface, although not all registers offer read access. The procedure for reading the STAT register through the SelectMAP interface follows:

- 1. Write the Bus Width detection sequence Dummy word and Synchronization word to the device followed by a NOOP.
- 2. Write the *read STAT register* packet header to the device.
- 3. Write two NOOP words to the device to flush the packet buffer.
- 4. Read one word from the SelectMAP interface; this is the Status register value.
- 5. Write the DESYNCH command to the device.
- 6. Write two dummy words to the device to flush the packet buffer.

| <b>Step</b>    | <b>SelectMAP Port</b><br><b>Direction</b> | Configuration<br>Data | <b>Explanation</b>                                                              |
|----------------|-------------------------------------------|-----------------------|---------------------------------------------------------------------------------|
| $\mathbf{1}$   | Write                                     | FFFFFFFFF             | Dummy Word                                                                      |
| $\overline{2}$ | Write                                     | 000000BB              | Bus Width Sync Word                                                             |
| 3              | Write                                     | 11220044              | <b>Bus Width Detect</b>                                                         |
| 4              | Write                                     | FFFFFFFFF             | Dummy Word                                                                      |
| 5              | Write                                     | AA995566              | Sync Word                                                                       |
| 6              | Write                                     | 20000000              | <b>NOOP</b>                                                                     |
| 7              | Write                                     | 2800E001              | Write Type1 packet header to read STAT<br>register                              |
| 8              | Write                                     | 20000000              | <b>NOOP</b>                                                                     |
| 9              | Write                                     | 20000000              | <b>NOOP</b>                                                                     |
| 10             | Read                                      | SSSSSSSS              | Device writes one word from the STAT<br>register to the configuration interface |
| 11             | Write                                     | 30008001              | Type 1 Write 1 Word to CMD                                                      |
| 12             | Write                                     | 0000000D              | <b>DESYNC Command</b>                                                           |
| 13             | Write                                     | 20000000              | <b>NOOP</b>                                                                     |
| 14             | Write                                     | 20000000              | <b>NOOP</b>                                                                     |

<span id="page-136-0"></span>*Table 7-1:* **Status Register Readback Command Sequence (SelectMAP)**

The user must change the SelectMAP interface from write to read control between steps 8 and 9, and back to write control after step 9, as illustrated in [Figure 7-2.](#page-137-0)

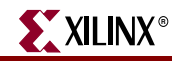

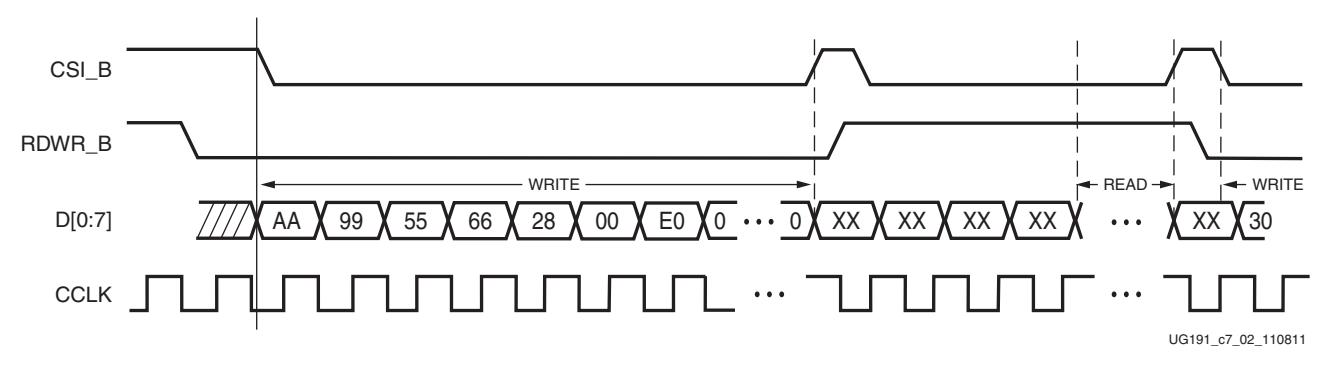

*Figure 7-2:* **SelectMAP Status Register Read**

To read registers other than STAT, the address specified in the Type-1 packet header in step 2 of [Table 7-1](#page-136-0) should be modified and the word count changed if necessary. Reading from the FDRO register is a special case that is described in ["Configuration Memory Read](#page-137-1)  [Procedure \(SelectMAP\)."](#page-137-1)

# <span id="page-137-1"></span><span id="page-137-0"></span>Configuration Memory Read Procedure (SelectMAP)

The process for reading configuration memory from the FDRO register is similar to the process for reading from other registers. Additional steps are needed to accommodate the configuration logic. Configuration data coming from the FDRO register passes through the frame buffer. The first frame of readback data should be discarded.

- 1. Write the Bus Width detection sequence and Synchronization word to the device.
- 2. Write one NOOP command.
- 3. Write the Shutdown command, and write one NOOP command.
- 4. Write the RCRC command to the CMD register, and write one NOOP command.
- 5. Write five NOOP instructions to ensure the shutdown sequence has completed. DONE goes Low during the shutdown sequence.
- 6. Write the RCFG command to the CMD register, and write one NOOP command.
- 7. Write the Starting Frame Address to the FAR (typically 0x00000000).
- 8. Write the *read FDRO register* packet header to the device. The command read count to be sent to the ICAP will have an additional (one) word, specific to the 8-bit SelectMap interface, given by:

FDRO Command Word Count = (words to be read)  $+1$ 

The data returned will be:

FDRO Read Length = (words per frame)  $x$  (frames to read  $+1$ )

One extra frame is read to account for the frame buffer. Users should strobe readback data while DOUT\_BUSY is Low. The frame buffer produces one dummy frame at the beginning of the read. Also, one extra word is read in SelectMap8 mode.

- 9. Write 32 NOOP commands to the device to flush the packet buffer.
- 10. Read the FDRO register from the SelectMAP interface. The FDRO read length is the same as in step 9 above.
- 11. Write one NOOP instruction.
- 12. Write the START command, and write one NOOP command.
- 13. Write the RCRC command, and write one NOOP command.
- 14. Write the DESYNCH command.
- 15. Write at least 64 bits of NOOP commands to flush the packet buffer. Continue sending CCLK pulses until DONE goes High.

[Table 7-2](#page-138-0) shows the readback command sequence.

<span id="page-138-0"></span>*Table 7-2:* **Shutdown Readback Command Sequence (SelectMAP)**

| <b>Step</b>    | <b>SelectMAP Port Direction</b> | <b>Configuration Data</b> | <b>Explanation</b>                  |
|----------------|---------------------------------|---------------------------|-------------------------------------|
|                |                                 | FFFFFFFF                  | Dummy Word                          |
|                |                                 | 000000BB                  | Bus Width Sync Word                 |
| $\mathbf{1}$   | Write                           | 11220044                  | <b>Bus Width Detect</b>             |
|                |                                 | FFFFFFFF                  | Dummy Word                          |
|                |                                 | AA995566                  | Sync Word                           |
| $\overline{2}$ | Write                           | 20000000                  | Type 1 NOOP Word 0                  |
|                |                                 | 30008001                  | Type 1 Write 1 Word to CMD          |
| 3              | Write                           | 0000000B                  | <b>SHUTDOWN Command</b>             |
|                |                                 | 20000000                  | Type 1 NOOP Word 0                  |
|                |                                 | 30008001                  | Type 1 Write 1 Word to CMD          |
| $\overline{4}$ | Write                           | 00000007                  | <b>RCRC</b> Command                 |
|                |                                 | 20000000                  | Type 1 NOOP Word 0                  |
|                |                                 | 20000000                  | Type 1 NOOP Word 0                  |
|                |                                 | 20000000                  | Type 1 NOOP Word 0                  |
| 5              | Write                           | 20000000                  | Type 1 NOOP Word 0                  |
|                |                                 | 20000000                  | Type 1 NOOP Word 0                  |
|                |                                 | 20000000                  | Type 1 NOOP Word 0                  |
|                |                                 | 30008001                  | Type 1 Write 1 Word to CMD          |
| 6              | Write                           | 00000004                  | <b>RCFG Command</b>                 |
|                |                                 | 20000000                  | Type 1 NOOP Word 0                  |
| 7              | Write                           | 30002001                  | Type 1 Write 1 Word to FAR          |
|                |                                 | 00000000                  | FAR Address = 00000000              |
| 8              | Write                           | 28006000                  | Type 1 Read 0 Words from FDRO       |
|                |                                 | 48024090                  | Type 2 Read 147,600 Words from FDRO |
| 9              |                                 | 20000000                  | Type 1 NOOP Word 0                  |
|                | Write                           | .                         | Type 1 31 more NOOPs Word 0         |
|                |                                 | 00000000                  | Packet Data Read FDRO Word 0        |
| 10             | Read                            | .                         |                                     |
|                |                                 | 00000000                  | Packet Data Read FDRO Word 147599   |
| 11             | Write                           | 20000000                  | Type 1 NOOP Word 0                  |

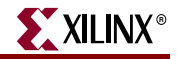

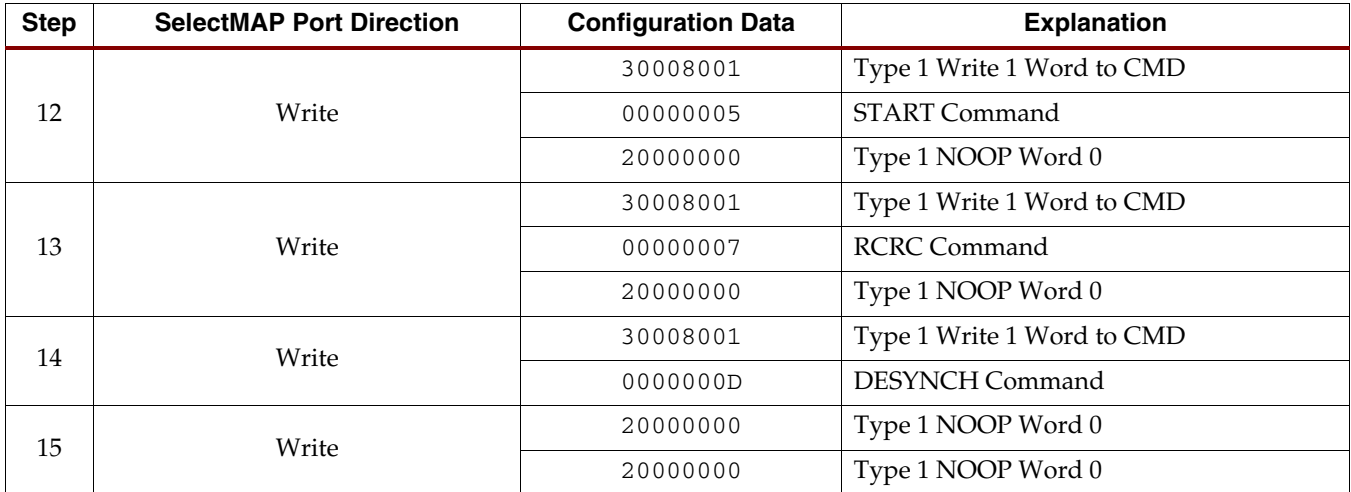

#### *Table 7-2:* **Shutdown Readback Command Sequence (SelectMAP)** *(Continued)*

User logic should strobe readback data while DOUT\_BUSY is Low after switching from a write to a read (both CS\_B and RDWR\_B are Low). DOUT\_BUSY must be monitored to determine when the readback data is valid.

When readback is initiated, and after BUSY is deasserted, 42 dummy words are read back. In x16 and x8 modes, the readback cycles multiply by 2 and 4 respectively.

*Table 7-3:* **Readback DOUT\_BUSY Latency (SelectMAP)**

|                           | х8 | <b>x16</b>                | x32 |
|---------------------------|----|---------------------------|-----|
| Read to DOUT_BUSY Latency |    | 1 clock 3 clocks 4 clocks |     |

#### **Notes:**

These latencies assume CS\_B is deasserted for one cycle when changing from write to read (RDWR\_B deassertion). It is best to monitor the BUSY signal for valid readback data.

# Accessing Configuration Registers through the JTAG Interface

JTAG access to the Virtex-5 configuration logic is provided through the JTAG CFG\_IN and CFG\_OUT registers. The CFG\_IN and CFG\_OUT registers are not configuration registers, rather they are JTAG registers like BYPASS and BOUNDARY\_SCAN. Data shifted into the CFG\_IN register go to the configuration packet processor, where they are processed in the same way commands from the SelectMAP interface are processed.

Readback commands are written to the configuration logic by going through the CFG\_IN register; configuration memory is read through the CFG\_OUT register. The JTAG state transitions for accessing the CFG\_IN and CFG\_OUT registers are described in [Table 7-4](#page-139-0).

#### <span id="page-139-0"></span>*Table 7-4:* **Shifting in the JTAG CFG\_IN and CFG\_OUT Instructions**

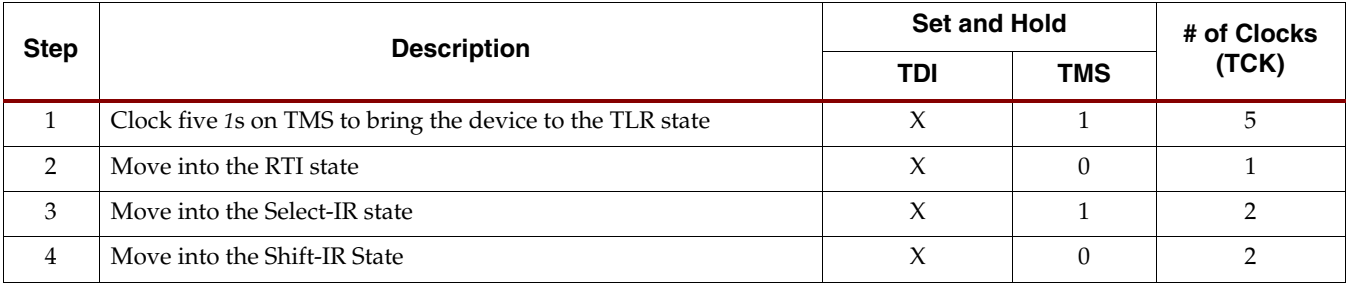

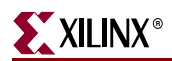

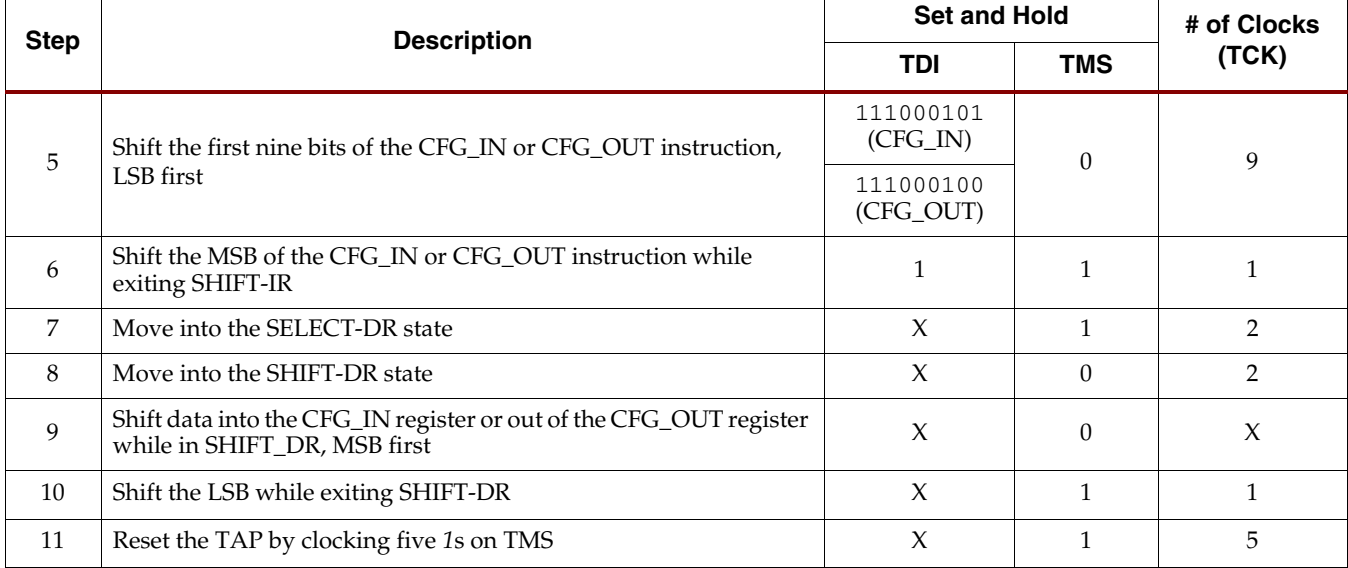

#### *Table 7-4:* **Shifting in the JTAG CFG\_IN and CFG\_OUT Instructions** *(Continued)*

# Configuration Register Read Procedure (JTAG)

The simplest read operation targets a configuration register such as the COR0 or STAT register. Any configuration register with read access can be read through the JTAG interface, although not all registers offer read access. The procedure for reading the STAT register through the JTAG interface follows:

- 1. Reset the TAP controller.
- 2. Shift the CFG\_IN instruction into the JTAG Instruction Register through the Shift-IR state. The LSB of the CFG\_IN instruction is shifted first; the MSB is shifted while moving the TAP controller out of the SHIFT-IR state.
- 3. Shift packet write commands into the CFG\_IN register through the Shift-DR state:
	- a. Write the Synchronization word to the device.
	- b. Write one NOOP instruction to the device.
	- c. Write the *read STAT register* packet header to the device.
	- d. Write two dummy words to the device to flush the packet buffer.

The MSB of all configuration packets sent through the CFG\_IN register must be sent first. The LSB is shifted while moving the TAP controller out of the SHIFT-DR state.

- 4. Shift the CFG\_OUT instruction into the JTAG Instruction Register through the Shift-IR state. The LSB of the CFG\_OUT instruction is shifted first; the MSB is shifted while moving the TAP controller out of the SHIFT-IR state.
- 5. Shift 32 bits out of the Status register through the Shift-DR state.
- 6. Reset the TAP controller.

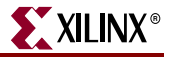

|                |                                                                                                    | <b>Set and Hold</b>                                                          |              | # of                   |
|----------------|----------------------------------------------------------------------------------------------------|------------------------------------------------------------------------------|--------------|------------------------|
| <b>Step</b>    | <b>Description</b>                                                                                     | TDI                                                                          | <b>TMS</b>   | <b>Clocks</b><br>(TCK) |
|                | Clock five 1s on TMS to bring the device to the<br>TLR state.                                          | X                                                                            | 1            | 5                      |
| 1              | Move into the RTI state.                                                                               | X                                                                            | $\theta$     | 1                      |
|                | Move into the Select-IR state.                                                                         | X                                                                            | 1            | $\overline{2}$         |
|                | Move into the Shift-IR state.                                                                          | X                                                                            | $\theta$     | $\overline{2}$         |
|                | Shift the first nine bits of the CFG_IN<br>instruction, LSB first.                                     | 111000101<br>$(CFG_N)$                                                       | $\theta$     | 9                      |
| $\overline{2}$ | Shift the MSB of the CFG_IN instruction while<br>exiting SHIFT-IR.                                     | $\mathbf{1}$                                                                 | 1            | 1                      |
|                | Move into the SELECT-DR state.                                                                         | X                                                                            | $\mathbf{1}$ | 2                      |
|                | Move into the SHIFT-DR state.                                                                          | X                                                                            | $\theta$     | 2                      |
|                | Shift configuration packets into the CFG_IN<br>data register, MSB first.                               | a:0xAA995566<br>b:0x20000000<br>c:0x2800E001<br>d:0x20000000<br>e:0x20000000 | $\theta$     | 159                    |
| 3              | Shift the LSB of the last configuration packet<br>while exiting SHIFT-DR.                              | $\mathbf{0}$                                                                 | 1            | $\mathbf{1}$           |
|                | Move into the SELECT-IR state.                                                                         | X                                                                            | $\mathbf{1}$ | $\mathfrak{Z}$         |
|                | Move into the SHIFT-IR state.                                                                          | X                                                                            | $\theta$     | 2                      |
|                | Shift the first nine bits of the CFG_OUT<br>instruction, LSB first.                                    | 111000100<br>(CFG_OUT)                                                       | $\theta$     | 9                      |
| 4              | Shift the MSB of the CFG_OUT instruction<br>while exiting Shift-IR.                                    | $\mathbf{1}$                                                                 | 1            | 1                      |
|                | Move into the SELECT-DR state.                                                                         | X                                                                            | 1            | 2                      |
|                | Move into the SHIFT-DR state.                                                                          | X                                                                            | $\theta$     | $\overline{c}$         |
|                | Shift the contents of the STAT register out of the<br>CFG_OUT data register.                           | 0xSSSSSSSS                                                                   | $\theta$     | 31                     |
| 5              | Shift the last bit of the STAT register out of the<br>CFG_OUT data register while exiting<br>SHIFT-DR. | S                                                                            | 1            | 1                      |
|                | Move into the Select-IR state.                                                                         | X                                                                            | $\mathbf{1}$ | 3                      |
|                | Move into the Shift-IR State.                                                                          | X                                                                            | $\mathbf{0}$ | $\overline{2}$         |
| 6              | Reset the TAP Controller.                                                                              | X                                                                            | 1            | 5                      |

*Table 7-5:* **Status Register Readback Command Sequence (JTAG)**

The packets shifted in to the JTAG CFG\_IN register are identical to the packets shifted in through the SelectMAP interface when reading the STAT register through SelectMAP.

# Configuration Memory Read Procedure (1149.1 JTAG)

The process for reading configuration memory from the FDRO register through the JTAG interface is similar to the process for reading from other registers. However, additional steps are needed to accommodate frame logic. Configuration data coming from the FDRO register pass through the frame buffer, therefore the first frame of readback data is *dummy data* and should be discarded (refer to the FDRI and FDRO register description). The 1149.1 JTAG readback flow is recommended for most users.

- 1. Reset the TAP controller.
- 2. Shift the CFG\_IN instruction into the JTAG Instruction Register. The LSB of the CFG\_IN instruction is shifted first; the MSB is shifted while moving the TAP controller out of the SHIFT-IR state.
- 3. Shift packet write commands into the CFG\_IN register through the Shift-DR state:
	- a. Write a dummy word to the device.
	- b. Write the Synchronization word to the device.
	- c. Write a NOOP instruction to the device.
	- d. Write the RCRC command to the device.
	- e. Write two dummy words to flush the packet buffer.
- 4. Shift the JSHUTDOWN instruction into the JTAG Instruction Register.
- 5. Move into the RTI state; remain there for 12 TCK cycles to complete the Shutdown sequence. The DONE pin goes Low during the Shutdown sequence.
- 6. Shift the CFG\_IN instruction into the JTAG Instruction Register.
- 7. Move to the Shift-DR state and shift packet write commands into the CFG\_IN register:
	- a. Write a dummy word to the device.
	- b. Write the Synchronization word to the device.
	- c. Write a NOOP instruction to the device.
	- d. Write the *write CMD register* header.
	- e. Write the RCFG command to the device.
	- f. Write the *write FAR register* header.
	- g. Write the starting frame address to the FAR register (typically 0x0000000).
	- h. Write the *read FDRO register* Type-1 packet header to the device.
	- i. Write a Type-2 packet header to indicate the number of words to read from the device.
	- j. Write two dummy words to the device to flush the packet buffer.

The MSB of all configuration packets sent through the CFG\_IN register must be sent first. The LSB is shifted while moving the TAP controller out of the SHIFT-DR state.

- 8. Shift the CFG\_OUT instruction into the JTAG Instruction Register through the Shift-DR state. The LSB of the CFG\_OUT instruction is shifted first; the MSB is shifted while moving the TAP controller out of the SHIFT-IR state.
- 9. Shift frame data from the FDRO register through the Shift-DR state.
- 10. Reset the TAP controller.

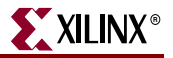

| <b>Step</b>    | <b>Description</b>                                                        | <b>Set and Hold</b>                                                                                              |              | # of Clocks    |
|----------------|---------------------------------------------------------------------------|----------------------------------------------------------------------------------------------------|--------------|----------------|
|                |                                                                           | TDI                                                                                                    | <b>TMS</b>   | (TCK)          |
| 1              | Clock five 1s on TMS to bring the device to the<br>TLR state.             | X                                                                                                    | 1            | 5              |
|                | Move into the RTI state.                                                  | X                                                                                                    | $\theta$     | 1              |
|                | Move into the Select-IR state.                                            | X                                                                                                    | 1            | 2              |
|                | Move into the Shift-IR State.                                             | X                                                                                                    | $\theta$     | 2              |
| $\overline{2}$ | Shift the first nine bits of the CFG_IN<br>instruction, LSB first.        | 111000101                                                                                                    | $\theta$     | 9              |
|                | Shift the MSB of the CFG_IN instruction while<br>exiting Shift-IR.        | 1                                                                                                    | 1            | 1              |
|                | Move into the SELECT-DR state.                                            | X                                                                                                    | 1            | $\overline{2}$ |
|                | Move into the SHIFT-DR state.                                             | X                                                                                                    | $\mathbf{0}$ | $\overline{2}$ |
| 3              | Shift configuration packets into the CFG_IN<br>data register, MSB first.  | $a:0x$ FFFFFFFFF<br>b:0xAA995566<br>c:0x20000000<br>d:0x30008001<br>e:0x00000007<br>f:0x20000000<br>g:0x20000000 | $\theta$     | 223            |
|                | Shift the LSB of the last configuration packet<br>while exiting SHIFT-DR. | 0                                                                                                    | 1            | 1              |
|                | Move into the SELECT-IR State.                                            | X                                                                                                    | 1            | 3              |
|                | Move into the SHIFT-IR State.                                             | X                                                                                                    | $\theta$     | 2              |
| 4              | Shift the first 9 bits of the JSHUTDOWN<br>instruction, LSB first.        | 111001101                                                                                                    | $\theta$     | 9              |
|                | Shift the MSB of the JSHUTDOWN instruction<br>while exiting SHIFT-IR.     | 1                                                                                                    | 1            | 1              |
| 5              | Move into the RTI state; remain there for<br>12 TCK cycles.               | X                                                                                                    | 0            | 12             |
|                | Move into the Select-IR state.                                            | X                                                                                                    | 1            | $\overline{2}$ |
|                | Move into the Shift-IR State.                                             | X                                                                                                    | $\theta$     | 2              |
| 6              | Shift the first nine bits of the CFG_IN<br>instruction, LSB first.        | 111000101                                                                                                    | $\theta$     | 9              |
|                | Shift the MSB of the CFG_IN instruction while<br>exiting SHIFT-IR.        | $\mathbf{1}$                                                                                                    | 1            | 1              |
|                | Move into the SELECT-DR state.                                            | X                                                                                                    | $\mathbf{1}$ | 2              |
|                | Move into the SHIFT-DR state.                                             | X                                                                                                    | $\mathbf{0}$ | 2              |

*Table 7-6:* **Shutdown Readback Command Sequence (JTAG)**
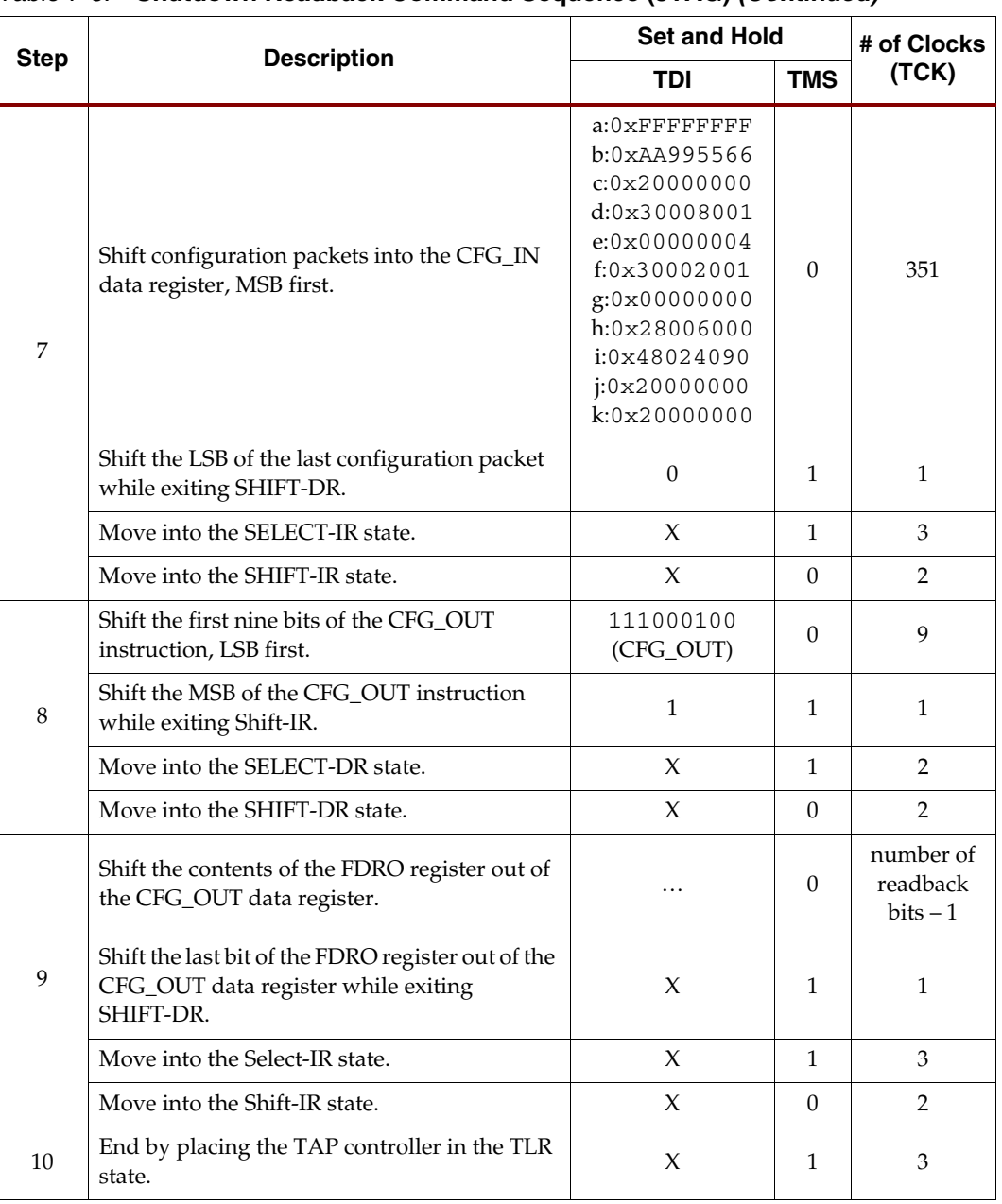

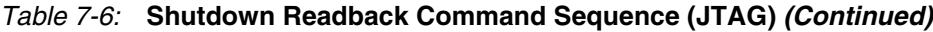

<span id="page-145-2"></span>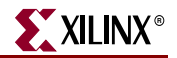

#### Configuration Memory Read Procedure (1532 JTAG)

<span id="page-145-3"></span>The IEEE 1532 JTAG readback procedure differs slightly from the IEEE 1149.1 JTAG readback procedure in that readback commands are not sent to the configuration logic through the CFG\_IN JTAG register, rather the ISC\_READ JTAG register is used to read configuration memory directly.

At the end of 1532 JTAG readback, the CRC Error status must be cleared by issuing a Reset CRC command or writing the correct CRC value to the CRC register. The 1532 JTAG readback procedure is illustrated in [Figure 7-3](#page-145-0).

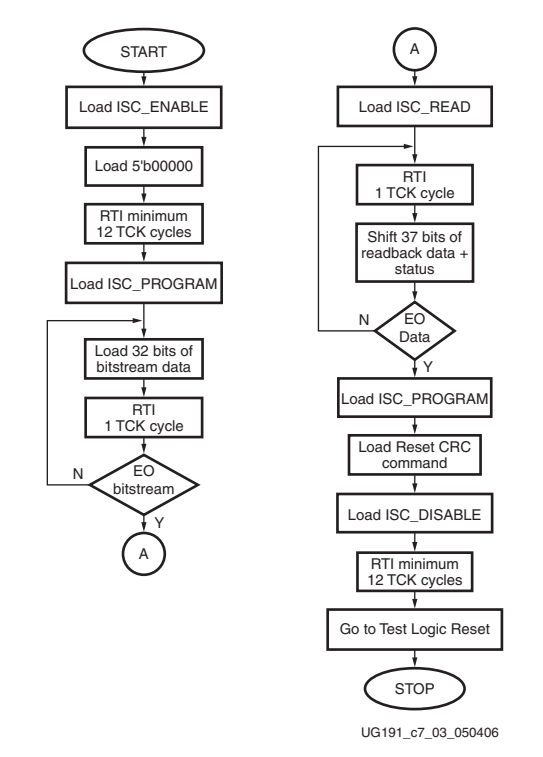

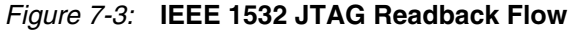

<span id="page-145-0"></span>[Table 7-7](#page-145-1) lists the readback files.

<span id="page-145-1"></span>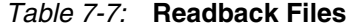

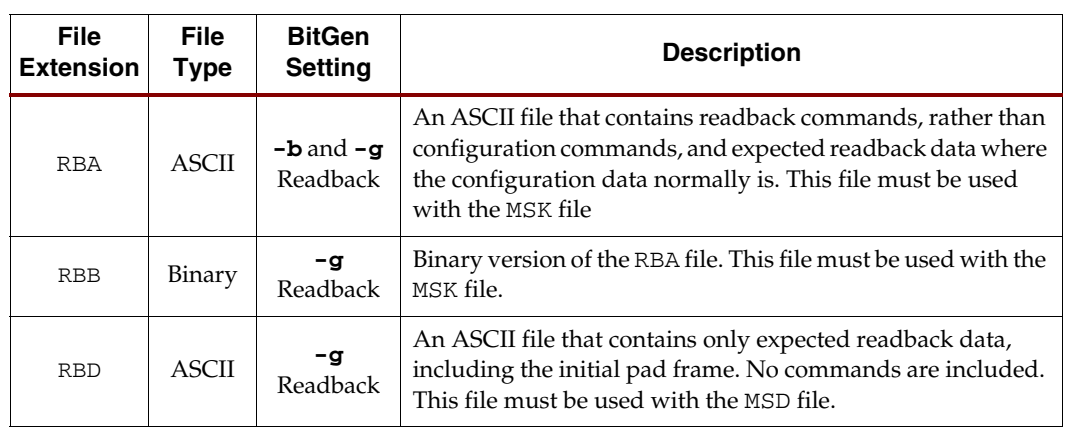

| <b>File</b><br><b>Extension</b> | <b>File</b><br><b>Type</b> | <b>BitGen</b><br><b>Setting</b> | <b>Description</b>                                                                                                    |  |
|---------------------------------|----------------------------|---------------------------------|----------------------------------------------------------------------------------------------------|--|
| MSK                             | Binary                     | $-m$                            | A binary file that contains the same configuration commands<br>as a BIT file, but replaces the contents of the FDRI write<br>packet with mask data that indicate whether the<br>corresponding bits in the BIT file should be compared. If a<br>mask bit is 0, the corresponding bits in the readback data<br>stream should be compared. If a mask bit is 1, the<br>corresponding bit in the readback data stream should be<br>ignored. |  |
| MSD                             | <b>ASCII</b>               | -g<br>readback                  | An ASCII file that contains only mask bits. The first bit in the<br>MSD file corresponds to the first bit in the RBD file. Pad data<br>in the actual readback stream are accounted for in the MSD<br>and RBD files. If a mask bit is 0, that bit should be verified<br>against the bit stream data. If a mask bit is 1, that bit should<br>not be verified.                                                                            |  |
| LL                              | <b>ASCII</b>               | $-1$                            | An ASCII file that contains information on each of the nodes<br>in the design that can be captured for readback. The file<br>contains the absolute bit position in the readback stream,<br>frame address, frame offset, logic resource used, and name of<br>the component in the design.                                                                                                    |  |

*Table 7-7:* **Readback Files** *(Continued)*

The design.rba and design.rbb files combine readback commands with expected readback data and the RBD file contains only expected readback data. Systems that use an RBD file for readback must store readback commands elsewhere. The actual readback data must be masked against an MSK or MSD mask file, as certain bits in the expected readback stream in the RBA, RBB, and RBD files should be ignored.

The readback command set files do not indicate when users must change the SelectMAP or JTAG interface from write to read control; the user must handle this based on the Readback Command Sequences described above.

## **Verifying Readback Data**

The readback data stream contains configuration frame data that are preceded by one frame of pad data, as described in the ["Configuration Memory Read Procedure](#page-137-0)  [\(SelectMAP\)."](#page-137-0) The readback stream does not contain any of the commands or packet information found in the configuration bitstream and no CRC calculation is performed during readback. The readback data stream is shown in [Figure 7-4](#page-147-0).

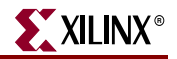

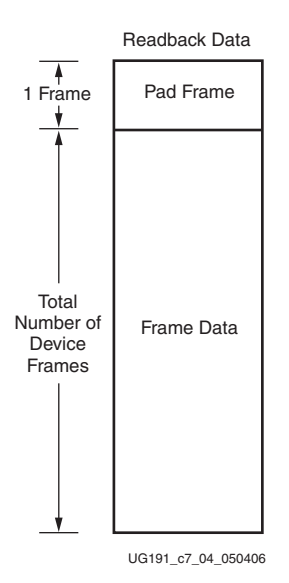

*Figure 7-4:* **Readback Data Stream**

<span id="page-147-0"></span>The readback data stream is verified by comparing it to the original configuration frame data that were programmed into the device. Certain bits within the readback data stream must not be compared, because these can correspond to user memory or null memory locations. The location of *don't care* bits in the readback data stream is given by the mask files (MSK and MSD). These files have different formats although both convey essentially the same information. Once readback data have been obtained from the device, either of the following comparison procedures can be used:

1. Compare readback data to the RBD *golden* readback file. Mask by using the MSD file (see [Figure 7-5\)](#page-148-0).

The simplest way to verify the readback data stream is to compare it to the RBD *golden* readback file, masking readback bits with the MSD file. This approach is simple because there is a 1:1 correspondence between the start of the readback data stream and the start of the RBD and MSD files, making the task of aligning readback, mask, and expected data easier.

The RBD and MSD files contain an ASCII representation of the readback and mask data along with a file header that lists the file name, etc. This header information should be ignored or deleted. The ASCII 1s and 0s in the RBD and MSD files correspond to the binary readback data from the device. Take care to interpret these files as text, not binary sources. Users can convert the RBD and MSD files to a binary format using a script or text editor, to simplify the verify procedure for some systems and to reduce the size of the files by a factor of eight.

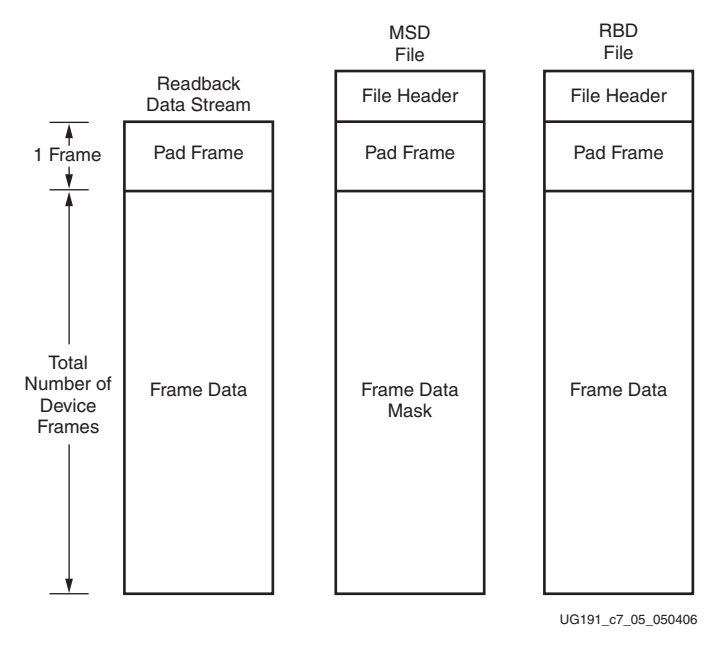

*Figure 7-5:* **Comparing Readback Data Using the MSD and RBD Files**

<span id="page-148-0"></span>The drawback to this approach is that in addition to storing the initial configuration bitstream and the MSD file, the golden RBD file must be stored somewhere, increasing the overall storage requirement.

2. Compare readback data to the configuration BIT file, mask using the MSK file (see [Figure 7-6\)](#page-149-0).

Another approach for verifying readback data is to compare the readback data stream to the frame data within the FDRI write in the original configuration bitstream, masking readback bits with the MSK file.

After sending readback commands to the device, comparison begins by aligning the beginning of the readback frame data to the beginning of the FDRI write in the BIT and MSK files. The comparison ends when the end of the FDRI write is reached.

This approach requires the least in-system storage space, because only the BIT, MSK, and readback commands must be stored.

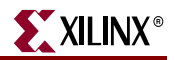

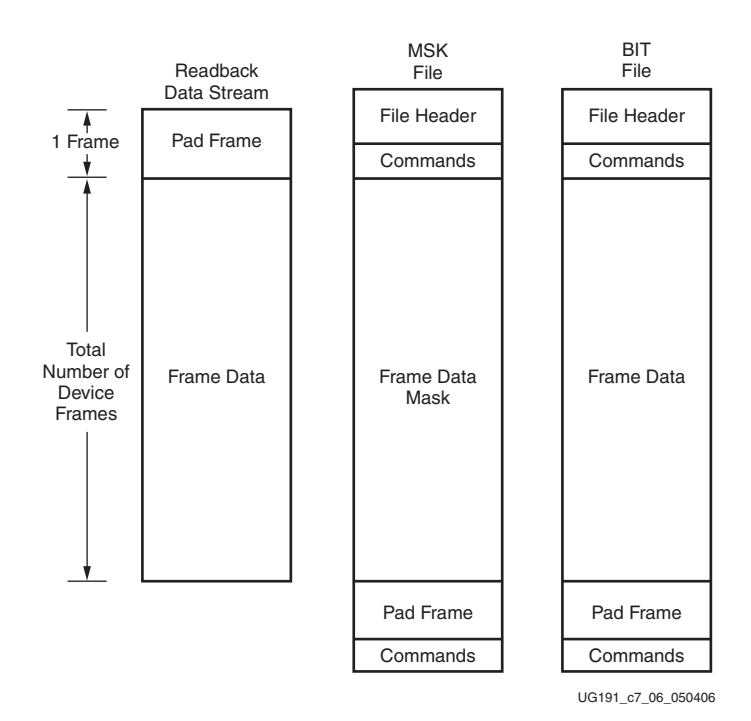

*Figure 7-6:* **Comparing Readback Data Using the MSK and BIT Files**

<span id="page-149-0"></span>The RBA and RBB files contain expected readback data along with readback command sets. They are intended for use with the MSK file, although they are better suited to readback for Virtex devices (see Xilinx application note [XAPP138](http://www.xilinx.com/support/documentation/application_notes/xapp138.pdf)) than for Virtex-5 devices.

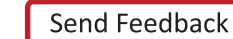

## **Readback Capture**

<span id="page-150-2"></span>The configuration memory readback command sequence is identical for both Readback Verify and Readback Capture. However, the Capture sequence requires an additional step to sample internal register values.

<span id="page-150-1"></span>Users can sample block RAM outputs, and CLB and IOB registers by instantiating the CAPTURE\_VIRTEX5 primitive in their design [\(Figure 7-7\)](#page-150-0) and asserting the CAP input on that primitive while the design is operating. On the next rising clock edge on the CAPTURE\_VIRTEX5 CLK input, the internal GRDBK signal is asserted, storing all CLB and IOB register values into configuration memory cells. These values can then be read out of the device along with the IOB and CLB configuration columns by reading configuration memory through the readback process. Register values are stored in the same memory cell that programs the register's init state configuration, thus sending the GRESTORE command to the Virtex-5 configuration logic after the Capture sequence can cause registers to return to an unintended state.

Alternatively, the GRDBK signal can be asserted by writing the GCAPTURE command to the CMD register. This command asserts the GRDBK signal for two CCLK or TCK cycles, depending on the startup clock setting.

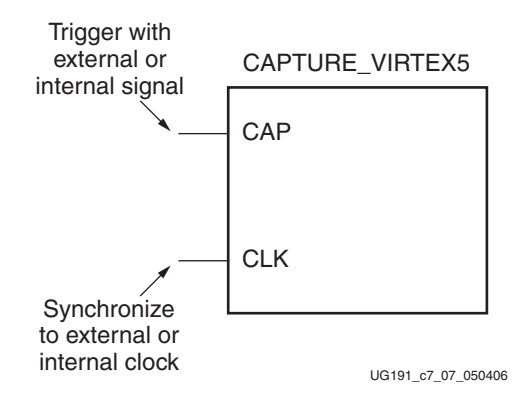

*Figure 7-7:* **Virtex-5 Device Library Primitive**

<span id="page-150-0"></span>*Table 7-8:* **Capture Signals**

| Signal          | <b>Description</b>                                                                      | <b>Access</b>                                                                                   |
|-----------------|-----------------------------------------------------------------------------------------|-------------------------------------------------------------------------------------------------|
| <b>GCAPTURE</b> | Captures the state of all slice and<br>IOB registers. Complement of<br><b>GRESTORE.</b> | GCAPTURE command through the<br>CMD register or CAP input on<br>capture block, user controlled. |
| <b>GRESTORE</b> | Initializes all registers as<br>configured.                                             | CMD register and<br>STARTUP_VIRTEX5 block.                                                      |

If the CAP signal is left asserted over multiple clock cycles, the Capture cell is updated with the new register value on each rising clock edge. To limit the capture operation to the first rising clock edge, the user can add the ONESHOT attribute to the CAPTURE\_VIRTEX5 primitive. More information on the ONESHOT attribute can be found in the Constraints Guide.

Once the configuration memory frames have been read out of the device, the user can pick the captured register values out of the readback data stream. The capture bit locations are given in the logic allocation file (design. 11) as described in Table  $7-9$ .

[Table 7-9](#page-151-0) shows a snippet from a logic allocation file for the ISE *jc2\_top* example design. The line from the header comments explaining the line format has been moved to the start of the bit offset data for clarity. The Offset field gives the absolute bit offset from the beginning of the readback frame data. The Frame Address field gives the frame address that the capture bit is located in, and the Frame Offset field gives the bit offset from the start of the frame. The Information field gives the mapping between the bit and the user design—for example, the *DIR* register ([Table 7-9\)](#page-151-0) that is located in Slice X8Y15 is located at bit offset 100790. Captured DFF values are stored in their inverted sense.

| <b>Offset</b> | <b>Frame</b><br><b>Address</b> | <b>Frame</b><br><b>Offset</b> | Information                           |  |
|---------------|--------------------------------|-------------------------------|---------------------------------------|--|
| 100714        | $0 \times 000e0400$            | 42                            | Block=B7, Latch=I, Net=RIGHT_IBUF     |  |
| 100734        | $0 \times 000e0400$            | 62                            | Block=A8, Latch=I, Net=RIGHT_IBUF     |  |
| 100754        | $0 \times 000000400$           | 82                            | Block=B8, Latch=I, Net=RIGHT_IBUF     |  |
| 100790        | $0 \times 000e0400$            | 118                           | Block=SLICE_X8Y15, Latch=YQ, Net=DIR  |  |
| 119038        | $0 \times 00100400$            | 62                            | Block=C8, Latch=I, Net=STOP IBUF      |  |
| 119132        | $0 \times 00100400$            | 156                           | Block=SLICE_X11Y14, Latch=YQ, Net=RUN |  |
| 136566        | $0 \times 00120200$            | 118                           | Block=SLICE X12Y15, Latch=XO, Net=O 3 |  |
| 136606        | $0 \times 00120200$            | 158                           | Block=SLICE_X12Y14, Latch=XQ, Net=Q_1 |  |
| 137300        | $0 \times 00120400$            | 20                            | Block=C9, Latch=O2, Net=Q_3           |  |
| 137320        | $0 \times 00120400$            | 40                            | Block=D9, Latch=O2, Net=O $1$         |  |
| 137398        | $0 \times 00120400$            | 118                           | Block=SLICE_X12Y15, Latch=YQ, Net=Q_2 |  |
| 137438        | $0 \times 00120400$            | 158                           | Block=SLICE_X12Y14, Latch=YQ, Net=Q_0 |  |
| 155662        | $0 \times 00140400$            | 78                            | Block=D10, Latch=O2, Net=Q_1          |  |
| 174046        | $0 \times 00160400$            | 158                           | Block=D13, Latch=O2, Net=Q_2          |  |

<span id="page-151-0"></span>*Table 7-9:* **Logic Allocation File Format**

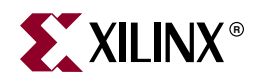

# <span id="page-152-2"></span>*Chapter 8*

# *Reconfiguration and MultiBoot*

This chapter focuses on full bitstream reconfiguration methods introduced in the Virtex<sup>®</sup>-5 family. The Virtex-5 family supports the industry's only partial reconfiguration solution. For additional details on partial reconfiguration, refer to Chapter 5 in the *Development System Reference Guide*:

<span id="page-152-3"></span><http://toolbox.xilinx.com/docsan/xilinx8/books/docs/dev/dev.pdf>

### <span id="page-152-0"></span>**Fallback MultiBoot**

#### Fallback Overview

Virtex-5 FPGAs have dedicated MultiBoot logic, which is used for both fallback and warm boot (IPROG) reconfiguration. When fallback or IPROG happens, an internally generated pulse resets the entire configuration logic, except for the dedicated MultiBoot logic and the WBSTAR and BOOTSTS registers. This reset pulse pulls INIT\_B and DONE Low, and restarts the configuration process by clearing configuration memory. See ["Clear](#page-24-0)  [Configuration Memory \(Step 2, Initialization\)," page 25](#page-24-0).

During fallback reconfiguration, the FPGA drives new values on the two dual-mode pins RS[1:0] (Revision Select). RS[1:0] are 3-stated and weakly pulled up during the first configuration, and weakly pulled down after configuration by default. The user can use external pull-up/pull-down resistors to override the FPGA weak pull-up resistor during first configuration to load the desired bitstream (see [Figure 8-2, page 154\)](#page-153-0). When a configuration error is detected, the configuration logic generates an internal reset pulse and actively drives RS[1:0] to 00 for loading the fallback bitstream. Indirect BPI programming is supported with iMPACT version 11.3 and later when using the RS pin (see [XAPP973,](http://www.xilinx.com/support/documentation/application_notes/xapp973.pdf) *Indirect Programming of BPI PROMs with Virtex-5 FPGAs*). One example of fallback reconfiguration is described in ["Fallback Example."](#page-153-1)

During configuration, the following errors can trigger fallback: an IDCODE error, a CRC error, a Watchdog Timer time-out error, or a BPI address wraparound error. After configuration the Watchdog Timer, enabled in the user monitor mode, can also trigger fallback.

After successful fallback reconfiguration, the user design should readback the STATUS or BOOTSTS registers (see ["Status Register for Fallback and IPROG Reconfiguration"\)](#page-157-0) to verify the fallback was successful.

If fallback reconfiguration fails a second time, configuration stops and both INIT\_B and DONE are held Low.

<span id="page-152-1"></span>Fallback is disabled if AES is enabled and for Slave SelectMAP mode. Fallback can also be disabled with BitGen option **-g ConfigFallback:Disable**.

Embedded IPROG (see ["IPROG Embedded in the Bitstream"](#page-156-0)) is ignored during fallback reconfiguration. The Watchdog (see ["Watchdog"](#page-157-1)) is disabled during and after fallback reconfiguration. A successful IPROG reconfiguration after fallback reconfiguration can re-enable the Watchdog.

#### <span id="page-153-1"></span>Fallback Example

The simplest way to use the RS pins with a BPI Flash is to connect them to the Flash high address lines. In this example, the Flash address space is divided into four sections, and each can be used to store one application bitstream (see [Figure 8-1](#page-153-2)). The fallback bitstream (safe bitstream) must be stored at the RS[1:0]=00 location. Refer to ["MultiBoot Bitstream](#page-154-0)  [Spacing"](#page-154-0) for more information.

<span id="page-153-3"></span>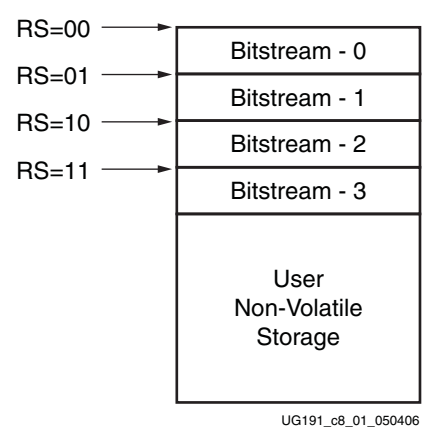

*Figure 8-1:* **BPI Flash Address Space for MultiBoot**

<span id="page-153-2"></span>The initial bitstream can be selected using external resistors to override the internal weak pull-up resistor, as shown in [Figure 8-2](#page-153-0).

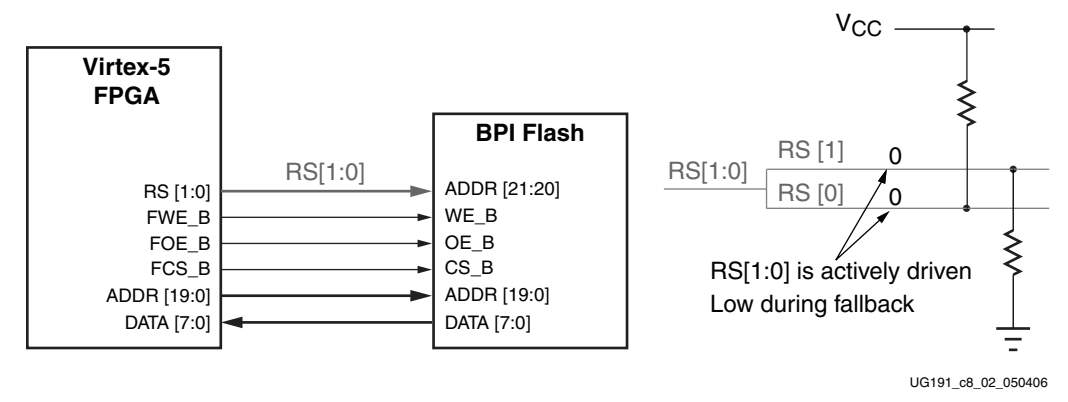

*Figure 8-2:* **Fallback Reconfiguration Usage for BPI**

<span id="page-153-0"></span>Notes related to [Figure 8-2:](#page-153-0)

- Initial configuration is triggered by PROGRAM\_B, JPROGRAM instruction, or POR.
- RS[1:0] is 3-stated during initial configuration.
- This example selects the initial bitstream using  $RS[1:0] = 01$ , as determined by the pull-up and pull-down resistors.
- If initial configuration fails, RS[1:0] are actively driven Low:
- For BPI-Up mode, ADDR[25:0] starts from 0.
- For BPI-Down mode, ADDR[25:0] equals 0x3FFFFFF. ADDR[21:20] are driven Low by the RS pins, and the resulting address for the fallback bitstream is 0x000FFFFF.
- For SPI mode, the address sent over MOSI always starts from 0.
- <span id="page-154-5"></span>Configuration stops if the fallback bitstream fails a second time.

#### <span id="page-154-0"></span>MultiBoot Bitstream Spacing

The Virtex-5 FPGA keeps loading the bitstream until the DONE pin goes High. When DCI lock or DCM lock wait is enabled before the DONE cycle, padding (all 0s or all 1s) is required between bitstreams to compensate for the total lock time. Otherwise, the following bitstream can potentially overwrite the previous bitstream. The DCI lock time is typically less than 1 ms. For the DCM lock time, refer to the DCM section in [DS202](http://www.xilinx.com/support/documentation/data_sheets/ds202.pdf), *Virtex-5 Data Sheet: DC and Switching Characteristics*. The formula for the padding size is cfg\_bus\_width \* total\_lock\_time / CCLK\_period.

## <span id="page-154-6"></span>**IPROG Reconfiguration**

<span id="page-154-4"></span>The IPROG (Internal PROGRAM\_B) command has similar effect as a pulsing PROGRAM\_B pin, except IPROG does not reset the dedicated reconfiguration logic. The start address set in WBSTAR [\("Warm Boot Start Address Register \(WBSTAR\)," page 124\)](#page-122-0) is used during reconfiguration instead of the default address. The default is zero in BPI-Up and SPI modes, and the default is 0x3FFFFFF in BPI-Down mode. The IPROG command can be sent through ICAP\_VIRTEX5 or the bitstream. The ["IPROG using ICAP\\_VIRTEX5"](#page-154-1) and ["IPROG Embedded in the Bitstream"](#page-156-0) sections describe these two usages.

### <span id="page-154-1"></span>IPROG using ICAP\_VIRTEX5

<span id="page-154-3"></span>The IPROG command can also be sent using the ICAP\_VIRTEX5 primitive. After a successful configuration, the user design determines the start address of the next bitstream, and sets the WBSTAR register, and then issues an IPROG command using ICAP.

The sequence of commands are:

- 1. Send the Sync word.
- 2. Program the WBSTAR register for the next bitstream start address (see ["Warm Boot](#page-122-0)  [Start Address Register \(WBSTAR\)," page 124\)](#page-122-0).
- 3. Send the IPROG command.

[Table 8-1](#page-154-2) shows an example bitstream for the IPROG command using ICAP.

#### <span id="page-154-2"></span>*Table 8-1:* **Example Bitstream for IPROG through ICAP**

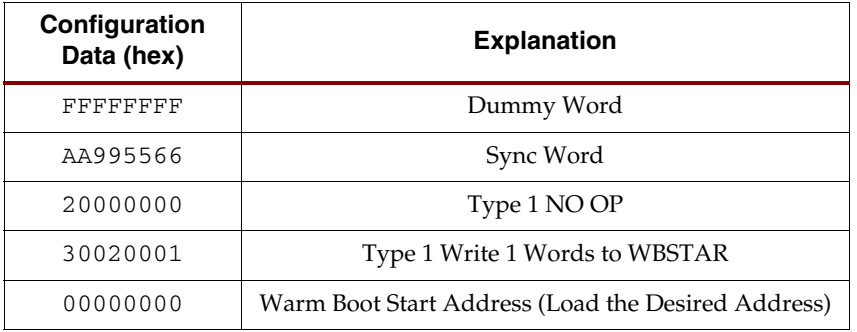

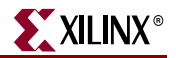

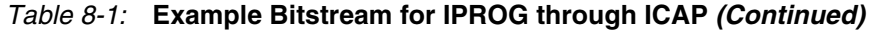

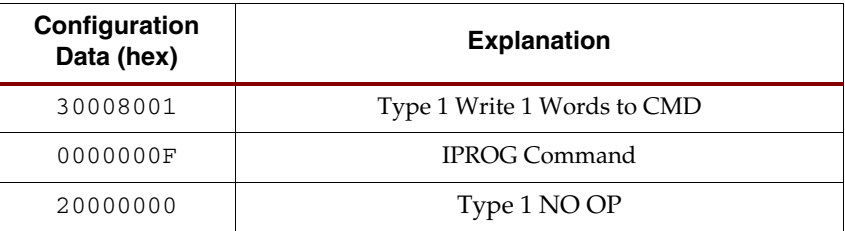

After the configuration logic receives the IPROG command, the FPGA resets everything except the dedicated reconfiguration logic, and the INIT\_B and DONE pins go Low. After the FPGA clears all configuration memory, INIT\_B goes High again. Then the value in WBSTAR is used for the bitstream starting address. The configuration mode determines which pins are controlled by WBSTAR.

*Table 8-2:* **WBSTAR Controlled Pins According to Configuration Mode**

| <b>Configuration Mode</b> | <b>Pins Controlled by WBSTAR</b>                                                           |  |  |
|---------------------------|--------------------------------------------------------------------------------------------|--|--|
| Master Serial             | RS[1:0]                                                                                    |  |  |
| Master SPI                | START_ADDR[23:0] are sent to the SPI device serially.<br>The RS pins are set but not used. |  |  |
| Master BPI-Up             | RS[1:0], ADDR[25:0]                                                                        |  |  |
| Master BPI-Down           | RS[1:0], ADDR[25:0]                                                                        |  |  |
| Master SelectMAP          | RS[1:0]                                                                                    |  |  |
| <b>ITAG</b>               | RS[1:0]                                                                                    |  |  |
| Slave SelectMAP           | RS[1:0]                                                                                    |  |  |
| Slave Serial              | RS[1:0]                                                                                    |  |  |

In all configuration modes, RS[1:0] is always controllable by WBSTAR. The START\_ADDR field is only meaningful for the BPI-Up, BPI-Down, and SPI modes.

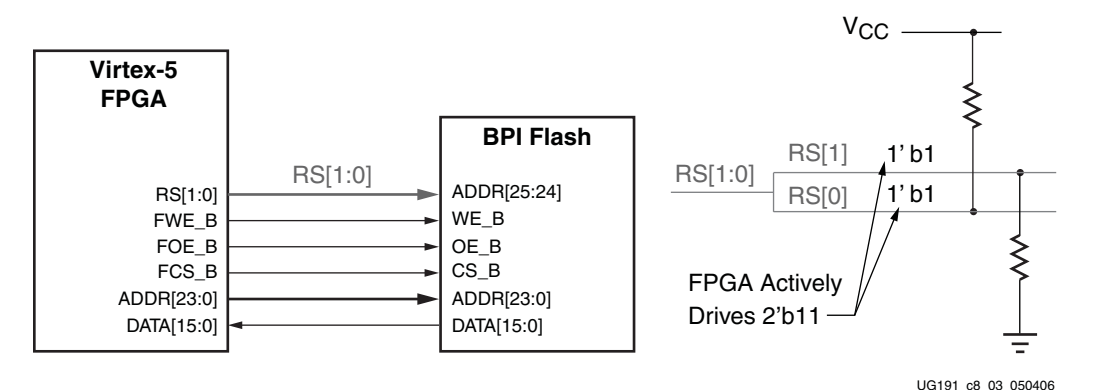

*Figure 8-3:* **IPROG in BPI Modes**

<span id="page-155-0"></span>Notes relevant to [Figure 8-3](#page-155-0):

1. All BPI pins are dual mode I/Os. After configuration is DONE, these pins become user I/Os and can be controlled by user logic to access BPI Flash for user data storage and programming.

2. In this example, RS[1:0] is set to 2'b11. During IPROG reconfiguration, the RS[1:0] pins override the external pull-up and pull-down resistors. The user can specify any RS[1:0] value in the WBSTAR register.

#### <span id="page-156-0"></span>IPROG Embedded in the Bitstream

WBSTAR and the IPROG command can be embedded inside a bitstream. A safe bitstream is stored at address 0 (in BPI-Up or SPI mode). Later a new application bitstream can be added to Flash, simply by modifying the WBSTAR and the IPROG command in first bitstream. The FPGA directly loads the new bitstream. If the new bitstream fails, configuration falls back to the original bitstream (see ["Fallback MultiBoot"\)](#page-152-0). ISE software inserts the blank write into WBSTAR and a place holder for the IPROG command in every Virtex-5 bitstream (see [Table 6-15, page 127\)](#page-126-0). For example, WBSTAR can be modified to a user-desired start address (see ["Warm Boot Start Address Register \(WBSTAR\)," page 124](#page-122-0)). A NULL command after WBSTAR can be modified to IPROG by setting the four LSB bits to all ones (see ["Command Register \(CMD\)," page 115](#page-114-0)).

[Figure 8-4](#page-156-1) illustrates this use model. Refer to ["MultiBoot Bitstream Spacing"](#page-154-0) for more information.

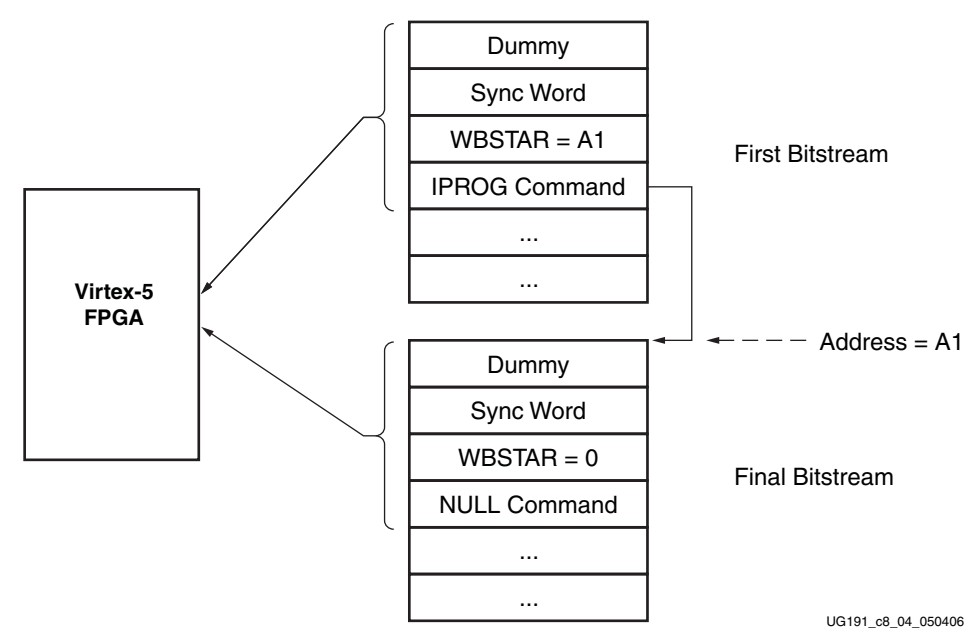

<span id="page-156-1"></span>*Figure 8-4:* **IPROG Embedded in the Bitstream**

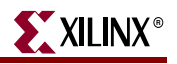

## <span id="page-157-0"></span>**Status Register for Fallback and IPROG Reconfiguration**

Virtex-5 devices contain a BOOTSTS that stores configuration history. BOOTSTS operates similar to a two-entry FIFO. The most recent configuration status is stored in Status\_0, and the current value for Status\_0 is shifted into Status\_1. The Valid\_0 bit indicates if the rest of Status\_0 is valid or not. See ["Boot History Status Register \(BOOTSTS\)," page 125](#page-124-0).)

[Table 8-3](#page-157-2) through [Table 8-5](#page-157-3) show the BOOTSTS values in some common situations.

#### <span id="page-157-2"></span>*Table 8-3:* **Status after First Bitstream Configuration without Error**

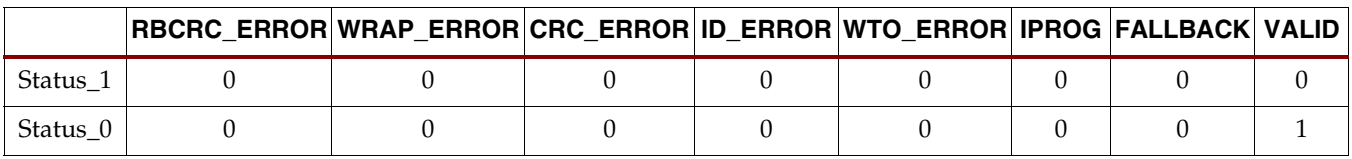

#### *Table 8-4:* **First Configuration followed by IPROG**

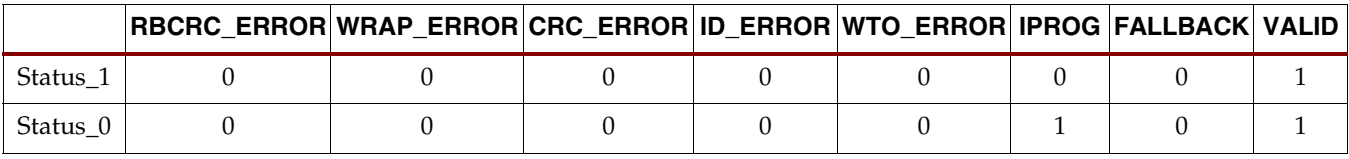

#### <span id="page-157-3"></span>*Table 8-5:* **IPROG Embedded in First Bitstream, Second Bitstream CRC Error, Fallback Successfully**

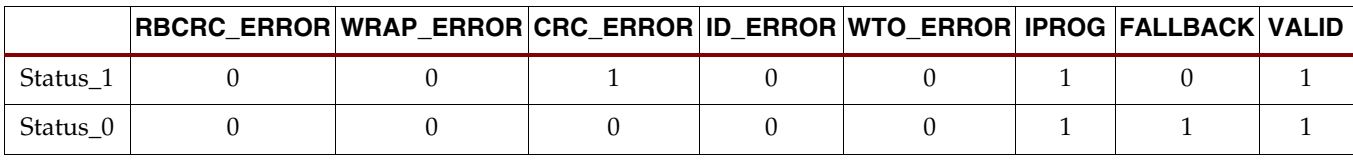

Notes for [Table 8-5:](#page-157-3)

- 1. Status\_1 shows IPROG was attempted, and a CRC\_ERROR was detected for that bitstream.
- 2. Status\_0 shows a fallback bitstream was loaded successfully. The IPROG bit was also set in this case, because the fallback bitstream contains an IPROG command. Although the IPROG command is ignored during fallback, the status still records this occurrence.

## <span id="page-157-1"></span>**Watchdog**

<span id="page-157-4"></span>The Virtex-5 Watchdog can be used to monitor configuration steps or user logic operation in the FPGA fabric. When the Watchdog times out, the configuration logic loads the fallback bitstream. The ["Fallback MultiBoot"](#page-152-0) section provides more details.

The Watchdog uses a dedicated internal clock, CFG\_MCLK, which has a nominal frequency of 50 MHz (±50%). The clock is predivided by 256, so that the Watchdog clock period is about 5120 ns. Given the watchdog counter is 24 bits wide, the maximum possible Watchdog value is about 86 seconds.

The Watchdog can be enabled in the bitstream or through any configuration port by writing to the TIMER register. The Watchdog is disabled during and after fallback reconfiguration. A successful IPROG reconfiguration initiated by a successful fallback reconfiguration is necessary to re-enable the Watchdog.

#### FPGA End of Startup

To use the Watchdog to monitor the bitstream configuration, set TIMER\_CFG\_MON to 1 and the desired TIMER\_VALUE in a write to the TIMER register in the bitstream. The TIMER\_VALUE should be adequate to cover the entire FPGA configuration time until startup is complete. Any wait time in startup for DCI match, DCM lock, or DONE should also be included.

Once enabled, the watchdog timer starts to count down. If the timer reaches 0 and the FPGA has not reached the final state of startup, a watchdog time-out error occurs and triggers a fallback configuration.

#### User Operation

To use the Watchdog to monitor the user logic, set TIMER\_USR\_MON to 1 and the desired TIMER\_VALUE in a write to the TIMER register in the bitstream. The user must constantly reset the watchdog counter before it times out, either by the LTIMER command or by directly accessing the TIMER register. The watchdog is automatically disabled when the device is shut down or on power down (including shutdown).

[Table 8-6](#page-158-0) shows an example bitstream for reloading the Watchdog using the LTIMER command.

| <b>Configuration Data</b><br>(hex) | <b>Explanation</b>          |  |
|------------------------------------|-----------------------------|--|
| FFFFFFFF                           | Dummy Word                  |  |
| AA995566                           | Sync Word                   |  |
| 20000000                           | Type 1 NO OP                |  |
| 30008001                           | Type 1 Write 1 Words to CMD |  |
| 00000000                           | NULL                        |  |
| 20000000                           | Type 1 NO OP                |  |
| 30008001                           | Type 1 Write 1 Words to CMD |  |
| 00000011                           | <b>LTIMER Command</b>       |  |
| 20000000                           | Type 1 NO OP                |  |
| 30008001                           | Type 1 Write 1 Words to CMD |  |
| 0000000D                           | <b>DESYNCH</b>              |  |
| 20000000                           | Type 1 NO OP                |  |

<span id="page-158-0"></span>*Table 8-6:* **Example Bitstream for Reloading the Watchdog with LTIMER**

[Table 8-7](#page-158-1) shows an example bitstream for directly accessing the TIMER register:

<span id="page-158-1"></span>*Table 8-7:* **Example Bitstream for Accessing the TIMER Register**

| <b>Configuration Data</b><br>(hex) | <b>Explanation</b> |  |
|------------------------------------|--------------------|--|
| FFFFFFFF                           | Dummy Word         |  |
| AA995566                           | Sync Word          |  |

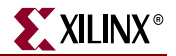

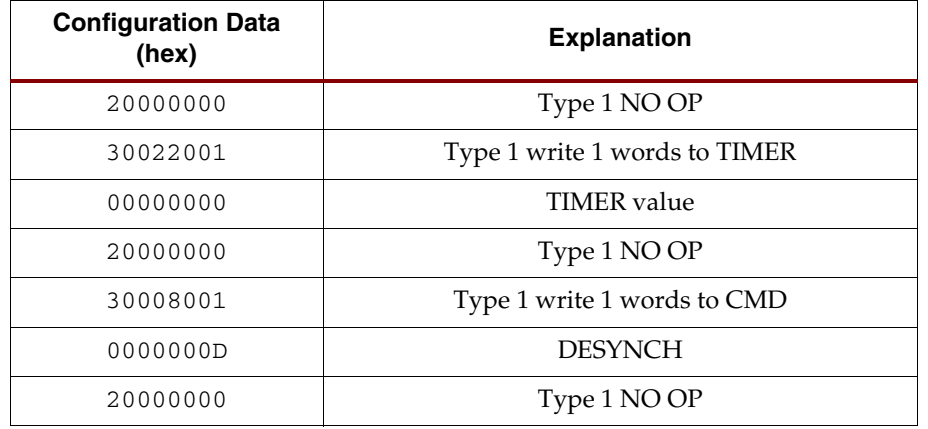

#### *Table 8-7:* **Example Bitstream for Accessing the TIMER Register** *(Continued)*

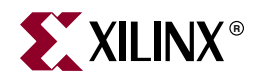

# *Chapter 9*

# *Readback CRC*

<span id="page-160-0"></span>Virtex®-5 devices include a new feature to do continuous readback of configuration data in the background of a user design. This feature is aimed at simplifying detection of Single Event Upsets (SEUs) that cause a configuration memory bit to flip and can be used in conjunction with the FRAME ECC feature for advanced operations such as SEU corrections. To enable Readback CRC, the CONFIG user constraint POST\_CRC is set to **Enable**. Once enabled, the configuration dedicated logic reads back continuously in the background to check the CRC of the configuration memory content. The first round of readback CRC value is latched as the golden value for later comparison. The subsequent rounds of readback CRC value are compared against the golden value. When a CRC mismatch is found, the crc\_error pin of the FRAME\_ECC\_VIRTEX5 primitive is driven High, the INIT\_B pin is driven Low, and the DONE pin remains High. If a CRC error is detected, the device must be reconfigured. The CONFIG user constraint POST\_CRC\_SIGNAL can be optionally set to FRAME\_ECC\_ONLY to turn off INIT\_B as the readback CRC flag. The error flag remains asserted until the next comparison if the error was not corrected. If no new golden CRC was calculated, then the error flag remains asserted. When the user logic accesses the configuration logic through an ICAP command, JTAG, or a SelectMAP **persist**, the readback CRC error automatically stops without affecting the user configuration access, and the error flag is cleared. When the user finishes accessing the configuration logic, readback CRC automatically resumes.

Readback CRC logic runs under these conditions:

- Any configuration operation must finish with a DESYNC command to release the configuration logic. If a DESYNC command is not issued, the readback CRC logic cannot access the configuration logic and cannot run. The DESYNC command resets the readback CRC circuit and clears all error conditions and flags.
- In addition, the JTAG instruction register (IR) must not contain any configuration instructions (CFG\_IN, CFG\_OUT, or ISC\_ENABLE). When these instructions are present, at any time, the readback CRC logic can not access the configuration logic and cannot run. Any configuration operation performed via the JTAG interface should finish by loading the IR with a value other than these three configuration instructions.

The following dynamically changeable memory locations are masked during background readback:

- MLUT (RAM or SRL)
- Block RAM content is skipped during readback to avoid interfering with user functions. Block RAM is covered by its own ECC circuit during operation.
- Dynamic Reconfigure Port (DRP) memories are masked.

When enabled, the readback CRC logic automatically runs in the background after configuration is DONE, and when the following conditions hold:

<span id="page-161-1"></span>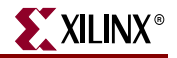

- The FPGA is started up successfully, as indicated by the DONE pin going High.
- The configuration interface has been parked correctly. A normal bitstream has a DESYNC command at the end that signals to the configuration interface that it is no longer being used.
- If the JTAG interface is in use, the JTAG instruction register must not be set to CFG\_IN, CFG\_OUT, or ISC\_ENABLE.

Readback CRC runs on different clock sources in different modes as indicated in [Table 9-1.](#page-161-0)

<span id="page-161-0"></span>*Table 9-1:* **Readback CRC Clock Sources**

| <b>ICAP Primitive</b> | <b>STARTUP Primitive</b> | <b>Master Modes</b> | <b>Slave Modes</b> | <b>JTAG Mode</b> | <b>Clock Source</b>                                               |
|-----------------------|--------------------------|---------------------|--------------------|------------------|-------------------------------------------------------------------|
| Instantiated          | X                        | X                   | X                  | $\mathbf{x}$     | CLK input of the ICAP<br>primitive                                |
| Not Instantiated      | Instantiated             | X                   | $\mathsf{x}$       | X                | USRCCLKO input of the<br>STARTUP primitive                        |
| Not Instantiated      | Not Instantiated         | Yes                 | No                 | N <sub>0</sub>   | Master CCLK controlled<br>by the BitGen option $-g$<br>ConfigRate |
| Not Instantiated      | Not Instantiated         | N <sub>o</sub>      | Yes                | No               | CCLK pin input                                                    |
| Not Instantiated      | Not Instantiated         | $\overline{N}$      | No                 | Yes              | No clock (see paragraph<br>below this table).                     |

Because JTAG has the highest priority in the configuration mode, it takes over the configuration bus whenever it needs to. M[2:0] are recommended to be set to Master Serial mode when only JTAG configuration is intended, so that the internal oscillator provides a continuous clock. The JTAG Instruction Register must not be parked at the CFG\_IN, CFG\_OUT, or ISC\_ENABLE instructions.

In a partial reconfiguration application, the configuration memory content changes, so the golden signature must be recalculated. This is automatically done when a partial reconfiguration is performed using the shutdown sequence, where AGHIGH and DGHIGH commands are used. For partial reconfiguration without the shutdown sequence, the CRCC command must be sent at the end of bitstream to trigger recalculation of the golden signature.

### **Post\_CRC Constraints**

There are two Virtex-5 constraints used for signalling Single Event Upset (SEU) events. Both constraints have the same propagation rule. They are placed as a CONFIG constraint and then propagated to the physical design object.

#### POST\_CRC

POST\_CRC uses the FRAME\_ECC\_VIRTEX5 primitive's CRC\_ERROR pin for signalling SEU events. In addition, INIT can be reserved as an SEU CRC error indicator by using the POST\_CRC\_SIGNAL constraint. During configuration, the INIT pin operates normally. After configuration, if SEU analysis is enabled, and INIT is reserved, the INIT pin (default) serves as an SEU status pin. An SEU is detected when a comparison of the real-time computed CRC differs from the pre-computed CRC, the CRC\_ERROR pin is driven High and the INIT pin is driven Low.

The POST\_CRC constraint is the best way to convey this information. It attaches to the CONFIG constraint. POST\_CRC can be used by PACE, PAR, and BitGen to reserve the INIT pin by not programming the IOB to drive the INIT pin.

POST CRC can take two values:

- ENABLE SEU detection is enabled.
- DISABLE SEU detection is disabled.

#### POST\_CRC\_SIGNAL

POST\_CRC\_SIGNAL determines whether the Virtex-5 INIT\_B pin is a source of the SEU error signal. Virtex-5 devices support the POST\_CRC SEU detection mode.

The readback CRC feature compares a pre-computed CRC on the configuration bitstream or post-computed CRC against a CRC computed by internal logic based on periodic readback of the configuration memory cells. If a bit flips in the configuration memory cells, then an SEU is detected. Single bit flips are typically caused by background radiation.

Use POST\_CRC to disable the INIT\_B pin as the readback CRC error status output pin. The error condition is still available from the FRAME\_ECC\_VIRTEX5 site. The best way to convey this information is to create the POST\_CRC\_SIGNAL constraint, which attaches to the CONFIG constraint. POST\_CRC\_SIGNAL can be used by BitGen to set a single bit in the COR1 register.

POST\_CRC\_SIGNAL can take two values:

- FRAME\_ECC\_ONLY Disable the use of the INIT\_B pin, with the FRAME\_ECC site as the sole source of the SEU error signal
- INIT\_AND\_FRAME\_ECC Leave the INIT\_B pin enabled as a source of the SEU error signal

#### Syntax Examples

This section lists the supported syntax examples for each constraint.

#### POST\_CRC

NCF Syntax Example **CONFIG POST\_CRC = [ENABLE|DISABLE]** UCF Syntax Example **CONFIG POST\_CRC = [ENABLE|DISABLE]** PCF Syntax Example **CONFIG POST\_CRC = [ENABLE|DISABLE]**

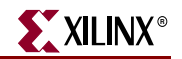

POST\_CRC\_SIGNAL

NCF Syntax Example **CONFIG POST\_CRC\_SIGNAL = [FRAME\_ECC\_ONLY|INIT\_AND\_FRAME\_ECC]** UCF Syntax Example **CONFIG POST\_CRC\_SIGNAL = [FRAME\_ECC\_ONLY|INIT\_AND\_FRAME\_ECC]** PCF Syntax Example **CONFIG POST\_CRC\_SIGNAL = [FRAME\_ECC\_ONLY|INIT\_AND\_FRAME\_ECC]**

# *Index*

## **A**

AES *defined* [33](#page-32-0)

## **B**

BitGen [18](#page-17-0), [34](#page-33-0), [60](#page-59-0) settings [40](#page-39-0), [41](#page-40-0), [43](#page-42-0), [49](#page-48-0), [50](#page-49-0), [51](#page-50-0), [52](#page-51-0), [53](#page-52-0), [60](#page-59-0), [117](#page-116-0), [123](#page-121-0), [135](#page-134-0), [153](#page-152-1), [162](#page-161-1) readback [135](#page-134-1) BitGen settings [62](#page-61-0) bitstream configuration [126](#page-125-0) encryption [33](#page-32-1) loading [27](#page-26-0), [34](#page-33-1) Boundary-Scan [77](#page-76-0) architecture [85](#page-84-0) commands [84](#page-83-0) configuration [89](#page-88-0) reconfiguration [93](#page-92-0) register [85](#page-84-1) BSCAN\_VIRTEX5 [88](#page-87-0), [99](#page-98-0) BYPASS register [88](#page-87-1)

# **C**

CAPTURE\_VIRTEX5 [100](#page-99-0), [135](#page-134-2), [151](#page-150-1) CCLK [73](#page-72-0) configuration [15](#page-14-0) AES [33](#page-32-2) basic steps [23](#page-22-0) BitGen [34](#page-33-0), [40](#page-39-1), [41](#page-40-1), [43](#page-42-1), [49](#page-48-1), [50](#page-49-1), [51](#page-50-1), [52](#page-51-1), [53](#page-52-1) bitstream encryption [33](#page-32-3) Boundary-Scan [89](#page-88-1) clearing memory [25](#page-24-1) CRC [30](#page-29-0) cyclic redundancy check [30](#page-29-1) delaying [26](#page-25-0) file formats [18](#page-17-1) ICAP [35](#page-34-0) IDCODE [28](#page-27-0) initialization [25](#page-24-2) in-system [77](#page-76-1) interfaces [37](#page-36-0) load data frames [30](#page-29-2) loading bitstreams [27](#page-26-1), [34](#page-33-2)

mode pins [38](#page-37-0) modes [15](#page-14-1), [37](#page-36-1) BPI parallel Flash [67](#page-66-0) BPI-Down [67](#page-66-0) BPI-Up [67](#page-66-0) JTAG [77](#page-76-2) master SelectMAP [48](#page-47-0) master serial [39](#page-38-0) SelectMAP [45](#page-44-0) serial [37](#page-36-2), [39](#page-38-1), [40](#page-39-2) slave SelectMAP [49](#page-48-2), [50](#page-49-2), [53](#page-52-2) slave serial [40](#page-39-3) SPI Flash [62](#page-61-1) pins [15](#page-14-2) power-up [24](#page-23-0) PROM files [21](#page-20-0) readback [84](#page-83-1) reconfiguration [105](#page-104-0) SelectMAP [53](#page-52-3) serial daisy chain [40](#page-39-4) signals [26](#page-25-1) startup sequence [31](#page-30-0) synchronization [27](#page-26-2) using PROMs [39](#page-38-2)  $V_{BATT}$  [35](#page-34-1) configuration registers [112](#page-111-0) CRC *defined* [30](#page-29-0) readback [161](#page-160-0)

# **D**

DCM dynamic reconfiguration [105](#page-104-1) DRP *defined* [105](#page-104-2)

#### **E**

encryption [33](#page-32-4) loading [34](#page-33-3) using iMPACT [34](#page-33-4)

### **F**

fallback [28](#page-27-1), [30](#page-29-3), [31](#page-30-1), [34](#page-33-5), [67](#page-66-1), [153](#page-152-2) BPI [154](#page-153-3) frame address

configuration [130](#page-129-0) register [118](#page-117-0) FRAME\_ECC\_VIRTEX5 [101](#page-100-0)

## **G**

ganged SelectMAP [53](#page-52-4)

## **I**

ICAP [35](#page-34-2) *defined* [35](#page-34-2) ICAP\_VIRTEX5 [100](#page-99-1), [155](#page-154-3) ID codes [88](#page-87-2) IDCODE *defined* [28](#page-27-2) register [88](#page-87-3) IEEE 1149.1 [77](#page-76-3), [80](#page-79-0), [88](#page-87-4), [146](#page-145-2) IEEE 1532 [86](#page-85-0), [94](#page-93-0), [95](#page-94-0), [146](#page-145-3) iMPACT [21](#page-20-1), [135](#page-134-3) Instruction register [86](#page-85-1) IPROG [34](#page-33-6) *defined* [155](#page-154-4) ISC [77](#page-76-4) *defined* [77](#page-76-5) modal states [94](#page-93-1)

## **J**

JPROGRAM instruction [25](#page-24-3), [34](#page-33-7), [125](#page-124-1), [126](#page-125-1) JTAG *defined* [77](#page-76-6) architecture [80](#page-79-1)

## **M**

modes configuration [37](#page-36-3) MultiBoot [68](#page-67-0), [153](#page-152-3) bitstream spacing [155](#page-154-5)

#### **P**

page mode [71](#page-70-0) parallel daisy chain [52](#page-51-2) pins configuration [15](#page-14-3), [38](#page-37-1)

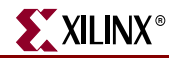

Platform Flash XL SelectMAP Configuration [47](#page-46-0) User Guide Information [12](#page-11-0) PROM files generating [21](#page-20-2) SelectMAP [21](#page-20-3) serial daisy chain [21](#page-20-4) SPI/BPI [21](#page-20-5) PROMs configuration with [39](#page-38-3)

## **R**

readback [135](#page-134-4) capture [135](#page-134-5), [151](#page-150-2) command sequences [136](#page-135-0) verify [135](#page-134-6) readback CRC [161](#page-160-0) reconfiguration [105](#page-104-3) Boundary-Scan [93](#page-92-1) fallback [28](#page-27-1), [30](#page-29-3), [31](#page-30-1), [34](#page-33-5), [67](#page-66-1), [153](#page-152-2) BPI [154](#page-153-3) IPROG [34](#page-33-6), [155](#page-154-6) registers boot history status [125](#page-124-2) Boundary-Scan [85](#page-84-1) BYPASS [88](#page-87-1) command [115](#page-114-1) configuration [112](#page-111-0) configuration options [121](#page-119-0), [123](#page-121-1) frame address [118](#page-117-0) IDCODE [88](#page-87-3) Instruction (IR) [86](#page-85-1) JTAG [85](#page-84-2) JTAG configuration [88](#page-87-5) mask [114](#page-113-0) status [118](#page-117-1) USER1, USER2, USER3, USER4 [88](#page-87-6) USERCODE [88](#page-87-7) warm boot start address [124](#page-122-1)

## **S**

SelectMAP [45](#page-44-1) aborting [58](#page-57-0) data loading [54](#page-53-0) continuous [55](#page-54-0) non-continuous [57](#page-56-0) data ordering [61](#page-60-0) ganged [53](#page-52-5) interface [45](#page-44-2)

PROM files [21](#page-20-3) serial daisy chain [40](#page-39-4) guidelines [42](#page-41-0) mixed devices [42](#page-41-1) PROM files [21](#page-20-4) SPI mode [66](#page-65-0) signals configuration [26](#page-25-2) STARTUP\_VIRTEX5 [104](#page-103-0)

## **T**

TAP *defined* [80](#page-79-2) controller [83](#page-82-0)

## **U**

user primitive BSCAN\_VIRTEX5 [88](#page-87-0), [99](#page-98-0) CAPTURE\_VIRTEX5 [100](#page-99-0), [135](#page-134-2), [151](#page-150-1) FRAME\_ECC\_VIRTEX5 [101](#page-100-0) ICAP\_VIRTEX5 [100](#page-99-1), [155](#page-154-3) STARTUP\_VIRTEX5 [104](#page-103-0) USR\_ACCESS\_VIRTEX5 [103](#page-102-0) USER registers [88](#page-87-6) USERCODE register [88](#page-87-7) USR\_ACCESS\_VIRTEX5 [103](#page-102-0)

### **V**

 $V_{BAT}$  [35](#page-34-3)

## **W**

warm boot [124](#page-122-1) watchdog timer [125](#page-124-3), [158](#page-157-4)